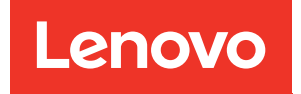

# Manual de mantenimiento de ThinkSystem ST50

Tipo de equipo: 7Y48 y 7Y49

#### **Nota**

Antes de utilizar esta información y el producto al que brinda soporte, no olvide leer y comprender la Información de seguridad y la información de seguridad, que están disponibles en:[https://pubs.lenovo.com/](https://pubs.lenovo.com/safety_documentation/) [safety\\_documentation/](https://pubs.lenovo.com/safety_documentation/)

Además, asegúrese de estar familiarizado con los términos y las condiciones de la garantía de Lenovo para su servidor, que se pueden encontrar en:<http://datacentersupport.lenovo.com/warrantylookup>

Vigésima segunda edición (Octubre 2023)

© Copyright Lenovo 2018, 2023.

AVISO DE DERECHOS LIMITADOS Y RESTRINGIDOS: Si los productos o software se suministran según el contrato de General Services Administration (GSA), la utilización, reproducción o divulgación están sujetas a las restricciones establecidas en el Contrato núm. GS-35F-05925.

## <span id="page-2-0"></span>Contenido

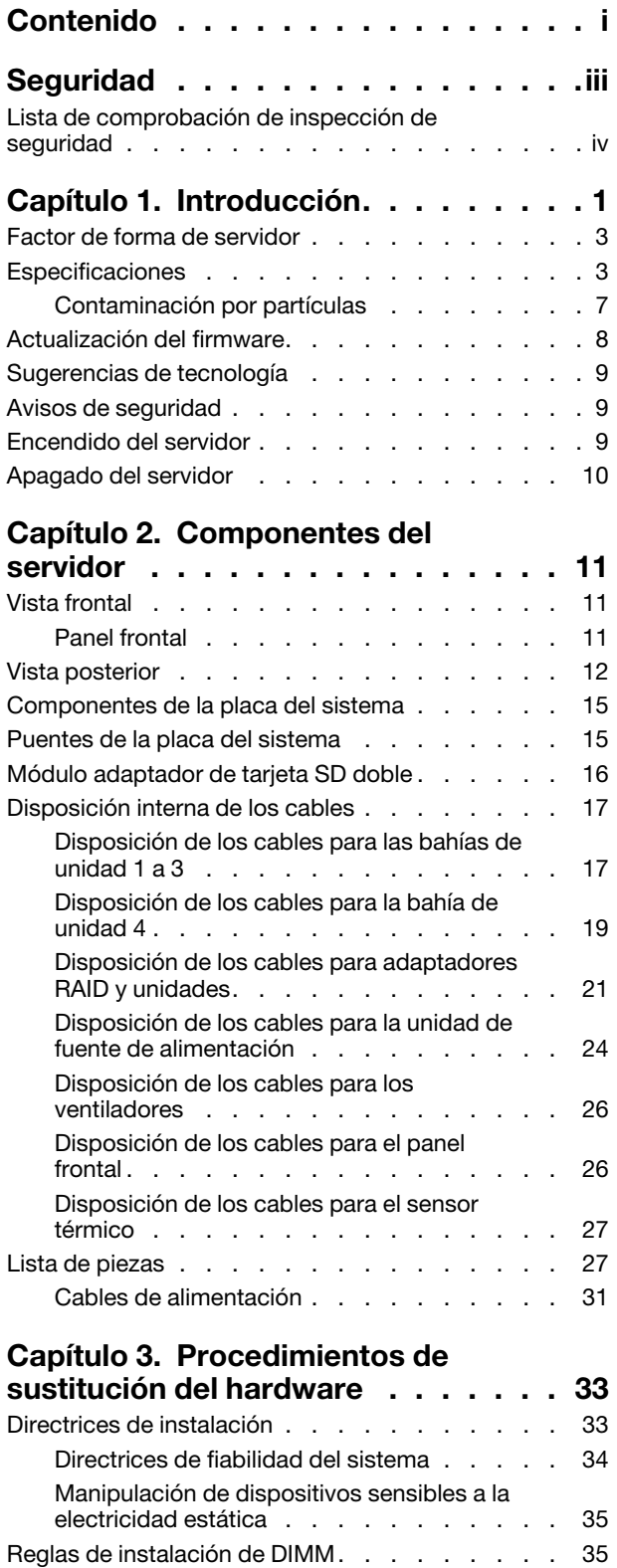

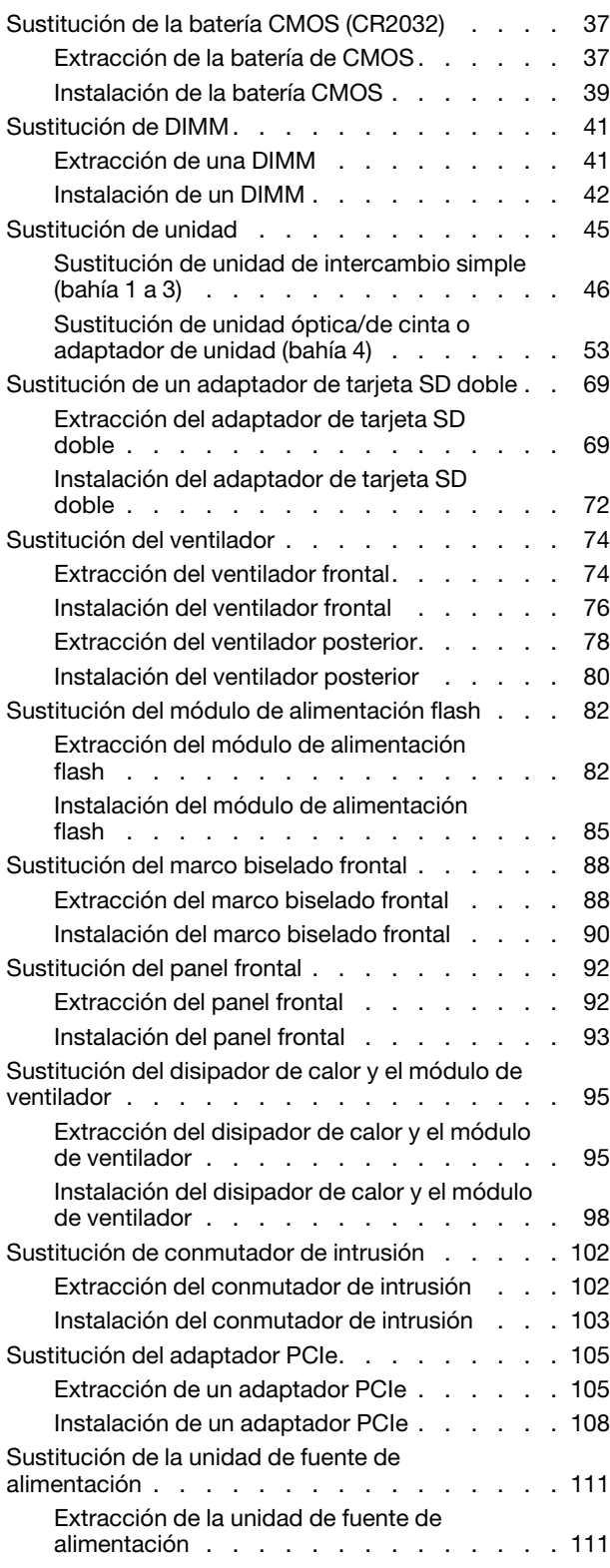

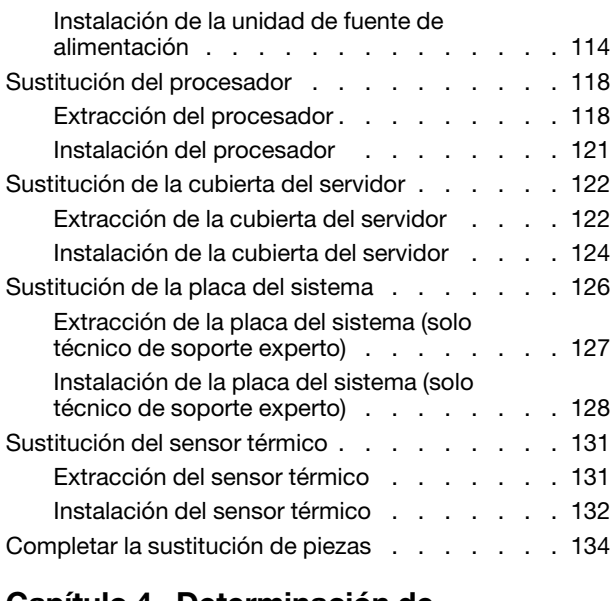

#### [Capítulo 4. Determinación de](#page-142-0)

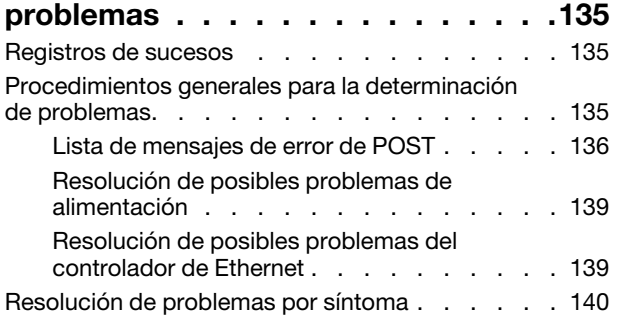

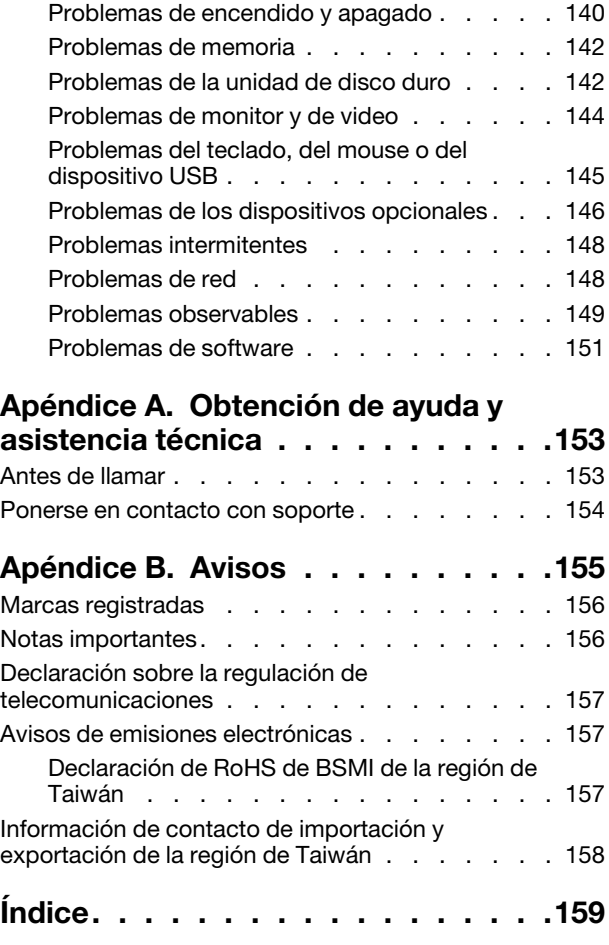

### <span id="page-4-0"></span>Seguridad

Before installing this product, read the Safety Information.

قبل تركيب هذا المنتج، يجب قراءة الملاحظات الأمنية

Antes de instalar este produto, leia as Informações de Segurança.

在安装本产品之前,请仔细阅读 Safety Information (安全信息)。

安裝本產品之前,請先閱讀「安全資訊」。

Prije instalacije ovog produkta obavezno pročitajte Sigurnosne Upute.

Před instalací tohoto produktu si přečtěte příručku bezpečnostních instrukcí.

Læs sikkerhedsforskrifterne, før du installerer dette produkt.

Lees voordat u dit product installeert eerst de veiligheidsvoorschriften.

Ennen kuin asennat tämän tuotteen, lue turvaohjeet kohdasta Safety Information.

Avant d'installer ce produit, lisez les consignes de sécurité.

Vor der Installation dieses Produkts die Sicherheitshinweise lesen.

Πριν εγκαταστήσετε το προϊόν αυτό, διαβάστε τις πληροφορίες ασφάλειας (safety information).

לפני שתתקינו מוצר זה, קראו את הוראות הבטיחות.

A termék telepítése előtt olvassa el a Biztonsági előírásokat!

Prima di installare questo prodotto, leggere le Informazioni sulla Sicurezza.

製品の設置の前に、安全情報をお読みください。

본 제품을 설치하기 전에 안전 정보를 읽으십시오.

Пред да се инсталира овој продукт, прочитајте информацијата за безбедност.

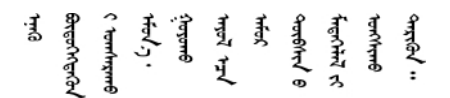

Les sikkerhetsinformasjonen (Safety Information) før du installerer dette produktet.

Przed zainstalowaniem tego produktu, należy zapoznać się z książką "Informacje dotyczące bezpieczeństwa" (Safety Information).

Antes de instalar este produto, leia as Informações sobre Segurança.

Перед установкой продукта прочтите инструкции по технике безопасности.

Pred inštaláciou tohto zariadenia si pečítaje Bezpečnostné predpisy.

Pred namestitvijo tega proizvoda preberite Varnostne informacije.

Antes de instalar este producto, lea la información de seguridad.

Läs säkerhetsinformationen innan du installerar den här produkten.

*ञ्ज*द्विद संदग्धंदे देन से राजवाने गण

Bu ürünü kurmadan önce güvenlik bilgilerini okuyun.

مەزكۇر مەھسۇلاتنى ئورنىتىشتىن بۇرۇن بىخەتەرلىك ئۇچۇرلىرىنى ئوقۇپ چىقىڭ.

Youq mwngz yungh canjbinj neix gaxgonq, itdingh aeu doeg aen canjbinj soengq cungj vahgangj ancien siusik.

### <span id="page-5-0"></span>Lista de comprobación de inspección de seguridad

Utilice la información de esta sección para identificar condiciones potencialmente inseguras en su servidor. Durante el diseño y la construcción de cada equipo, se instalaron elementos de seguridad requeridos para proteger a los usuarios y técnicos de servicio frente a lesiones.

#### Notas:

- 1. El producto no es apto para su uso en lugares de trabajo con pantalla visual de acuerdo con la cláusula 2 del reglamento laboral.
- 2. La configuración del servidor se realiza solo en la sala del servidor.

#### PRECAUCIÓN:

Este equipo debe ser instalado o mantenido por personal de servicio capacitado, tal como se define en NEC, IEC 62368-1 e IEC 60950-1, el estándar de Seguridad de equipos electrónicos dentro del campo de audio/video, Tecnología de la información y Tecnología de comunicación. Lenovo supone que cuenta con la calificación para entregar servicio y que cuenta con formación para reconocer niveles de energía peligrosos en los productos. El acceso al equipo se realiza mediante el uso de una herramienta, bloqueo y llave, o con otros medios de seguridad, y es controlado por la autoridad responsable de la ubicación.

Importante: Se requiere conexión eléctrica a tierra del servidor para la seguridad del operador y el funcionamiento correcto del sistema. Un electricista certificado puede verificar la conexión eléctrica a tierra de la toma de alimentación.

Utilice la siguiente lista de comprobación para asegurarse de que no se presenten condiciones potencialmente inseguras:

- 1. Asegúrese de que la alimentación esté apagada y los cables de alimentación estén desconectados.
- 2. Revise el cable de alimentación.
	- Asegúrese de que el conector a tierra esté en buenas condiciones. Utilice un metro para medir la continuidad de la conexión a tierra del tercer cable para 0,1 ohmios o menos entre la clavija externa de puesta a tierra y el bastidor de tierra.
	- Asegúrese de que el cable de alimentación sea del tipo adecuado.

Para ver los cables de alimentación que están disponibles para el servidor:

a. Visite la página siguiente:

<http://dcsc.lenovo.com/#/>

- b. Haga clic en Preconfigured Model (Modelo preconfigurado) o Configure to order (Configurar a pedido).
- c. Especifique el tipo de equipo y el modelo del servidor para mostrar la página de configuración.
- d. Haga clic en Power (Alimentación) → Power Cables (Cables de alimentación) para ver todos los cables de la línea eléctrica.
- Asegúrese de que el aislamiento no esté desgastado ni dañado.
- 3. Compruebe que no haya ninguna alteración obvia que no sea de Lenovo. Utilice un buen juicio con respecto a la seguridad de las alteraciones que no sean de Lenovo.
- 4. Compruebe que dentro del servidor no haya ninguna condición insegura evidente, como limaduras metálicas, contaminación, agua u otros líquidos o señales de daño de incendio o de humo.
- 5. Compruebe si hay cables gastados, deteriorados o pinzados.
- 6. Asegúrese de que los pasadores de la fuente de alimentación (tornillos o remaches) no se hayan quitado ni estén manipulados.

### <span id="page-8-0"></span>Capítulo 1. Introducción

El servidor ThinkSystem ST50 es un servidor de torre de 4U diseñado para el rendimiento y la expansión para las diferentes cargas de trabajo de TI. Gracias a su diseño modular, el servidor muestra flexibilidad para adaptarse a personalizaciones orientadas a entregar la máxima capacidad de almacenamiento o densidad de almacenamiento elevada a través de las opciones de entrada/salida seleccionables y la gestión del sistema por niveles.

Las posibilidades de rendimiento, facilidad de uso, fiabilidad y expansión han constituido consideraciones principales en el diseño del servidor. Estas características del diseño posibilitan la personalización del hardware del sistema a fin de que satisfaga sus necesidades actuales y proporcionan posibilidades de expansión flexible en el futuro.

El servidor se proporciona con una garantía limitada. Para obtener más detalles sobre la garantía, consulte: <https://support.lenovo.com/us/en/solutions/ht503310>

Para obtener más detalles sobre su garantía específica, consulte: [http://datacentersupport.lenovo.com/](http://datacentersupport.lenovo.com/warrantylookup)  [warrantylookup](http://datacentersupport.lenovo.com/warrantylookup)

#### Identificación del servidor

Si se pone en contacto con Lenovo para obtener ayuda, la información de tipo y número de serie del equipo permite a los técnicos de soporte identificar el servidor y proporcionar un servicio más rápido.

El tipo de máquina y el número de serie están en la etiqueta de ID de la parte frontal del servidor.

La siguiente ilustración muestra la ubicación de la etiqueta de ID.

Nota: Es posible que las ilustraciones de este documento sean ligeramente diferentes del servidor.

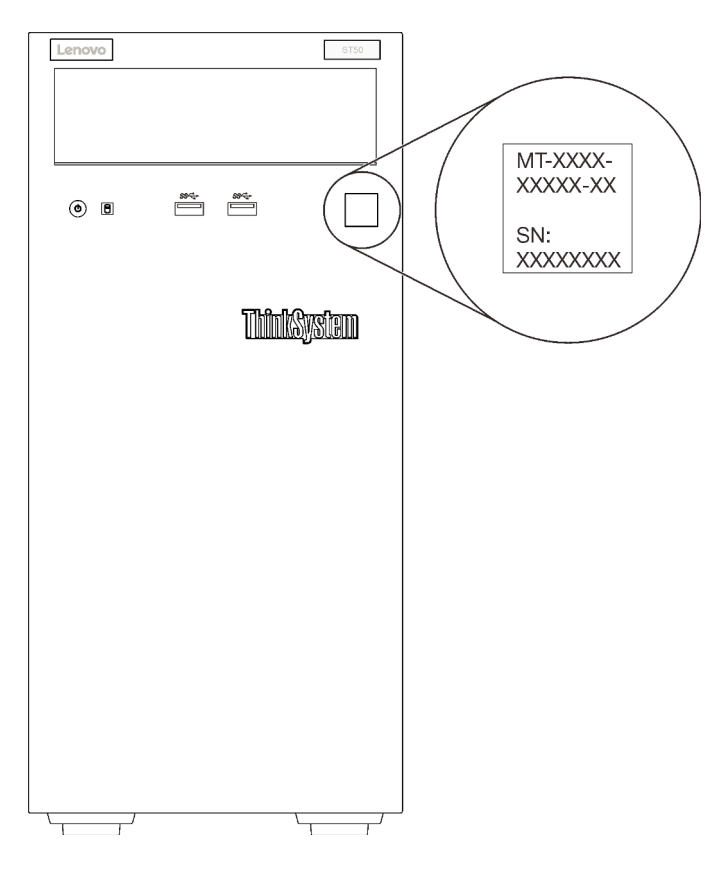

Figura 1. Ubicación de la etiqueta de ID

#### Código de respuesta rápida

La etiqueta de servicio del sistema, la cual se encuentra en el interior de la cubierta del servidor, proporciona un código de respuesta rápida (QR) para el acceso móvil a la información del servicio. Escanee el código QR con un dispositivo móvil y una aplicación de lector de códigos QR para obtener un acceso rápido al sitio web de Servicio de Lenovo para este servidor. El sitio web del servicio de Lenovo proporciona información adicional para videos de sustitución e instalación de piezas y códigos de error para soporte del servidor.

En la ilustración siguiente se muestra el código QR.

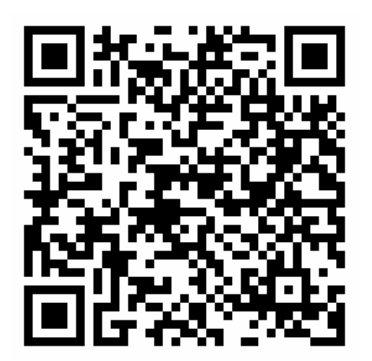

Figura 2. Código QR

### <span id="page-10-0"></span>Factor de forma de servidor

El servidor ThinkSystem ST50 está diseñado para admitir formatos de torre y de bastidor.

Puede cambiar el servidor de factor de forma de torre al factor de forma de bastidor instalando el kit de conversión de torre a bastidor. Para obtener instrucciones sobre cómo instalar el kit de conversión de torre a bastidor, consulte la documentación que se entrega con el kit de conversión.

### <span id="page-10-1"></span>Especificaciones

La siguiente información muestra un resumen de las características y especificaciones del servidor. En función del modelo, es posible que algunos dispositivos no estén disponibles o que algunas especificaciones no sean aplicables.

| Especificación                           | <b>Descripción</b>                                                                                                    |  |
|------------------------------------------|----------------------------------------------------------------------------------------------------|--|
| Dimensión                                | Servidor 4U<br>• Altura: $375,5$ mm (14,78 pulgadas)<br>• Ancho: $174.9$ mm (6,89 pulgadas)<br>• Profundidad: 423,4 mm (16,67 pulgadas)                                                                                                    |  |
| Peso (en función de la<br>configuración) | • Máximo: 11,2 kg (24,69 lbs)                                                                                                    |  |
| Procesador                               | Este servidor admite uno de los siguientes procesadores Intel®:<br>• Xeon <sup>®</sup> E3-21XX<br>• Xeon <sup>®</sup> E3-22XX<br>$\bullet$ Core i3<br>• Pentium Gold<br>• Celeron G<br>Para ver una lista de procesadores compatibles, consulte: http://<br>datacentersupport.lenovo.com.                                                                                                    |  |
| Memoria                                  | Consulte "Reglas y orden de instalación del módulo de memoria" en la Guía de<br>configuración para obtener información detallada sobre la preparación y configuración<br>de la memoria.<br>• Mínimo: 8 GB<br>Máximo: 128 GB<br>• Tipos de DIMM:<br>- UDIMM ECC<br>- 8 GB 1RX8 PC-4-2666E 8 Gbit UDIMM ECC<br>- 16 GB 2RX8 PC-4-2666E 8 Gbit UDIMM ECC<br>UDIMM no ECC<br>- 4 GB 1RX16 PC-4-2666U 8 Gbit UDIMM no ECC<br>- 8 GB 1RX8 PC-4-2666U 8 Gbit UDIMM no ECC<br>- 16 GB 2RX8 PC-4-2666U 8 Gbit UDIMM no ECC<br>Notas:<br>- Los UDIMM no ECC solo reciben soporte en China continental.<br>- Los ECC y los no ECC no se pueden mezclar.<br>• Ranuras: cuatro ranuras de DIMM (dos canales, dos DIMM por canal)<br>Nota: La lista de módulos de memoria admitidos es diferente para los procesadores<br>Intel Xeon de 1ra generación (Skylake) y de 2da generación (Cascade Lake). Asegúrese<br>de instalar los módulos de memoria compatibles para evitar errores del sistema. Para |  |

Tabla 1. Especificaciones, Tipo 7Y48 y 7Y49

Tabla 1. Especificaciones, Tipo 7Y48 y 7Y49 (continuación)

| Especificación                 | <b>Descripción</b>                                                                                                    |
|--------------------------------|----------------------------------------------------------------------------------------------------|
| Expansión de<br>almacenamiento | Hay cuatro bahías de unidad y un adaptador USB opcional de tarjeta SD doble<br>disponibles para la expansión del almacenamiento y admiten los siguientes tipos de<br>unidades:<br>• Las bahías de soporte 1 a 3 admiten lo siguiente:<br>- Unidades de disco duro o de estado sólido de 3,5 pulgadas<br>- Unidades de disco duro o de estado sólido de 2,5 pulgadas (en adaptador de<br>bahía de 3,5 a 2,5 pulgadas)<br>• La bahía 4 admite lo siguiente:<br>- Una unidad de disco óptico de altura media<br>- Una unidad de cinta LTO/RDX<br>Notas:                                                                                                    |
|                                | - Antes de instalar la unidad de cinta LTO, asegúrese de comprar el kit de cable<br>de unidad de cinta opcional correspondiente.<br>- Las distintas configuraciones de almacenamiento requieren valores de<br>refrigeración diferentes. Consulte "Rendimiento acústico/térmico óptimo" en la<br>ThinkSystem ST50 Guía de configuración.<br>Un adaptador de bahía de unidad para unidad de disco duro/de estado sólido<br>- Un adaptador de bahía de unidad para unidad óptica delgada y unidad de disco<br>duro/estado sólido y unidad óptica delgada<br>El adaptador de tarjeta SD admite dos tarjetas SD con las siguientes capacidades:<br>$-32$ GB<br>- 64 GB<br>Nota: El adaptador de tarjeta SD doble no admite intercambio en caliente.<br>Asegúrese de apagar el servidor antes de instalar o extraer este adaptador. |
| Ranuras de expansión           | Hay tres ranuras de expansión PCIe disponibles:<br>• Ranura 1: PCI Express 3.0 x16<br>Ranura 2: PCI Express 3.0 x1<br>Ranura 3: PCI Express 3.0 x4                                                                                                    |
| Funciones integradas           | • Seis conectores de bus serie universales (USB)<br>- Dos conectores Gen1 USB 3.1 en la parte frontal<br>- Cuatro conectores USB en la parte posterior:<br>- Dos conectores Gen1 USB 3.1<br>- Dos conectores USB 2.0<br>Un conector serie<br>Un conector de salida de línea<br>Dos conectores DisplayPort<br>Notas: La salida de DisplayPort doble solo funcionará en las siguientes condiciones:                                                                                                    |
|                                | Sistema operativo basado en Windows: el controlador Intel VGA está instalado.<br>Linux (SO Red Hat 7.5): se agregan los parámetros de kernel/arranque "i915.<br>alpha_support=1".                                                                                                    |
| Red                            | Un conector Ethernet RJ-45 de 1 Gbps con Intel I219-LM<br>Nota: Las distintas configuraciones de tarjetas de red requieren valores de<br>refrigeración diferentes. Consulte "Rendimiento acústico/térmico óptimo" en la<br>ThinkSystem ST50 Guía de configuración.                                                                                                    |

Tabla 1. Especificaciones, Tipo 7Y48 y 7Y49 (continuación)

| Especificación                   | <b>Descripción</b>                                                                                                    |
|----------------------------------|----------------------------------------------------------------------------------------------------|
| Gestión de sistemas              | • Intel® Active Management Technology (AMT) 12<br>• XClarity Provisioning Manager Lite (opcional)<br>Notas:<br>• Asegúrese de que esté encendido cuando se ejecuta el acceso remoto y la<br>configuración de la política de alimentación.<br>· Ignore el mensaje de advertencia "Error irrecuperable de teclado PS/2 o USB",<br>porque el sistema no admite dispositivos PS/2.<br>• Algunas aplicaciones de gestión de los sistemas Lenovo, incluidos XClarity                                                                                                    |
|                                  | Administrator, XClarity Controller, XClarity Energy Manager y XClarity Essentials, no<br>son compatibles con ST50.                                                                                                    |
| RAID (dependiendo del<br>modelo) | Las siguientes opciones con niveles RAID 0, 1 y 5 están disponibles para este servidor:<br>Además, el nivel 10 de RAID está disponible cuando se instalan cuatro unidades de<br>disco en el servidor.<br>• ThinkSystem 430-8i SAS/SATA 12 Gb HBA<br>• Adaptador ThinkSystem RAID 530-8i PCle 12 Gb<br>• Adaptador ThinkSystem RAID 730-8i 1 GB de caché PCIe 12 Gb<br>• Adaptador ThinkSystem RAID 930-8i 2 GB Flash PCIe 12 Gb<br>• ThinkSystem 430-8e SAS/SATA 12 Gb HBA<br>• Adaptador ThinkSystem RAID 930-8e 4 GB flash PCIe 12 Gb<br>Para ver una lista de adaptadores compatibles, consulte: http://<br>datacentersupport.lenovo.com.<br>Notas:<br>• Gestionar estos adaptadores RAID/HBA opcionales en Setup Utility requiere<br>deshabilitar CSM. Vaya a Arranque y haga clic en CSM para desactivarlo. Cuando<br>CSM está deshabilitado, la ROM RAID/HBA estará presente en la pestaña<br>Dispositivos en Setup Utility.<br>• Consulte el "Posible error de volumen RAID" en la página 143 para resolver el error<br>de volumen RAID en el caso de un error en el controlador virtual del adaptador RAID<br>de ThinkSystem.<br>• Las distintas configuraciones de adaptador RAID requieren valores de refrigeración<br>diferentes. Consulte "Rendimiento acústico/térmico óptimo" en la ThinkSystem ST50<br>Guía de configuración. |
| Adaptador GPGPU                  | Las siguientes opciones del adaptador GPGPU están disponibles para este servidor:<br>• GPU ThinkSystem NVIDIA Quadro P620 2 GB PCIe Active<br>Notas:<br>• Este adaptador GPGPU admite la resolución de 4K.<br>· Es recomendable utilizar cables del adaptador de visualización certificados.                                                                                                    |
| Ventiladores                     | Este servidor admite tres ventiladores:<br>• En la parte frontal<br>• En la parte posterior<br>• Uno en el disipador de calor                                                                                                    |
| Electricidad de entrada          | Este servidor es compatible con una de las siguientes fuentes de alimentación que no<br>son de intercambio en caliente y no son redundantes:<br>• Platinum de 250 vatios<br>- alimentación de entrada de 115V o 230V CA<br>• Bronze de 400 vatios<br>- alimentación de entrada de 115V o 230V CA                                                                                                    |

| Especificación                  | <b>Descripción</b>                                                                                                    |
|---------------------------------|----------------------------------------------------------------------------------------------------|
| Configuración mínima            | • Un procesador<br>Un UDIMM 8 GB ECC en la ranura 1<br>• Una fuente de alimentación<br>• Un HDD/SSD<br>Cable de alimentación<br>• Dos ventiladores de sistema (frontal y posterior)                                                                                                    |
| Emisiones acústicas de<br>ruido | • Nivel de potencia de sonido<br>- Inactivo<br>- mínimo: 2,9 belios<br>- típico: 3,4 belios<br>- máximo: 4,6 belios<br>Funcionamiento<br>- mínimo: 2,9 belios<br>- típico: 3,4 belios<br>- máximo: 4,6 belios<br>Nivel de presión de sonido (sobremesa)<br>- Inactivo<br>- mínimo: 17,3 dBA<br>$-$ típico: 25,3 dBA<br>- máximo: 36,7 dBA<br>Funcionamiento<br>- mínimo: 17,1 dBA<br>$-$ típico: 25,6 dBA<br>- máximo: 37,2 dBA<br>· Nivel de presión de sonido (piso)<br>- Inactivo<br>- mínimo: 15,2 dBA<br>- típico: 18,4 dBA<br>- máximo: 29,3 dBA<br>Funcionamiento<br>- mínimo: 15,1 dBA<br>- típico: 19,5 dBA<br>- máximo: 29,5 dBA<br>Notas:<br>1. Estos niveles de potencia de sonido se midieron en entornos acústicos controlados<br>según los procedimientos especificados en ISO 7779 y se informan en conformidad<br>con la norma ISO 9296.<br>2. Los niveles de potencia de ruido se basan en configuraciones especificadas, que<br>pueden cambiar ligeramente según la configuración/las condiciones. |
| Emisión de calor                | Emisión de calor aproximada:<br>• Configuración mínima: 454 BTU, 133 W (en BTU por hora y vatios)<br>Configuración máxima: 5118 BTU, 1500 W (en BTU por hora y vatios)                                                                                                    |

Tabla 1. Especificaciones, Tipo 7Y48 y 7Y49 (continuación)

Tabla 1. Especificaciones, Tipo 7Y48 y 7Y49 (continuación)

| Especificación      | <b>Descripción</b>                                                                                                    |
|---------------------|----------------------------------------------------------------------------------------------------|
| Entorno             | ThinkSystem ST50 cumple con las especificaciones de ASHRAE de clase A2.<br>• Temperatura del aire:<br>- Funcionamiento<br>- ASHRAE clase A2: 10 °C a 35 °C (50 °F a 95 °F); la temperatura ambiente<br>máxima disminuye en un 1 °C por cada aumento de 300 m (984 pies) de altitud<br>por sobre los 900 m (2953 pies).<br>- Servidor apagado: -10 °C a 60 °C (14 °F a 140 °F)<br>- Envío/almacenamiento: -40 °C a 60 °C (-40 °F a 140 °F)<br>• Altitud máxima: 3050 m (10.000 pies)<br>· Humedad relativa (sin condensación):<br>- Funcionamiento<br>- ASHRAE clase A2: 8 % a 80 %, punto de rocío máximo: 21 °C (70 °F)<br>- Envío/almacenamiento: 8 % a 90 %<br>• Contaminación por partículas<br>Atención: Las partículas y los gases reactivos que transporta el aire, ya sea por sí<br>solos o en combinación con otros factores del entorno, como la humedad o la<br>temperatura, pueden representar un riesgo para el servidor. Para obtener más<br>información acerca de los límites de partículas y gases, consulte "Contaminación por<br>partículas" en la página 7. |
| Sistemas operativos | Sistemas operativos compatibles y certificados:<br>• Microsoft Windows Server<br>• VMware ESXi<br>• Red Hat Enterprise Linux<br>• SUSE Linux Enterprise Server<br>Referencias:<br>• Lista completa de los sistemas operativos disponibles: https://<br>lenovopress.lenovo.com/osig.<br>Instrucciones de implementación del SO: consulte "Implementación del sistema<br>operativo" en la Guía de configuración.                                                                                                    |

### <span id="page-14-0"></span>Contaminación por partículas

Atención: Las partículas que transporta el aire (incluyendo partículas o escamas metálicas) o gases reactivos, bien por sí solos o en combinación con otros factores del entorno como la humedad o la temperatura, pueden representar un riesgo para el dispositivo que se describe en este documento.

Los riesgos que representan la presencia de concentraciones o niveles excesivos de partículas o gases perjudiciales incluyen daños que pueden hacer que el dispositivo funcione incorrectamente o deje de funcionar completamente. Esta especificación establece los límites que deben mantenerse para estos gases y partículas a fin de evitar estos daños. Dichos límites no se deben considerar ni utilizar como límites definitivos, ya que muchos otros factores, como la temperatura o el contenido de humedad en el aire, pueden influir en el efecto que tiene la transferencia de partículas o de contaminantes gaseosos o corrosivos del entorno. A falta de límites específicos establecidos en este documento, debe implementar métodos que mantengan unos niveles de partículas y gases que permitan garantizar la protección de la seguridad y de la salud de las personas. Si Lenovo determina que los niveles de partículas o gases del entorno han causado daños en el dispositivo, Lenovo puede condicionar el suministro de la reparación o sustitución de los dispositivos o las piezas a la implementación de las medidas correctivas adecuadas para mitigar dicha contaminación ambiental. La implementación de estas medidas correctivas es responsabilidad del cliente.

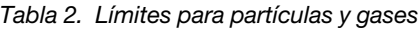

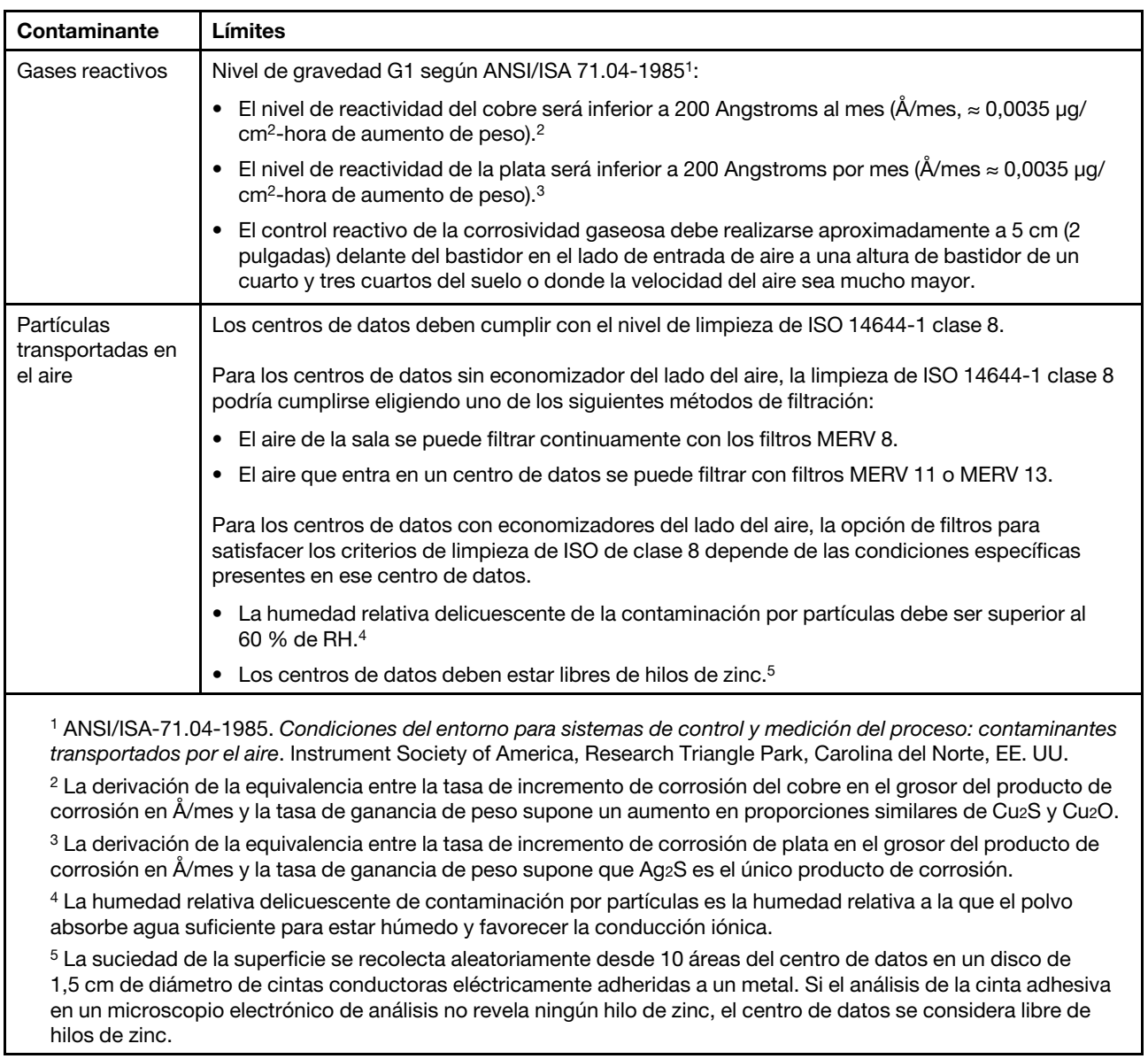

### <span id="page-15-0"></span>Actualización del firmware

Vaya al sitio de Soporte de Datacenter de Lenovo para obtener el paquete de actualización de firmware más reciente.

Para actualizar el firmware desde un dispositivo flash, realice los pasos siguientes:

- 1. Visite la página siguiente: [https://datacentersupport.lenovo.com/products/servers/thinksystem/st50/7y48/](https://datacentersupport.lenovo.com/products/servers/thinksystem/st50/7y48/downloads) [downloads](https://datacentersupport.lenovo.com/products/servers/thinksystem/st50/7y48/downloads). Todos los paquetes de firmware descargables para ST50 están disponibles en este sitio.
- 2. Descargue la versión más reciente de los paquetes de actualización de firmware.
- 3. Siga las instrucciones de instalación incluidas en el paquete para actualizar el firmware.

Nota: Lleve a cabo la actualización del firmware del sistema operativo de acuerdo con las instrucciones.

### <span id="page-16-0"></span>Sugerencias de tecnología

Lenovo actualiza continuamente el sitio web de soporte con los consejos y técnicas más recientes que puede aplicar para resolver problemas que pueda tener con el servidor. Estas sugerencias de tecnología (también llamados consejos RETAIN o boletines de servicio) proporcionan procedimientos para solucionar o resolver problemas relacionados con la operación de su servidor.

Para buscar las sugerencias de tecnología disponibles para el servidor:

- 1. Vaya a <http://datacentersupport.lenovo.com> y navegue a la página de soporte correspondiente a su servidor.
- 2. Haga clic en **How To's (Cómo)** en el panel de navegación.
- 3. Haga clic en **Article Type (Tipo de artículo)**  $\rightarrow$  **Solution (Solución)** en el menú desplegable.

Siga las instrucciones de la pantalla para elegir la categoría del problema que tiene.

### <span id="page-16-1"></span>Avisos de seguridad

Lenovo está comprometido con el desarrollo de productos y servicios que se adhieran a los estándares más altos de calidad, con el fin de proteger a nuestros clientes y a sus datos. En las circunstancias donde se notifican potenciales vulnerabilidades, es responsabilidad del Equipo de respuesta a incidentes de seguridad de productos Lenovo (PSIRT) investigar y proporcionar información a nuestros clientes, de modo que que pueden establecer planes de la mitigación mientras trabajamos para entregar soluciones.

La lista de avisos actuales está disponible en la siguiente ubicación:[https://datacentersupport.lenovo.com/](https://datacentersupport.lenovo.com/product_security/home) [product\\_security/home](https://datacentersupport.lenovo.com/product_security/home)

### <span id="page-16-2"></span>Encendido del servidor

El servidor se puede encender (LED de encendido iluminado) de cualquiera de estas maneras:

- Presione el botón de encendido. Antes de que el sistema operativo comience a ejecutarse, puede presionar Entrar para entrar en el Menú de interrupción de inicio. En este menú, hay algunas opciones disponibles con diversos fines:
	- Presione Esc para reanudar el arranque normal.
	- Presione F1 para entrar en Setup Utility.
	- Presione F10 para diagnosticar el hardware.
	- Presione F12 para elegir un dispositivo de arranque temporal.
	- $-$  Presione Ctrl + P para entrar en la pantalla de configuración de Management Engine o iniciar una conexión remota.
	- Presione Entrar para pausar.
- El servidor se puede reiniciar automáticamente después de una interrupción de la alimentación.

Nota: Si la pantalla de arranque permanece con el mensaje "Seguridad del sistema: el sistema fue intervenido", significa que la cubierta del servidor no está instalada correctamente. Extráigala y vuelva a instalarla (consulte ["Sustitución de la cubierta del servidor" en la página 122](#page-129-0)) y, a continuación, reinicie el servidor.

Para obtener información sobre cómo apagar el servidor, consulte ["Apagado del servidor" en la página 10.](#page-17-0)

### <span id="page-17-0"></span>Apagado del servidor

El servidor permanece en un estado de espera cuando está conectado a una fuente de alimentación. Para quitar por completo la alimentación del servidor (LED de encendido apagado) debe desconectar todos los cables de alimentación.

Para colocar el servidor en estado de espera (LED de encendido parpadea una vez por segundo):

- Comienza con el apagado ordenado del sistema operativo (si esta función es compatible con el sistema operativo).
- Presione el botón de encendido para iniciar un apagado ordenado (si esta función es compatible con el sistema operativo).
- Mantenga pulsado el botón de alimentación durante más de 4 segundos para forzar el apagado.

### <span id="page-18-0"></span>Capítulo 2. Componentes del servidor

<span id="page-18-1"></span>En esta sección se proporciona información que le ayudará a ubicar los componentes del servidor.

### Vista frontal

Lea esta sección para identificar los componentes importantes en la parte frontal del servidor.

Las siguientes configuraciones están disponibles para este servidor:

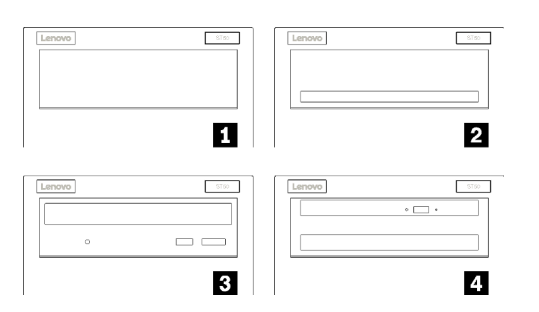

Figura 3. Vistas frontales de distintas configuraciones

Tabla 3. Vistas frontales de distintas configuraciones

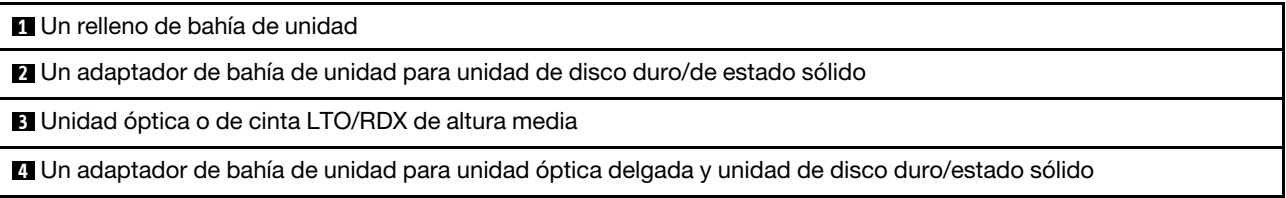

### <span id="page-18-2"></span>Panel frontal

Algunos LED, conectores y controles de clave esenciales se encuentran en el panel frontal del servidor.

En la siguiente ilustración se muestra los controles, los conectores y los LED del panel frontal del servidor.

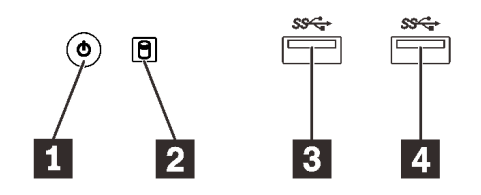

Figura 4. Componentes del panel frontal

Tabla 4. Componentes del panel frontal

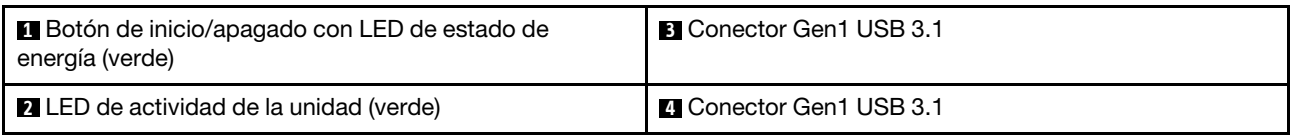

**1** Botón de encendido con LED de estado de encendido (verde)

Presione el botón de encendido para encender el servidor o manténgalo presionado por varios segundos para apagar el servidor cuando no se pueda apagar el servidor en el sistema operativo. El LED de estado de energía ayuda a determinar el estado de energía actual.

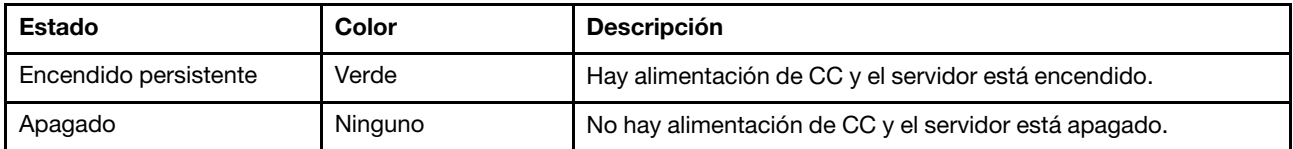

#### **2** LED de actividad de unidad (verde)

Este LED indica la actividad de las unidades.

Tabla 5. Comportamiento de LED de actividad de unidad

| Estado                   | Color   | <b>Descripción</b>             |
|--------------------------|---------|--------------------------------|
| Encendido<br>persistente | Verde   | Las unidades están activas.    |
| Apagado                  | Ninguno | Las unidades no están activas. |

Nota: El LED de actividad de la unidad solo indica las actividades de las unidades que están conectadas a los puertos SATA de la placa del sistema.

#### **3 El Conectores Gen1 USB 3.1**

Disponible para un dispositivo que requiere una conexión USB 2.0 o 3.0, como un teclado, un mouse o una unidad flash USB.

### <span id="page-19-0"></span>Vista posterior

Consulte esta sección para identificar los componentes importantes en la parte posterior del servidor.

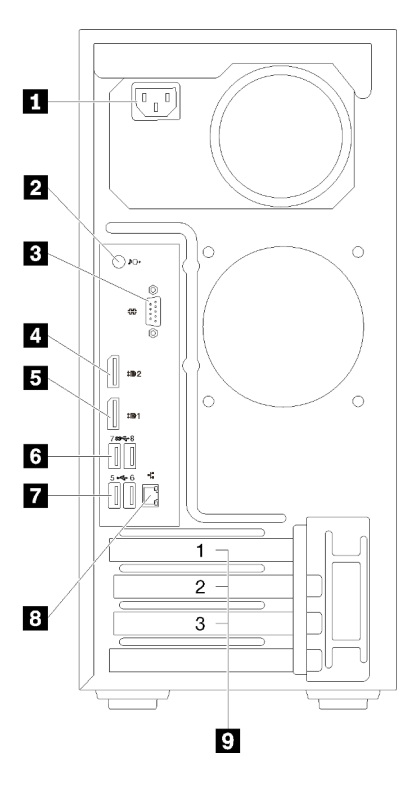

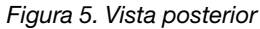

Tabla 6. Vista posterior

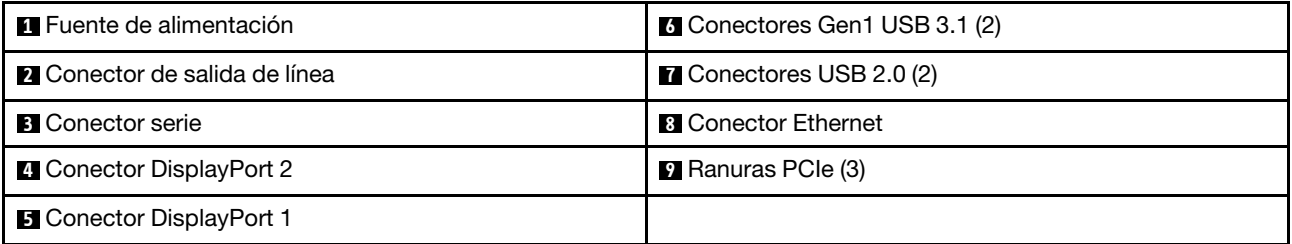

#### **1** Unidad de fuente de alimentación

Conecte el cable de alimentación para este componente.

#### **2** Conector de salida de línea

Conecte un dispositivo de sonido, como altavoces o earphones, a este conector.

#### Notas:

- 1. Este conector solo es compatible con el cliente de Windows.
- 2. Usuario puede estar consciente del ruido de baja frecuencia del puerto de sonido en entornos específicos.
- 3. La presión excesiva desde los auriculares dentro de la oreja puede causar daños auditivos.

#### **3** Conector serie

Conecte un dispositivo serie de 9 patillas a este conector.

#### **4 B Conectores DisplayPort**

Conecte un dispositivo de video compatible con DisplayPort, como un monitor, a este conector.

#### **6 <b>7** Conectores USB

Disponible para un dispositivo que requiere una conexión USB 2.0 o 3.0, como un teclado, un mouse o una unidad flash USB.

#### **8** Conector Ethernet

Conecte un cable Ethernet a este conector para una LAN. Este conector incluye un LED de indicación de estado.

#### **9** Ranuras PCIe

Este servidor incluye tres ranuras PCIe en la placa del sistema. Para obtener información detallada sobre las ranuras de PCIe, consulte ["Especificaciones" en la página 3.](#page-10-1)

### <span id="page-22-0"></span>Componentes de la placa del sistema

La siguiente ilustración de esta sección muestra las ubicaciones de los componentes de la placa del sistema.

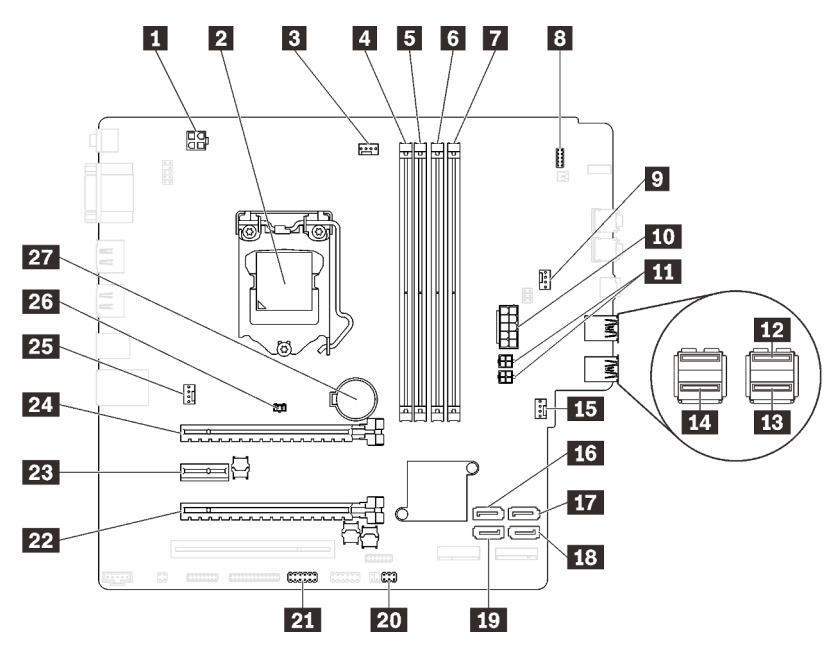

Figura 6. Componentes de la placa del sistema

Tabla 7. Componentes de la placa del sistema

| <b>El Conector de alimentación del procesador</b>                                    | <b>El Conector de alimentación de ventilador</b>          |
|--------------------------------------------------------------------------------------|-----------------------------------------------------------|
| 2 Zócalo del procesador                                                              | <b>175</b> Conector SATA 3                                |
| <b>El</b> Conector de alimentación del ventilador del<br>procesador                  | <b>Fra</b> Conector SATA 4                                |
| 4 Ranura 1 para DIMM                                                                 | <b>18 Conector SATA 2</b>                                 |
| <b>5</b> Ranura 2 para DIMM                                                          | <b>FD</b> Conector SATA 1                                 |
| <b>3 Ranura 3 para DIMM</b>                                                          | <b>20 Conector de sensor térmico</b>                      |
| 7 Ranura 4 para DIMM                                                                 | <b>21</b> Conector USB para adaptador de tarjeta SD doble |
| 8 Conector del panel frontal                                                         | 22 Ranura de PCIe 3                                       |
| <b>2</b> Conector de alimentación del ventilador del adaptador<br>de bahía de unidad | <b>EX</b> Ranura de PCIe 2                                |
| <b>Ful</b> Conector de alimentación del sistema                                      | <b>24</b> Ranura de PCIe 1                                |
| <b>11 Conector de alimentación SATA</b>                                              | 25 Conector de alimentación del ventilador                |
| <b>12</b> Conector USB del panel frontal                                             | <b>23</b> Conector del conmutador de intrusión            |
| <b>B</b> Conector USB del panel frontal                                              | 27 Batería CMOS 3V (CR2032)                               |
| <b>14</b> Conector USB de unidad óptica delgada                                      |                                                           |

### <span id="page-22-1"></span>Puentes de la placa del sistema

La siguiente ilustración muestra la ubicación de los puentes del servidor.

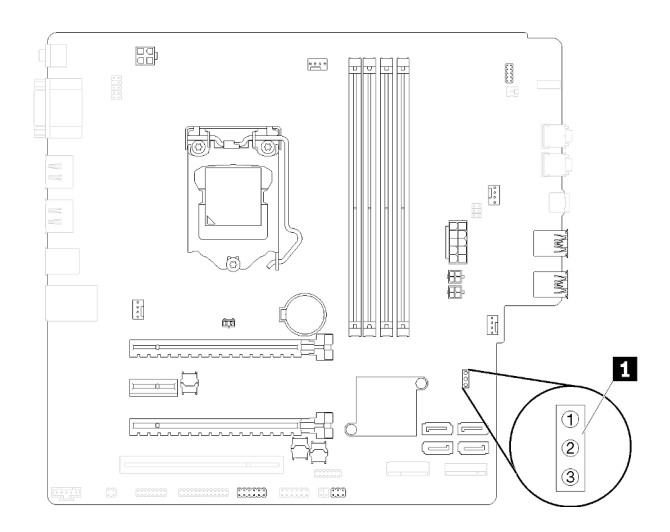

Figura 7. Puentes de la placa del sistema

Tabla 8. Descripción del puente

| Nombre del puente    | Valores del puente                                            |
|----------------------|---------------------------------------------------------------|
| I <b>TI</b> CLR CMOS | Patillas 1 y 2: predeterminado<br>Patillas 1 y 3: borrar CMOS |

#### Importante:

- Antes de mover los puentes, apague el servidor. Una vez hecho eso, desconecte todos los cables de alimentación y todos los cables externos. No abra el servidor ni intente repararlo antes de leer o comprender la siguiente información:
	- [https://pubs.lenovo.com/safety\\_documentation/](https://pubs.lenovo.com/safety_documentation/)
	- ["Manipulación de dispositivos sensibles a la electricidad estática" en la página 35](#page-42-0)
- Todos los bloques de puentes o conmutadores de la placa del sistema que no aparecen en las ilustraciones de este documento están reservados.

### <span id="page-23-0"></span>Módulo adaptador de tarjeta SD doble

Lea esta sección para obtener información acerca del módulo adaptador de tarjeta SD doble.

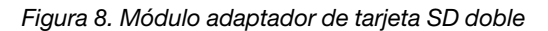

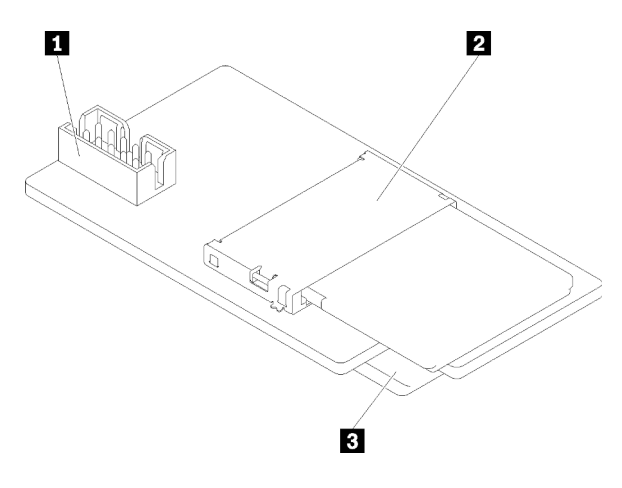

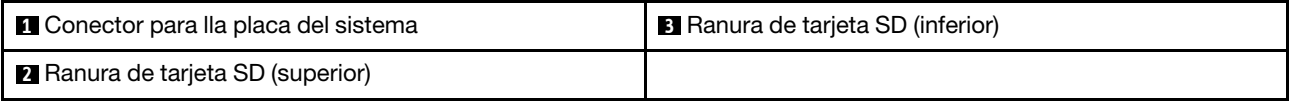

### <span id="page-24-0"></span>Disposición interna de los cables

Algunos de los componentes del servidor incluyen cables internos destinados a conectores específicos.

Antes de conectar los cables, lea atentamente las siguientes directrices:

- Apague el servidor antes de conectar o desconectar los cables internos.
- Consulte la documentación que se proporciona con los dispositivos externos para obtener instrucciones adicionales sobre el cableado.
- Asegúrese de usar los identificadores impresos en los cables para ubicar los conectores adecuados.
- Asegúrese de que el cable no esté pinzado y de que no cubra conectores ni obstruya ningún componente de la placa del sistema.

Nota: Desacople todos los pestillos, las pestañas de liberación o los bloqueos de los conectores de los cables cuando desconecte los cables de la placa del sistema. Si no los libera antes de retirar los cables, los zócalos de los cables de la placa del sistema, los cuales son frágiles, resultarán dañados. Cualquier daño a los zócalos de los cables podría requerir la sustitución de la placa del sistema.

Figura 9. Presión sobre la pestaña de liberación para quitar el conector

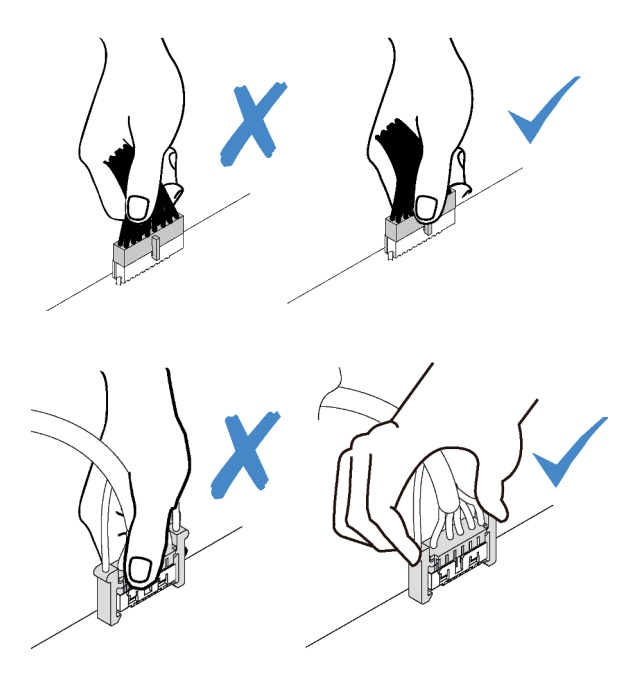

Figura 10. Presione las pestañas de liberación por ambos lados y libere el conector del zócalo del cable.

### <span id="page-24-1"></span>Disposición de los cables para las bahías de unidad 1 a 3

Lea esta sección para obtener información acerca de la disposición de los cables para la unidad de las bahías 1 a 3.

#### Bahía de unidad 1

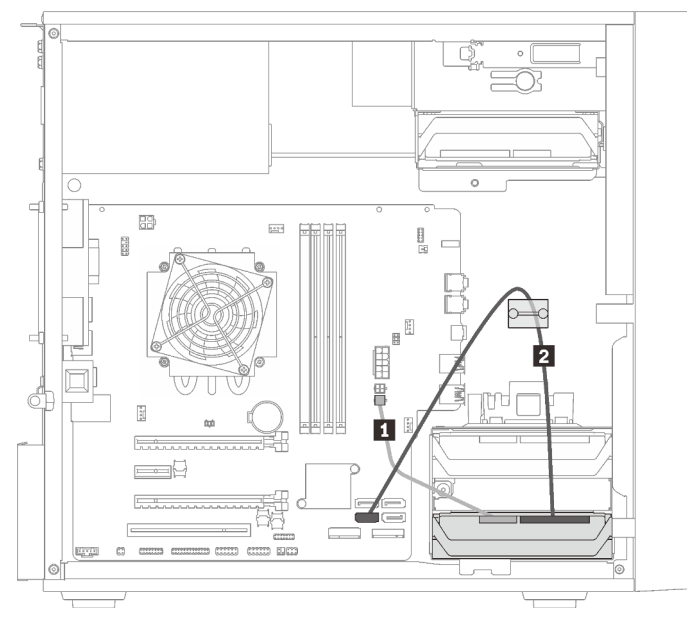

Figura 11. Disposición de los cables para la bahía de unidad 1

Tabla 9. Disposición de los cables para la bahía de unidad 1

| Cable de alimentación divisor en Y de microajuste a dis | <b>2</b> Cable de señal SATA de 7 patillas con pestillo, |
|---------------------------------------------------------|----------------------------------------------------------|
| 1X15P, 450 mm                                           | 420 mm                                                   |

#### Bahía de unidad 2

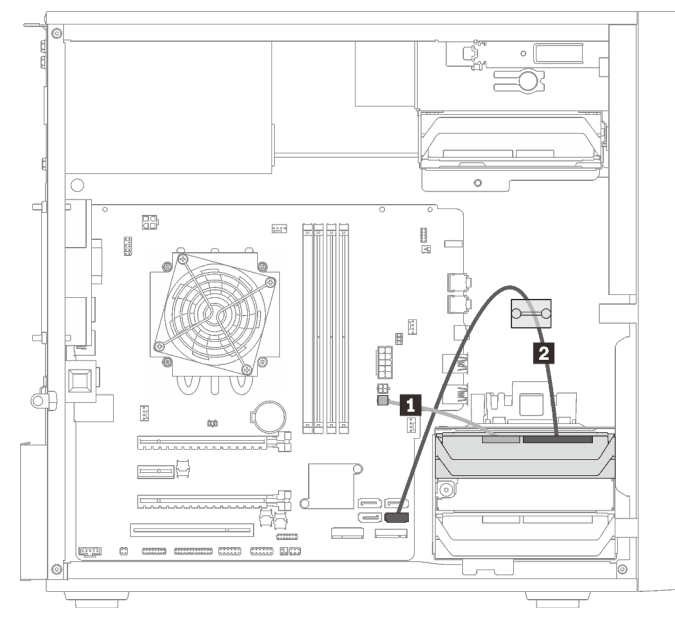

Figura 12. Disposición de los cables para la bahía de unidad 2

Tabla 10. Disposición de los cables para la bahía de unidad 2

| <b>I Cable de alimentación divisor en Y de microajuste a dis D</b> Cable de señal SATA de 7 patillas con pestillo, 420 mm |  |
|----------------------------------------------------------------------------------------------------|--|
| 1X15P.450 mm                                                                                                    |  |

#### Bahía de unidad 3

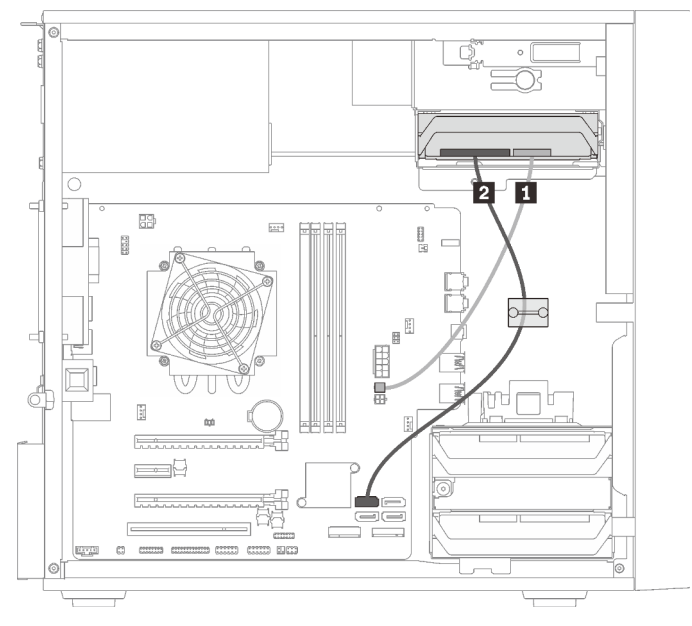

Figura 13. Disposición de los cables para la bahía de unidad 3

Tabla 11. Disposición de los cables para la bahía de unidad 3

| ■ Cable de alimentación divisor en Y de microajuste a dis   ■ Cable de señal SATA de 7 patillas con pestillo, 420 mm |  |
|----------------------------------------------------------------------------------------------------|--|
| 1X15P.450 mm                                                                                                    |  |

### <span id="page-26-0"></span>Disposición de los cables para la bahía de unidad 4

Lea esta sección para obtener información acerca de la disposición de los cables para la unidad de la bahía 4.

#### Unidad óptica/de cintas

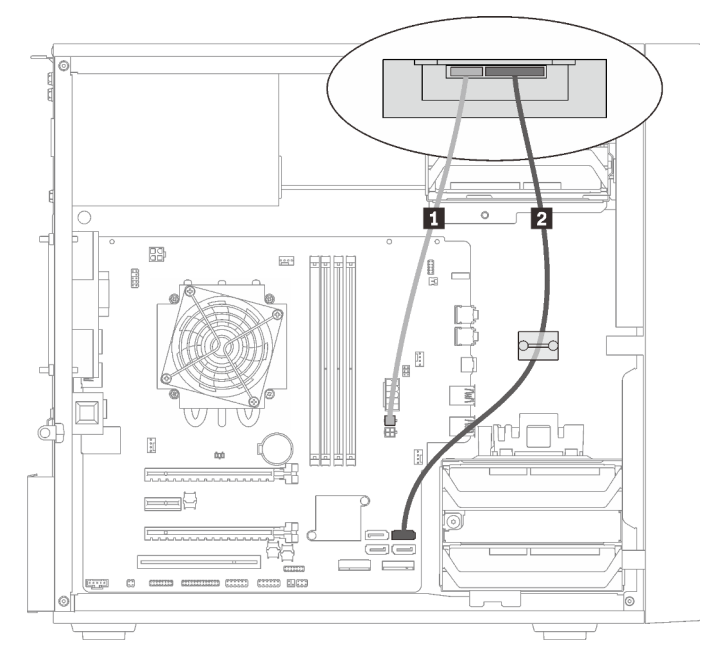

Figura 14. Disposición de los cables de la unidad óptica/de cinta

Tabla 12. Disposición de los cables de la unidad óptica/de cinta

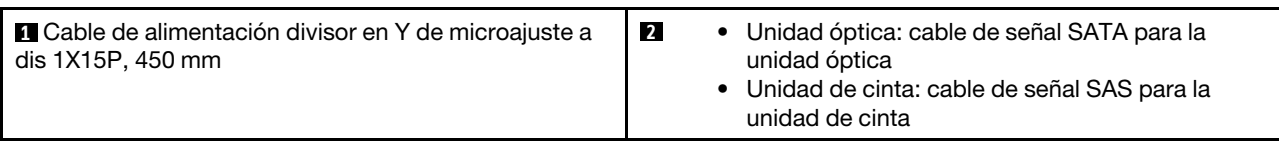

#### Adaptador de bahía de unidad con un disco duro o unidad de estado sólido

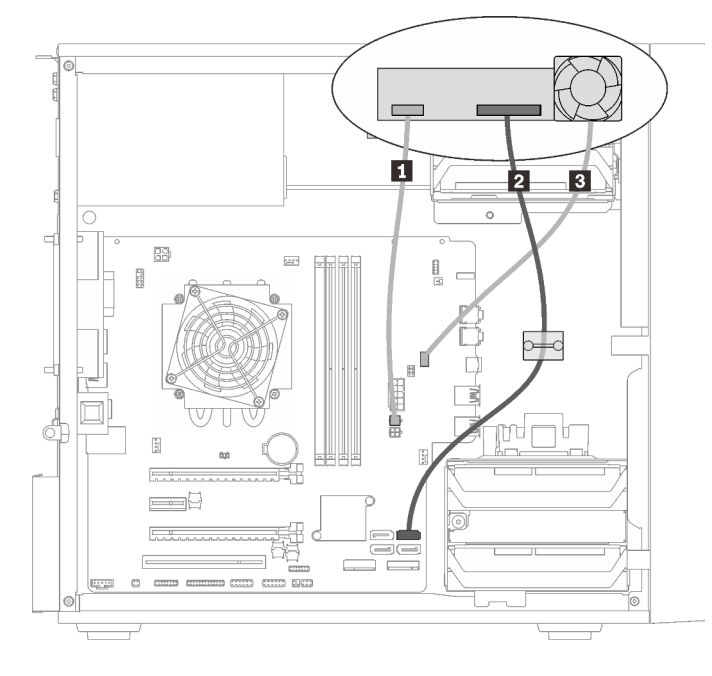

Figura 15. Disposición de cable para adaptador de bahía de unidad con un disco duro o unidad de estado sólido

Tabla 13. Disposición de cable para adaptador de bahía de unidad con un disco duro o unidad de estado sólido

| <b>a</b> Cable de alimentación divisor en Y de microajuste a dis   <b>E</b> Cable de ventilador de adaptador de bahía de unidad<br>l 1X15P. 450 mm |  |
|----------------------------------------------------------------------------------------------------|--|
| <b>2</b> Cable de señal SATA de 7 patillas con pestillo, 420 mm                                                                                    |  |

#### Adaptador de bahía de unidad con un disco duro o unidad de estado sólido y unidad óptica delgada

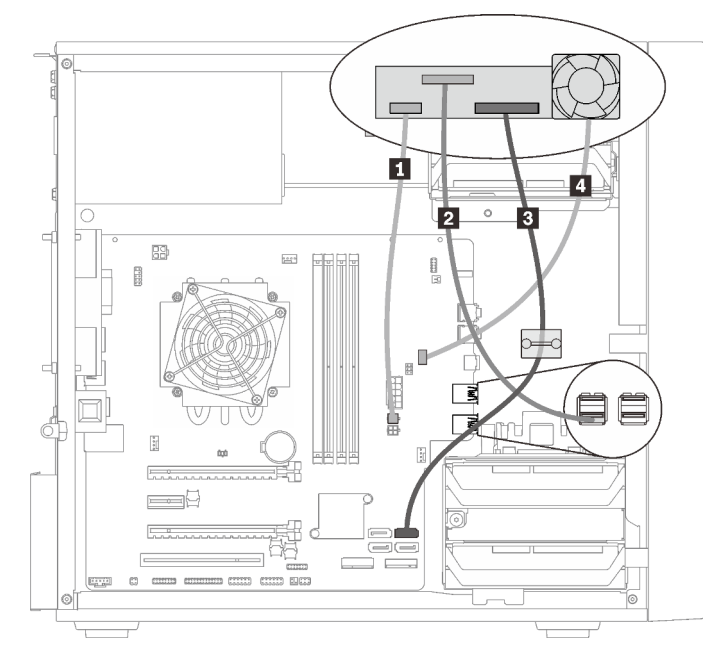

Figura 16. Disposición de cable para adaptador de bahía de unidad con un disco duro o unidad de estado sólido y unidad óptica delgada

Tabla 14. Disposición de cable para adaptador de bahía de unidad con un disco duro o unidad de estado sólido y unidad óptica delgada

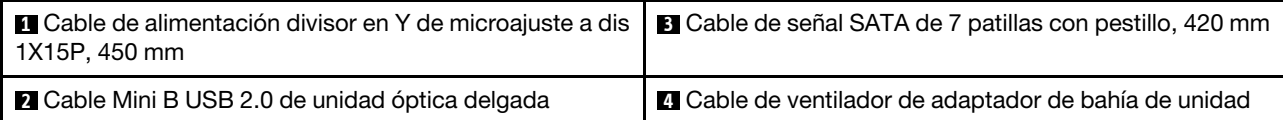

### <span id="page-28-0"></span>Disposición de los cables para adaptadores RAID y unidades

Lea esta sección para obtener información acerca de la disposición de los cables para la unidad y el adaptador RAID.

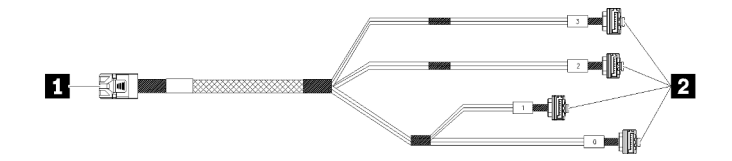

Figura 17. Cable de 7 patillas Mini SAS HD a 4 SATA

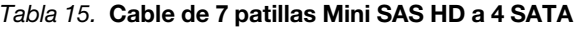

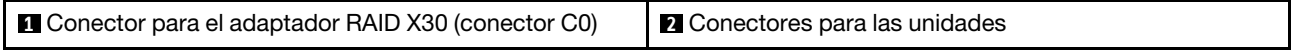

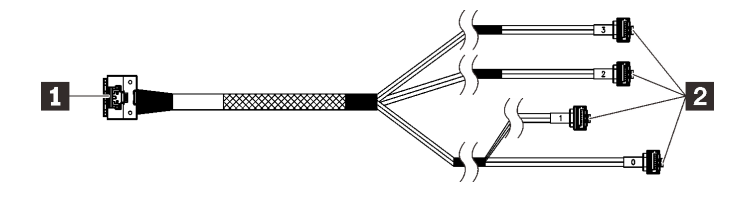

Las líneas de interrupción indican la parte del cable oculta en la ilustración.

Figura 18. Cable de 7 patillas Slimline HD a 4 SATA

#### Tabla 16. Cable de 7 patillas Slimline HD a 4 SATA

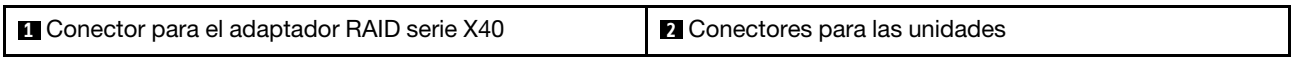

#### Notas:

- 1. El adaptador RAID solo se puede instalar en las ranuras de PCIe 1 o 3.
- 2. Asegúrese de que los cables de señal pasen a través del clip de los cables.

#### Disposición de los cables para dos unidades con el adaptador RAID

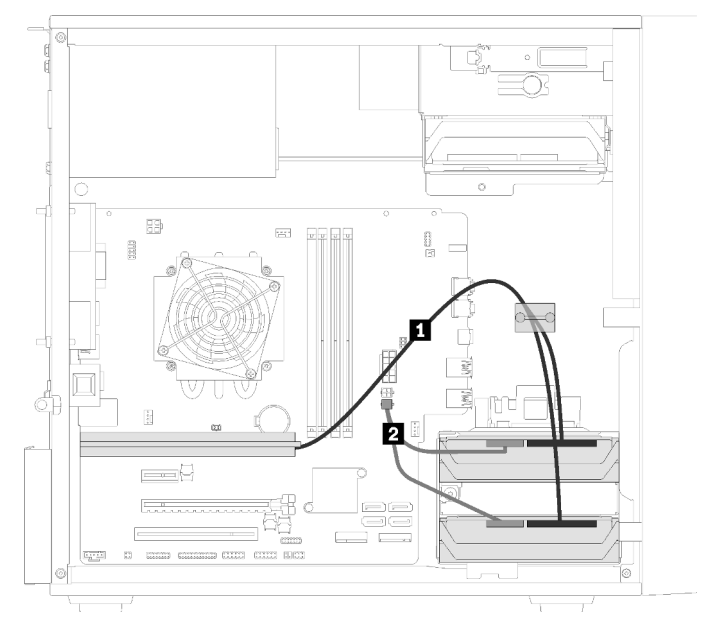

Figura 19. Disposición de los cables para dos unidades con el adaptador RAID

Tabla 17. Disposición de los cables para dos unidades con el adaptador RAID

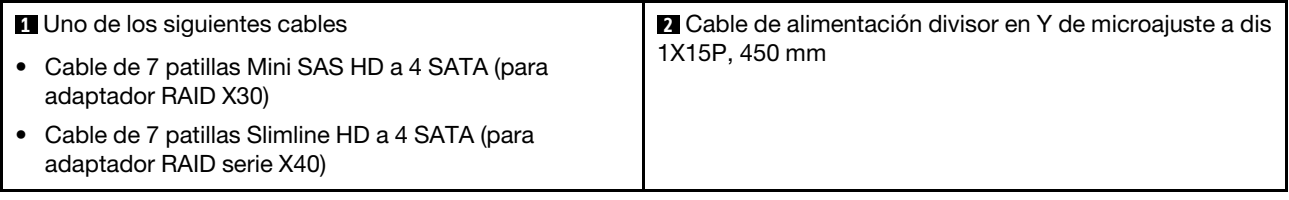

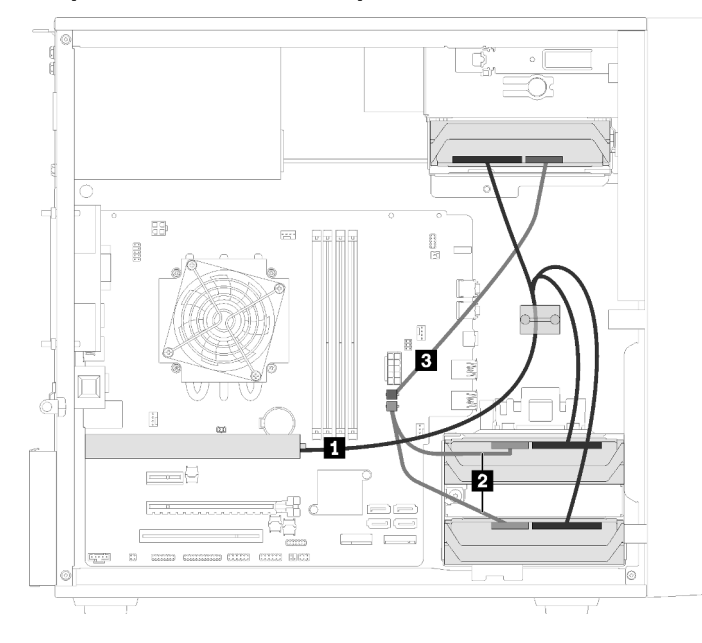

Disposición de los cables para tres unidades con el adaptador RAID

Figura 20. Disposición de los cables para tres unidades con el adaptador RAID

Tabla 18. Disposición de los cables para tres unidades con el adaptador RAID

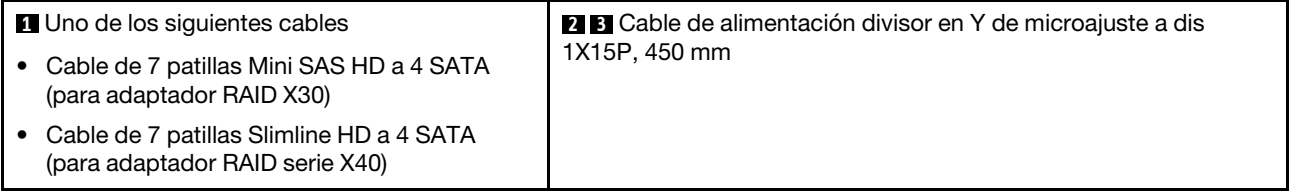

Disposición de los cables para cuatro unidades con el adaptador RAID

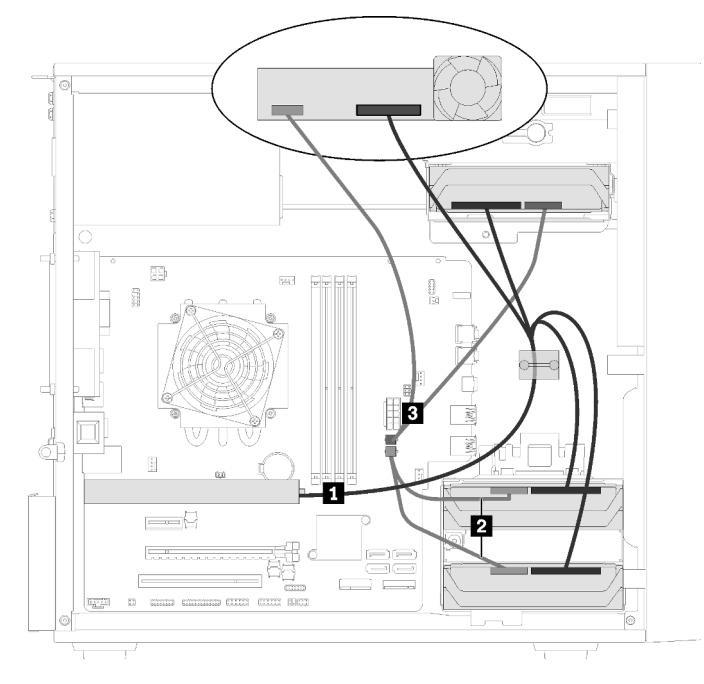

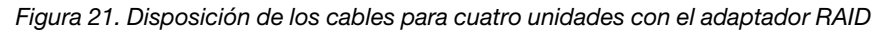

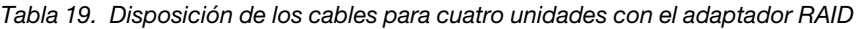

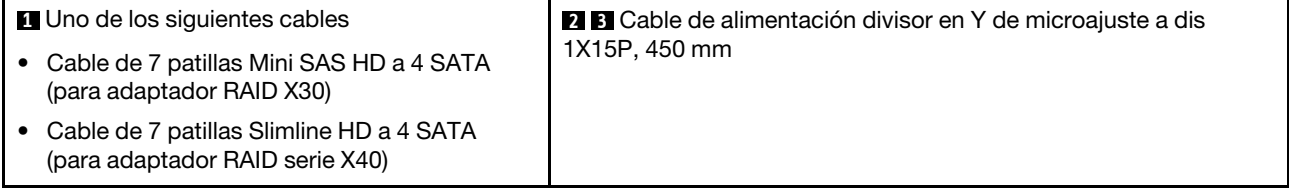

### <span id="page-31-0"></span>Disposición de los cables para la unidad de fuente de alimentación

Lea esta sección para obtener información acerca de la disposición de los cables para la unidad de fuente de alimentación.

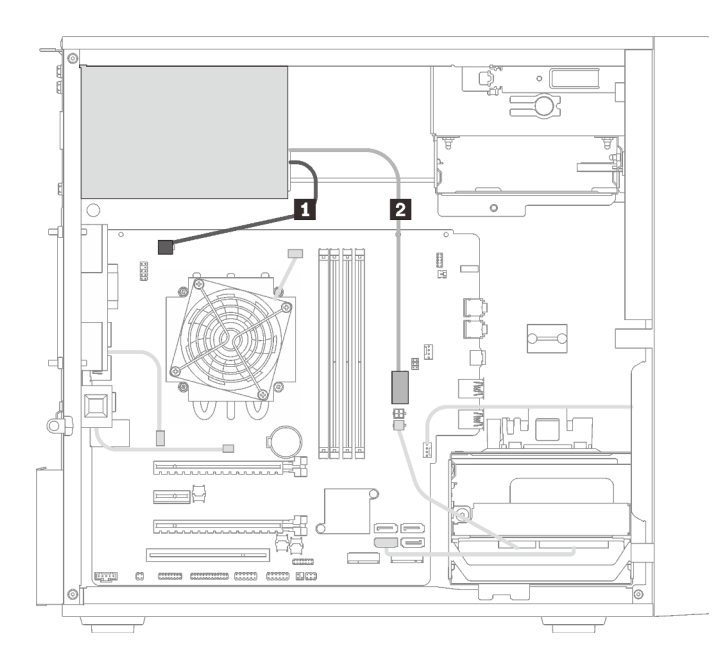

Figura 22. Disposición de los cables para la unidad de fuente de alimentación

Tabla 20. Disposición de los cables para la unidad de fuente de alimentación

**1** Cable de alimentación divisor en Y de microajuste a 1X15P y 1X4P (conector SATA de 4 patillas para alimentación del procesador) **2** Cable de alimentación divisor en Y de microajuste a 1X15P y 1X4P (conector de 15 patillas para alimentación del sistema)

Nota: **1** y **2** son partes del mismo cable divisor en Y.

### <span id="page-33-0"></span>Disposición de los cables para los ventiladores

Lea esta sección para obtener información acerca de la disposición de los cables para los ventiladores.

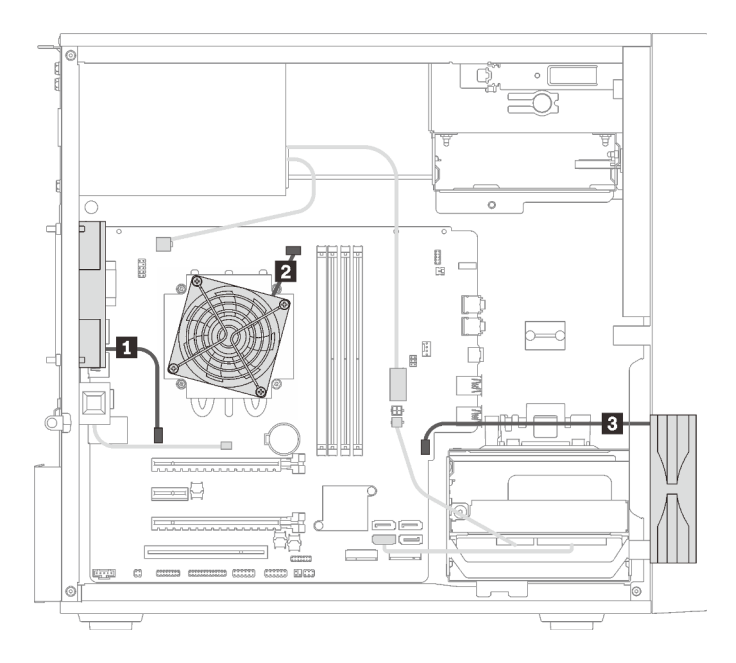

Figura 23. Disposición de los cables para los ventiladores

Tabla 21. Disposición de los cables para los ventiladores

| <b>1</b> Cable posterior de ventilador               | <b>B</b> Cable del ventilador frontal |
|------------------------------------------------------|---------------------------------------|
| <b>2</b> Cable del ventilador del disipador de calor |                                       |

### <span id="page-33-1"></span>Disposición de los cables para el panel frontal

Lea esta sección para obtener información acerca de la disposición de los cables para el panel frontal.

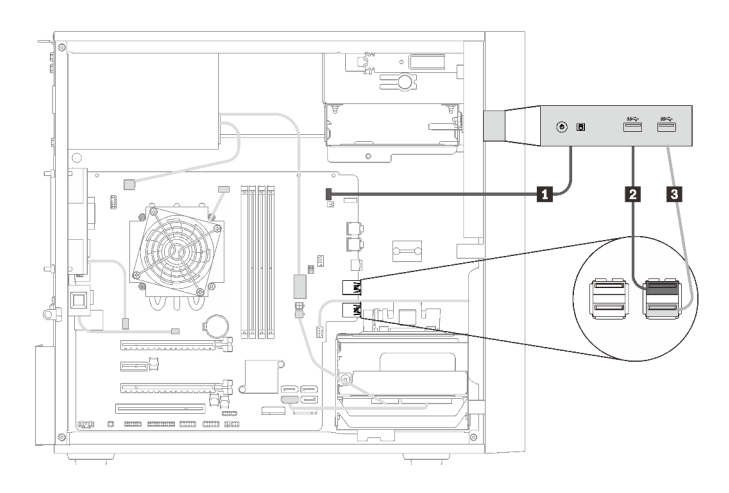

Figura 24. Disposición de los cables para el panel frontal

Tabla 22. Disposición de los cables para el panel frontal

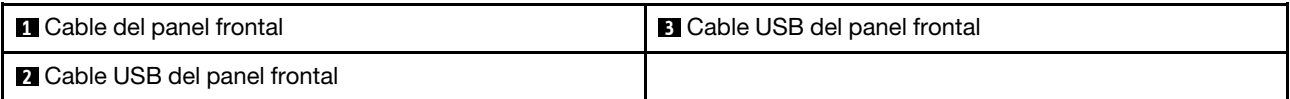

### <span id="page-34-0"></span>Disposición de los cables para el sensor térmico

Lea esta sección para obtener información acerca de la disposición de los cables para el sensor térmico.

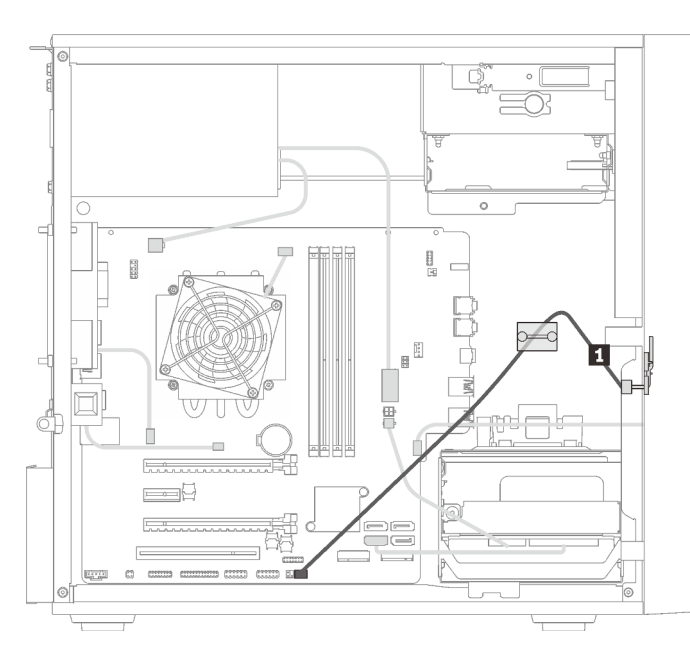

Figura 25. Disposición de los cables para el sensor térmico

Tabla 23. Disposición de los cables para el sensor térmico

**1** Cable del sensor térmico, 6 patillas de 460 mm

<span id="page-34-1"></span>Nota: Asegúrese de que el cable del sensor térmico es dispuesto a través del tipo de cable.

### Lista de piezas

Utilice esta lista de piezas para identificar los componentes disponibles para su servidor.

Nota: En función del modelo, el aspecto del servidor aspecto del servidor puede ser ligeramente diferente del que se presenta en la ilustración.

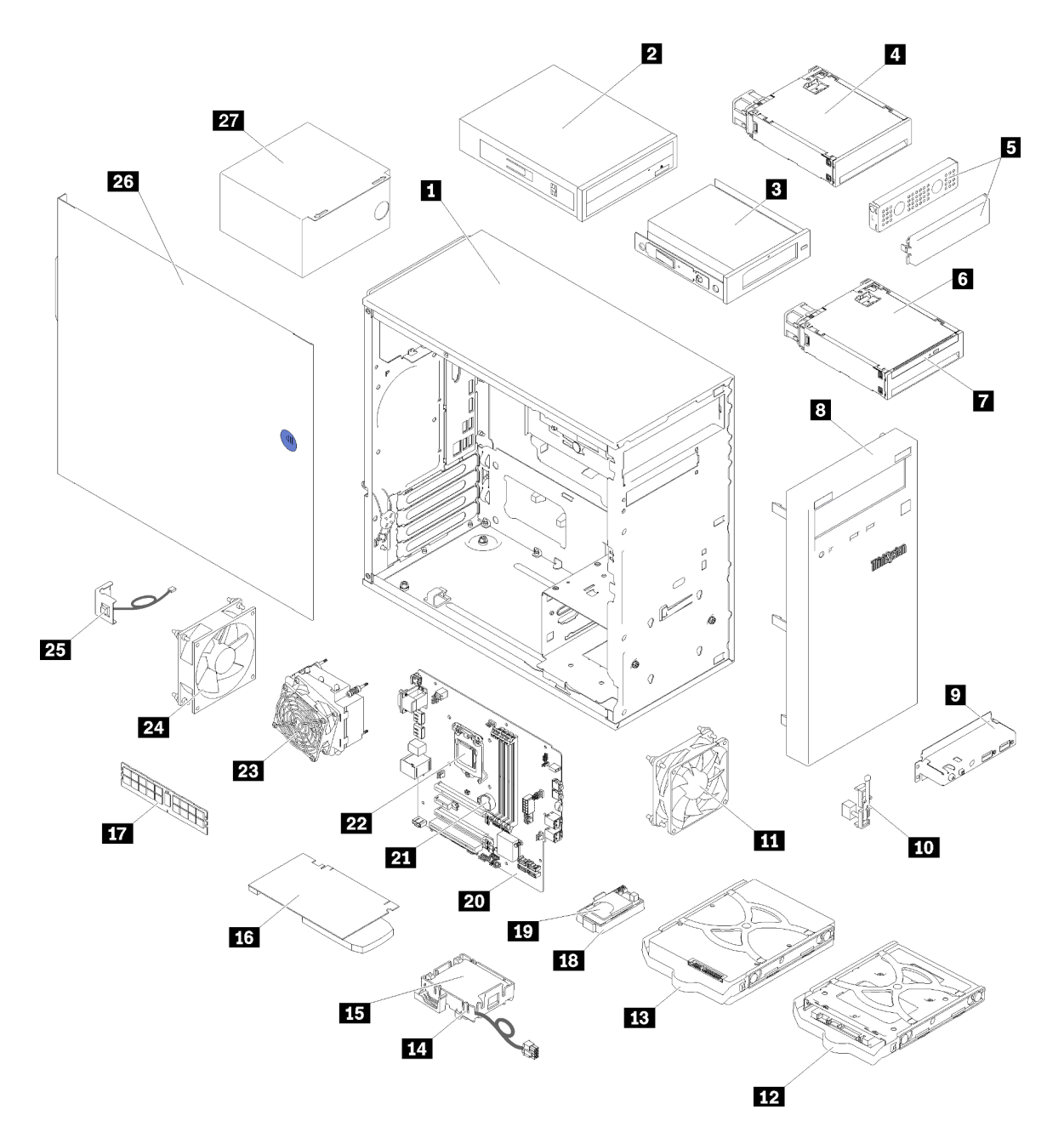

Figura 26. Componentes del servidor

Las piezas que aparecen en la tabla siguiente están identificadas dentro de una de las siguientes categorías:

- Unidades reemplazables por el cliente (CRU) de nivel 1: la sustitución de las CRU de nivel 1 es responsabilidad del usuario. Si Lenovo instala una CRU de nivel 1 por solicitud suya, sin un acuerdo de servicio, se le cobrará por la instalación.
- Unidades reemplazables por el cliente (CRU) de nivel 2: puede instalar las CRU de nivel 2 o pedir a Lenovo que las instale, sin ningún costo adicional, bajo el tipo de servicio de garantía designado para su servidor.
- Unidades sustituibles localmente (FRU): únicamente técnicos del servicio expertos deben instalar las FRU.
• Consumibles y piezas estructurales: la compra y la sustitución de consumibles y piezas estructurales es su responsabilidad. Si Lenovo adquiere o instala un componente estructural por solicitud suya, se le cobrará por el servicio.

Tabla 24. Lista de las piezas

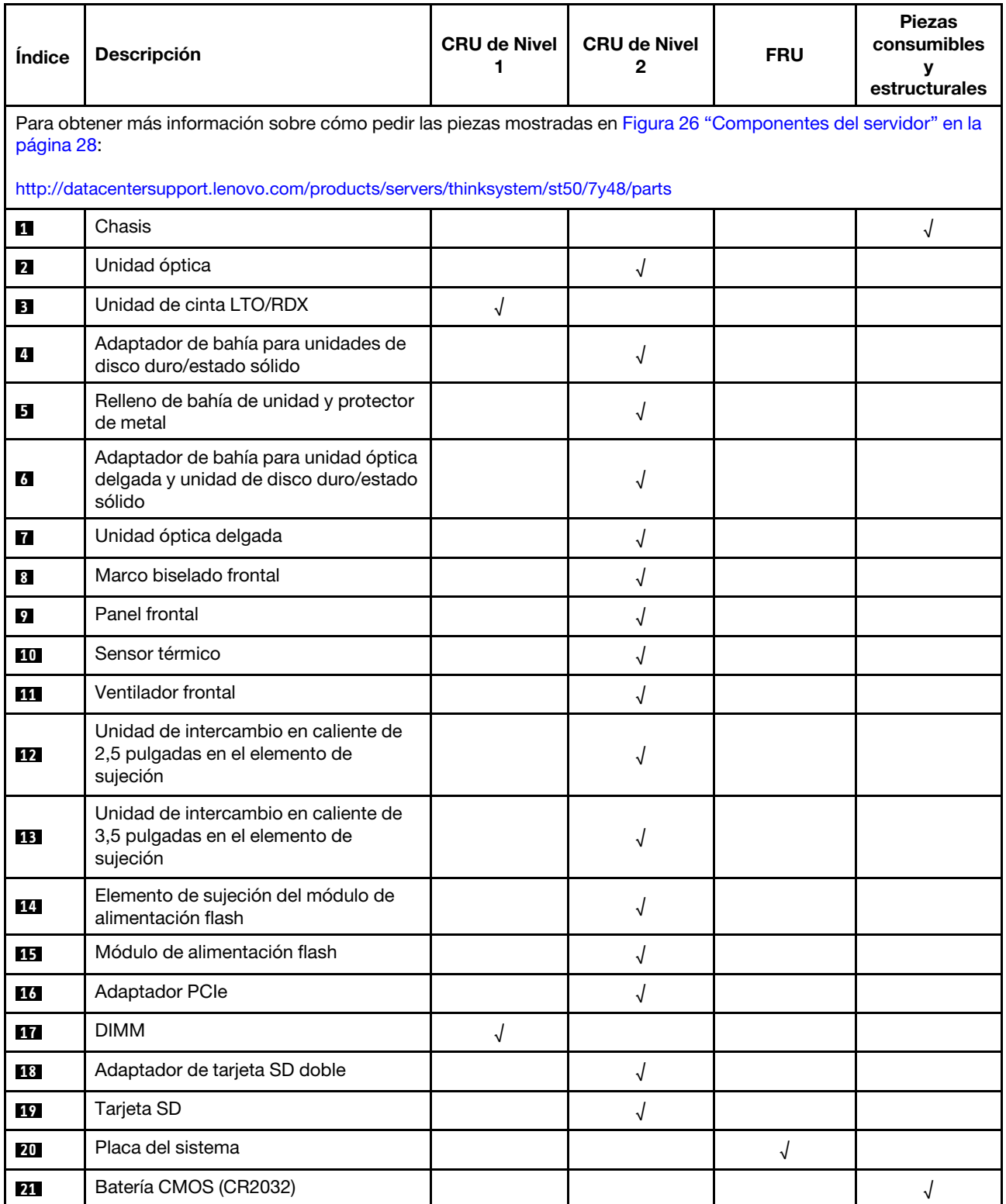

# Tabla 24. Lista de las piezas (continuación)

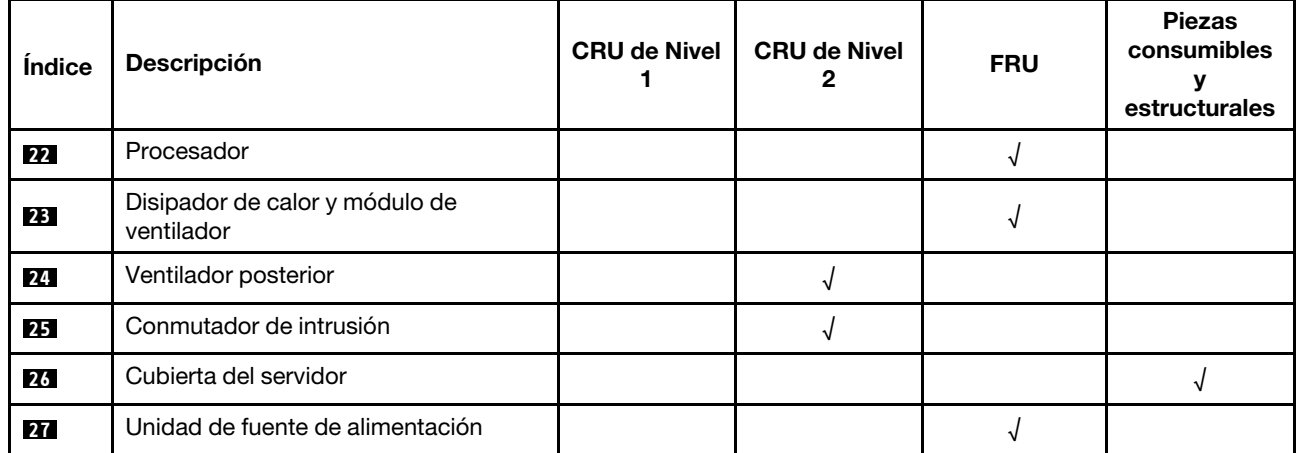

# Cables de alimentación

Hay varios cables de alimentación disponibles, según el país y la región donde el servidor está instalado.

Para ver los cables de alimentación que están disponibles para el servidor:

1. Visite la página siguiente:

# <http://dcsc.lenovo.com/#/>

- 2. Haga clic en Preconfigured Model (Modelo preconfigurado) o Configure to order (Configurar a pedido).
- 3. Especifique el tipo de equipo y el modelo del servidor para mostrar la página de configuración.
- 4. Haga clic en Power (Alimentación) → Power Cables (Cables de alimentación) para ver todos los cables de la línea eléctrica.

# Notas:

- Por razones de seguridad, se proporciona un cable de alimentación con un conector con toma a tierra para usarlo con este producto. Para evitar una descarga eléctrica, use siempre el cable de alimentación y el conector con una toma eléctrica correctamente conectada a tierra.
- Los cables de alimentación para este producto que se utilizan en Estados Unidos y Canadá se mencionan en Underwriter's Laboratories (UL) y están certificados por la Canadian Standards Association (CSA).
- Para las unidades pensadas para utilizarse a 115 voltios: use un conjunto de cables mencionados por UL y certificados por CSA que constan de un mínimo de 18 AWG, cable de tres conductores tipo SVT o SJT, un máximo de 15 pies de largo y una cuchilla en paralelo, conector de tipo con conexión a tierra calificado en 15 amperios, 125 voltios.
- Para las unidades pensadas para utilizarse a 230 voltios (EE. UU.): use un conjunto de cables mencionados por UL y certificados por CSA que constan de un mínimo de 18 AWG, cable de tres conductores tipo SVT o SJT, un máximo de 15 pies de largo y una cuchilla en conjunto, conector de tipo con conexión a tierra calificado en 15 amperios, 250 voltios.
- Para las unidades pensadas para funcionar a 230 voltios (fuera de los EE. UU.): use un conjunto de cables con un conector de tipo con conexión a tierra. El conjunto de cables debe tener las aprobaciones de seguridad adecuadas para el país en que se instalará el equipo.
- Los cables de alimentación para un país o región específico generalmente están disponibles solo en ese país o región.

# <span id="page-40-0"></span>Capítulo 3. Procedimientos de sustitución del hardware

Esta sección proporciona instalación y procedimientos para quitar para todos los componentes del sistema que se puedan reparar. Cada procedimiento de sustitución del componente se refiere a cualquier tarea que es necesario realizar para poder acceder al componente que se sustituye.

Para obtener más información acerca de pedidos de piezas:

- 1. Vaya a <http://datacentersupport.lenovo.com> y navegue a la página de soporte correspondiente a su servidor.
- 2. Haga clic en Service Parts (Piezas de mantenimiento).
- 3. Especifique el número de serie para ver una lista de piezas del servidor.

Nota: Si sustituye una pieza, como un adaptador, que contiene firmware, es posible que deba actualizar el firmware de esa pieza.

# <span id="page-40-1"></span>Directrices de instalación

Antes de instalar componentes en el servidor, lea las directrices de instalación.

Antes de instalar dispositivos opcionales, lea los siguientes avisos con atención:

Atención: Evite la exposición a la electricidad estática, que podría producir fallas en el sistema y la pérdida de datos; para ello, mantenga los componentes sensibles a la estática en sus envases antiestáticos hasta la instalación y manipular estos dispositivos con una muñequera de descarga electrostática u otro sistema de descarga a tierra.

- Lea la información y las directrices de seguridad para trabajar sin riesgos.
	- Una lista completa de información de seguridad para todos los productos está disponible en: [https://](https://pubs.lenovo.com/safety_documentation/) [pubs.lenovo.com/safety\\_documentation/](https://pubs.lenovo.com/safety_documentation/)
	- ["Manipulación de dispositivos sensibles a la electricidad estática" en la página 35](#page-42-0)
- Asegúrese de que los componentes que está instalando sean compatibles con el servidor. Para obtener una lista de los componentes opcionales compatibles con el servidor, consulte [https://](https://serverproven.lenovo.com/) [serverproven.lenovo.com/](https://serverproven.lenovo.com/).
- Cuando instale un nuevo servidor, descargue y aplique el firmware más reciente. Esto le ayudará a asegurar que corrigen los problemas conocidos y que el servidor está preparado para funcionar con un rendimiento óptimo. Para descargar las actualizaciones de firmware más recientes para su servidor, vaya a [ThinkSystem ST50Controladores y software](http://datacentersupport.lenovo.com/products/servers/thinksystem/st50/7Y48/downloads).

Importante: Algunas soluciones de clúster requieren niveles de código específicos o actualizaciones de código coordinadas. Si el componente forma parte de una solución de clúster, verifique el menú de nivel de código de Mejor receta más reciente para el firmware y unidad compatible de clúster antes de actualizar el código.

- Se recomienda asegurarse de que el servidor funciona correctamente antes de instalar un componente opcional.
- Mantenga la zona de trabajo limpia y coloque los componentes desconectados en una superficie plana y lisa que no se sacuda ni incline.
- No intente levantar un objeto que crea que es demasiado pesado para usted. Si debe levantar un objeto pesado, tenga en cuenta las precauciones siguientes:
	- Asegúrese de que puede mantenerse en pie sin resbalar.
- Distribuya el peso del objeto de forma equitativa entre ambos pies.
- Levántelo aplicando la fuerza lentamente. No se mueva nunca de forma repentina o gire mientras levanta un objeto pesado.
- Para evitar sobrecargar los músculos de la espalda, levántelo estando de pie o haciendo fuerza hacia arriba con los músculos de las piernas.
- Asegúrese de tener un número suficiente de tomas de corriente con la puesta a tierra adecuada para el servidor, el monitor y otros dispositivos.
- Realice una copia de seguridad de todos los datos importantes antes de realizar cambios en las unidades de disco.
- Tenga a mano un destornillador pequeño de punta plana, un destornillador Phillips pequeño o un destornillador T8 Torx.
- No es necesario apagar el servidor para quitar o instalar las fuentes de alimentación de intercambio en caliente o los dispositivos USB conectables en caliente. Sin embargo, debe apagar el servidor antes de realizar cualquier paso que implique la remoción o instalación de cables de adaptadores y debe desconectar la fuentes de alimentación del servidor antes de realizar cualquier paso que implique la remoción o instalación de una DIMM.
- El color azul en un componente indica los puntos de contacto, por los que puede sujetar un componente para extraerlo o instalarlo en el servidor, abrir o cerrar un mecanismo de cierre, etc.
- El color naranja en un componente o una etiqueta de color naranja sobre un componente, o cerca del mismo, indica que el componente se puede intercambiar en caliente, lo que significa que si el servidor y el sistema operativo dan soporte a la posibilidad de intercambio en caliente, es posible extraer o instalar el componente mientras el servidor está en ejecución. (El color naranja también indica los puntos de contacto en los componentes de intercambio en caliente). Consulte las instrucciones para extraer o instalar un componente de intercambio en caliente específico para ver procedimientos adicionales que es posible que sea necesario realizar antes de extraer o instalar el componente.
- La banda roja en las unidades, ubicada adyacente al pestillo de liberación, indica que la unidad se puede intercambiar en caliente si el servidor y el sistema operativo admiten esta capacidad. Esto significa que puede quitar o instalar la unidad mientras el servidor está en ejecución.

Nota: Consulte las instrucciones específicas para el sistema para extraer o instalar una unidad de intercambio en caliente para ver posibles procedimientos adicionales que sea necesario realizar antes de extraer o instalar la unidad.

• Cuando haya finalizado el trabajo en el servidor, asegúrese de volver a instalar las pantallas protectoras de seguridad, los protectores, las etiquetas y los cables de toma de tierra.

# Directrices de fiabilidad del sistema

Revise las directrices de fiabilidad del sistema para garantizar una refrigeración y fiabilidad correctas del mismo.

Asegúrese de que cumple con los siguientes requisitos:

- Cuando el servidor tiene una alimentación redundante, se debe instalar una fuente de alimentación en cada bahía de fuente de alimentación.
- Debe existir un espacio suficiente alrededor del servidor a fin de permitir que el sistema de refrigeración de este funcione correctamente. Deje aproximadamente 50 mm (2,0 pulgadas) de espacio alrededor de la parte frontal y de la parte posterior del servidor. No coloque ningún objeto en la parte frontal de los ventiladores.
- Para permitir la refrigeración y el flujo de aire adecuados, vuelva a colocar la cubierta del servidor antes de encenderlo. No utilice el servidor durante más de 30 minutos con la cubierta del servidor extraída, se podrían dañar los componentes del servidor.
- Se deben seguir las instrucciones de cableado que se proporcionan con los adaptadores opcionales.
- Un ventilador en mal estado se debe sustituir dentro de 48 horas desde que deja de funcionar.
- Una unidad de intercambio en caliente extraída se debe sustituir en menos de dos minutos después de la extracción.
- Una fuente de alimentación de intercambio en caliente extraída se debe sustituir en menos de dos minutos después de la extracción.
- Cada deflector de aire que viene con el servidor se debe instalar cuando el servidor arranca (algunos servidores puede venir con más de un deflector de aire). Si utiliza el servidor con un deflector de aire faltante, pueden producirse daños en el procesador.
- Todos los zócalos del procesador deben contener siempre una cubierta de zócalo o un procesador y un disipador de calor.
- Cuando hay más de un procesador instalado, se deben seguir de forma estricta las reglas de colocación de ventiladores para cada servidor.

# <span id="page-42-0"></span>Manipulación de dispositivos sensibles a la electricidad estática

Revise estas directrices antes de manipular dispositivos sensibles a la electricidad estática para reducir la posibilidad de daño de descarga electroestática.

Atención: Evite la exposición a la electricidad estática, que podría producir fallas en el sistema y la pérdida de datos; para ello, mantenga los componentes sensibles a la estática en sus envases antiestáticos hasta la instalación y manipular estos dispositivos con una muñequera de descarga electrostática u otro sistema de descarga a tierra.

- Limite su movimiento para evitar que aumente la electricidad estática alrededor.
- Tenga especial cuidado al manipular dispositivos en el frío, porque la calefacción puede reducir la humedad interna y aumentar la electricidad estática.
- Utilice siempre una muñequera de descarga electrostática u otro sistema de conexión a tierra.
- Mientras el dispositivo se encuentre aún en su bolsa antiestática, póngalo en contacto con una superficie metálica no pintada de la parte exterior del servidor durante un mínimo de dos segundos. Esto descargará la electricidad estática de la bolsa y de su cuerpo.
- Quite el dispositivo de la bolsa e instálelo directamente en el servidor sin soltar el dispositivo. Si es necesario guardar o depositar el dispositivo en algún sitio, introdúzcalo de nuevo en su bolsa antiestática. No coloque el dispositivo sobre la cubierta del servidor ni sobre una superficie metálica.
- Al manipular el dispositivo, sosténgalo con cuidado por sus bordes o su marco.
- No toque las uniones de soldadura, ni tampoco las patillas ni el circuito expuesto.
- <span id="page-42-1"></span>• Mantenga el dispositivo alejado de otros para evitar daños posibles.

# Reglas de instalación de DIMM

Los DIMM se deben instalar en un orden específico, según la configuración de memoria del servidor.

Nota: La lista de módulos de memoria admitidos es diferente para los procesadores Intel Xeon de 1ra generación (Skylake) y de 2da generación (Cascade Lake). Asegúrese de instalar los módulos de memoria compatibles para evitar errores del sistema. Para ver una lista de DIMM admitidas, consulte: [https://](https://serverproven.lenovo.com/)  [serverproven.lenovo.com/](https://serverproven.lenovo.com/).

La siguiente ilustración muestra la ubicación de los conectores de DIMM de la placa del sistema.

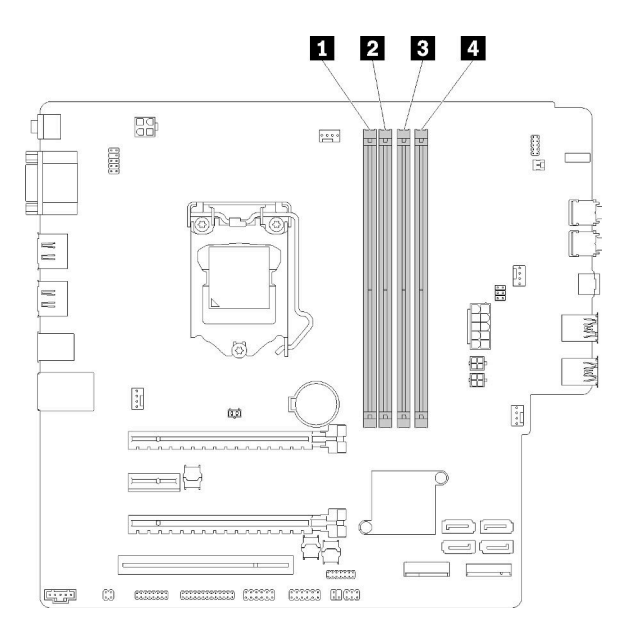

Tabla 25. Ranuras de DIMM en la placa del sistema

| <b>Exercise 1 Dara DIMM</b> | <b>B</b> Ranura 3 para DIMM |
|-----------------------------|-----------------------------|
| 2 Ranura 2 para DIMM        | <b>B</b> Ranura 4 para DIMM |

Figura 27. Ranuras de DIMM en la placa del sistema

Para ver una lista de opciones de DIMM admitidas, consulte: <https://serverproven.lenovo.com/>

Notas: Asegúrese de seguir las siguientes reglas:

- No mezcle RDIMM de ECC y que no sean de ECC
- No mezcle DIMM con diferentes voltajes.
- No mezcle UDIMM normales y de baja tensión.

Este servidor solo admite el modo independiente.

### Modo independiente

El modo independiente proporciona una capacidad de memoria de alto rendimiento. Puede llenar todos los canales sin requisitos de coincidencia. Los canales individuales pueden funcionar a diferentes sincronizaciones de DIMM, pero todos los canales deben funcionar en la misma frecuencia de interfaz.

### Notas:

• Todos los DIMM que se instalarán deben ser del mismo tipo y capacidad.

La siguiente tabla muestra la secuencia de llenado de DIMM para el modo independiente.

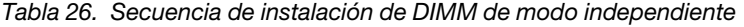

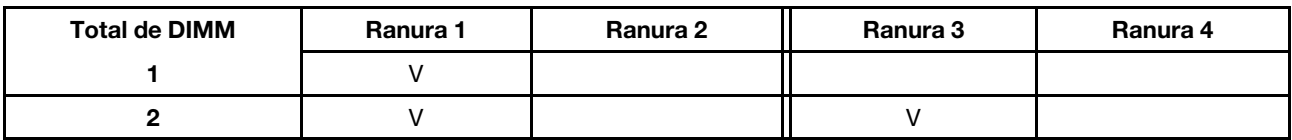

Tabla 26. Secuencia de instalación de DIMM de modo independiente (continuación)

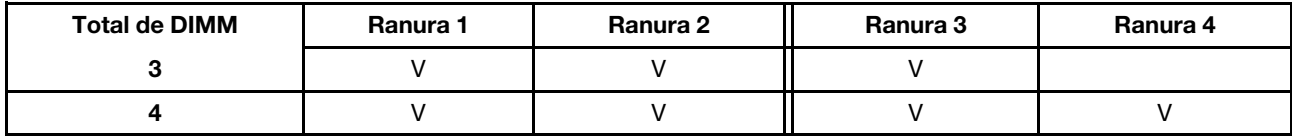

# Sustitución de la batería CMOS (CR2032)

Siga este procedimiento para eliminar e instalar todas las baterías CMOS (CR2032).

# Extracción de la batería de CMOS

Siga este procedimiento para extraer la batería CMOS.

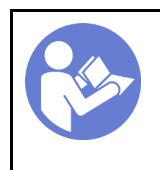

"[Lea](#page-40-1) las [directrices de](#page-40-1)  [instalación" en la](#page-40-1) [página 33](#page-40-1)

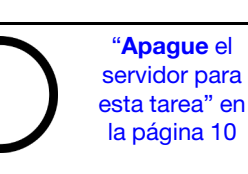

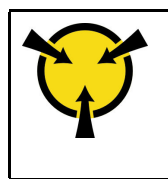

"[ATENCIÓN:](#page-42-0)  [Dispositivo sensible a la](#page-42-0) [electricidad estática](#page-42-0)  [Deje el paquete en el suelo antes](#page-42-0)  [de abrirlo" en la página 35](#page-42-0)

# S002

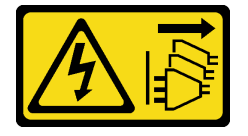

# PRECAUCIÓN:

El botón de control de encendido del dispositivo y el interruptor de alimentación de la fuente de alimentación no cortan la corriente eléctrica suministrada al dispositivo. Es posible que el dispositivo tenga también más de un cable de alimentación. Para cortar completamente la corriente eléctrica del dispositivo, asegúrese de que todos los cables de alimentación estén desconectados de la fuente de alimentación.

S004

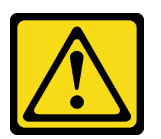

# PRECAUCIÓN:

Cuando sustituya la batería de litio, utilice solo el número de pieza especificado de Lenovo o un tipo de batería equivalente recomendado por el fabricante. Si el sistema tiene un módulo que contiene una batería de litio, sustitúyalo por el mismo tipo de módulo creado por el mismo fabricante. La batería contiene litio y puede explotar si no se utiliza, manipula o desecha adecuadamente.

No realice ninguna de las acciones siguientes:

- Tirarla ni sumergirla en agua
- Calentarla a más de 100 °C (212 °F)
- Repararla o desmontarla

Deseche la batería conforme a las disposiciones o regulaciones locales.

## S005

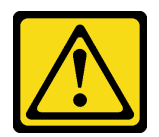

# PRECAUCIÓN:

La batería es una batería de iones de litio. Para evitar una posible explosión, no queme la batería. Sustitúyala solo por una pieza aprobada. Recicle o deseche la batería según indiquen las regulaciones locales.

Antes de quitar la batería CMOS:

- 1. Lea la información de seguridad y las directrices de instalación (consulte ["Seguridad" en la página iii](#page-4-0) y ["Directrices de instalación" en la página 33\)](#page-40-1).
- 2. Apague el servidor y los dispositivos periféricos y desconecte los cables de alimentación y todos los cables externos (consulte ["Apagado del servidor" en la página 10\)](#page-17-0).
- 3. Si el servidor está en un bastidor, extráigalo del bastidor.
- 4. Extraiga cualquier dispositivo bloqueo que fije la cubierta del servidor, como un cerrojo Kensington o un candado.
- 5. Extraiga la cubierta del servidor (consulte ["Extracción de la cubierta del servidor" en la página 122\)](#page-129-0).

# PRECAUCIÓN:

Es posible que la temperatura de los disipadores de calor y del procesador sea muy elevada. Para evitar quemaduras, espere unos minutos después de apagar el servidor antes de extraer la cubierta del servidor.

6. Extraiga el adaptador PCIe instalado en la ranura 1, de ser necesario (consulte ["Extracción de un](#page-112-0) [adaptador PCIe" en la página 105\)](#page-112-0).

Para extraer la batería CMOS, realice los pasos siguientes:

- Paso 1. Localice la batería CMOS en la placa del sistema (consulte ["Componentes de la placa del sistema"](#page-22-0)  [en la página 15](#page-22-0)).
- Paso 2. Presione suavemente la punta del lado de la batería CMOS, tal como se muestra; luego, gire la batería hacia afuera de su espacio para extraerla.

Atención: Evite usar fuerza excesiva sobre la batería CMOS, ya que puede dañar el zócalo de la placa del sistema y necesitar la sustitución de placa del sistema.

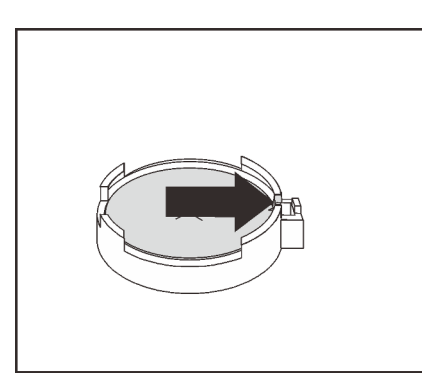

Figura 28. Extracción de la batería CMOS

Después de la extracción de la batería CMOS:

- 1. Instale una batería CMOS nueva. Consulte ["Instalación de la batería CMOS" en la página 39](#page-46-0).
- 2. Deseche la batería CMOS conforme a las disposiciones o regulaciones locales.

Nota: Asegúrese de instalar la batería CMOS antes de encender el servidor. De lo contrario, puede ocasionar una anomalía del sistema.

#### Vídeo de demostración

[Vea el procedimiento en YouTube](https://www.youtube.com/watch?v=uzzZtDre49A)

# <span id="page-46-0"></span>Instalación de la batería CMOS

Siga este procedimiento para instalar la batería CMOS.

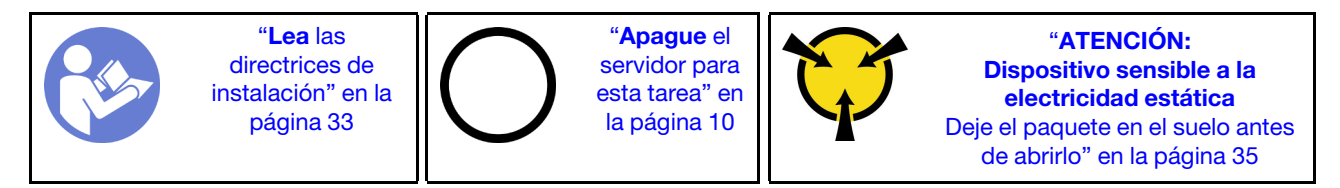

Considere las siguientes notas al sustituir la batería CMOS en el servidor:

- Al sustituir la batería CMOS, debe sustituirla por otra batería CMOS del mismo tipo y del mismo fabricante.
- Después de sustituir la batería CMOS, asegúrese de volver a configurar el servidor y restablecer la fecha y hora del sistema.
- Para evitar posibles peligros, asegúrese de leer y seguir las siguientes declaraciones de seguridad.
- Lenovo ha diseñado este producto teniendo en cuenta su seguridad. La batería CMOS se debe manejar correctamente para evitar posibles peligros. Si instala la batería CMOS, siga las instrucciones siguientes.

Nota: En Estados Unidos, llame al 1-800-IBM-4333 para obtener información acerca de cómo eliminar la batería.

• Si reemplaza la batería CMOS original por una batería de metal pesado o por una batería con componentes hechos de metales pesados, tenga en cuenta la siguiente recomendación en cuanto al cuidado del medio ambiente. Las baterías y los acumuladores que contengan metales pesados no se pueden desechar junto con residuos domésticos. El fabricante, distribuidor o sus representantes deben recibirlas gratuitamente para reciclarlas o eliminarlas correctamente.

S002

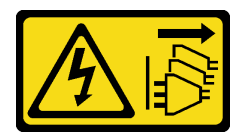

### PRECAUCIÓN:

El botón de control de encendido del dispositivo y el interruptor de alimentación de la fuente de alimentación no cortan la corriente eléctrica suministrada al dispositivo. Es posible que el dispositivo tenga también más de un cable de alimentación. Para cortar completamente la corriente eléctrica del dispositivo, asegúrese de que todos los cables de alimentación estén desconectados de la fuente de alimentación.

### S004

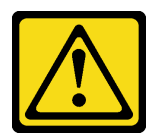

# PRECAUCIÓN:

Cuando sustituya la batería de litio, utilice solo el número de pieza especificado de Lenovo o un tipo de batería equivalente recomendado por el fabricante. Si el sistema tiene un módulo que contiene una batería de litio, sustitúyalo por el mismo tipo de módulo creado por el mismo fabricante. La batería contiene litio y puede explotar si no se utiliza, manipula o desecha adecuadamente.

No realice ninguna de las acciones siguientes:

- Tirarla ni sumergirla en agua
- Calentarla a más de 100 °C (212 °F)
- Repararla o desmontarla

Deseche la batería conforme a las disposiciones o regulaciones locales.

### S005

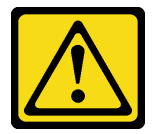

### PRECAUCIÓN:

La batería es una batería de iones de litio. Para evitar una posible explosión, no queme la batería. Sustitúyala solo por una pieza aprobada. Recicle o deseche la batería según indiquen las regulaciones locales.

Antes de instalar la batería CMOS:

1. Ponga en contacto la bolsa antiestática que contiene el componente con cualquier superficie metálica no pintada del servidor y, a continuación, quite el componente de la bolsa y colóquelo en una superficie antiestática.

Lleve a cabo los siguientes pasos para instalar la batería CMOS:

Paso 1. Coloque la batería CMOS en la parte superior del zócalo con el símbolo positivo (+) hacia arriba y empuje la batería su lugar de hasta que encaje en su lugar.

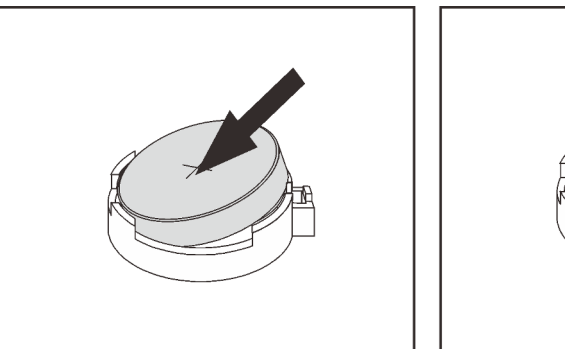

Figura 29. Instalación de la batería CMOS

Después de la instalación de la batería CMOS:

- 1. Si se extrajo el adaptador PCIe en la ranura 1, instálelo (consulte ["Instalación de un adaptador PCIe" en](#page-115-0)  [la página 108](#page-115-0)).
- 2. Proceda a completar la sustitución de piezas (consulte ["Completar la sustitución de piezas" en la página](#page-141-0) [134](#page-141-0)).
- 3. Restablezca todas las contraseñas, la hora y la fecha.

# Vídeo de demostración

# [Vea el procedimiento en YouTube](https://www.youtube.com/watch?v=xXNNX4Dp13o)

# Sustitución de DIMM

Sigue este procedimiento para extraer e instalar un DIMM.

# Extracción de una DIMM

Siga este procedimiento para extraer un DIMM.

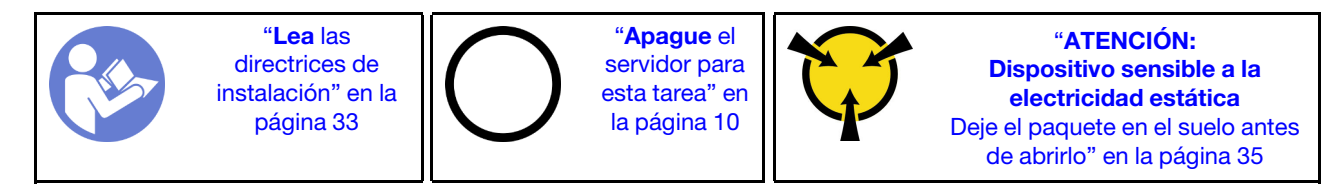

S002

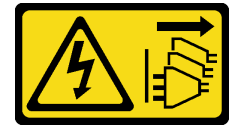

#### PRECAUCIÓN:

El botón de control de encendido del dispositivo y el interruptor de alimentación de la fuente de alimentación no cortan la corriente eléctrica suministrada al dispositivo. Es posible que el dispositivo tenga también más de un cable de alimentación. Para cortar completamente la corriente eléctrica del dispositivo, asegúrese de que todos los cables de alimentación estén desconectados de la fuente de alimentación.

Antes de quitar una DIMM:

- 1. Lea la información de seguridad y las directrices de instalación (consulte ["Seguridad" en la página iii](#page-4-0) y ["Directrices de instalación" en la página 33](#page-40-1)).
- 2. Apague el servidor y los dispositivos periféricos y desconecte los cables de alimentación y todos los cables externos (consulte ["Apagado del servidor" en la página 10](#page-17-0)).
- 3. Si el servidor está en un bastidor, extráigalo del bastidor.
- 4. Extraiga cualquier dispositivo bloqueo que fije la cubierta del servidor, como un cerrojo Kensington o un candado.
- 5. Extraiga la cubierta del servidor (consulte ["Extracción de la cubierta del servidor" en la página 122\)](#page-129-0).

### PRECAUCIÓN:

Es posible que la temperatura de los disipadores de calor y del procesador sea muy elevada. Para evitar quemaduras, espere unos minutos después de apagar el servidor antes de extraer la cubierta del servidor.

6. Extraiga el adaptador PCIe instalado en la ranura 1, de ser necesario (consulte ["Extracción de un](#page-112-0) [adaptador PCIe" en la página 105\)](#page-112-0).

Atención: Las DIMM son sensibles a la descarga estática y requieren una manipulación especial. Además de las directrices estándar de ["manipular dispositivos sensibles a la estática" en la página 35](#page-42-0):

- Siempre use una muñequera antiestática al quitar o instalar las DIMM. También se pueden utilizar guantes antiestática.
- Mantenga cada DIMM separado de los otros. No apile las DIMM directamente una encima de otra para el almacenamiento.
- Evite que los contactos de oro del conector DIMM entren en contacto con otros objetos.
- Manipule las DIMM con cuidado: nunca doble, tuerza ni deje caer una DIMM.

Para quitar un DIMM, realice los pasos siguientes:

Paso 1. Abra cuidadosamente los clips de sujeción en ambos extremos de la ranura de DIMM; luego, levante delicadamente el DIMM para extraerlo.

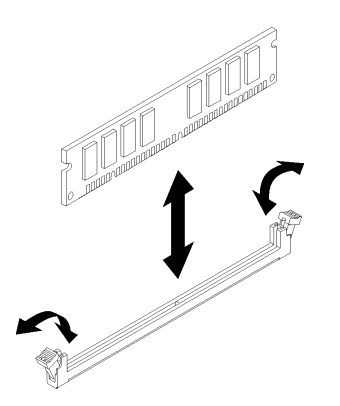

Figura 30. Extracción del DIMM

Después de extraer el DIMM:

- 1. Instale un DIMM nuevo, de ser necesario (consulte ["Instalación de un DIMM" en la página 42\)](#page-49-0).
- 2. Si se le indica que devuelva el componente o dispositivo opcional, siga todas las instrucciones del embalaje y utilice los materiales de embalaje para el envío que se le suministraron.

### Vídeo de demostración

[Vea el procedimiento en YouTube](https://www.youtube.com/watch?v=ReTDZzvrKQo)

# <span id="page-49-0"></span>Instalación de un DIMM

Siga este procedimiento para instalar un DIMM.

Consulte "Reglas y orden de instalación del módulo de memoria" en la Guía de configuración para obtener información detallada sobre la preparación y configuración de la memoria.

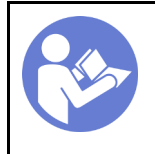

"[Lea](#page-40-1) las [directrices de](#page-40-1)  [instalación" en la](#page-40-1) [página 33](#page-40-1)

"[Apague](#page-17-0) el [servidor para](#page-17-0)  [esta tarea" en](#page-17-0) [la página 10](#page-17-0)

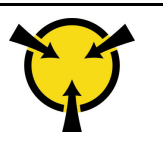

"[ATENCIÓN:](#page-42-0)  [Dispositivo sensible a la](#page-42-0) [electricidad estática](#page-42-0)  [Deje el paquete en el suelo antes](#page-42-0)  [de abrirlo" en la página 35](#page-42-0)

# S002

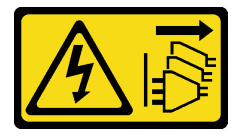

# PRECAUCIÓN:

El botón de control de encendido del dispositivo y el interruptor de alimentación de la fuente de alimentación no cortan la corriente eléctrica suministrada al dispositivo. Es posible que el dispositivo tenga también más de un cable de alimentación. Para cortar completamente la corriente eléctrica del dispositivo, asegúrese de que todos los cables de alimentación estén desconectados de la fuente de alimentación.

Antes de instalar una DIMM:

- 1. Ubique las ranuras DIMM y determine el orden de instalación de DIMM según ["Reglas de instalación de](#page-42-1)  [DIMM" en la página 35.](#page-42-1)
- 2. Extraiga el adaptador PCIe instalado en la ranura 1, de ser necesario (consulte ["Extracción de un](#page-112-0) [adaptador PCIe" en la página 105](#page-112-0)).
- 3. Asegúrese de que los dos clips de sujeción del conector de DIMM estén en la posición de apertura. De lo contrario, presione y abra el clip de retención en ambos extremos de la ranura DIMM.

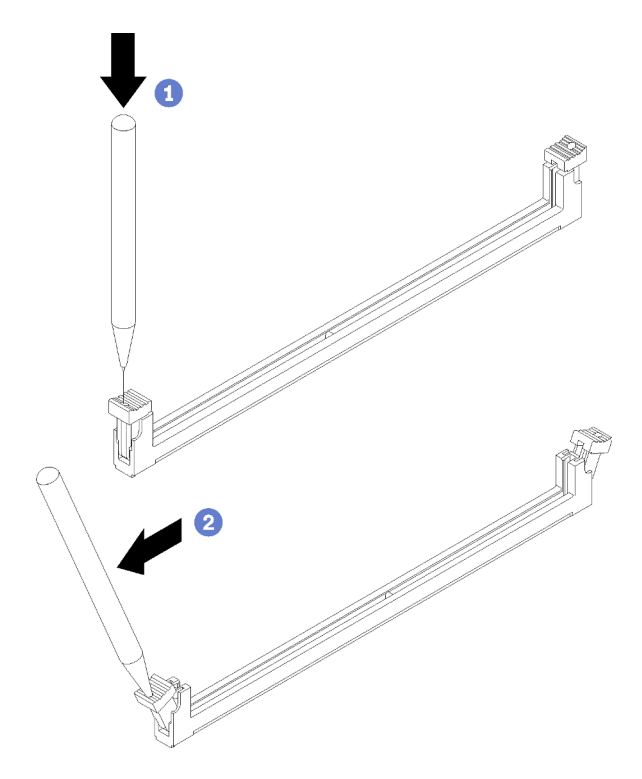

Figura 31. Apertura de los clips de retención de DIMM

Nota: En el caso de las restricciones de espacio, utilice una herramienta con punta para abrir los clips de sujeción. Coloque la punta de la herramienta en la hendidura en la parte superior del clip de sujeción; a continuación, gire con cuidado el clip de sujeción hacia fuera del centro del conector DIMM.

4. Ponga en contacto la bolsa antiestática que contiene el componente con cualquier superficie metálica no pintada del servidor y, a continuación, quite el componente de la bolsa y colóquelo en una superficie antiestática.

Atención: Las DIMM son sensibles a la descarga estática y requieren una manipulación especial. Además de las directrices estándar de ["manipular dispositivos sensibles a la estática" en la página 35](#page-42-0):

- Siempre use una muñequera antiestática al quitar o instalar las DIMM. También se pueden utilizar guantes antiestática.
- Mantenga cada DIMM separado de los otros. No apile las DIMM directamente una encima de otra para el almacenamiento.
- Evite que los contactos de oro del conector DIMM entren en contacto con otros objetos.
- Manipule las DIMM con cuidado: nunca doble, tuerza ni deje caer una DIMM.

Para instalar un DIMM, realice los pasos siguientes:

Paso 1. Alinee el DIMM con el conector en la ranura DIMM. Luego presione el DIMM directamente hacia el interior de la ranura con presión pareja en ambos extremos del DIMM hasta que los clips de sujeción encajen en la posición bloqueada.

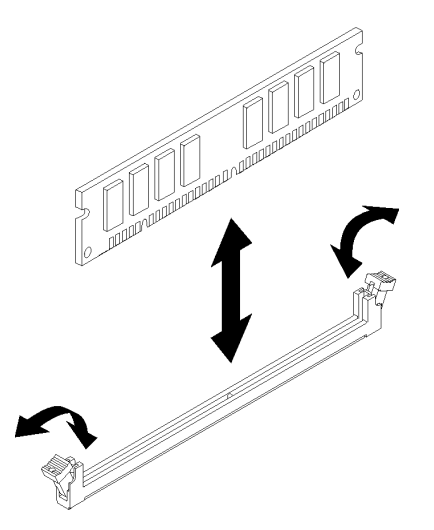

Figura 32. Instalación de un DIMM

Nota: Asegúrese de que las pequeñas pestañas de los clips de sujeción se enganchen a las muescas del DIMM. Si hay un espacio entre el DIMM y los clips de sujeción, indica que el DIMM no se instaló correctamente. Extraiga el DIMM y vuelva a instalarlo.

Después de instalar un DIMM:

- 1. Instale otros DIMM, de ser necesario.
- 2. Si se extrajo el adaptador PCIe en la ranura 1, instálelo (consulte ["Instalación de un adaptador PCIe" en](#page-115-0)  [la página 108\)](#page-115-0).
- 3. Proceda a completar la sustitución de piezas (consulte ["Completar la sustitución de piezas" en la página](#page-141-0) [134](#page-141-0)).
- 4. De ser necesario, vuelva configurar los DIMM.

# Vídeo de demostración

# [Vea el procedimiento en YouTube](https://www.youtube.com/watch?v=hVAfMDxmooo)

# Sustitución de unidad

Sigue este procedimiento para extraer e instalar una unidad.

Consulte la siguiente sección para obtener la ubicación de las bahías de unidad y los tipos de unidades admitidas.

Figura 33. Bahías de unidad

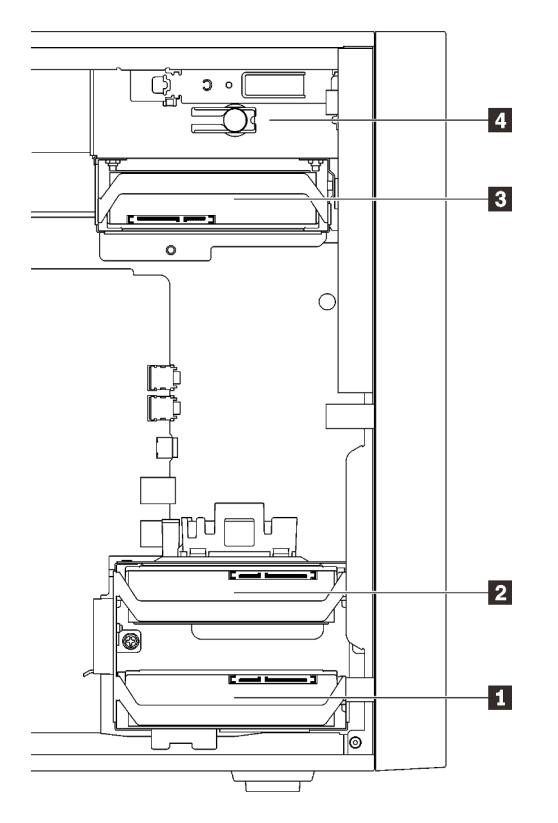

Tabla 27. Bahías de unidad y tipos de unidades admitidas

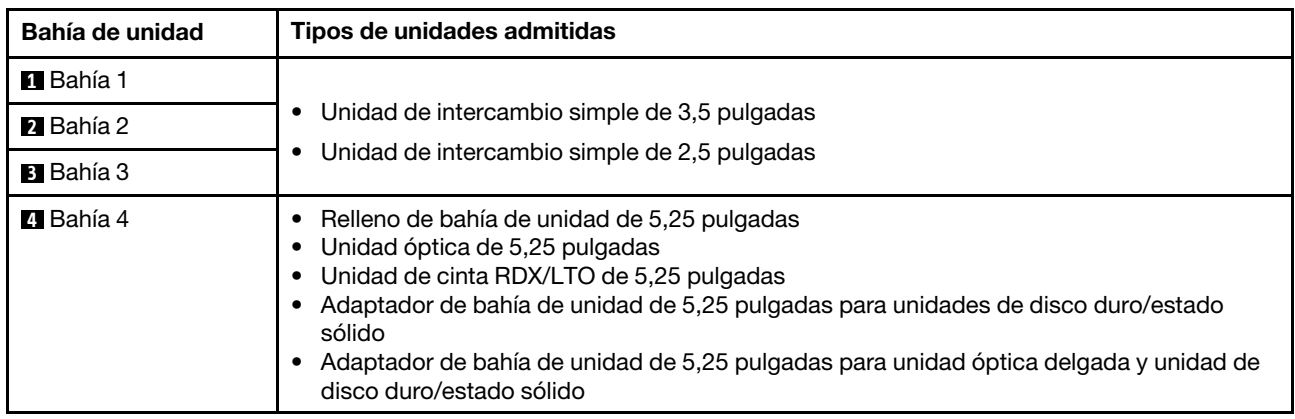

# Sustitución de unidad de intercambio simple (bahía 1 a 3)

Siga este procedimiento para extraer e instalar una unidad de intercambio simple desde y en la bahía 1 a 3.

Esta sección solo se aplica a unidades que se extraerán e instalarán desde y en las bahías 1 a 3. Para extraer o instalar una unidad desde o en la bahía 4, consulte ["Extracción de un conjunto de adaptador de bahía de](#page-68-0) [unidad de 5,25 pulgadas" en la página 61](#page-68-0) y ["Instalación de un conjunto de adaptador de bahía de unidad de](#page-72-0)  [5,25 pulgadas" en la página 65](#page-72-0).

# Extracción de una unidad de intercambio simple (bahía 1 a 3)

Siga este procedimiento para extraer una unidad de intercambio simple.

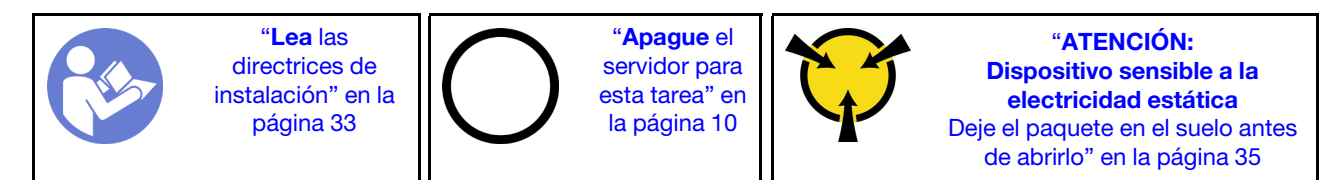

S002

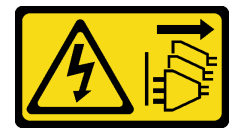

# PRECAUCIÓN:

El botón de control de encendido del dispositivo y el interruptor de alimentación de la fuente de alimentación no cortan la corriente eléctrica suministrada al dispositivo. Es posible que el dispositivo tenga también más de un cable de alimentación. Para cortar completamente la corriente eléctrica del dispositivo, asegúrese de que todos los cables de alimentación estén desconectados de la fuente de alimentación.

Antes de quitar una unidad de intercambio simple:

- 1. Lea la información de seguridad y las directrices de instalación (consulte ["Seguridad" en la página iii](#page-4-0) y ["Directrices de instalación" en la página 33\)](#page-40-1).
- 2. Apague el servidor y los dispositivos periféricos y desconecte los cables de alimentación y todos los cables externos (consulte ["Apagado del servidor" en la página 10\)](#page-17-0).
- 3. Si el servidor está en un bastidor, extráigalo del bastidor.
- 4. Extraiga cualquier dispositivo bloqueo que fije la cubierta del servidor, como un cerrojo Kensington o un candado.
- 5. Extraiga la cubierta del servidor (consulte ["Extracción de la cubierta del servidor" en la página 122\)](#page-129-0).

# PRECAUCIÓN:

Es posible que la temperatura de los disipadores de calor y del procesador sea muy elevada. Para evitar quemaduras, espere unos minutos después de apagar el servidor antes de extraer la cubierta del servidor.

Para quitar una unidad de intercambio simple, realice los pasos siguientes:

Paso 1. Desconecte todos los cables de alimentación del conjunto de unidad.

Nota: Siga las instrucciones y ["Disposición interna de los cables" en la página 17](#page-24-0) manipule la pestaña de liberación en el conector con cuidado.

Paso 2. Sujete la asa del elemento de sujeción y deslice cuidadosamente el conjunto de unidad hacia fuera de la bahía de la unidad.

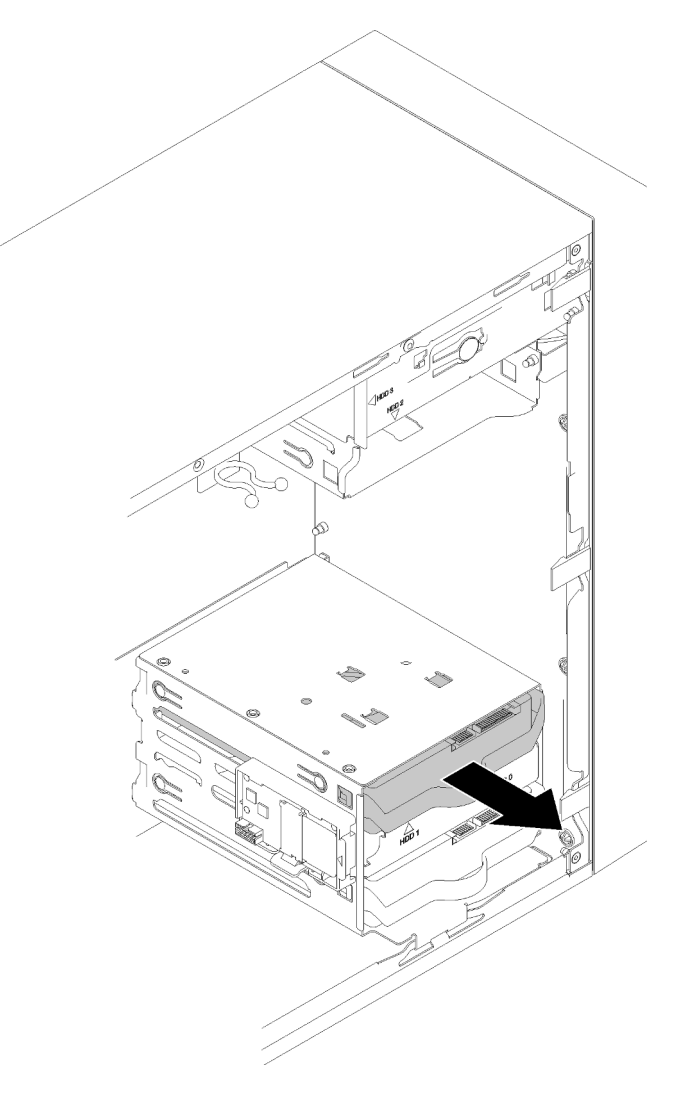

Figura 34. Extracción de un conjunto de unidad de la bahía 2

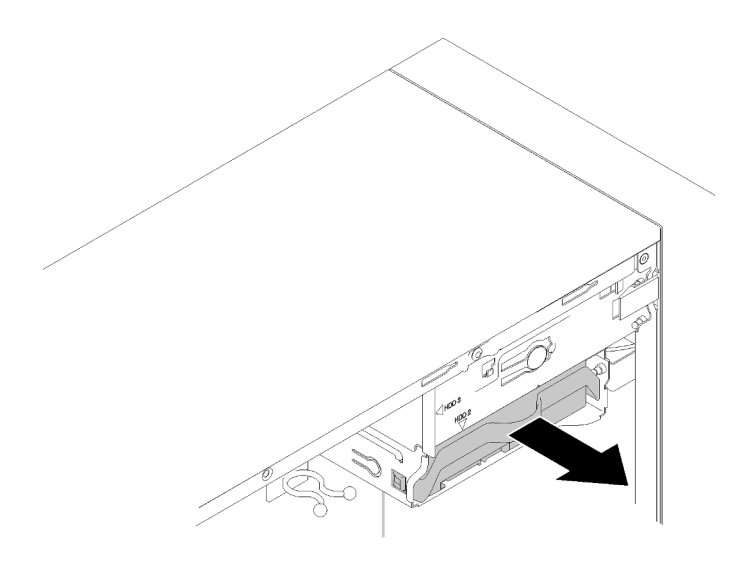

Figura 35. Extracción de un conjunto de unidad de la bahía 3

Paso 3. Si es necesario, extraiga la unidad del elemento de sujeción.

# unidad de 3,5 pulgadas

a. Separe los extremos del elemento de sujeción y extraiga la unidad.

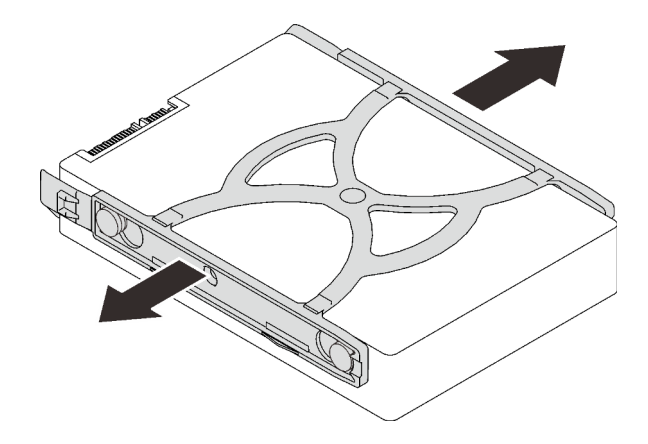

Figura 36. Extracción de una unidad de 3,5 pulgadas del elemento de sujeción

# unidad de 2,5 pulgadas

a. Extraiga los cuatro tornillos que aseguran la unidad al elemento de sujeción y extraiga la unidad.

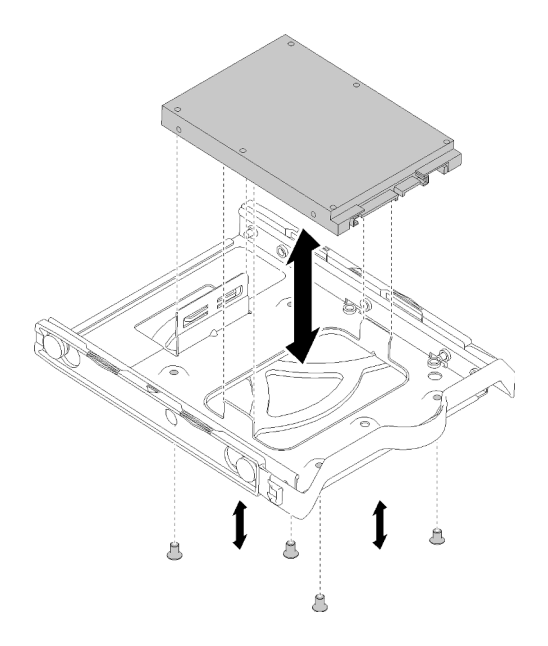

Figura 37. Extracción de una unidad de 2,5 pulgadas del elemento de sujeción

Después de quitar la unidad de intercambio simple:

- 1. Instale una nueva unidad (consulte ["Instalación de una unidad de intercambio simple \(bahía 1 a 3\)" en la](#page-56-0) [página 49](#page-56-0)). De lo contrario, instale los tornillos en el elemento de sujeción y deslice el elemento de sujeción de vuelta a la bahía para uso futuro.
- 2. Si se le indica que devuelva el componente o dispositivo opcional, siga todas las instrucciones del embalaje y utilice los materiales de embalaje para el envío que se le suministraron.

### Vídeo de demostración

### [Vea el procedimiento en YouTube](https://www.youtube.com/watch?v=SO21O6y6gQ8)

# <span id="page-56-0"></span>Instalación de una unidad de intercambio simple (bahía 1 a 3)

Siga este procedimiento para instalar una unidad de intercambio simple.

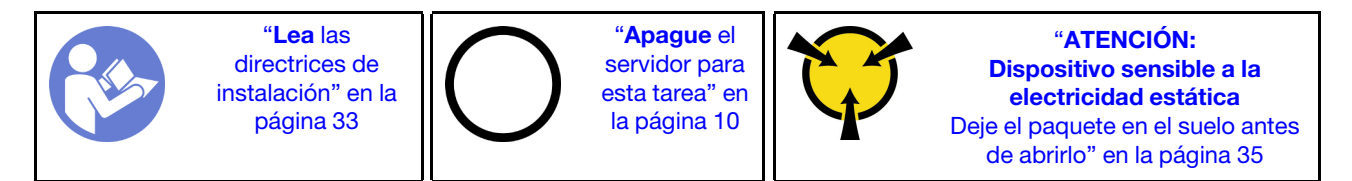

S002

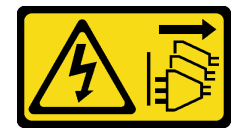

### PRECAUCIÓN:

El botón de control de encendido del dispositivo y el interruptor de alimentación de la fuente de alimentación no cortan la corriente eléctrica suministrada al dispositivo. Es posible que el dispositivo tenga también más de un cable de alimentación. Para cortar completamente la corriente eléctrica del dispositivo, asegúrese de que todos los cables de alimentación estén desconectados de la fuente de alimentación.

Antes de instalar una unidad de intercambio simple:

- 1. Asegúrese de que el tipo de unidades que se deben instalar sea compatible. Los siguientes tipos son compatibles:
	- Unidad de intercambio simple de 3,5 pulgadas
	- Unidad de intercambio simple de 2,5 pulgadas

Para obtener una lista completa de los dispositivos opcionales compatibles con el servidor, consulte:<https://serverproven.lenovo.com/>

- 2. Si hay más de una unidad a instalar, determine el orden de instalación según las siguientes reglas:
	- Comience con unidades de estado sólido y continúe con las unidades de disco duro.
	- Comience con la unidad con la menor capacidad.
	- Comience con la bahía 1, proceda a la bahía 2 y 3.

Nota: Se pueden instalar unidades de diferentes tipos de unidad y diferentes capacidades en un servidor, pero no en la misma matriz RAID. Las unidades instaladas en una sola matriz RAID deben ser del mismo y la misma capacidad. Consulte [https://sysmgt.lenovofiles.com/help/topic/LXPML/RAID\\_](https://sysmgt.lenovofiles.com/help/topic/LXPML/RAID_setup.html) [setup.html](https://sysmgt.lenovofiles.com/help/topic/LXPML/RAID_setup.html) para obtener más información.

Para instalar una unidad de intercambio simple, realice los pasos siguientes:

Paso 1. Prepare la unidad que se va a instalar, de ser necesario:

Nota: Para evitar dañar la unidad con descarga estática, no toque la placa del sistema en la parte inferior de la unidad.

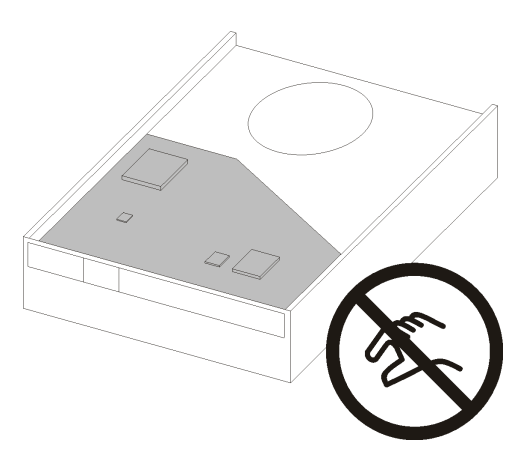

Figura 38. Placa de circuitos en la unidad

### unidad de 3,5 pulgadas

- a. Desgarre levemente ambos lados del elemento de sujeción; luego, coloque la unidad en el elemento de sujeción.
- b. Alinee los cuatro orificios de la unidad con los pernos correspondientes del elemento de sujeción y baje la unidad hasta que se fije en el elemento de sujeción.

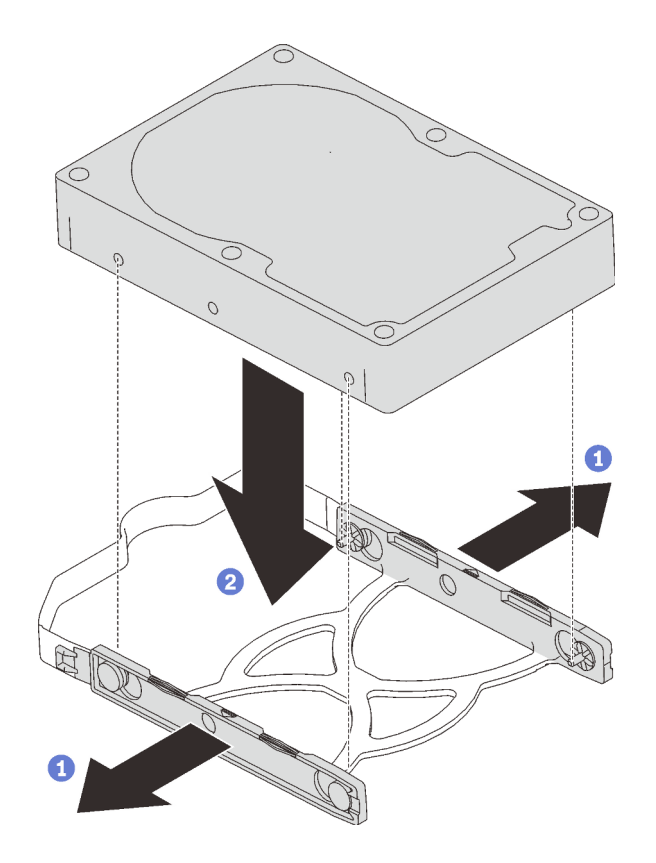

Figura 39. Instalación de una unidad de 3,5 pulgadas en el elemento de sujeción

### unidad de 2,5 pulgadas

a. Alinee los cuatro orificios de tornillo en el elemento de sujeción a los de la unidad; luego, asegure la unidad al adaptador con cuatro tornillos.

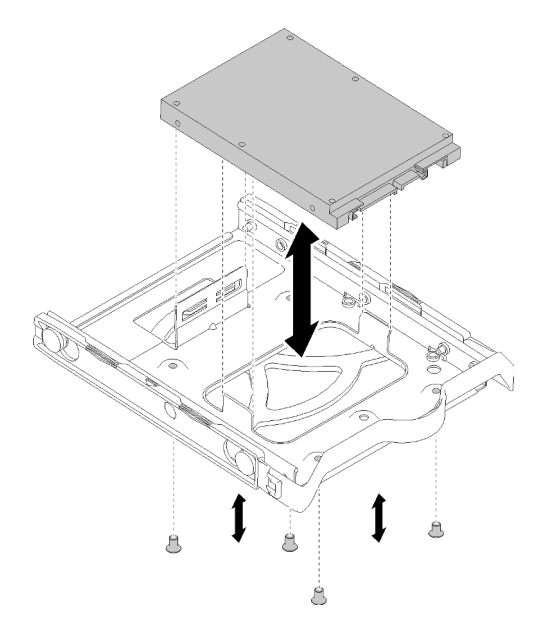

Figura 40. Instalación de una unidad de 2,5 pulgadas en el elemento de sujeción

Paso 2. Instale el conjunto de unidad según en el número de la unidad:

• Bahías 1 y 2

Coloque los conectores hacia arriba y deslice el conjunto de unidad en la bahía de unidad.

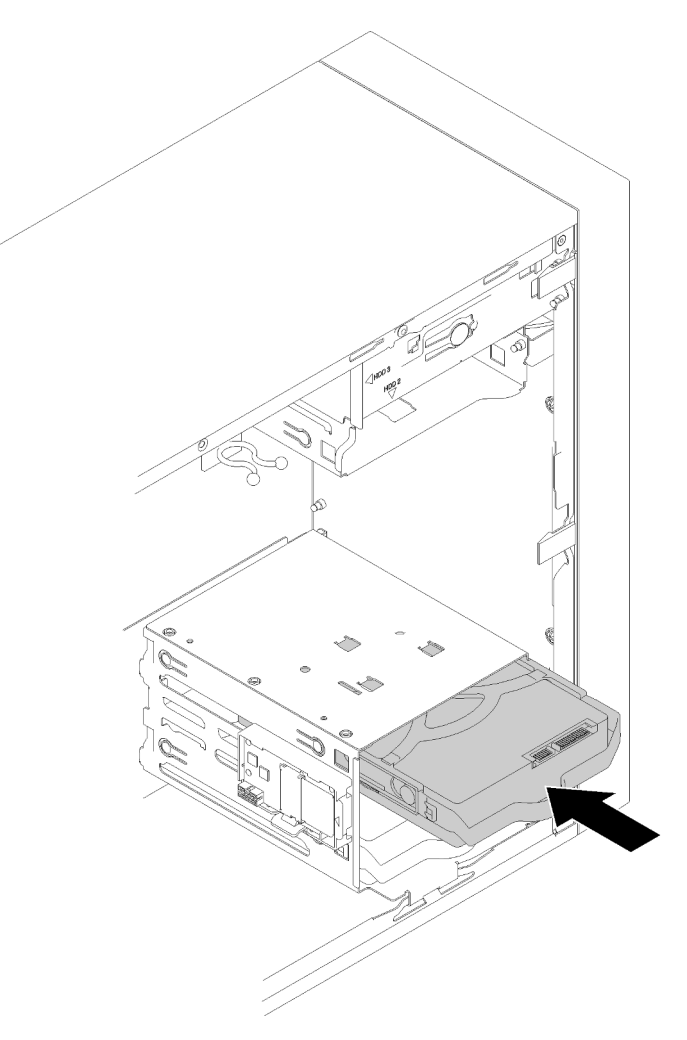

Figura 41. Instalación de un conjunto de unidad en la bahía 2

• Bahía 3

Coloque los conectores hacia abajo y deslice el conjunto de unidad en la bahía de unidad.

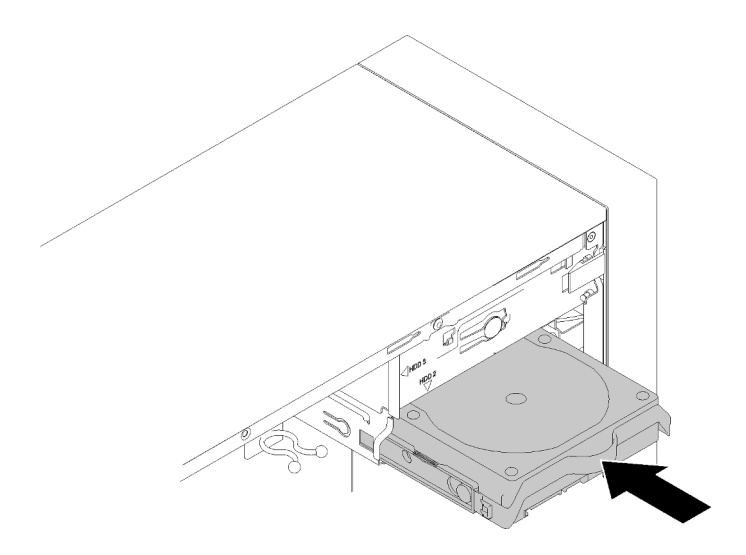

Figura 42. Instalación de un conjunto de unidad en la bahía 3

Paso 3. Conecte los cables de señal y de alimentación en la placa del sistema. Consulte ["Disposición de](#page-24-1) [los cables para las bahías de unidad 1 a 3" en la página 17](#page-24-1) para obtener detalles.

Después de instalar la unidad de intercambio simple:

- 1. Instale otras unidades, de ser necesario.
- 2. Realice la sustitución de piezas. Consulte ["Completar la sustitución de piezas" en la página 134.](#page-141-0)
- 3. Compruebe el LED de actividad de la unidad en el panel frontal para verificar si las unidades están funcionando correctamente.

| <b>Estado</b>            | Color   | <b>Descripción</b>             |
|--------------------------|---------|--------------------------------|
| Encendido<br>persistente | Verde   | Las unidades están activas.    |
| Apagado                  | Ninguno | Las unidades no están activas. |

Tabla 28. Comportamiento de LED de actividad de unidad

4. Use Lenovo XClarity Provisioning Manager Lite para configurar el RAID de ser necesario. Para obtener más información, consulte:

[https://sysmgt.lenovofiles.com/help/topic/LXPML/RAID\\_setup.html](https://sysmgt.lenovofiles.com/help/topic/LXPML/RAID_setup.html)

#### Vídeo de demostración

[Vea el procedimiento en YouTube](https://www.youtube.com/watch?v=-dxDyIj7-_A)

# Sustitución de unidad óptica/de cinta o adaptador de unidad (bahía 4)

Siga este procedimiento para extraer e instalar una unidad óptica/de cinta o adaptador de unidad.

S006

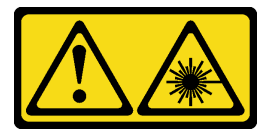

# PRECAUCIÓN:

Cuando haya instalados productos láser (como unidades de CD-ROM, unidades de DVD, dispositivos de fibra óptica o transmisores), tenga en cuenta lo siguiente:

- No quite las cubiertas. La extracción de las cubiertas del producto láser podría producir una exposición a radiación láser peligrosa. No hay ninguna pieza dentro del dispositivo que pueda reparar.
- El uso de controles o ajustes, o la realización de procedimientos que no sean los aquí especificados, pueden producir una exposición peligrosa a radiaciones.

# S007

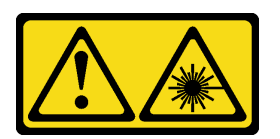

# PRECAUCIÓN:

Este producto contiene un láser de Clase 1M. No lo observe directamente con instrumentos ópticos.

S008

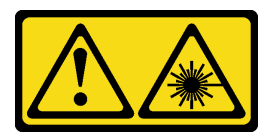

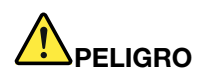

Algunos productos láser contienen un diodo láser de Clase 3A o Clase 3B incorporado. Tenga en cuenta lo siguiente:

La radiación láser al abrirlos. No fije la mirada en el rayo de luz, no lo observe directamente con instrumentos ópticos y evite la exposición directa al mismo.

Este servidor admite lo siguiente en la bahía de unidad 4:

- Una unidad óptica de 5,25 pulgadas
- Una unidad de cinta RDX/LTO de 5,25 pulgadas
- Un adaptador de bahía de unidad de 2,5 pulgadas para unidad de disco duro o de estado sólido
- Un adaptador de bahía de unidad de 2,5 pulgadas para unidad de disco duro o de estado sólido y unidad óptica delgada

# <span id="page-61-0"></span>Extracción de una unidad óptica o de cinta

Siga este procedimiento para extraer una unidad óptica o de cinta RDX/LTO.

Nota: Esta sección se aplica solo a modelos de servidor que incluyen una unidad óptica o una unidad de cinta. Para los que incluyen un adaptador de unidad de 5,25 pulgadas, consulte ["Extracción de un conjunto](#page-68-0) [de adaptador de bahía de unidad de 5,25 pulgadas" en la página 61](#page-68-0).

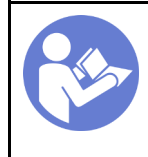

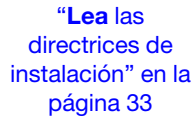

"[Apague](#page-17-0) el [servidor para](#page-17-0) [esta tarea" en](#page-17-0)  [la página 10](#page-17-0)

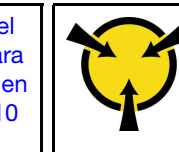

"[ATENCIÓN:](#page-42-0)  [Dispositivo sensible a la](#page-42-0)  [electricidad estática](#page-42-0)  [Deje el paquete en el suelo antes](#page-42-0) [de abrirlo" en la página 35](#page-42-0)

### S002

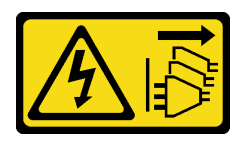

# PRECAUCIÓN:

El botón de control de encendido del dispositivo y el interruptor de alimentación de la fuente de alimentación no cortan la corriente eléctrica suministrada al dispositivo. Es posible que el dispositivo tenga también más de un cable de alimentación. Para cortar completamente la corriente eléctrica del dispositivo, asegúrese de que todos los cables de alimentación estén desconectados de la fuente de alimentación.

Antes de extraer una unidad óptica o de cinta:

- 1. Lea la información de seguridad y las directrices de instalación (consulte ["Seguridad" en la página iii](#page-4-0) y ["Directrices de instalación" en la página 33](#page-40-1)).
- 2. Apague el servidor y los dispositivos periféricos y desconecte los cables de alimentación y todos los cables externos (consulte ["Apagado del servidor" en la página 10](#page-17-0)).
- 3. Si el servidor está en un bastidor, extráigalo del bastidor.
- 4. Extraiga cualquier dispositivo bloqueo que fije la cubierta del servidor, como un cerrojo Kensington o un candado.
- 5. Extraiga la cubierta del servidor (consulte ["Extracción de la cubierta del servidor" en la página 122\)](#page-129-0).

### PRECAUCIÓN:

Es posible que la temperatura de los disipadores de calor y del procesador sea muy elevada. Para evitar quemaduras, espere unos minutos después de apagar el servidor antes de extraer la cubierta del servidor.

6. Extraiga el marco biselado frontal (consulte ["Extracción del marco biselado frontal" en la página 88\)](#page-95-0).

Para extraer una unidad óptica o una unidad de cinta, realice los pasos siguientes:

Paso 1. Desconecte todos los cables de alimentación del conjunto de unidad.

Nota: Siga las instrucciones y ["Disposición interna de los cables" en la página 17](#page-24-0) manipule la pestaña de liberación en el conector con cuidado.

Paso 2. Presione la pestaña de liberación en la parte lateral del chasis y deslice el conjunto de unidad hacia fuera de la bahía de unidad.

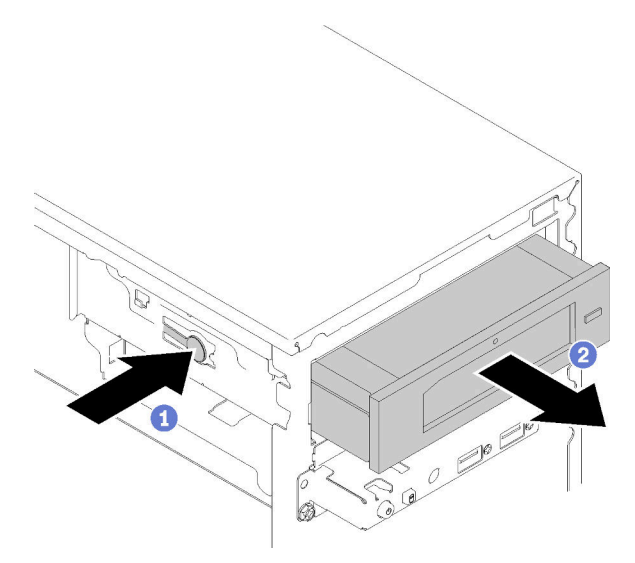

Figura 43. Extracción del conjunto de unidad óptica

Después de extraer una unidad óptica o de cinta:

- 1. Instale una de las siguientes opciones:
	- Una unidad óptica o de cinta (consulte ["Instalación de una unidad óptica o de cinta" en la página 58](#page-65-0)).
	- Un adaptador de bahía de unidad de 5,25 pulgadas (consulte ["Instalación de un conjunto de](#page-72-0) [adaptador de bahía de unidad de 5,25 pulgadas" en la página 65](#page-72-0)).
	- De lo contrario:
		- a. Guarde el elemento de sujeción de la unidad en el espacio en el lado del chasis para uso futuro.

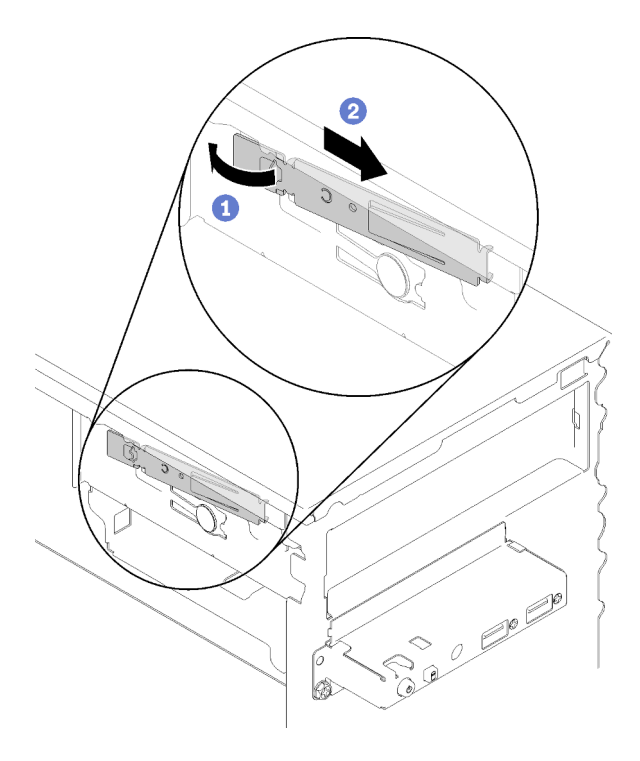

Figura 44. Almacenamiento del elemento de sujeción de unidad

b. Instalación de la protección en la bahía de unidad.

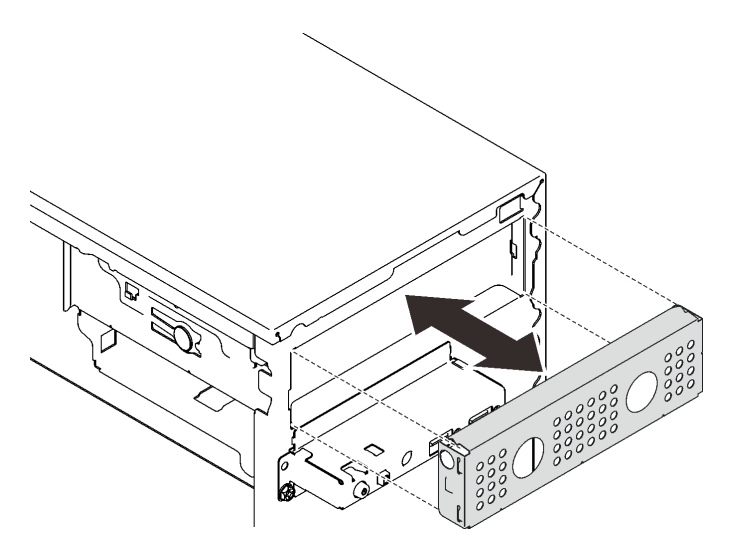

Figura 45. Instalación del protector de la bahía de unidad

c. Presione el relleno la ranura del marco biselado frontal hasta que encaje en su lugar.

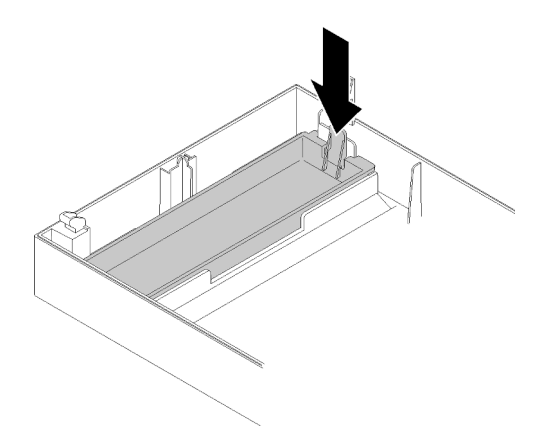

Figura 46. Instalación del relleno de la unidad

- d. Instale el marco biselado frontal (consulte ["Instalación del marco biselado frontal" en la página](#page-97-0) [90\)](#page-97-0).
- 2. Si se le indica que devuelva el componente o dispositivo opcional, siga todas las instrucciones del embalaje y utilice los materiales de embalaje para el envío que se le suministraron.

# Vídeo de demostración

### [Vea el procedimiento en YouTube](https://www.youtube.com/watch?v=y2vXaYaOMZU)

# <span id="page-65-0"></span>Instalación de una unidad óptica o de cinta

Siga este procedimiento para instalar una unidad óptica o de cinta RDX/LTO.

Nota: El retenedor necesario para este procedimiento se almacena en el costado del chasis, consulte la siguiente ilustración para ver su ubicación. Si el elemento de sujeción no está disponible, póngase en contacto con Lenovo Support para el kit misceláneo que incluye el retenedor.

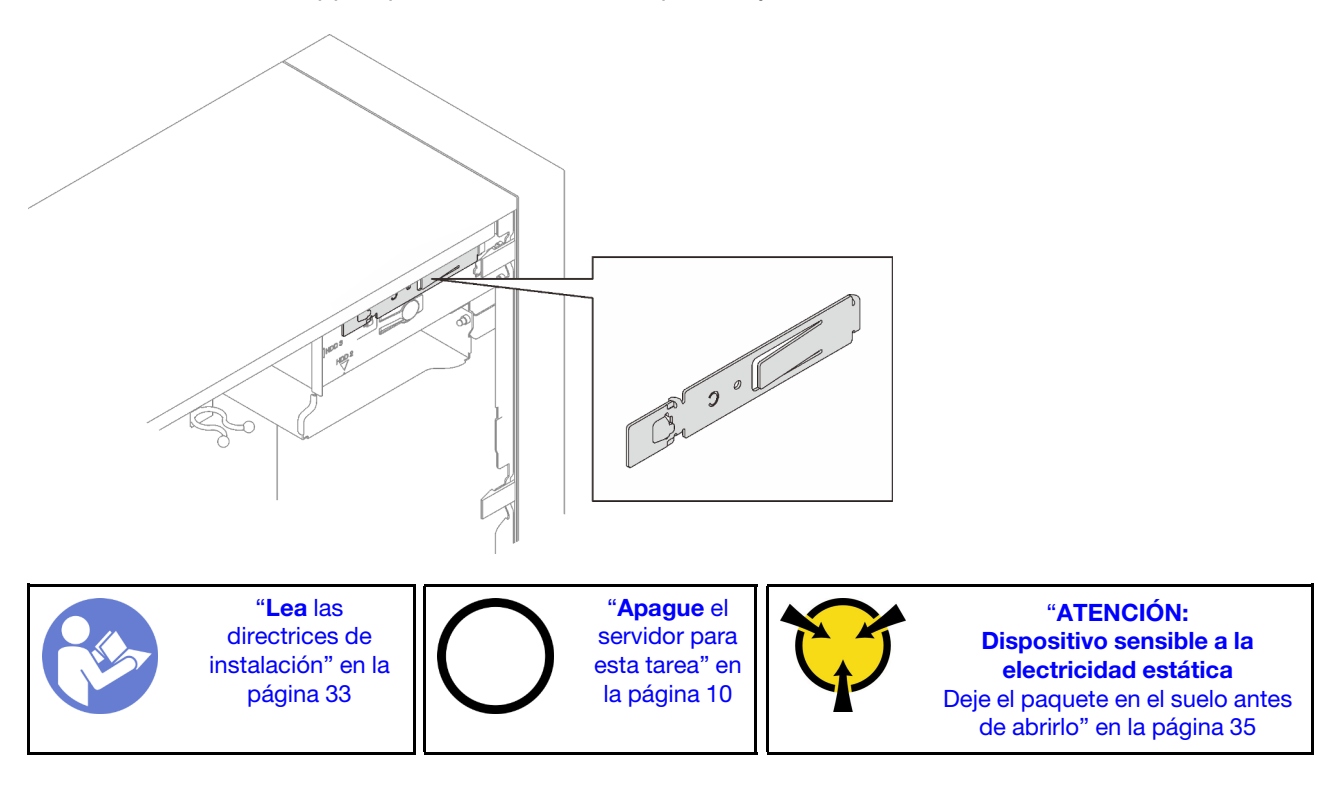

#### S002

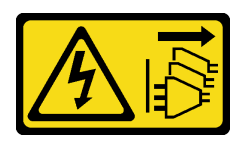

# PRECAUCIÓN:

El botón de control de encendido del dispositivo y el interruptor de alimentación de la fuente de alimentación no cortan la corriente eléctrica suministrada al dispositivo. Es posible que el dispositivo tenga también más de un cable de alimentación. Para cortar completamente la corriente eléctrica del dispositivo, asegúrese de que todos los cables de alimentación estén desconectados de la fuente de alimentación.

S006

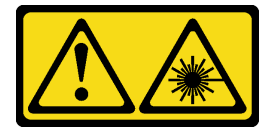

# PRECAUCIÓN:

Cuando haya instalados productos láser (como unidades de CD-ROM, unidades de DVD, dispositivos de fibra óptica o transmisores), tenga en cuenta lo siguiente:

- No quite las cubiertas. La extracción de las cubiertas del producto láser podría producir una exposición a radiación láser peligrosa. No hay ninguna pieza dentro del dispositivo que pueda reparar.
- El uso de controles o ajustes, o la realización de procedimientos que no sean los aquí especificados, pueden producir una exposición peligrosa a radiaciones.

### S007

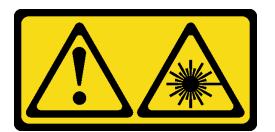

### PRECAUCIÓN:

### Este producto contiene un láser de Clase 1M. No lo observe directamente con instrumentos ópticos.

Antes de instalar una unidad óptica o de cinta:

- 1. Si el marco biselado frontal está instalado, extráigalo (consulte ["Extracción del marco biselado frontal"](#page-95-0)  [en la página 88\)](#page-95-0).
- 2. Ponga en contacto la bolsa antiestática que contiene el componente con cualquier superficie metálica no pintada del servidor y, a continuación, quite el componente de la bolsa y colóquelo en una superficie antiestática.

Para instalar una unidad óptica o de cinta, realice los pasos siguientes:

Paso 1. Alinee el elemento de sujeción en el lado de la unidad óptica o de cinta e instálelo.

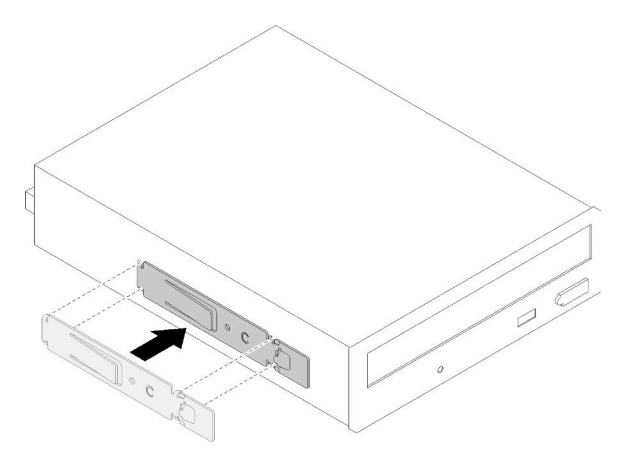

Figura 47. Instalación del elemento de sujeción de unidad en una unidad óptica

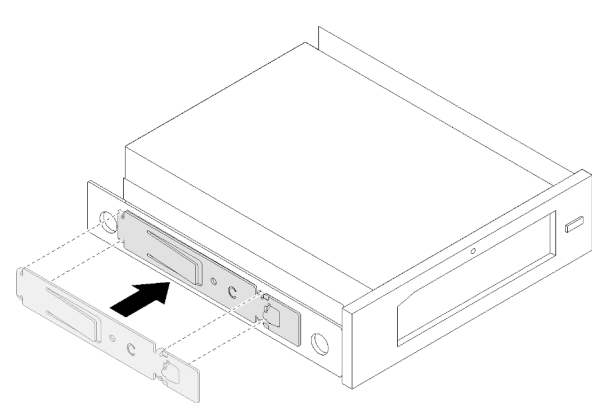

Figura 48. Instalación del elemento de sujeción de unidad en una unidad de cinta

Paso 2. Alinee la unidad óptica o de cinta con la bahía de unidad y deslícela hasta que encaje en su lugar.

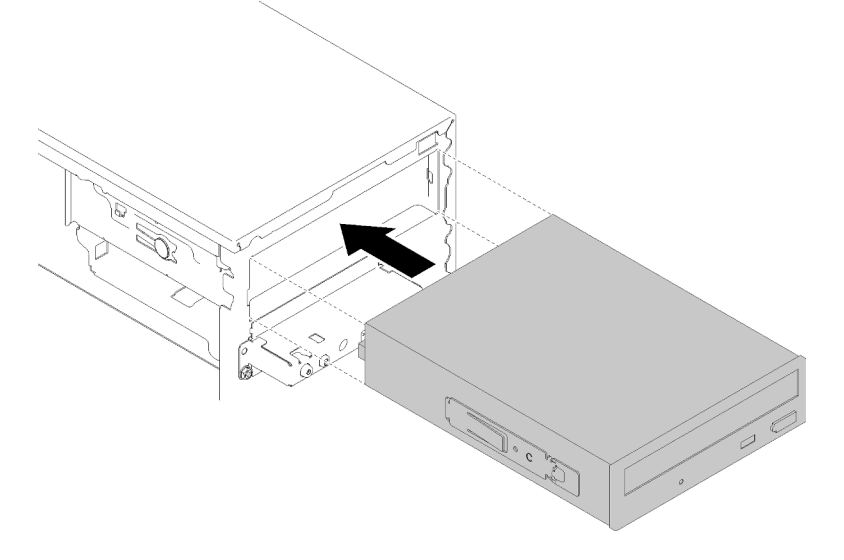

Figura 49. Instalación del conjunto de unidad óptica

Paso 3. Conecte el cable de alimentación y el cable de señal a la placa del sistema. Para obtener más información acerca de la disposición de los cables, consulte ["Disposición de los cables para la](#page-26-0) [bahía de unidad 4" en la página 19](#page-26-0).

Después de instalar una unidad óptica o de cinta:

- 1. Instale el marco biselado frontal (consulte ["Instalación del marco biselado frontal" en la página 90](#page-97-0)).
- 2. Proceda a completar la sustitución de piezas (consulte ["Completar la sustitución de piezas" en la página](#page-141-0) [134](#page-141-0)).

#### Vídeo de demostración

#### [Vea el procedimiento en YouTube](https://www.youtube.com/watch?v=Ld7nxPQS7Fg)

# <span id="page-68-0"></span>Extracción de un conjunto de adaptador de bahía de unidad de 5,25 pulgadas

Siga este procedimiento para extraer un conjunto de adaptador de bahía de unidad de 5,25 pulgadas.

Nota: Esta sección se aplica solo a los modelos de servidor que vienen con un adaptador de bahía de unidad de 5,25 pulgadas. Para los que incluyen una unidad óptica o de cinta, consulte ["Extracción de una](#page-61-0)  [unidad óptica o de cinta" en la página 54](#page-61-0).

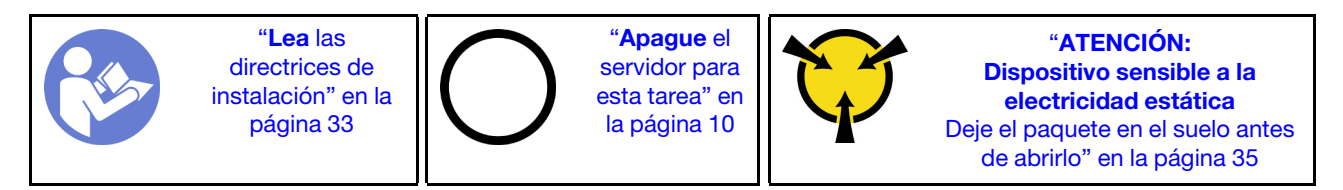

S002

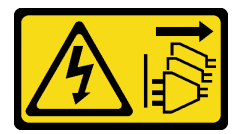

### PRECAUCIÓN:

El botón de control de encendido del dispositivo y el interruptor de alimentación de la fuente de alimentación no cortan la corriente eléctrica suministrada al dispositivo. Es posible que el dispositivo tenga también más de un cable de alimentación. Para cortar completamente la corriente eléctrica del dispositivo, asegúrese de que todos los cables de alimentación estén desconectados de la fuente de alimentación.

Antes de extraer un conjunto de adaptador de bahía de unidad de 5,25 pulgadas:

- 1. Lea la información de seguridad y las directrices de instalación (consulte ["Seguridad" en la página iii](#page-4-0) y ["Directrices de instalación" en la página 33](#page-40-1)).
- 2. Apague el servidor y los dispositivos periféricos y desconecte los cables de alimentación y todos los cables externos (consulte ["Apagado del servidor" en la página 10](#page-17-0)).
- 3. Si el servidor está en un bastidor, extráigalo del bastidor.
- 4. Extraiga cualquier dispositivo bloqueo que fije la cubierta del servidor, como un cerrojo Kensington o un candado.
- 5. Extraiga la cubierta del servidor (consulte ["Extracción de la cubierta del servidor" en la página 122\)](#page-129-0).

### PRECAUCIÓN:

Es posible que la temperatura de los disipadores de calor y del procesador sea muy elevada. Para evitar quemaduras, espere unos minutos después de apagar el servidor antes de extraer la cubierta del servidor.

6. Extraiga el marco biselado frontal (consulte ["Extracción del marco biselado frontal" en la página 88\)](#page-95-0).

Para extraer un conjunto de compartimiento de unidad, realice los siguientes pasos:

Paso 1. Desconecte todos los cables de alimentación del conjunto.

Nota: Siga las instrucciones y ["Disposición interna de los cables" en la página 17](#page-24-0) manipule la pestaña de liberación en el conector con cuidado.

Paso 2. Presione la pestaña de liberación del lado del chasis y deslice el conjunto del adaptador hacia la parte frontal del servidor para extraerlo.

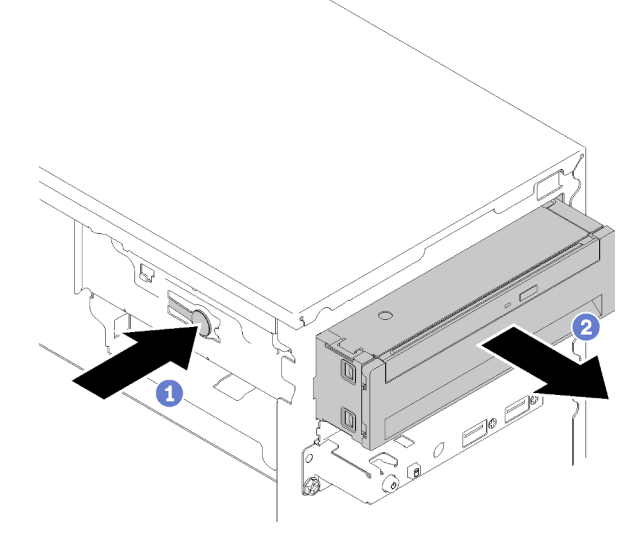

Figura 50. Extracción de un conjunto de adaptador de bahía de unidad de 5,25 pulgadas

Paso 3. Extraiga los siguientes componentes del adaptador, si es necesario:

#### Unidad óptica delgada

a. Presione la pestaña de liberación en la parte superior en el adaptador y deslice la unidad óptica delgada hacia fuera del adaptador.

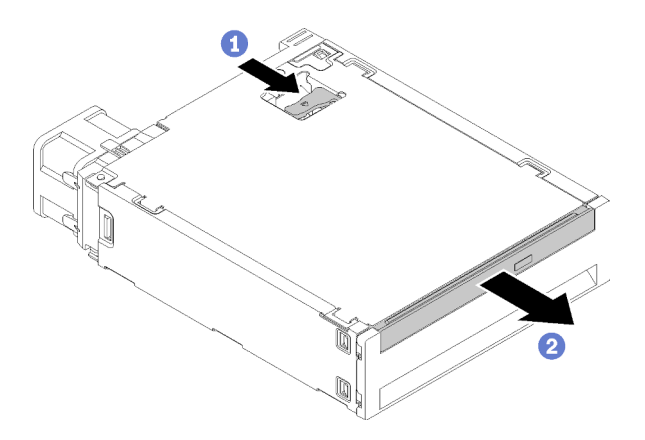

Figura 51. Extracción de la unidad óptica delgada del adaptador de la bahía de unidad

# Unidad de intercambio simple

a. Pellizque la pestaña de liberación en la parte posterior del conjunto de la unidad como se muestra; luego, gire el pestillo a la posición abierta.

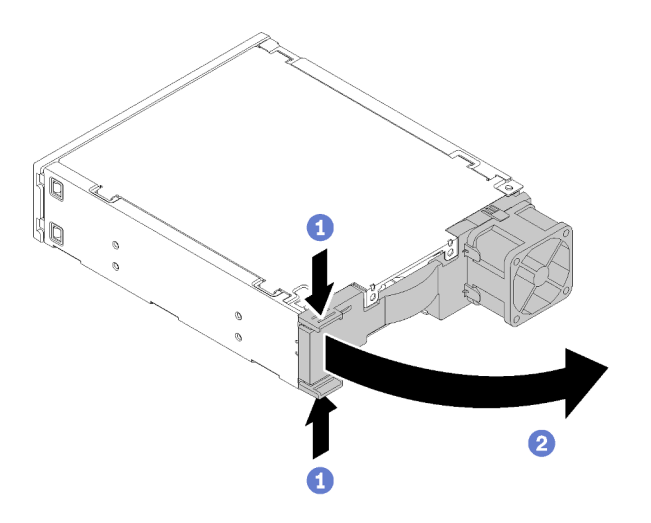

Figura 52. Apertura del pestillo del conjunto de adaptador

b. Sujete la asa del elemento de sujeción y deslice cuidadosamente la unidad hacia fuera del adaptador.

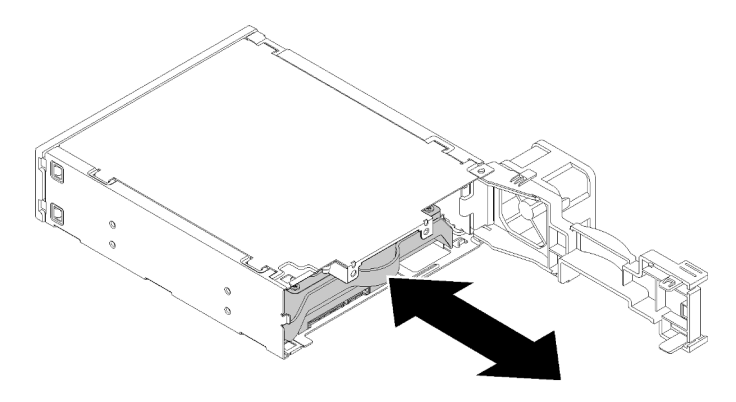

Figura 53. Extracción de la unidad de almacenamiento del adaptador de unidad

Después de extraer el conjunto de adaptador de la bahía de unidad de 5,25 pulgadas:

- 1. Instale una de las siguientes opciones:
	- Una unidad óptica o de cinta (consulte ["Instalación de una unidad óptica o de cinta" en la página 58\)](#page-65-0).
	- Un adaptador de bahía de unidad de 5,25 pulgadas (consulte ["Instalación de un conjunto de](#page-72-0)  [adaptador de bahía de unidad de 5,25 pulgadas" en la página 65](#page-72-0)).
	- De lo contrario:
		- a. Guarde el elemento de sujeción de la unidad en el espacio en el lado del chasis para uso futuro.

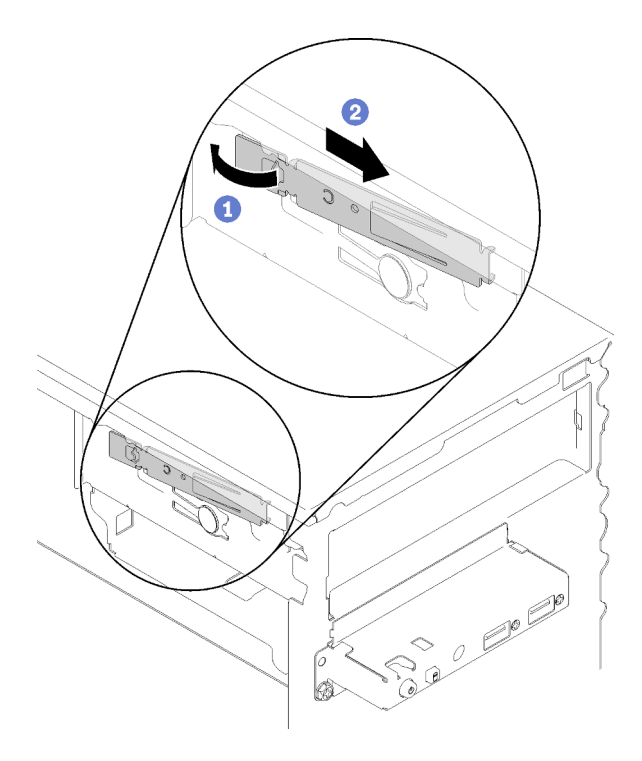

Figura 54. Almacenamiento del elemento de sujeción de unidad

b. Instalación de la protección en la bahía de unidad.

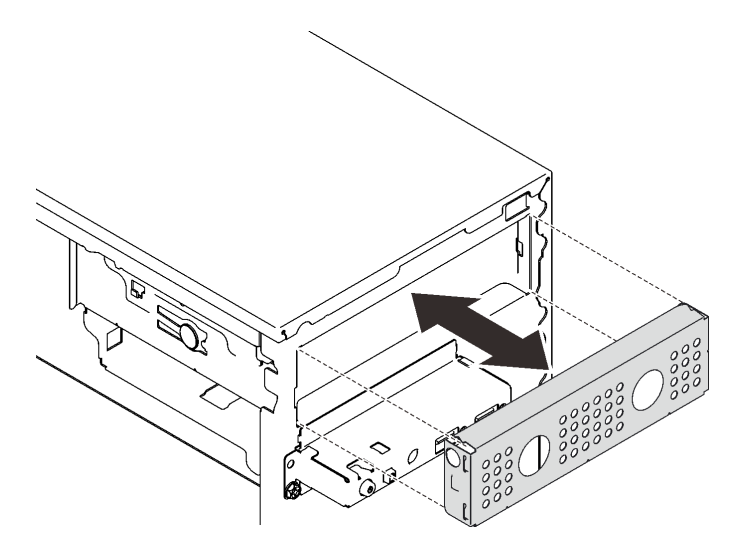

Figura 55. Instalación del protector de la bahía de unidad

c. Presione el relleno la ranura del marco biselado frontal hasta que encaje en su lugar.
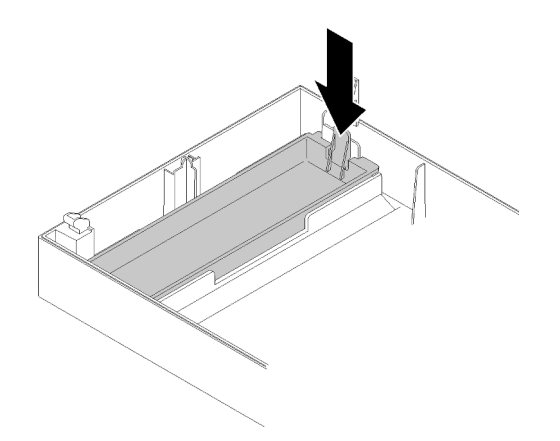

Figura 56. Instalación del relleno de la unidad

- d. Instale el marco biselado frontal (consulte ["Instalación del marco biselado frontal" en la página](#page-97-0) [90](#page-97-0)).
- 2. Si se le indica que devuelva el componente o dispositivo opcional, siga todas las instrucciones del embalaje y utilice los materiales de embalaje para el envío que se le suministraron.

#### Vídeo de demostración

#### [Vea el procedimiento en YouTube](https://www.youtube.com/watch?v=ppJS2YT3478)

## Instalación de un conjunto de adaptador de bahía de unidad de 5,25 pulgadas

Siga este procedimiento para instalar un conjunto de adaptador de bahía de unidad de 5,25 pulgadas.

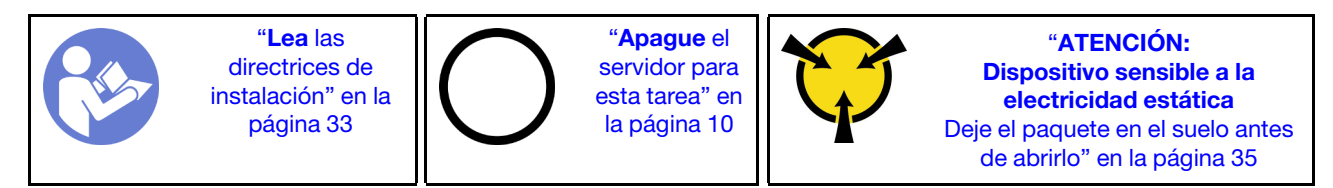

S002

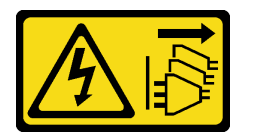

#### PRECAUCIÓN:

El botón de control de encendido del dispositivo y el interruptor de alimentación de la fuente de alimentación no cortan la corriente eléctrica suministrada al dispositivo. Es posible que el dispositivo tenga también más de un cable de alimentación. Para cortar completamente la corriente eléctrica del dispositivo, asegúrese de que todos los cables de alimentación estén desconectados de la fuente de alimentación.

Antes de instalar un conjunto de adaptador de bahía de unidad de 5,25 pulgadas:

- 1. Si el marco biselado frontal está instalado, extráigalo (consulte ["Extracción del marco biselado frontal"](#page-95-0)  [en la página 88\)](#page-95-0).
- 2. Ponga en contacto la bolsa antiestática que contiene el componente con cualquier superficie metálica no pintada del servidor y, a continuación, quite el componente de la bolsa y colóquelo en una superficie antiestática.

Para instalar un conjunto de adaptador de bahía de unidad de 5,25 pulgadas, realice los pasos siguientes: Paso 1. De ser necesario, instale los componentes en el adaptador de la bahía de unidad:

### Unidad óptica delgada

a. Alinee los orificios de tornillo del elemento de sujeción con los orificios correspondientes en la unidad óptica delgada y fije el elemento de sujeción con los dos tornillos.

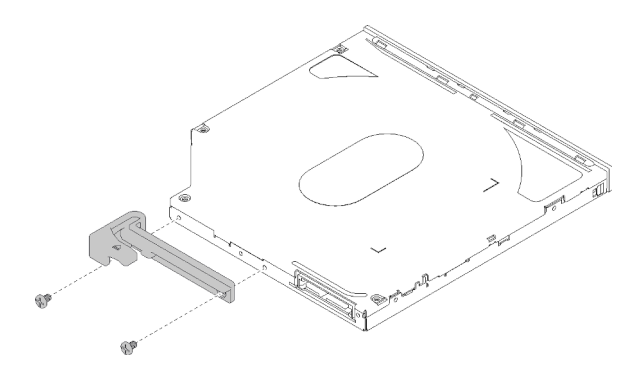

Figura 57. Instalación del elemento de sujeción en la unidad óptica delgada

b. Deslice la unidad óptica delgada en la ranura de la parte frontal del adaptador de la unidad hasta que encaje en su lugar.

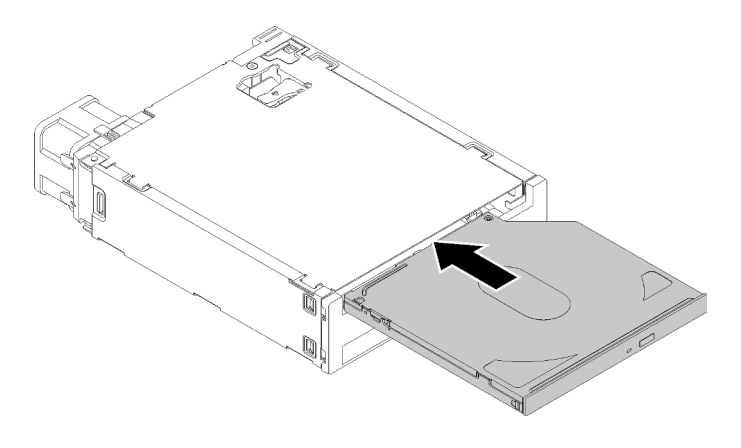

Figura 58. Instalación de la unidad óptica delgada en el adaptador de la bahía de unidad

### Unidad de intercambio simple

a. Pellizque la pestaña de liberación en la parte posterior del conjunto de la unidad como se muestra; luego, gire el pestillo a la posición abierta.

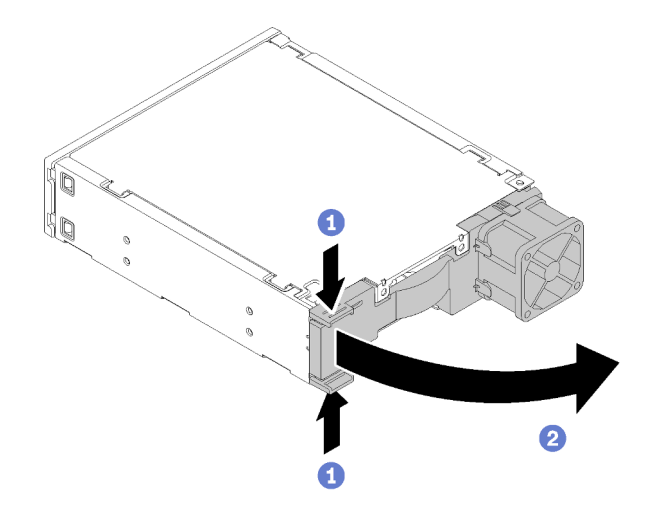

Figura 59. Apertura del pestillo del conjunto de adaptador

- b. Desgarre levemente ambos lados del elemento de sujeción; luego, coloque la unidad en el elemento de sujeción.
- c. Alinee los cuatro orificios de la unidad con los pernos correspondientes del elemento de sujeción y baje la unidad hasta que se fije en el elemento de sujeción.

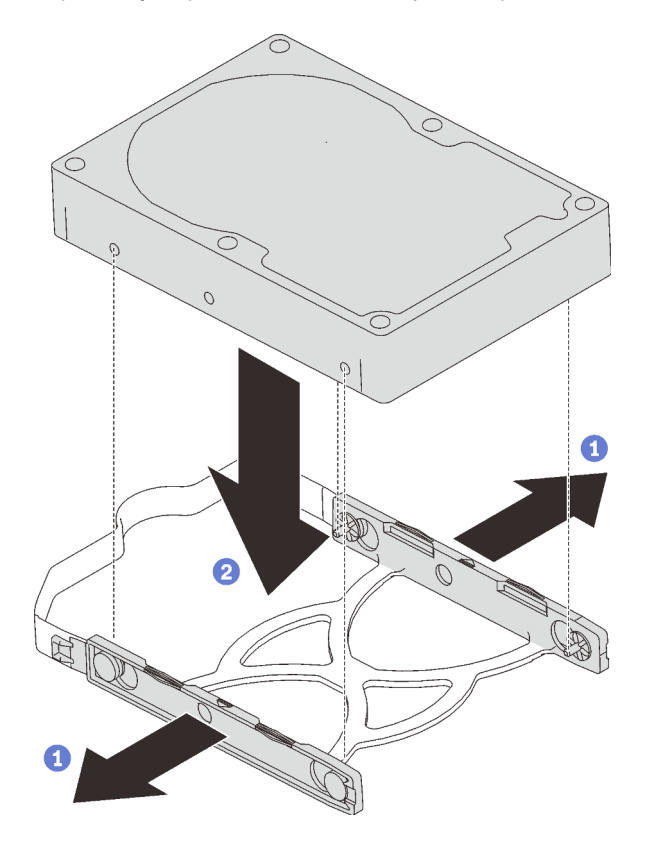

Figura 60. Instalación de una unidad de 3,5 pulgadas en el elemento de sujeción

d. Deslice el conjunto de unidad en el adaptador de la unidad.

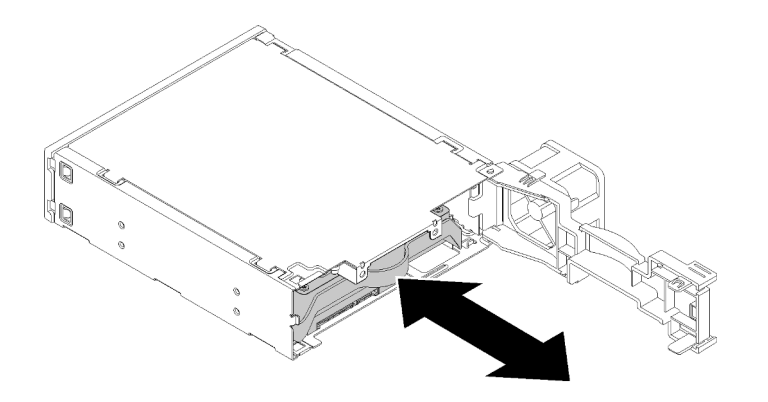

Figura 61. Instalación del conjunto de unidad en el adaptador de la unidad

e. Cierre el pestillo del adaptador de la unidad.

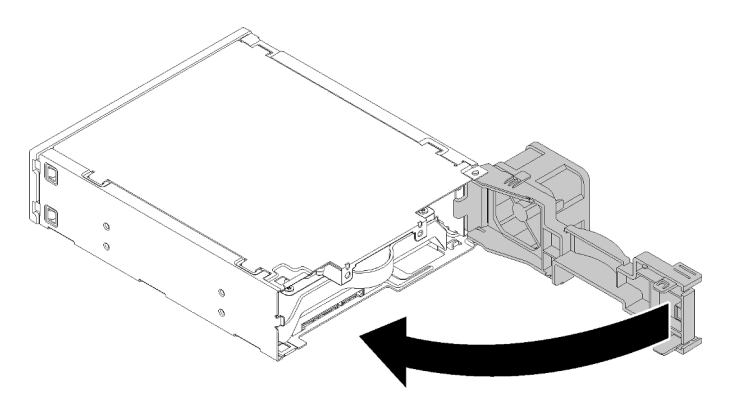

Figura 62. Cierre del pestillo del adaptador de la unidad

Paso 2. Deslice el conjunto adaptador de la bahía de unidad en la unidad 3 hasta que encaje en su lugar.

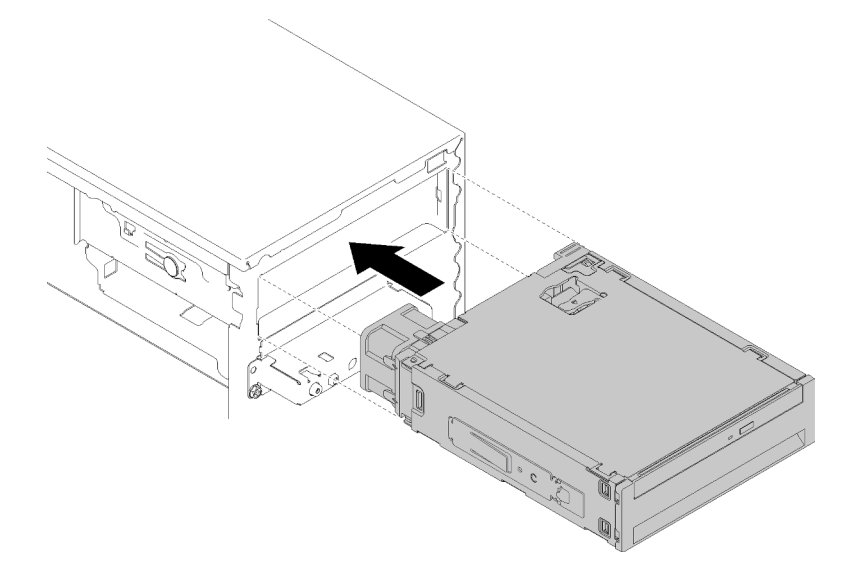

Figura 63. Instale un conjunto de adaptador de bahía de unidad

Paso 3. Conecte el cable de alimentación y el cable de señal a la placa del sistema. Para obtener más información acerca de la disposición de los cables, consulte ["Disposición de los cables para la](#page-26-0) [bahía de unidad 4" en la página 19](#page-26-0).

Después de instalar un conjunto de adaptador de bahía de unidad:

- 1. Instale el marco biselado frontal (consulte ["Instalación del marco biselado frontal" en la página 90](#page-97-0)).
- 2. Proceda a completar la sustitución de piezas (consulte ["Completar la sustitución de piezas" en la página](#page-141-0) [134](#page-141-0)).
- 3. De ser necesario, vuelva configurar los valores de RAID.

#### Vídeo de demostración

#### [Vea el procedimiento en YouTube](https://www.youtube.com/watch?v=tt9YJSGhB_0)

## Sustitución de un adaptador de tarjeta SD doble

Siga este procedimiento para extraer e instalar el adaptador de tarjeta SD doble.

Para obtener más detalles acerca de los componentes del adaptador de tarjeta SD doble, consulte ["Módulo](#page-23-0) [adaptador de tarjeta SD doble" en la página 16](#page-23-0).

## Extracción del adaptador de tarjeta SD doble

Siga este procedimiento para extraer el adaptador de tarjeta SD doble.

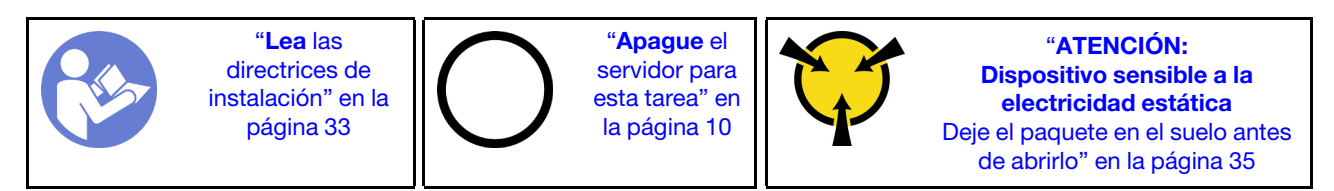

S002

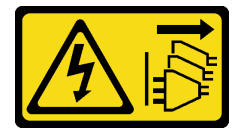

### PRECAUCIÓN:

El botón de control de encendido del dispositivo y el interruptor de alimentación de la fuente de alimentación no cortan la corriente eléctrica suministrada al dispositivo. Es posible que el dispositivo tenga también más de un cable de alimentación. Para cortar completamente la corriente eléctrica del dispositivo, asegúrese de que todos los cables de alimentación estén desconectados de la fuente de alimentación.

Antes de extraer el adaptador de tarjeta SD doble:

- 1. Lea la información de seguridad y las directrices de instalación (consulte ["Seguridad" en la página iii](#page-4-0) y ["Directrices de instalación" en la página 33](#page-40-0)).
- 2. Apague el servidor y los dispositivos periféricos y desconecte los cables de alimentación y todos los cables externos (consulte ["Apagado del servidor" en la página 10](#page-17-0)).
- 3. Si el servidor está en un bastidor, extráigalo del bastidor.
- 4. Extraiga cualquier dispositivo bloqueo que fije la cubierta del servidor, como un cerrojo Kensington o un candado.
- 5. Extraiga la cubierta del servidor (consulte ["Extracción de la cubierta del servidor" en la página 122\)](#page-129-0).

#### PRECAUCIÓN:

Es posible que la temperatura de los disipadores de calor y del procesador sea muy elevada. Para evitar quemaduras, espere unos minutos después de apagar el servidor antes de extraer la cubierta del servidor.

Para extraer el conjunto de sujeción del adaptador de tarjeta SD doble, realice los pasos siguientes:

Paso 1. Desconecte el cable del adaptador.

Nota: Siga las instrucciones y ["Disposición interna de los cables" en la página 17](#page-24-0) manipule la pestaña de liberación en el conector con cuidado.

Paso 2. Mantenga presionada la pestaña de liberación como se muestra; luego, gire el adaptador para alejarlo del elemento de sujeción.

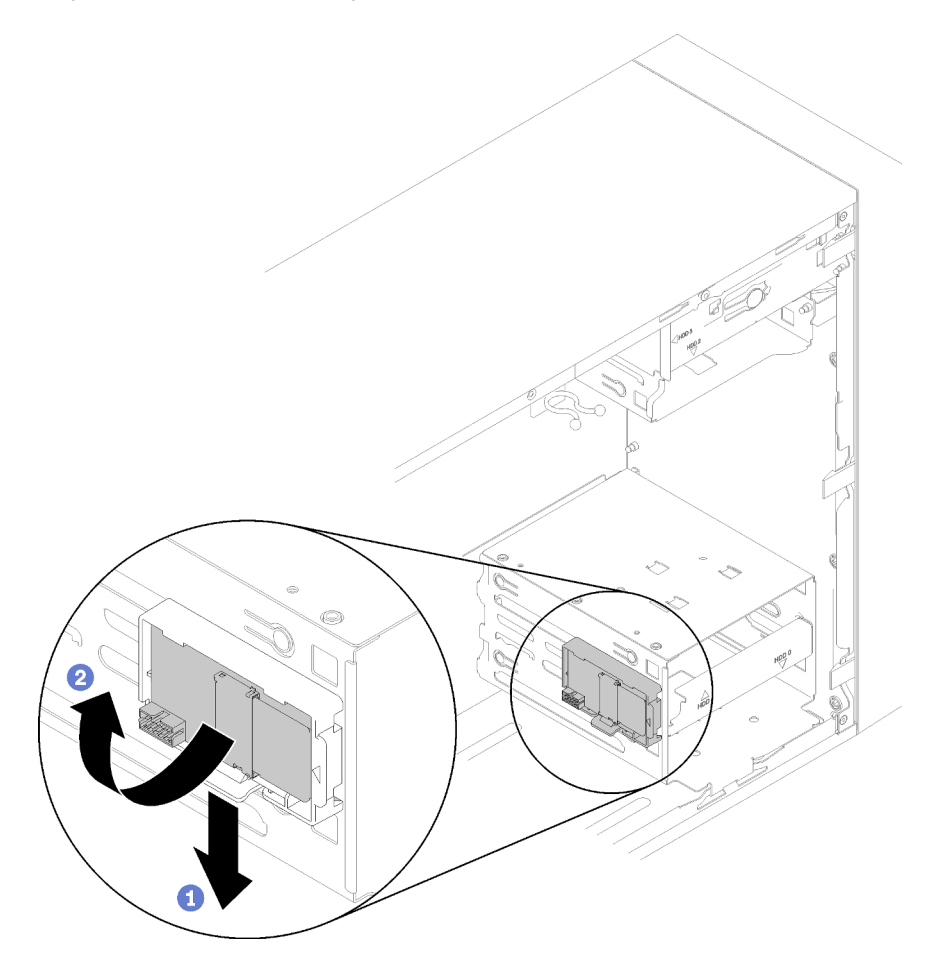

Figura 64. Extracción del adaptador de tarjeta SD doble

Paso 3. Deslice las tarjetas SD fuera de las ranuras para extraerlas, si es necesario.

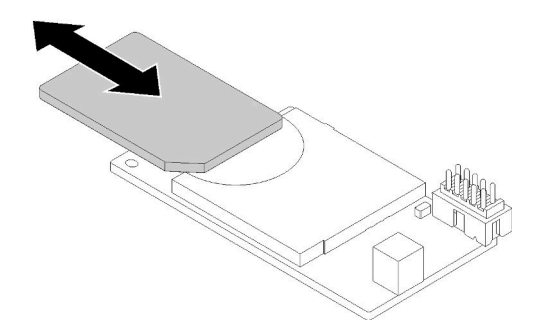

Figura 65. Extracción de una tarjeta SD del elemento de sujeción del adaptador de tarjeta SD doble

Paso 4. Si es necesario, extraiga el tornillo que fija el elemento de sujeción del módulo al chasis y deslícelo hacia la izquierda del servidor para extraerlo.

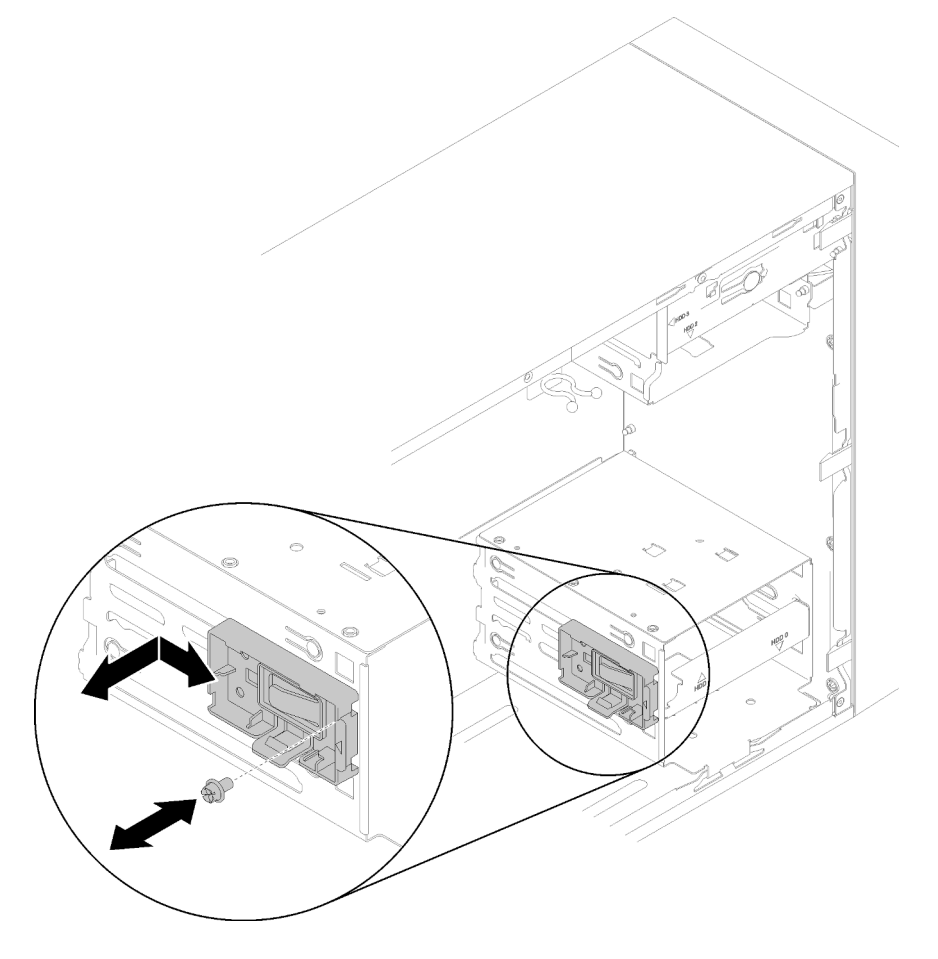

Figura 66. Extracción del elemento de sujeción del adaptador de tarjeta SD doble

Después de extraer el adaptador de tarjeta SD doble:

1. Si se le indica que devuelva el componente o dispositivo opcional, siga todas las instrucciones del embalaje y utilice los materiales de embalaje para el envío que se le suministraron.

#### Vídeo de demostración

[Vea el procedimiento en YouTube](https://www.youtube.com/watch?v=pnmWVyiO4MQ)

# Instalación del adaptador de tarjeta SD doble

Siga este procedimiento para instalar el adaptador de tarjeta SD doble.

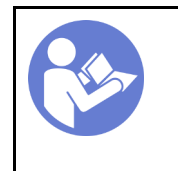

"[Lea](#page-40-0) las [directrices de](#page-40-0) [instalación" en la](#page-40-0)  [página 33](#page-40-0)

"[ATENCIÓN:](#page-42-0)  [Dispositivo sensible a la](#page-42-0) [electricidad estática](#page-42-0)  [Deje el paquete en el suelo antes](#page-42-0)  [de abrirlo" en la página 35](#page-42-0)

### S002

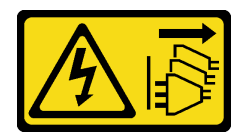

### PRECAUCIÓN:

El botón de control de encendido del dispositivo y el interruptor de alimentación de la fuente de alimentación no cortan la corriente eléctrica suministrada al dispositivo. Es posible que el dispositivo tenga también más de un cable de alimentación. Para cortar completamente la corriente eléctrica del dispositivo, asegúrese de que todos los cables de alimentación estén desconectados de la fuente de alimentación.

Antes de instalar el adaptador de tarjeta SD doble:

1. Si no hay un elemento de sujeción del adaptador instalado, asegúrelo al chasis con un tornillo, como se muestra.

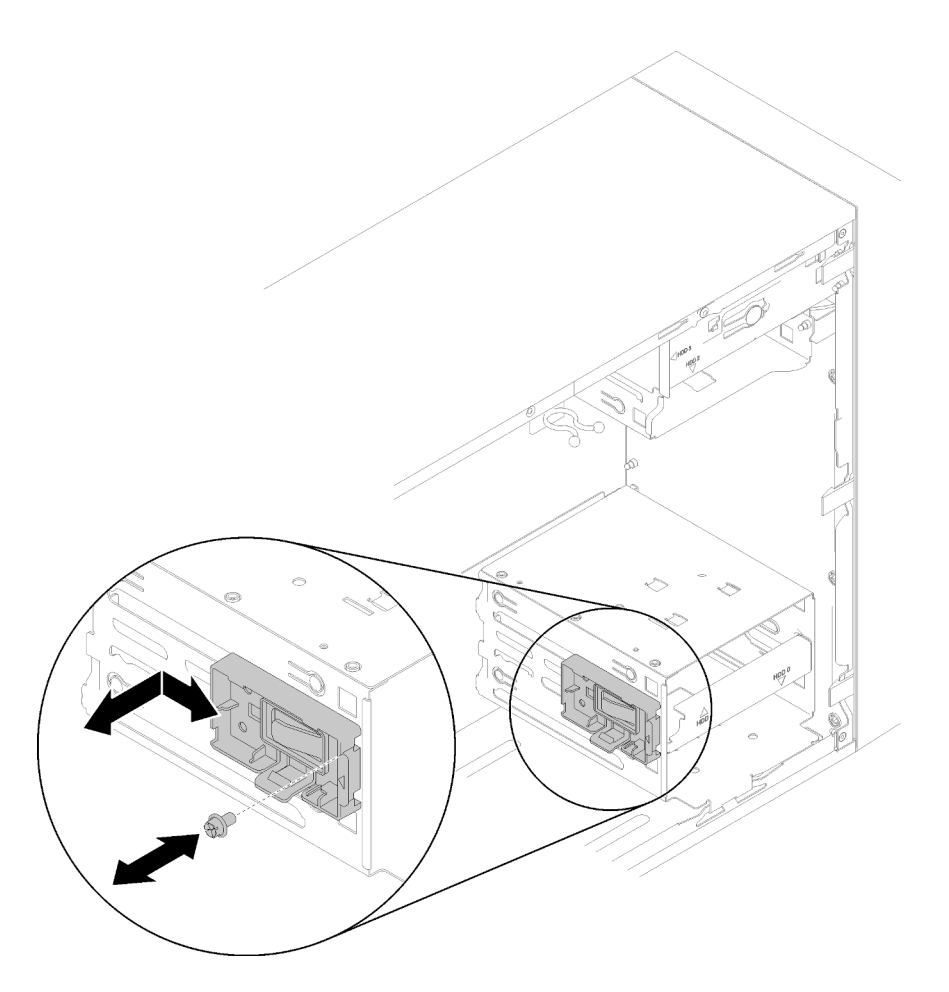

Figura 67. Instalación del elemento de sujeción del adaptador de tarjeta SD doble

2. Ponga en contacto la bolsa antiestática que contiene el componente con cualquier superficie metálica no pintada del servidor y, a continuación, quite el componente de la bolsa y colóquelo en una superficie antiestática.

Para instalar el conjunto de sujeción del adaptador de tarjeta SD doble, realice los pasos siguientes:

Paso 1. Deslice las tarjetas SD en las ranuras del adaptador de tarjeta SD doble, de ser necesario.

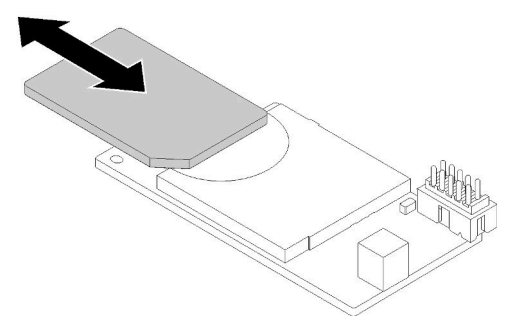

Figura 68. Instalación de una tarjeta SD en el elemento de sujeción del adaptador de tarjeta SD doble

Paso 2. Alinee el adaptador con el elemento de sujeción y presiónelo hasta que se asiente en su lugar.

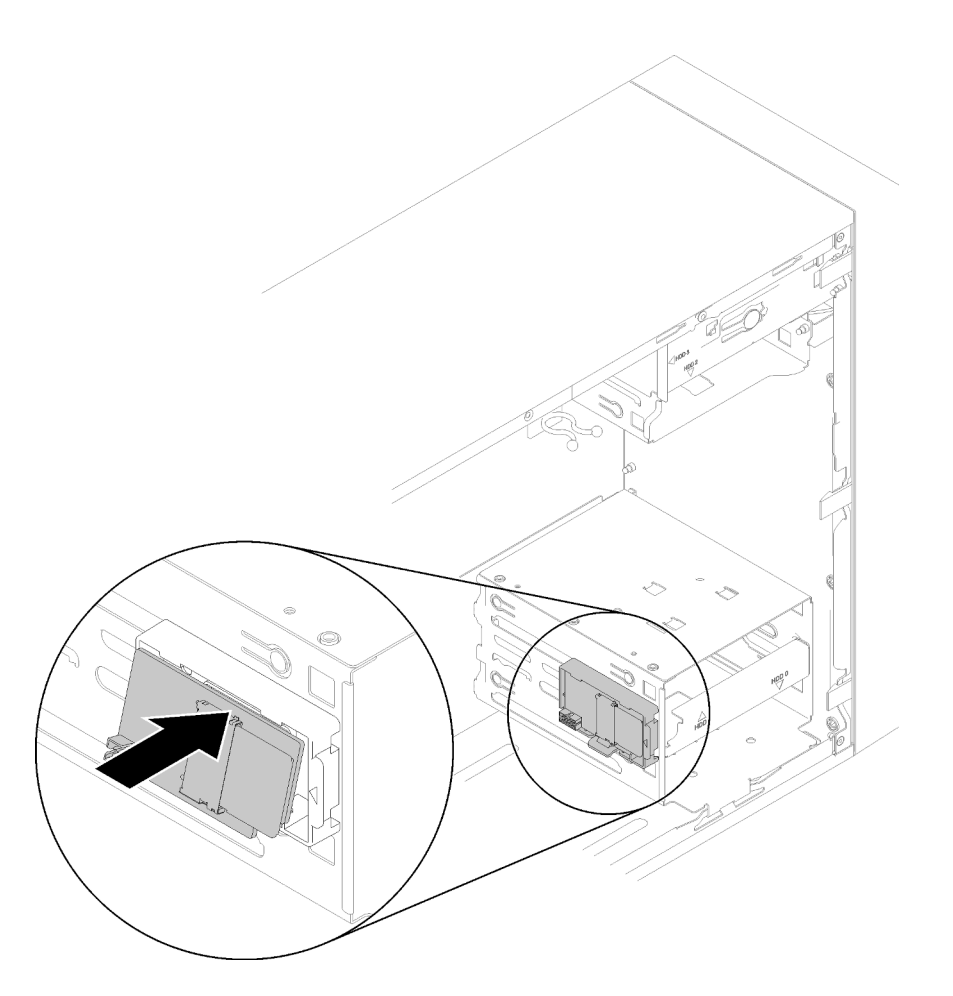

Figura 69. Instalación del adaptador de tarjeta SD doble

Paso 3. Conecte el cable a la placa del sistema. Para ubicar el conector en la placa del sistema, consulte ["Componentes de la placa del sistema" en la página 15](#page-22-0).

Después de instalar el adaptador de tarjeta SD doble:

1. Proceda a completar la sustitución de piezas (consulte ["Completar la sustitución de piezas" en la página](#page-141-0) [134](#page-141-0)).

#### Vídeo de demostración

[Vea el procedimiento en YouTube](https://www.youtube.com/watch?v=uhanKna8FFU)

## Sustitución del ventilador

Siga este procedimiento para extraer e instalar el ventilador frontal o posterior.

Nota: Para la sustitución del disipador de calor y el módulo de ventilador, consulte "Sustitución del [disipador de calor y el módulo de ventilador" en la página 95.](#page-102-0)

## <span id="page-81-0"></span>Extracción del ventilador frontal

Siga este procedimiento para extraer el ventilador frontal.

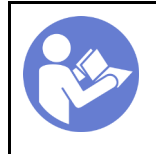

"[Lea](#page-40-0) las [directrices de](#page-40-0)  [instalación" en la](#page-40-0) [página 33](#page-40-0)

"[Apague](#page-17-0) el [servidor para](#page-17-0)  [esta tarea" en](#page-17-0) [la página 10](#page-17-0)

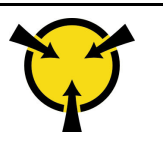

"[ATENCIÓN:](#page-42-0)  [Dispositivo sensible a la](#page-42-0) [electricidad estática](#page-42-0)  [Deje el paquete en el suelo antes](#page-42-0)  [de abrirlo" en la página 35](#page-42-0)

#### S002

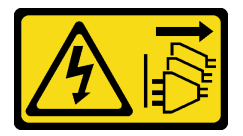

### PRECAUCIÓN:

El botón de control de encendido del dispositivo y el interruptor de alimentación de la fuente de alimentación no cortan la corriente eléctrica suministrada al dispositivo. Es posible que el dispositivo tenga también más de un cable de alimentación. Para cortar completamente la corriente eléctrica del dispositivo, asegúrese de que todos los cables de alimentación estén desconectados de la fuente de alimentación.

Antes de quitar el ventilador frontal:

- 1. Lea la información de seguridad y las directrices de instalación (consulte ["Seguridad" en la página iii](#page-4-0) y ["Directrices de instalación" en la página 33](#page-40-0)).
- 2. Apague el servidor y los dispositivos periféricos y desconecte los cables de alimentación y todos los cables externos (consulte ["Apagado del servidor" en la página 10](#page-17-0)).
- 3. Si el servidor está en un bastidor, extráigalo del bastidor.
- 4. Extraiga cualquier dispositivo bloqueo que fije la cubierta del servidor, como un cerrojo Kensington o un candado.
- 5. Extraiga la cubierta del servidor (consulte ["Extracción de la cubierta del servidor" en la página 122\)](#page-129-0).

#### PRECAUCIÓN:

Es posible que la temperatura de los disipadores de calor y del procesador sea muy elevada. Para evitar quemaduras, espere unos minutos después de apagar el servidor antes de extraer la cubierta del servidor.

6. Extraiga el marco biselado frontal (consulte ["Extracción del marco biselado frontal" en la página 88\)](#page-95-0).

Para extraer el ventilador frontal, lleve a cabo los siguientes pasos:

Paso 1. Desconecte el cable del ventilador de la placa del sistema; luego, tienda el cable hacia fuera del chasis.

Nota: Siga las instrucciones y ["Disposición interna de los cables" en la página 17](#page-24-0) manipule la pestaña de liberación en el conector con cuidado.

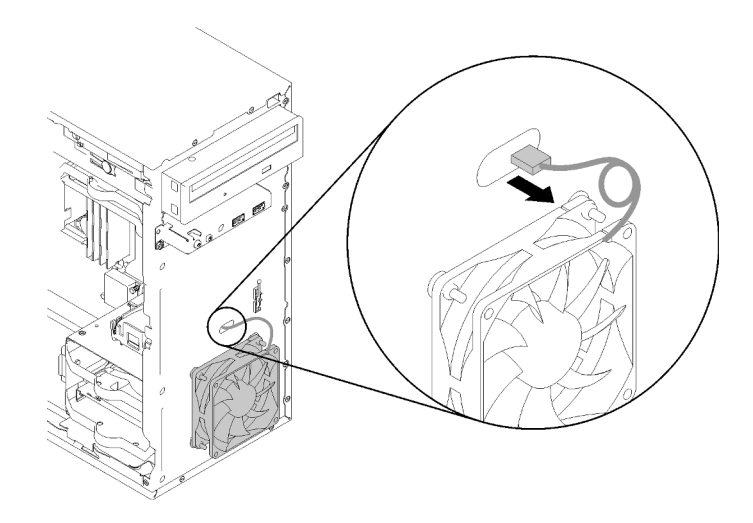

Figura 70. Disposición del cable del ventilador frontal

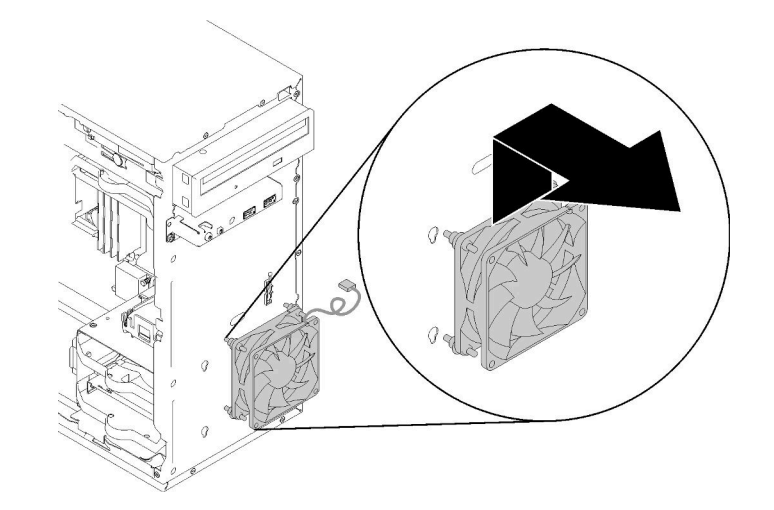

Paso 2. Levante el ventilador levemente para separarlo y extráigalo del chasis.

Figura 71. Extracción del ventilador frontal

Después de quitar el ventilador frontal:

- 1. Instale un nuevo ventilador frontal (consulte ["Instalación del ventilador frontal" en la página 76](#page-83-0)).
- 2. Si se le indica que devuelva el componente o dispositivo opcional, siga todas las instrucciones del embalaje y utilice los materiales de embalaje para el envío que se le suministraron.

#### Vídeo de demostración

[Vea el procedimiento en YouTube](https://www.youtube.com/watch?v=nY_E-O28VSU)

# <span id="page-83-0"></span>Instalación del ventilador frontal

Siga este procedimiento para instalar el ventilador frontal.

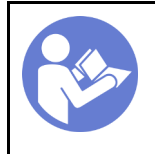

"[Lea](#page-40-0) las [directrices de](#page-40-0)  [instalación" en la](#page-40-0) [página 33](#page-40-0)

"[Apague](#page-17-0) el [servidor para](#page-17-0)  [esta tarea" en](#page-17-0) [la página 10](#page-17-0)

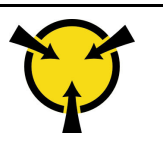

"[ATENCIÓN:](#page-42-0)  [Dispositivo sensible a la](#page-42-0) [electricidad estática](#page-42-0)  [Deje el paquete en el suelo antes](#page-42-0)  [de abrirlo" en la página 35](#page-42-0)

#### S002

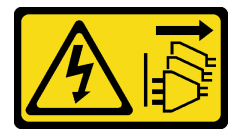

### PRECAUCIÓN:

El botón de control de encendido del dispositivo y el interruptor de alimentación de la fuente de alimentación no cortan la corriente eléctrica suministrada al dispositivo. Es posible que el dispositivo tenga también más de un cable de alimentación. Para cortar completamente la corriente eléctrica del dispositivo, asegúrese de que todos los cables de alimentación estén desconectados de la fuente de alimentación.

Antes de instalar el ventilador frontal:

- 1. Si se instaló un ventilador frontal, extráigalo (consulte ["Extracción del ventilador frontal" en la página 74\)](#page-81-0).
- 2. Ponga en contacto la bolsa antiestática que contiene el componente con cualquier superficie metálica no pintada del servidor y, a continuación, quite el componente de la bolsa y colóquelo en una superficie antiestática.

Lleve a cabo los siguientes pasos para instalar un ventilador frontal:

Paso 1. Alinee las cuatro monturas de goma en el conjunto del ventilador frontal con los orificios correspondientes en la parte delantera del chasis; luego, presione y baje el ventilador hasta que esté fijo en el chasis con las monturas de goma.

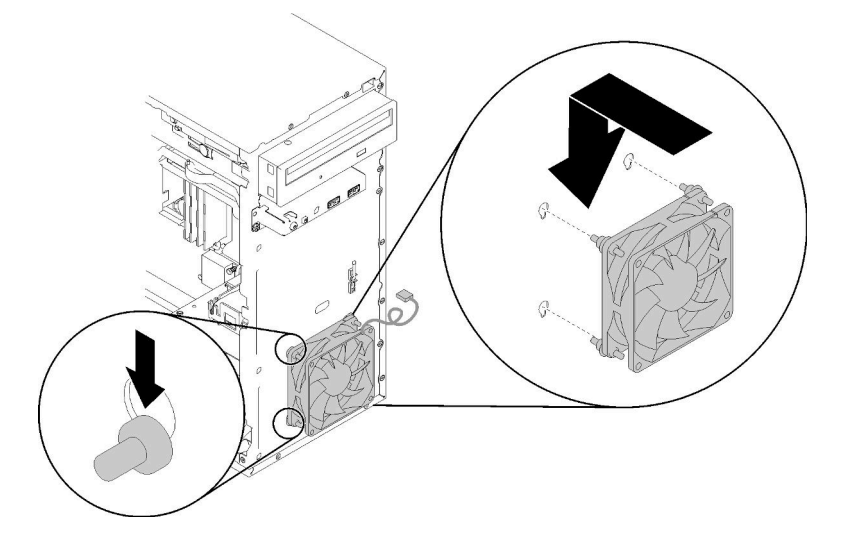

Figura 72. Instalación del ventilador frontal

Paso 2. Disponga el cable del ventilador a través del orificio en la parte frontal del chasis, como se muestra.

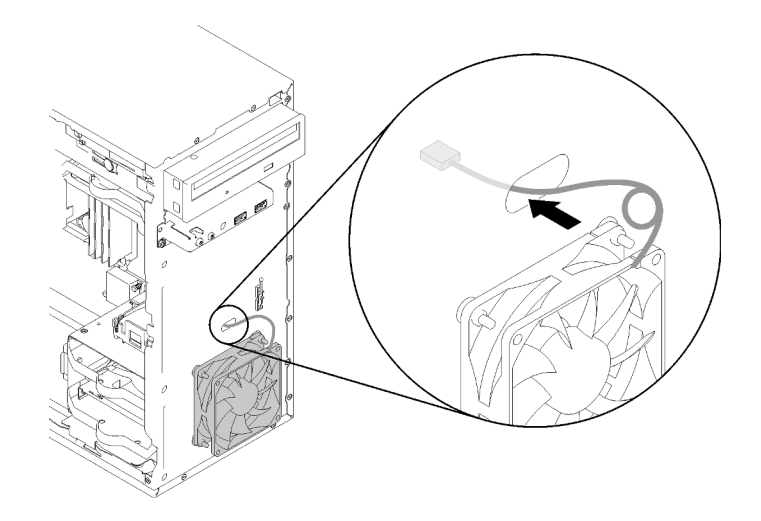

Figura 73. Disposición del cable del ventilador frontal

Paso 3. Conecte el cable del ventilador a la placa del sistema (consulte ["Disposición de los cables para los](#page-33-0) [ventiladores" en la página 26\)](#page-33-0).

Después de instalar el ventilador frontal:

- 1. Instale el marco biselado frontal (consulte ["Instalación del marco biselado frontal" en la página 90](#page-97-0)).
- 2. Proceda a completar la sustitución de piezas (consulte ["Completar la sustitución de piezas" en la página](#page-141-0) [134](#page-141-0)).

#### Vídeo de demostración

[Vea el procedimiento en YouTube](https://www.youtube.com/watch?v=KBVs4AyiQKY)

## Extracción del ventilador posterior

Siga este procedimiento para extraer el ventilador posterior.

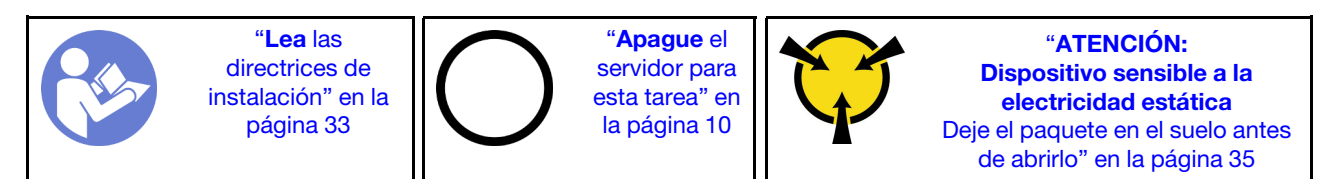

S002

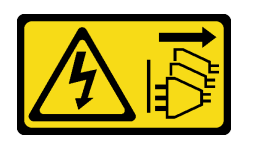

### PRECAUCIÓN:

El botón de control de encendido del dispositivo y el interruptor de alimentación de la fuente de alimentación no cortan la corriente eléctrica suministrada al dispositivo. Es posible que el dispositivo tenga también más de un cable de alimentación. Para cortar completamente la corriente eléctrica del dispositivo, asegúrese de que todos los cables de alimentación estén desconectados de la fuente de alimentación.

Antes de quitar el ventilador posterior:

- 1. Lea la información de seguridad y las directrices de instalación (consulte ["Seguridad" en la página iii](#page-4-0) y ["Directrices de instalación" en la página 33](#page-40-0)).
- 2. Apague el servidor y los dispositivos periféricos y desconecte los cables de alimentación y todos los cables externos (consulte ["Apagado del servidor" en la página 10](#page-17-0)).
- 3. Si el servidor está en un bastidor, extráigalo del bastidor.
- 4. Extraiga cualquier dispositivo bloqueo que fije la cubierta del servidor, como un cerrojo Kensington o un candado.
- 5. Extraiga la cubierta del servidor (consulte ["Extracción de la cubierta del servidor" en la página 122\)](#page-129-0).

#### PRECAUCIÓN:

Es posible que la temperatura de los disipadores de calor y del procesador sea muy elevada. Para evitar quemaduras, espere unos minutos después de apagar el servidor antes de extraer la cubierta del servidor.

Para quitar el ventilador posterior, lleve a cabo los siguientes pasos:

#### Observe el procedimiento

Un video de este procedimiento está disponible en YouTube: [https://www.youtube.com/playlist?list=](https://www.youtube.com/playlist?list=PLYV5R7hVcs-BY5kWQWpadP6EwGTGfk1-j)  [PLYV5R7hVcs-BY5kWQWpadP6EwGTGfk1-j](https://www.youtube.com/playlist?list=PLYV5R7hVcs-BY5kWQWpadP6EwGTGfk1-j).

Paso 1. Desconecte el cable del ventilador de la placa del sistema.

Nota: Siga las instrucciones y ["Disposición interna de los cables" en la página 17](#page-24-0) manipule la pestaña de liberación en el conector con cuidado.

Paso 2. Corte las cuatro monturas de goma que aseguran el ventilador al chasis desde el lado externo; luego, extraiga el ventilador.

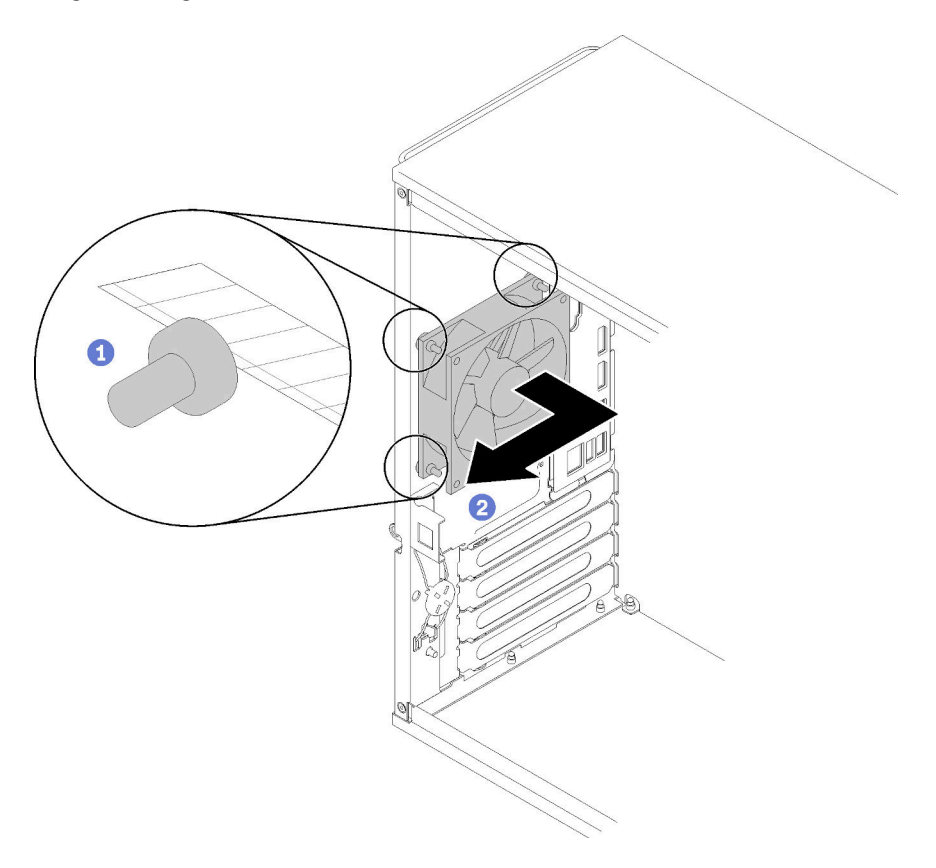

Figura 74. Extracción del ventilador posterior

Después de quitar el ventilador posterior:

- 1. Instale un nuevo ventilador posterior. Consulte ( ["Instalación del ventilador posterior" en la página 80](#page-87-0)).
- 2. Si se le indica que devuelva el componente o dispositivo opcional, siga todas las instrucciones del embalaje y utilice los materiales de embalaje para el envío que se le suministraron.

## Vídeo de demostración

[Vea el procedimiento en YouTube](https://www.youtube.com/watch?v=-FqJfBOv0nc)

## <span id="page-87-0"></span>Instalación del ventilador posterior

Siga este procedimiento para instalar el ventilador posterior.

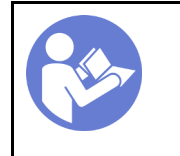

"[Lea](#page-40-0) las [directrices de](#page-40-0) [instalación" en la](#page-40-0)  [página 33](#page-40-0)

"[Apague](#page-17-0) el [servidor para](#page-17-0) [esta tarea" en](#page-17-0)  [la página 10](#page-17-0)

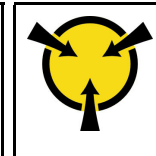

"[ATENCIÓN:](#page-42-0)  [Dispositivo sensible a la](#page-42-0)  [electricidad estática](#page-42-0)  [Deje el paquete en el suelo antes](#page-42-0) [de abrirlo" en la página 35](#page-42-0)

#### S002

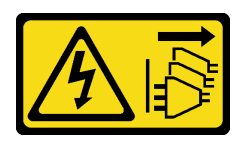

#### PRECAUCIÓN:

El botón de control de encendido del dispositivo y el interruptor de alimentación de la fuente de alimentación no cortan la corriente eléctrica suministrada al dispositivo. Es posible que el dispositivo tenga también más de un cable de alimentación. Para cortar completamente la corriente eléctrica del dispositivo, asegúrese de que todos los cables de alimentación estén desconectados de la fuente de alimentación.

Antes de instalar el ventilador posterior

1. Ponga en contacto la bolsa antiestática que contiene el componente con cualquier superficie metálica no pintada del servidor y, a continuación, quite el componente de la bolsa y colóquelo en una superficie antiestática.

Para instalar el ventilador posterior, lleve a cabo los siguientes pasos:

Paso 1. Alinee las cuatro monturas de goma en el ventilador posterior con los orificios correspondientes de la parte posterior del chasis.

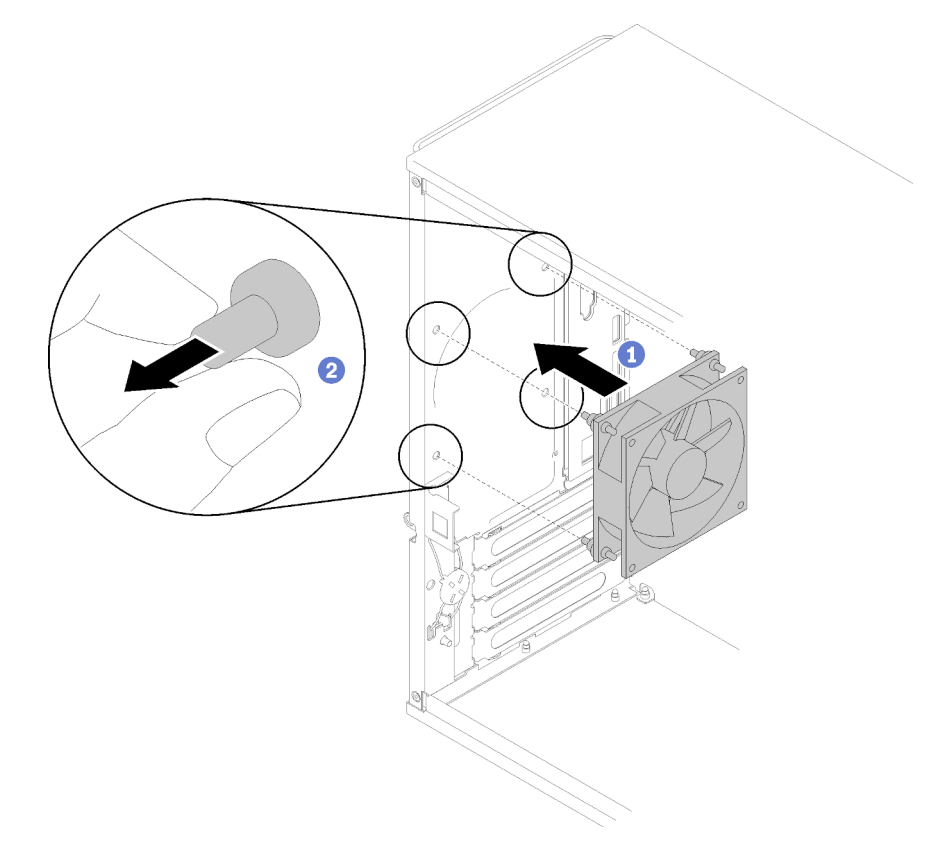

Figura 75. Instalación del ventilador posterior

Paso 2. Tire con cuidado de las puntas de las cuatro monturas de goma hacia fuera de los orificios hasta que el ventilador posterior esté fijo en el chasis.

Paso 3. Conecte el cable del ventilador a la placa del sistema (consulte ["Disposición de los cables para los](#page-33-0) [ventiladores" en la página 26\)](#page-33-0).

Después de instalar el ventilador posterior:

1. Proceda a completar la sustitución de piezas (consulte ["Completar la sustitución de piezas" en la página](#page-141-0) [134](#page-141-0)).

#### Vídeo de demostración

[Vea el procedimiento en YouTube](https://www.youtube.com/watch?v=emUrbalU-rQ)

## Sustitución del módulo de alimentación flash

Siga este procedimiento para instalar el módulo de alimentación flash.

## Extracción del módulo de alimentación flash

Siga este procedimiento para extraer el módulo de alimentación flash.

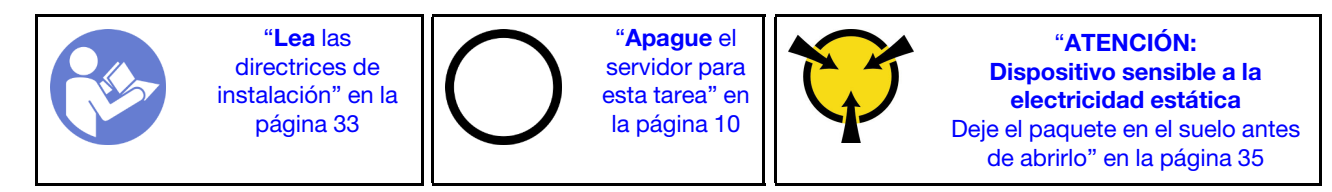

S002

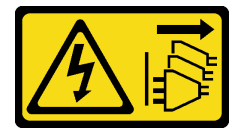

#### PRECAUCIÓN:

El botón de control de encendido del dispositivo y el interruptor de alimentación de la fuente de alimentación no cortan la corriente eléctrica suministrada al dispositivo. Es posible que el dispositivo tenga también más de un cable de alimentación. Para cortar completamente la corriente eléctrica del dispositivo, asegúrese de que todos los cables de alimentación estén desconectados de la fuente de alimentación.

#### S004

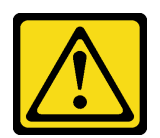

#### PRECAUCIÓN:

Cuando sustituya la batería de litio, utilice solo el número de pieza especificado de Lenovo o un tipo de batería equivalente recomendado por el fabricante. Si el sistema tiene un módulo que contiene una batería de litio, sustitúyalo por el mismo tipo de módulo creado por el mismo fabricante. La batería contiene litio y puede explotar si no se utiliza, manipula o desecha adecuadamente.

No realice ninguna de las acciones siguientes:

- Tirarla ni sumergirla en agua
- Calentarla a más de 100 °C (212 °F)
- Repararla o desmontarla

Deseche la batería conforme a las disposiciones o regulaciones locales.

#### S005

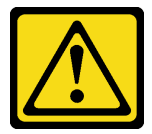

#### PRECAUCIÓN:

La batería es una batería de iones de litio. Para evitar una posible explosión, no queme la batería. Sustitúyala solo por una pieza aprobada. Recicle o deseche la batería según indiquen las regulaciones locales.

Antes de extraer el elemento de sujeción del módulo de alimentación flash:

- 1. Lea la información de seguridad y las directrices de instalación (consulte ["Seguridad" en la página iii](#page-4-0) y ["Directrices de instalación" en la página 33](#page-40-0)).
- 2. Apague el servidor y los dispositivos periféricos y desconecte los cables de alimentación y todos los cables externos (consulte ["Apagado del servidor" en la página 10](#page-17-0)).
- 3. Si el servidor está en un bastidor, extráigalo del bastidor.
- 4. Extraiga cualquier dispositivo bloqueo que fije la cubierta del servidor, como un cerrojo Kensington o un candado.
- 5. Extraiga la cubierta del servidor (consulte ["Extracción de la cubierta del servidor" en la página 122\)](#page-129-0).

#### PRECAUCIÓN:

Es posible que la temperatura de los disipadores de calor y del procesador sea muy elevada. Para evitar quemaduras, espere unos minutos después de apagar el servidor antes de extraer la cubierta del servidor.

Para quitar el módulo de alimentación flash, complete los siguientes pasos:

Paso 1. Desconecte el cable del adaptador RAID.

Nota: Siga las instrucciones y ["Disposición interna de los cables" en la página 17](#page-24-0) manipule la pestaña de liberación en el conector con cuidado.

Paso 2. Presione la pestaña de liberación del lado del elemento de sujeción; luego, extraiga el conjunto del elemento de sujeción del módulo de alimentación flash.

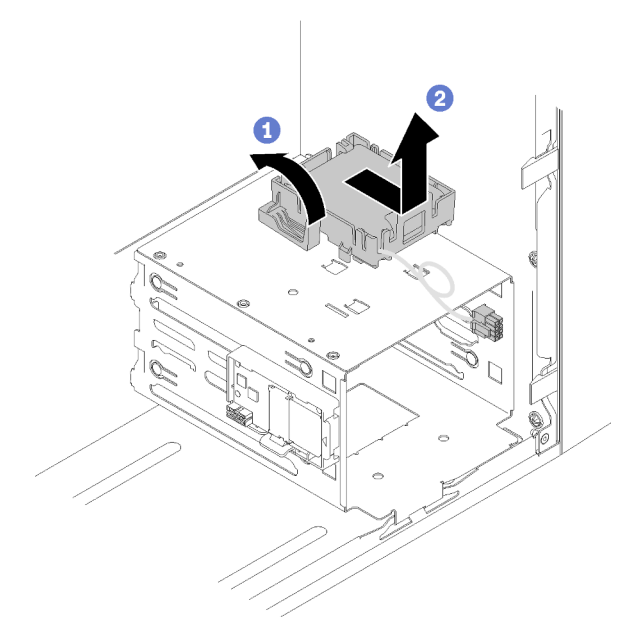

Figura 76. Extracción del conjunto de módulo de alimentación flash RAID

Paso 3. Presione la pestaña de liberación del elemento de sujeción y gire el módulo de alimentación flash para extraerlo del elemento de sujeción.

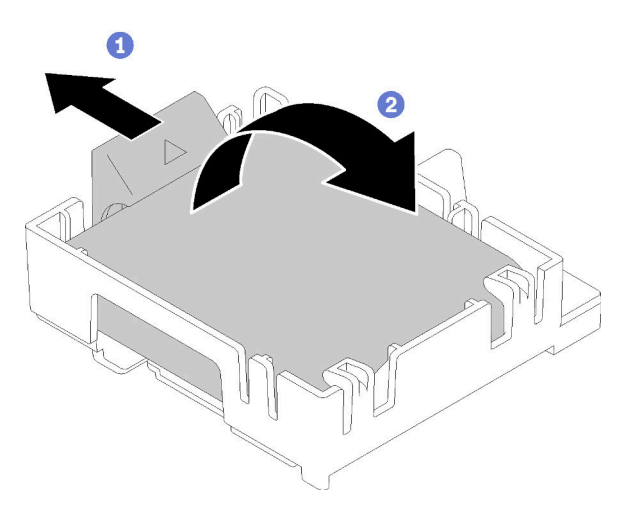

Figura 77. Extracción del módulo de alimentación flash RAID del elemento de sujeción

Después de extraer el compartimiento del módulo de alimentación flash:

1. Si se le indica que devuelva el componente o dispositivo opcional, siga todas las instrucciones del embalaje y utilice los materiales de embalaje para el envío que se le suministraron.

#### Vídeo de demostración

[Vea el procedimiento en YouTube](https://www.youtube.com/watch?v=wcwV9bTGGZo)

# Instalación del módulo de alimentación flash

Siga este procedimiento para instalar el módulo de alimentación flash.

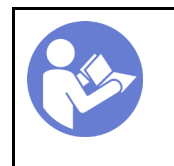

"[Lea](#page-40-0) las [directrices de](#page-40-0)  [instalación" en la](#page-40-0) [página 33](#page-40-0)

"[Apague](#page-17-0) el [servidor para](#page-17-0)  [esta tarea" en](#page-17-0) [la página 10](#page-17-0)

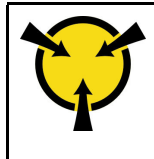

"[ATENCIÓN:](#page-42-0)  [Dispositivo sensible a la](#page-42-0) [electricidad estática](#page-42-0)  [Deje el paquete en el suelo antes](#page-42-0)  [de abrirlo" en la página 35](#page-42-0)

### S002

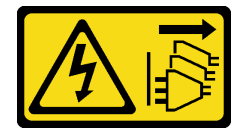

## PRECAUCIÓN:

El botón de control de encendido del dispositivo y el interruptor de alimentación de la fuente de alimentación no cortan la corriente eléctrica suministrada al dispositivo. Es posible que el dispositivo tenga también más de un cable de alimentación. Para cortar completamente la corriente eléctrica del dispositivo, asegúrese de que todos los cables de alimentación estén desconectados de la fuente de alimentación.

S004

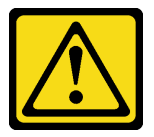

## PRECAUCIÓN:

Cuando sustituya la batería de litio, utilice solo el número de pieza especificado de Lenovo o un tipo de batería equivalente recomendado por el fabricante. Si el sistema tiene un módulo que contiene una batería de litio, sustitúyalo por el mismo tipo de módulo creado por el mismo fabricante. La batería contiene litio y puede explotar si no se utiliza, manipula o desecha adecuadamente.

No realice ninguna de las acciones siguientes:

- Tirarla ni sumergirla en agua
- Calentarla a más de 100 °C (212 °F)
- Repararla o desmontarla

Deseche la batería conforme a las disposiciones o regulaciones locales.

#### S005

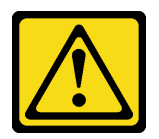

#### PRECAUCIÓN:

La batería es una batería de iones de litio. Para evitar una posible explosión, no queme la batería. Sustitúyala solo por una pieza aprobada. Recicle o deseche la batería según indiquen las regulaciones locales.

Antes de instalar el módulo de alimentación flash:

1. Si hay un elemento de sujeción de módulo de alimentación flash instalado en el servidor, presione la pestaña de liberación en el lado del elemento de sujeción y extraigalo.

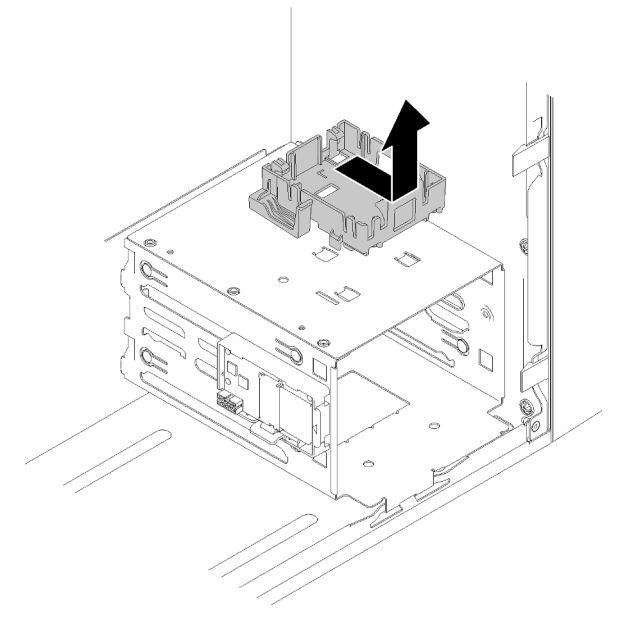

Figura 78. Extracción del elemento de sujeción del módulo de alimentación flash

- 2. Si hay un adaptador RAID instalado, extráigalo (consulte ["Extracción de un adaptador PCIe" en la](#page-112-0)  [página 105\)](#page-112-0).
- 3. Ponga en contacto la bolsa antiestática que contiene el componente con cualquier superficie metálica no pintada del servidor y, a continuación, quite el componente de la bolsa y colóquelo en una superficie antiestática.

Para instalar el módulo de alimentación flash, complete los siguientes pasos:

Paso 1. Pulse la pestaña de liberación y alinee la parte inferior del módulo de alimentación flash a la ranura del elemento de sujeción; luego, presione el módulo de alimentación flash firmemente hasta que encaje en su lugar.

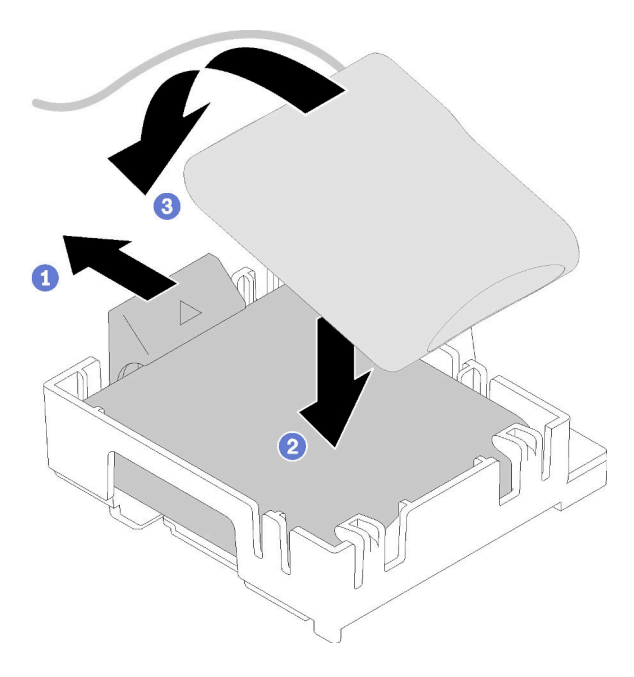

Figura 79. Instalación del módulo de alimentación flash en el elemento de sujeción

Paso 2. Alinee el conjunto del módulo de alimentación flash con los orificios correspondientes en el chasis y deslícelo hacia delante hasta que encaje en su lugar.

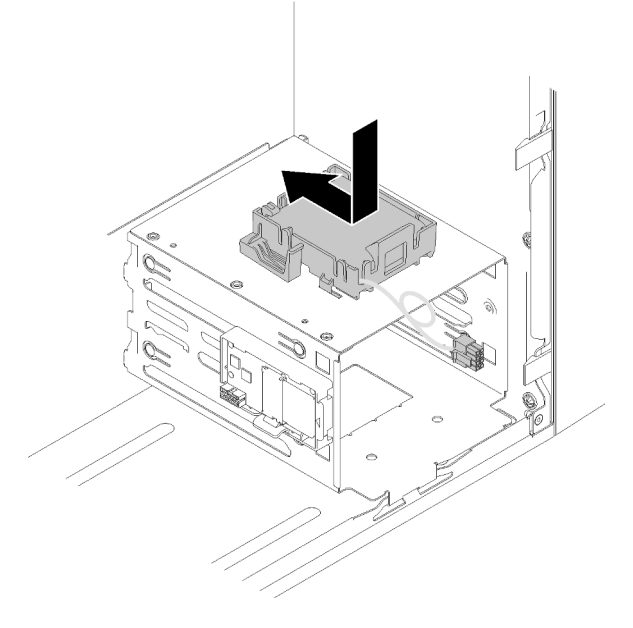

Figura 80. Instalación del conjunto de módulo de alimentación flash

Paso 3. Conecte el cable al adaptador del módulo de alimentación flash y el adaptador RAID.

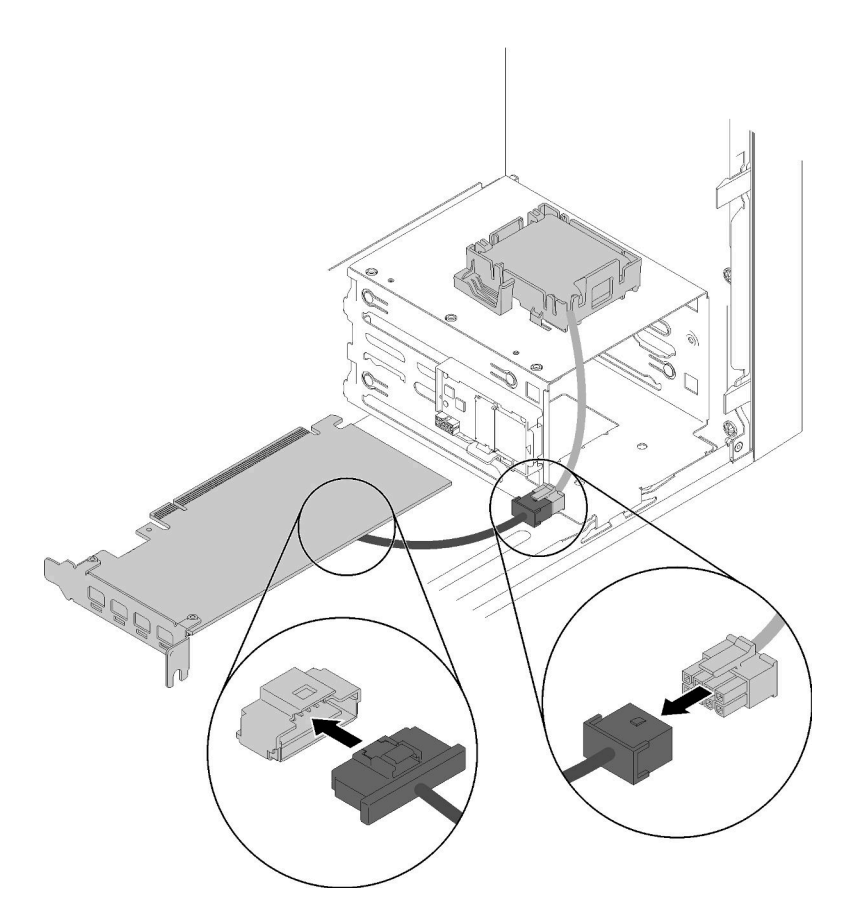

Figura 81. Conexión del cable del módulo de alimentación flash

Después de instalar el módulo de alimentación flash:

- 1. Instalación del adaptador RAID (consulte ["Instalación de un adaptador PCIe" en la página 108\)](#page-115-0).
- 2. Proceda a completar la sustitución de piezas (consulte ["Completar la sustitución de piezas" en la página](#page-141-0) [134](#page-141-0)).

### Vídeo de demostración

[Vea el procedimiento en YouTube](https://www.youtube.com/watch?v=drHk0C1UX8g)

## Sustitución del marco biselado frontal

Siga este procedimiento para extraer e instalar el marco biselado frontal.

## <span id="page-95-0"></span>Extracción del marco biselado frontal

Siga este procedimiento para extraer el marco biselado frontal.

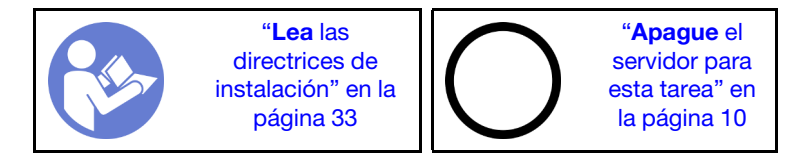

#### S002

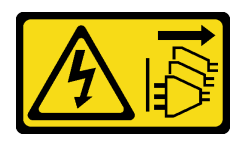

#### PRECAUCIÓN:

El botón de control de encendido del dispositivo y el interruptor de alimentación de la fuente de alimentación no cortan la corriente eléctrica suministrada al dispositivo. Es posible que el dispositivo tenga también más de un cable de alimentación. Para cortar completamente la corriente eléctrica del dispositivo, asegúrese de que todos los cables de alimentación estén desconectados de la fuente de alimentación.

Antes de quitar el marco biselado frontal:

- 1. Lea la información de seguridad y las directrices de instalación (consulte ["Seguridad" en la página iii](#page-4-0) y ["Directrices de instalación" en la página 33](#page-40-0)).
- 2. Apague el servidor y los dispositivos periféricos y desconecte los cables de alimentación y todos los cables externos (consulte ["Apagado del servidor" en la página 10](#page-17-0)).
- 3. Si el servidor está en un bastidor, extráigalo del bastidor.
- 4. Extraiga cualquier dispositivo bloqueo que fije la cubierta del servidor, como un cerrojo Kensington o un candado.
- 5. Extraiga la cubierta del servidor (consulte ["Extracción de la cubierta del servidor" en la página 122\)](#page-129-0).

#### PRECAUCIÓN:

Es posible que la temperatura de los disipadores de calor y del procesador sea muy elevada. Para evitar quemaduras, espere unos minutos después de apagar el servidor antes de extraer la cubierta del servidor.

Para quitar el marco biselado frontal, realice el siguiente paso:

Paso 1. Libere las tres pestañas de plástico en el lado izquierdo; luego, gire el marco biselado frontal como se muestra para extraer el marco biselado frontal del chasis.

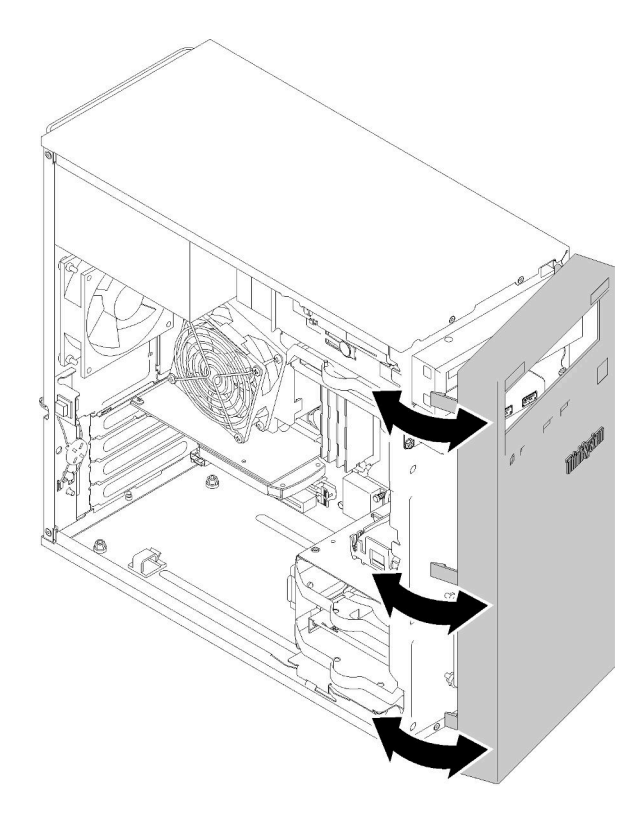

Figura 82. Extraiga el marco biselado frontal

Después de extraer el marco biselado frontal:

1. Si se le indica que devuelva el componente o dispositivo opcional, siga todas las instrucciones del embalaje y utilice los materiales de embalaje para el envío que se le suministraron.

#### Vídeo de demostración

#### [Vea el procedimiento en YouTube](https://www.youtube.com/watch?v=ZRZyiQVQ1xc)

## <span id="page-97-0"></span>Instalación del marco biselado frontal

Siga este procedimiento para instalar el marco biselado frontal.

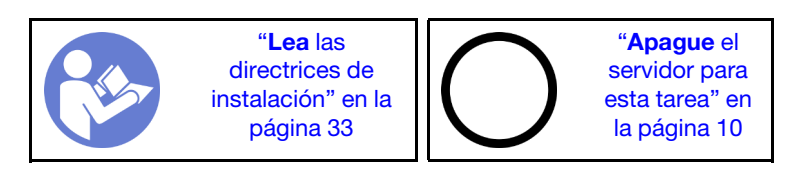

#### S002

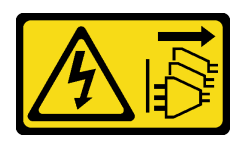

#### PRECAUCIÓN:

El botón de control de encendido del dispositivo y el interruptor de alimentación de la fuente de alimentación no cortan la corriente eléctrica suministrada al dispositivo. Es posible que el dispositivo tenga también más de un cable de alimentación. Para cortar completamente la corriente eléctrica del dispositivo, asegúrese de que todos los cables de alimentación estén desconectados de la fuente de alimentación.

Antes de instalar el marco biselado frontal:

1. Lea la información de seguridad y las directrices de instalación (consulte ["Seguridad" en la página iii](#page-4-0) y ["Directrices de instalación" en la página 33](#page-40-0)).

Para instalar el marco biselado frontal, complete el siguiente paso:

Paso 1. Alinee las tres pestañas plásticas con las ranuras en la parte frontal del chasis. Luego, gire el otro lado del marco biselado hacia el chasis hasta que encaje en su lugar.

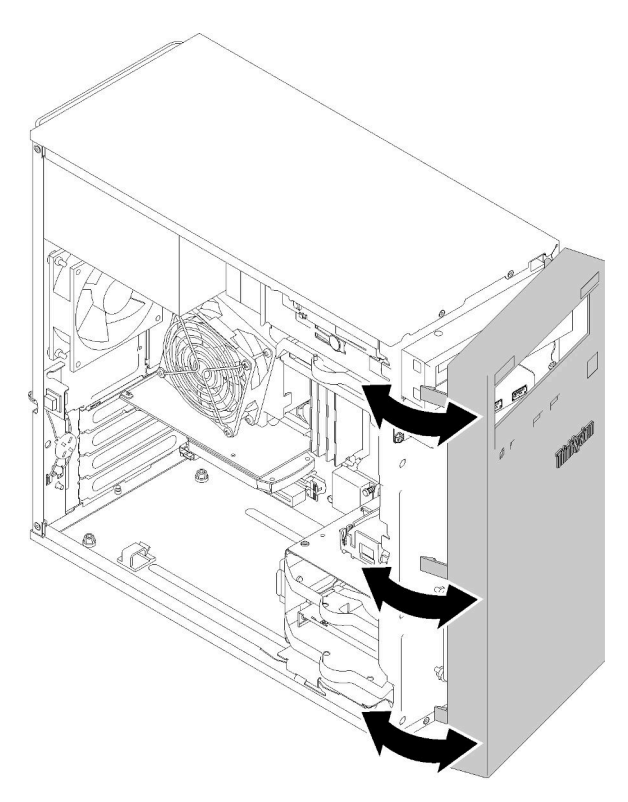

Figura 83. Instalación de marco biselado frontal

Después de instalar el marco biselado frontal:

1. Proceda a completar la sustitución de piezas (consulte ["Completar la sustitución de piezas" en la página](#page-141-0) [134](#page-141-0)).

### Vídeo de demostración

# Sustitución del panel frontal

Siga este procedimiento para extraer e instalar el panel frontal.

# Extracción del panel frontal

Siga este procedimiento para extraer panel frontal.

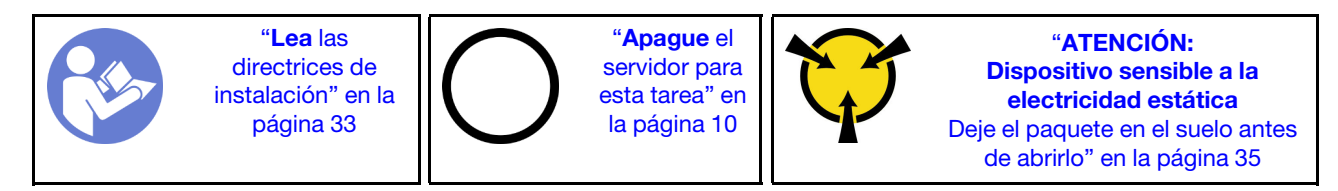

S002

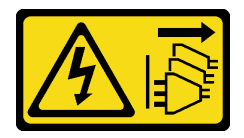

#### PRECAUCIÓN:

El botón de control de encendido del dispositivo y el interruptor de alimentación de la fuente de alimentación no cortan la corriente eléctrica suministrada al dispositivo. Es posible que el dispositivo tenga también más de un cable de alimentación. Para cortar completamente la corriente eléctrica del dispositivo, asegúrese de que todos los cables de alimentación estén desconectados de la fuente de alimentación.

Antes de quitar el panel frontal:

- 1. Lea la información de seguridad y las directrices de instalación (consulte ["Seguridad" en la página iii](#page-4-0) y ["Directrices de instalación" en la página 33\)](#page-40-0).
- 2. Apague el servidor y los dispositivos periféricos y desconecte los cables de alimentación y todos los cables externos (consulte ["Apagado del servidor" en la página 10\)](#page-17-0).
- 3. Si el servidor está en un bastidor, extráigalo del bastidor.
- 4. Extraiga cualquier dispositivo bloqueo que fije la cubierta del servidor, como un cerrojo Kensington o un candado.
- 5. Extraiga la cubierta del servidor (consulte ["Extracción de la cubierta del servidor" en la página 122\)](#page-129-0).

#### PRECAUCIÓN:

Es posible que la temperatura de los disipadores de calor y del procesador sea muy elevada. Para evitar quemaduras, espere unos minutos después de apagar el servidor antes de extraer la cubierta del servidor.

6. Extraiga el marco biselado frontal (consulte ["Extracción del marco biselado frontal" en la página 88\)](#page-95-0).

Para extraer el panel frontal, realice los pasos siguientes:

Paso 1. Desconecte todos los cables de la placa del sistema.

Nota: Siga las instrucciones y ["Disposición interna de los cables" en la página 17](#page-24-0) manipule la pestaña de liberación en el conector con cuidado.

Paso 2. Extraiga el tornillo que fija el panel frontal en el chasis y extraiga el panel frontal.

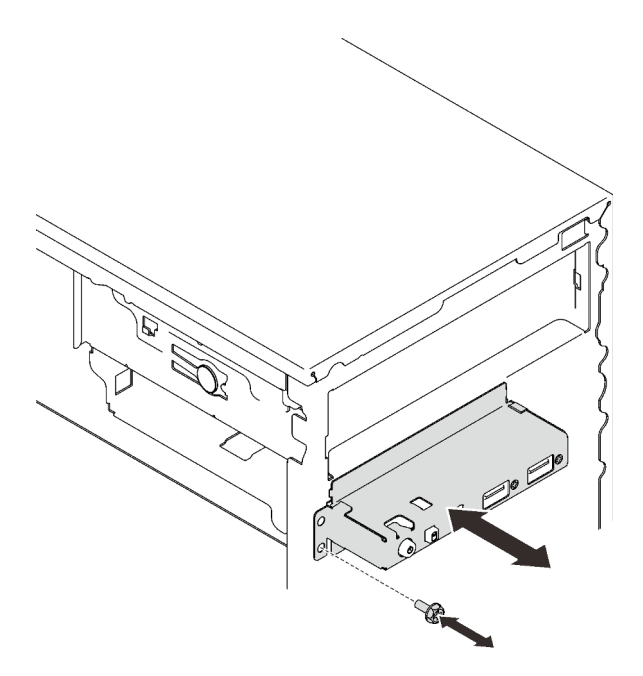

Figura 84. Extracción del panel frontal

Después de extraer el panel frontal:

- 1. Instale un nuevo panel frontal (consulte ["Instalación del panel frontal" en la página 93\)](#page-100-0).
- 2. Si se le indica que devuelva el componente o dispositivo opcional, siga todas las instrucciones del embalaje y utilice los materiales de embalaje para el envío que se le suministraron.

#### Vídeo de demostración

[Vea el procedimiento en YouTube](https://www.youtube.com/watch?v=Ru-y2NNOYwY)

## <span id="page-100-0"></span>Instalación del panel frontal

Siga este procedimiento para instalar el panel frontal.

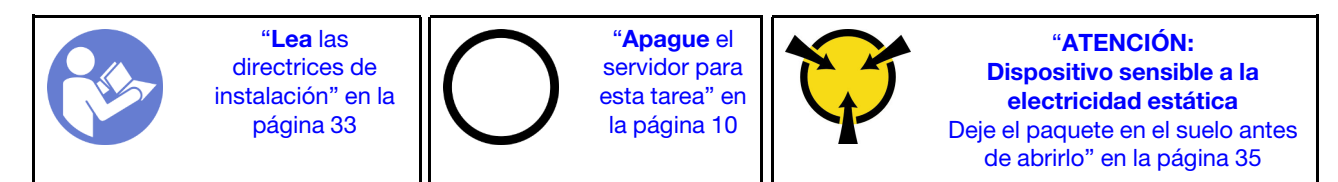

S002

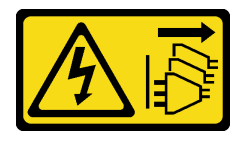

### PRECAUCIÓN:

El botón de control de encendido del dispositivo y el interruptor de alimentación de la fuente de alimentación no cortan la corriente eléctrica suministrada al dispositivo. Es posible que el dispositivo tenga también más de un cable de alimentación. Para cortar completamente la corriente eléctrica del dispositivo, asegúrese de que todos los cables de alimentación estén desconectados de la fuente de alimentación.

Antes de instalar el panel frontal:

1. Ponga en contacto la bolsa antiestática que contiene el componente con cualquier superficie metálica no pintada del servidor y, a continuación, quite el componente de la bolsa y colóquelo en una superficie antiestática.

Para instalar el panel frontal, complete los pasos siguientes:

Paso 1. Disponga de los cables a través del debajo de la bahía 4.

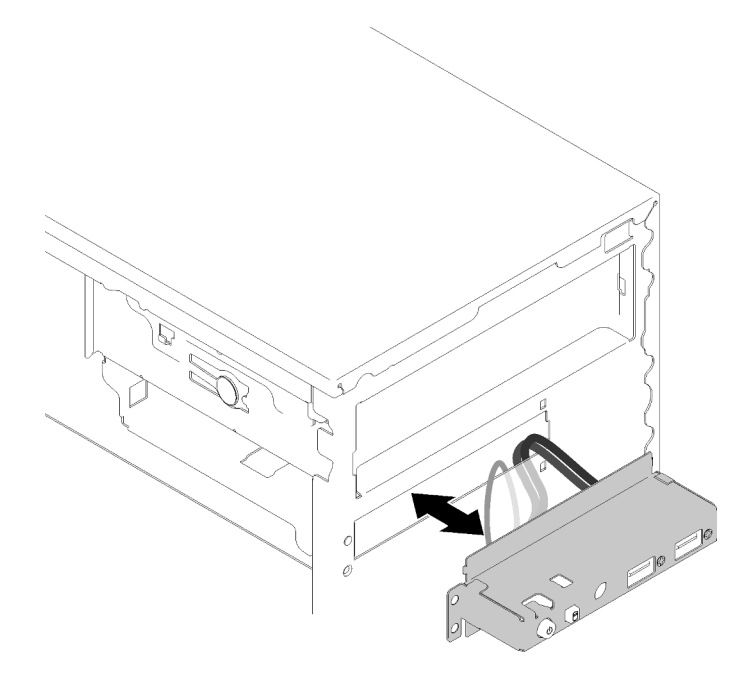

Figura 85. Disposición de los cables del panel frontal

Paso 2. Alinee el orificio de tornillo del panel frontal con los orificios correspondientes del chasis; luego, sujete el panel frontal con tres tornillos.

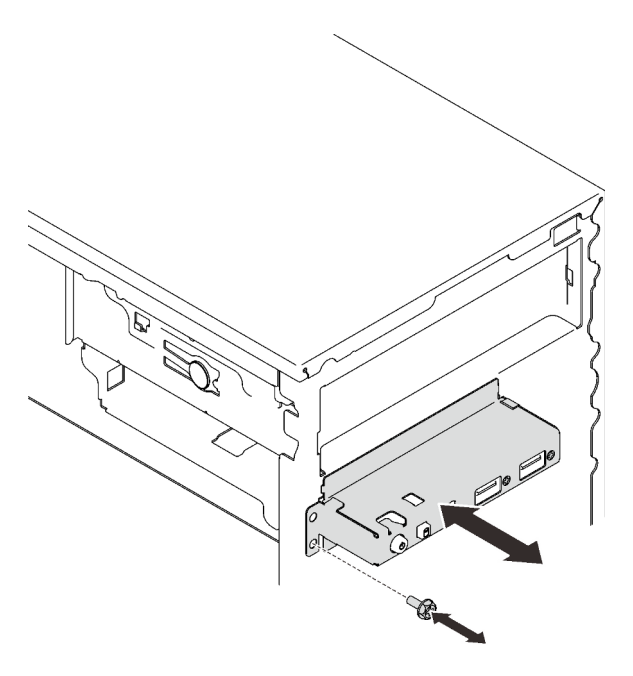

Figura 86. Instalación del panel frontal

Paso 3. Conecte los cables del panel frontal y los cables USB de la placa del sistema. Para ubicar los conectores de la placa del sistema, consulte ["Componentes de la placa del sistema" en la página](#page-22-0) [15](#page-22-0).

Después de instalar el panel frontal:

1. Proceda a completar la sustitución de piezas (consulte ["Completar la sustitución de piezas" en la página](#page-141-0) [134](#page-141-0)).

### Vídeo de demostración

<span id="page-102-0"></span>[Vea el procedimiento en YouTube](https://www.youtube.com/watch?v=IrEmIRZIB4w)

## Sustitución del disipador de calor y el módulo de ventilador

Siga este procedimiento para extraer e instalar el módulo de ventilador y el disipador de calor.

## Extracción del disipador de calor y el módulo de ventilador

Siga este procedimiento para extraer el módulo de ventilador y el disipador de calor. Este procedimiento debe ser realizado por un técnico capacitado.

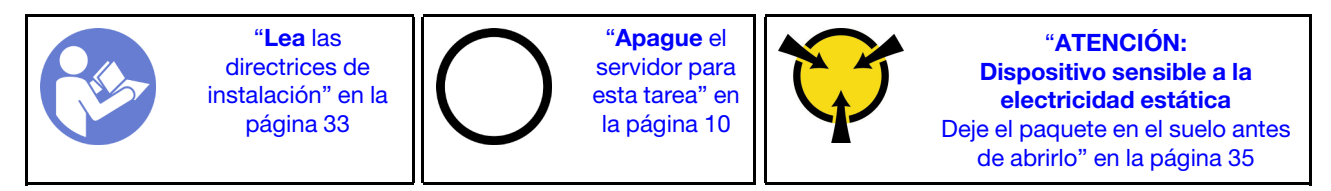

#### S002

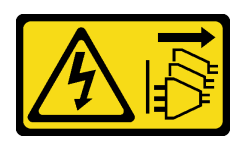

#### PRECAUCIÓN:

El botón de control de encendido del dispositivo y el interruptor de alimentación de la fuente de alimentación no cortan la corriente eléctrica suministrada al dispositivo. Es posible que el dispositivo tenga también más de un cable de alimentación. Para cortar completamente la corriente eléctrica del dispositivo, asegúrese de que todos los cables de alimentación estén desconectados de la fuente de alimentación.

Antes de extraer el disipador de calor y el módulo de ventilador:

- 1. Lea la información de seguridad y las directrices de instalación (consulte ["Seguridad" en la página iii](#page-4-0) y ["Directrices de instalación" en la página 33\)](#page-40-0).
- 2. Apague el servidor y los dispositivos periféricos y desconecte los cables de alimentación y todos los cables externos (consulte ["Apagado del servidor" en la página 10\)](#page-17-0).
- 3. Si el servidor está en un bastidor, extráigalo del bastidor.
- 4. Extraiga cualquier dispositivo bloqueo que fije la cubierta del servidor, como un cerrojo Kensington o un candado.
- 5. Extraiga la cubierta del servidor (consulte ["Extracción de la cubierta del servidor" en la página 122\)](#page-129-0).

#### PRECAUCIÓN:

Es posible que la temperatura de los disipadores de calor y del procesador sea muy elevada. Para evitar quemaduras, espere unos minutos después de apagar el servidor antes de extraer la cubierta del servidor.

- 6. Coloque el servidor sobre un costado con la cubierta hacia arriba.
- 7. Extraiga la placa del sistema (consulte ["Extracción de la placa del sistema \(solo técnico de soporte](#page-134-0)  [experto\)" en la página 127](#page-134-0)).

Para extraer el disipador de calor y el módulo de ventilador, realice los siguientes pasos:

Paso 1. Desconecte el cable del ventilador de la placa del sistema.

Nota: Siga las instrucciones y ["Disposición interna de los cables" en la página 17](#page-24-0) manipule la pestaña de liberación en el conector con cuidado.

Paso 2. Suelte los tornillos 1 y 2:

#### Notas:

- 1. Extraiga cuidadosamente los cuatro tornillos para evitar posibles daños a la placa del sistema.
- 2. Siempre guarde los cuatro tornillos que incluyen con el módulo de ventilador y el disipador de calor.
- 3. No toque la grasa térmica al manipular el módulo de ventilador y el disipador de calor.
- a. Suelte parcialmente el tornillo 1.
- b. Suelte completamente el tornillo 2.
- c. Suelte completamente el tornillo 1.
- Paso 3. Suelte los tornillos 3 y 4:
	- a. Suelte parcialmente el tornillo 3.
- b. Suelte completamente el tornillo 4.
- c. Suelte completamente el tornillo 3.

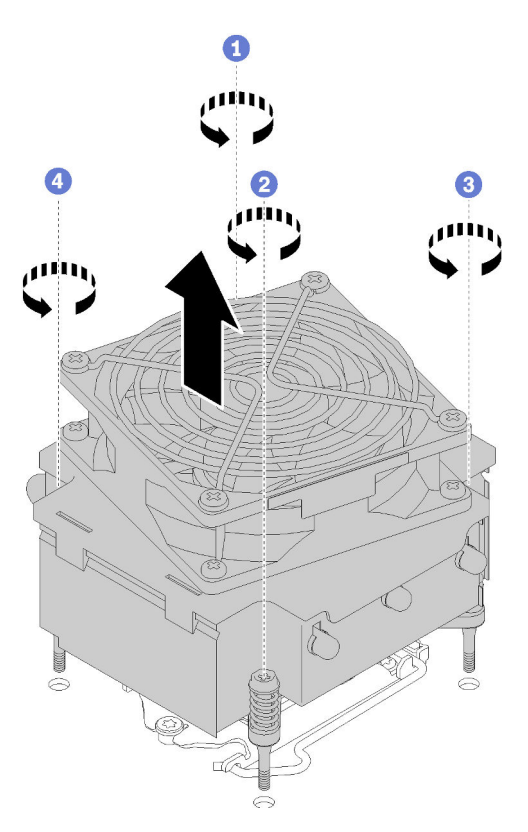

Figura 87. Extracción del disipador de calor y el módulo de ventilador

Paso 4. Levante el disipador de calor y el módulo de ventilador de forma uniforme y extráigalo de la placa del sistema.

Después de extraer el disipador de calor y el módulo de ventilador:

1. Si desea reutilizar el disipador de calor y el módulo de ventilador, quite el marco de la parte inferior de la placa del sistema para su uso posterior.

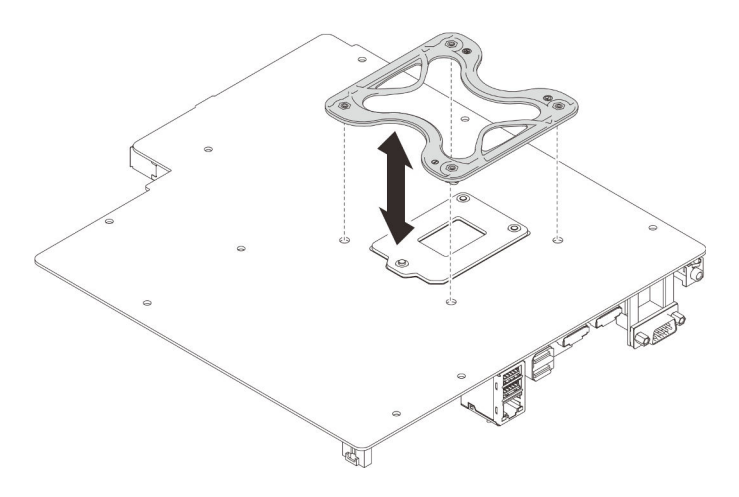

Figura 88. Extracción del marco

2. Si se le indica que devuelva el componente o dispositivo opcional, siga todas las instrucciones del embalaje y utilice los materiales de embalaje para el envío que se le suministraron.

#### Vídeo de demostración

### [Vea el procedimiento en YouTube](https://www.youtube.com/watch?v=Lzzk0Y3nI_k)

# Instalación del disipador de calor y el módulo de ventilador

Siga este procedimiento para instalar el módulo de ventilador y el disipador de calor. Este procedimiento debe ser realizado por un técnico capacitado.

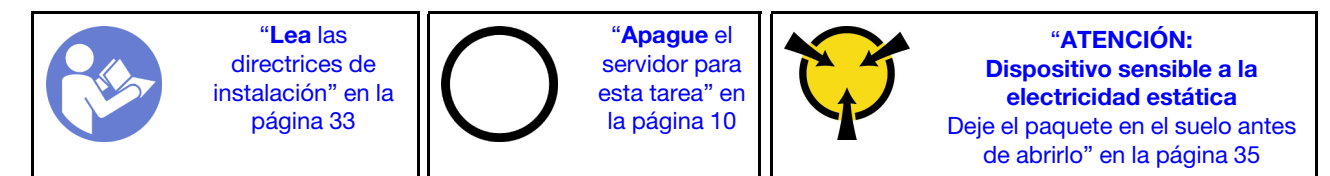

S002

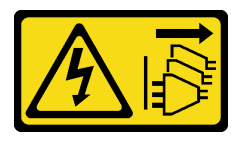

#### PRECAUCIÓN:

El botón de control de encendido del dispositivo y el interruptor de alimentación de la fuente de alimentación no cortan la corriente eléctrica suministrada al dispositivo. Es posible que el dispositivo tenga también más de un cable de alimentación. Para cortar completamente la corriente eléctrica del dispositivo, asegúrese de que todos los cables de alimentación estén desconectados de la fuente de alimentación.

Antes de instalar el disipador de calor y el módulo de ventilador:

- 1. Instale el procesador si no hay uno instalado aún (consulte ["Instalación del procesador " en la página](#page-128-0)  [121](#page-128-0)).
- 2. Si está instalando un disipador de calor de sustitución y el módulo de ventilador, quite el marco.

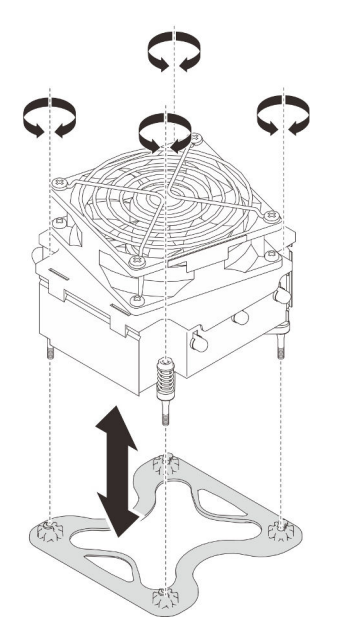

Figura 89. Extracción del marco

3. Instale el marco en la parte inferior de la placa del sistema, de ser necesario.

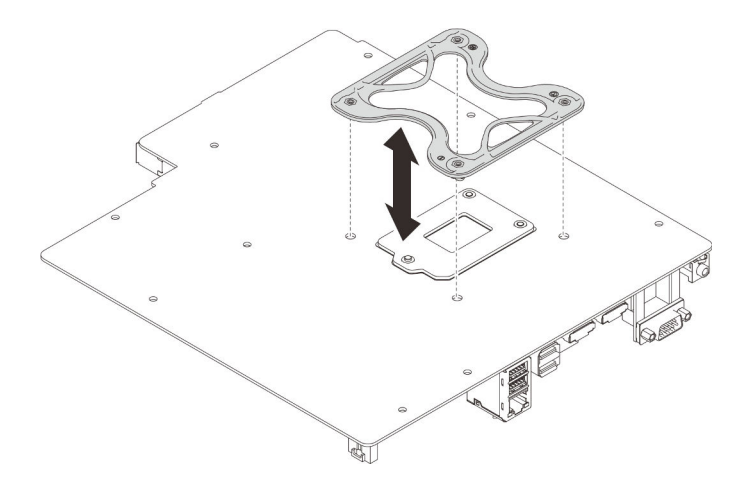

Figura 90. Instalar el marco

Para instalar el disipador de calor y el módulo de ventilador, realice los siguientes pasos:

Paso 1. Alinee los cuatro tornillos del disipador de calor y del conjunto del ventilador con los orificios correspondientes en la placa del sistema. Asegúrese de que el cable del ventilador esté cerca del conector del ventilador del disipador de calor (consulte ["Disposición de los cables para los](#page-33-0) [ventiladores" en la página 26](#page-33-0)).

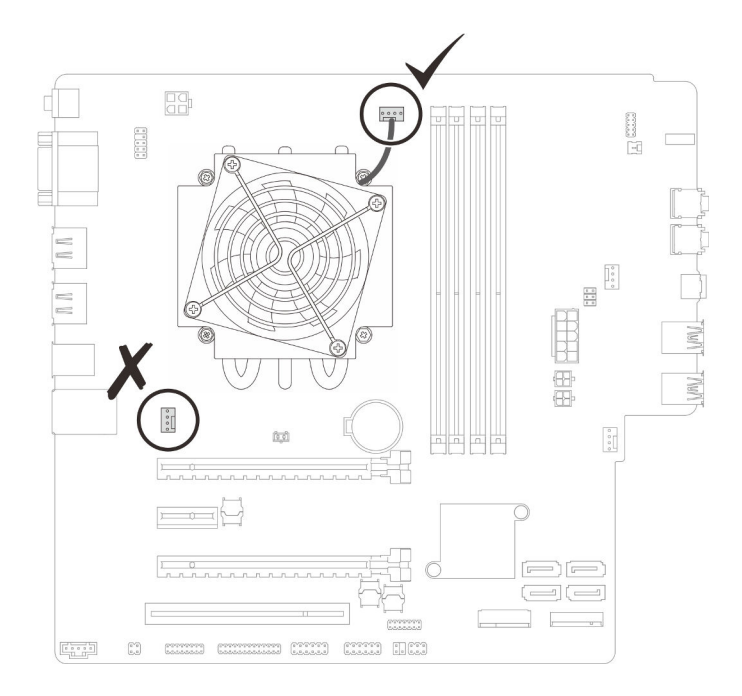

Figura 91. Alinear el disipador de calor y el módulo de ventilador
- Paso 2. Apriete los tornillos entre 1 y 2:
	- a. Apriete parcialmente el tornillo 1.
	- b. Apriete completamente el tornillo 2.
	- c. Apriete completamente el tornillo 1.

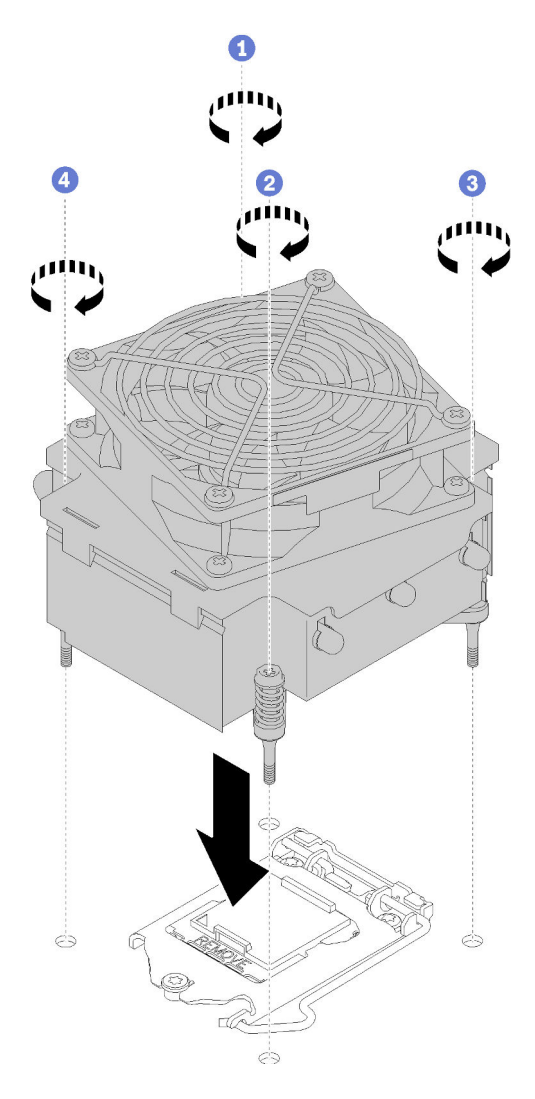

Figura 92. Instalación del disipador de calor y el módulo de ventilador

- Paso 3. Apriete los tornillos entre 3 y 4:
	- a. Apriete parcialmente el tornillo 3.
	- b. Apriete completamente el tornillo 4.
	- c. Apriete completamente el tornillo 3.
- Paso 4. Conecte el cable del ventilador a la placa del sistema.

Después de instalar el disipador de calor y el módulo de ventilador:

- 1. Instale la placa del sistema (consulte ["Instalación de la placa del sistema \(solo técnico de soporte](#page-135-0)  [experto\)" en la página 128\)](#page-135-0).
- 2. Proceda a completar la sustitución de piezas (consulte ["Completar la sustitución de piezas" en la página](#page-141-0) [134](#page-141-0)).

#### Vídeo de demostración

#### [Vea el procedimiento en YouTube](https://www.youtube.com/watch?v=jikxCDfIsRI)

### Sustitución de conmutador de intrusión

El conmutador de intrusión genera un suceso en el registro de suceso de sistema (SEL) cuando la cubierta del servidor no está instalada correctamente (SEL) Siga este procedimiento para extraer e instalar el conmutador de intrusión.

### Extracción del conmutador de intrusión

Siga este procedimiento para extraer el conmutador de intrusión.

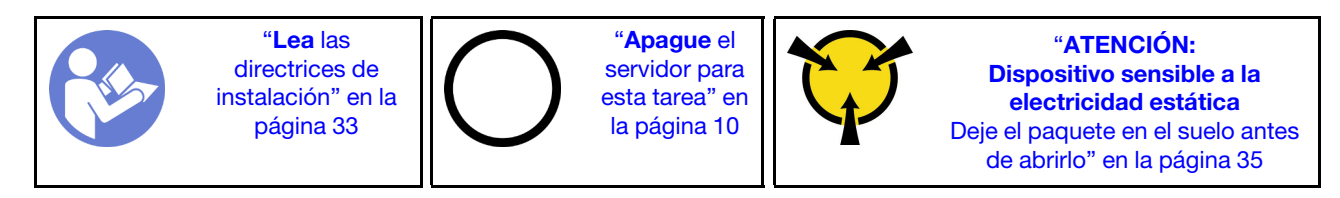

S002

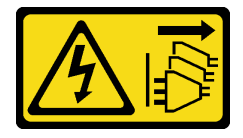

#### PRECAUCIÓN:

El botón de control de encendido del dispositivo y el interruptor de alimentación de la fuente de alimentación no cortan la corriente eléctrica suministrada al dispositivo. Es posible que el dispositivo tenga también más de un cable de alimentación. Para cortar completamente la corriente eléctrica del dispositivo, asegúrese de que todos los cables de alimentación estén desconectados de la fuente de alimentación.

Antes de quitar el conmutador de intrusión:

- 1. Lea la información de seguridad y las directrices de instalación (consulte ["Seguridad" en la página iii](#page-4-0) y ["Directrices de instalación" en la página 33\)](#page-40-1).
- 2. Apague el servidor y los dispositivos periféricos y desconecte los cables de alimentación y todos los cables externos (consulte ["Apagado del servidor" en la página 10\)](#page-17-0).
- 3. Si el servidor está en un bastidor, extráigalo del bastidor.
- 4. Extraiga cualquier dispositivo bloqueo que fije la cubierta del servidor, como un cerrojo Kensington o un candado.
- 5. Extraiga la cubierta del servidor (consulte ["Extracción de la cubierta del servidor" en la página 122\)](#page-129-0).

#### PRECAUCIÓN:

Es posible que la temperatura de los disipadores de calor y del procesador sea muy elevada. Para evitar quemaduras, espere unos minutos después de apagar el servidor antes de extraer la cubierta del servidor.

Para quitar el conmutador de intrusión, lleve a cabo los siguientes pasos:

Paso 1. Desconecte el cable del conmutador de intrusión de la placa del sistema.

Nota: Siga las instrucciones y ["Disposición interna de los cables" en la página 17](#page-24-0) manipule la pestaña de liberación en el conector con cuidado.

Paso 2. Extraiga el tornillo que fija el conmutador de intrusión y extraiga el conmutador de intrusión del chasis.

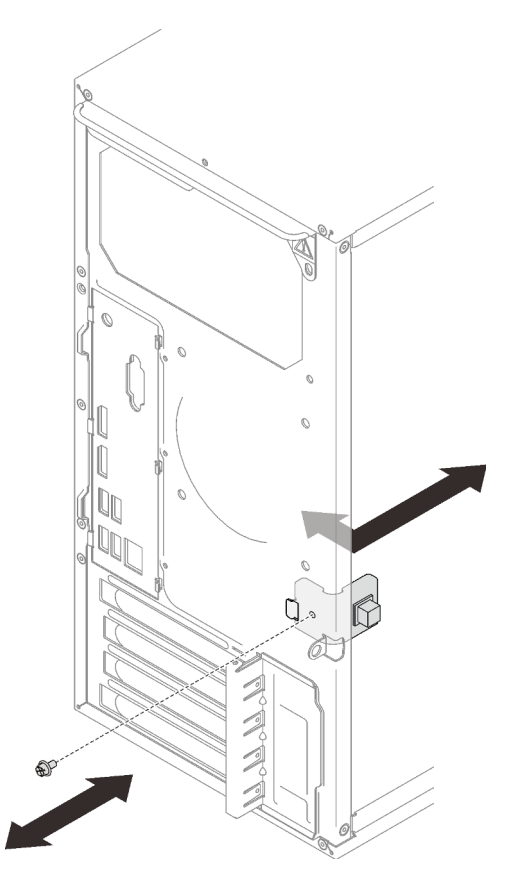

Figura 93. Extracción del conmutador de intrusión

Después de extraer el conmutador de intrusión:

- 1. Instale un conmutador de intrusión nuevo (consulte ["Instalación del conmutador de intrusión" en la](#page-110-0) [página 103\)](#page-110-0).
- 2. Si se le indica que devuelva el componente o dispositivo opcional, siga todas las instrucciones del embalaje y utilice los materiales de embalaje para el envío que se le suministraron.

#### Vídeo de demostración

#### [Vea el procedimiento en YouTube](https://www.youtube.com/watch?v=InB4fkI08fk)

### <span id="page-110-0"></span>Instalación del conmutador de intrusión

Siga este procedimiento para instalar el conmutador de intrusión.

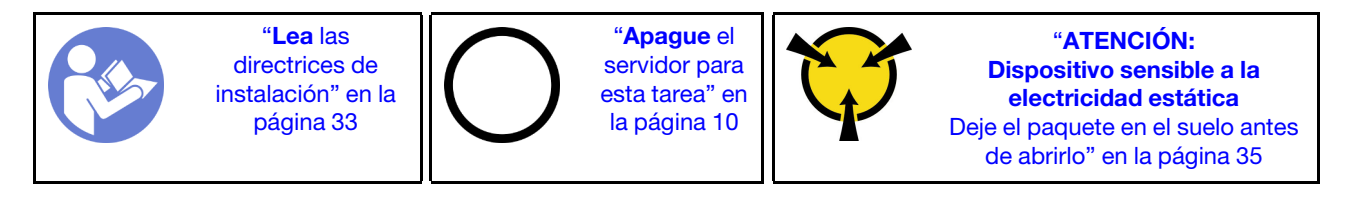

#### S002

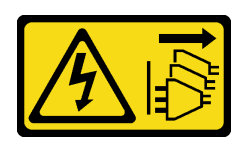

#### PRECAUCIÓN:

El botón de control de encendido del dispositivo y el interruptor de alimentación de la fuente de alimentación no cortan la corriente eléctrica suministrada al dispositivo. Es posible que el dispositivo tenga también más de un cable de alimentación. Para cortar completamente la corriente eléctrica del dispositivo, asegúrese de que todos los cables de alimentación estén desconectados de la fuente de alimentación.

Antes de instalar el conmutador de intrusión:

1. Ponga en contacto la bolsa antiestática que contiene el componente con cualquier superficie metálica no pintada del servidor y, a continuación, quite el componente de la bolsa y colóquelo en una superficie antiestática.

Para instalar el conmutador de intrusión, lleve a cabo los siguientes pasos:

Paso 1. Alinee el conmutador de intrusión con el chasis, tal como se muestra; luego, sujételo con un tornillo.

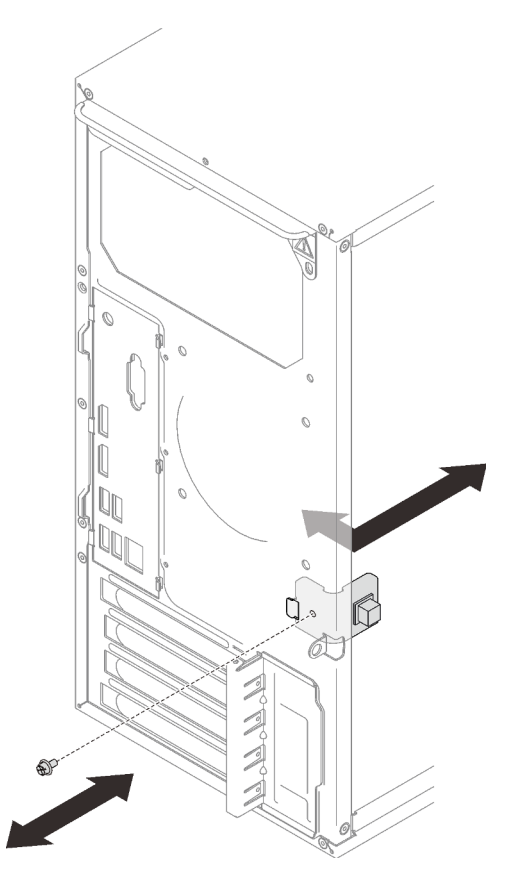

Figura 94. Instalación del conmutador de intrusión

Paso 2. Conecte el cable del conmutador de intrusión a la placa del sistema. Para ubicar el conector en la placa del sistema, consulte ["Componentes de la placa del sistema" en la página 15](#page-22-0).

Después de instalar el conmutador de intrusión:

1. Proceda a completar la sustitución de piezas (consulte ["Completar la sustitución de piezas" en la página](#page-141-0) [134](#page-141-0)).

#### Vídeo de demostración

[Vea el procedimiento en YouTube](https://www.youtube.com/watch?v=Mn6fmkKZBtg)

### Sustitución del adaptador PCIe

Siga este procedimiento para extraer e instalar un adaptador PCIe.

Este servidor viene con tres ranuras de PCIe. El adaptador puede ser Ethernet, bus de host, RAID, de gráficos o de otros tipos compatibles, pero los procedimientos de instalación y extracción son los mismos.

Nota: Para ver una lista de los adaptadores PCIe admitidos, consulte:<https://serverproven.lenovo.com/>

### <span id="page-112-0"></span>Extracción de un adaptador PCIe

Siga este procedimiento para extraer un adaptador PCIe.

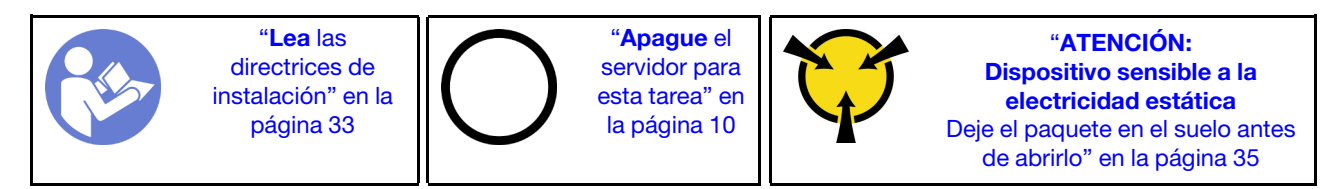

S002

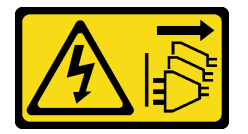

#### PRECAUCIÓN:

El botón de control de encendido del dispositivo y el interruptor de alimentación de la fuente de alimentación no cortan la corriente eléctrica suministrada al dispositivo. Es posible que el dispositivo tenga también más de un cable de alimentación. Para cortar completamente la corriente eléctrica del dispositivo, asegúrese de que todos los cables de alimentación estén desconectados de la fuente de alimentación.

Antes de quitar un adaptador PCIe:

- 1. Lea la información de seguridad y las directrices de instalación (consulte ["Seguridad" en la página iii](#page-4-0) y ["Directrices de instalación" en la página 33](#page-40-1)).
- 2. Apague el servidor y los dispositivos periféricos y desconecte los cables de alimentación y todos los cables externos (consulte ["Apagado del servidor" en la página 10](#page-17-0)).
- 3. Si el servidor está en un bastidor, extráigalo del bastidor.
- 4. Extraiga cualquier dispositivo bloqueo que fije la cubierta del servidor, como un cerrojo Kensington o un candado.
- 5. Extraiga la cubierta del servidor (consulte ["Extracción de la cubierta del servidor" en la página 122\)](#page-129-0).

#### PRECAUCIÓN:

Es posible que la temperatura de los disipadores de calor y del procesador sea muy elevada. Para evitar quemaduras, espere unos minutos después de apagar el servidor antes de extraer la cubierta del servidor.

- 6. Extraiga el disipador de calor y el módulo de ventilador (consulte ["Extracción del disipador de calor y el](#page-102-0) [módulo de ventilador" en la página 95\)](#page-102-0).
- 7. Presione el botón de liberación en la parte posterior del servidor para abrir el elemento de sujeción del adaptador PCIe.

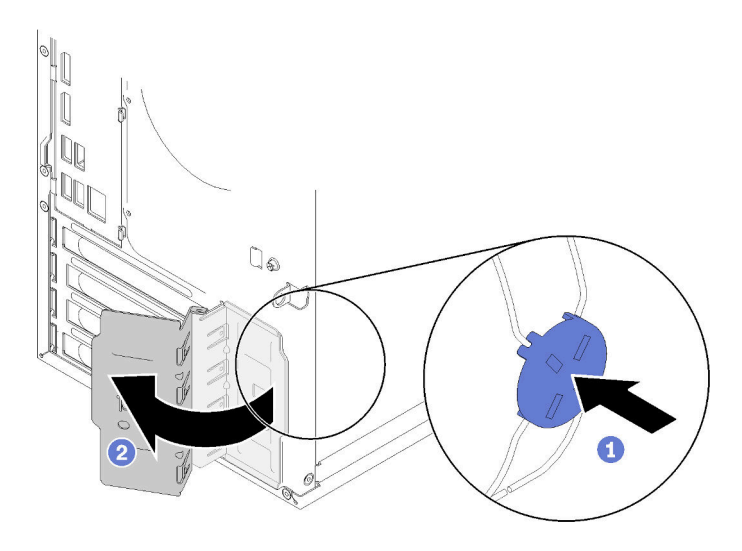

Figura 95. Apertura del elemento de sujeción de adaptador PCIe

8. Coloque el servidor sobre un costado con la cubierta hacia arriba.

#### Notas:

- El aspecto del adaptador PCIe puede ser ligeramente diferente al de la ilustración.
- Asegúrese de leer la documentación que viene con el adaptador de PCIe y siga las instrucciones.

Para quitar un adaptador PCIe, realice los pasos siguientes:

- Paso 1. Si el clip de retención del lado izquierdo de la ranura PCIe está cerrado, presionelo y ábralo.
- Paso 2. Sujete el adaptador PCIe por los bordes y tírelo suavemente hacia fuera de la ranura de PCIe.

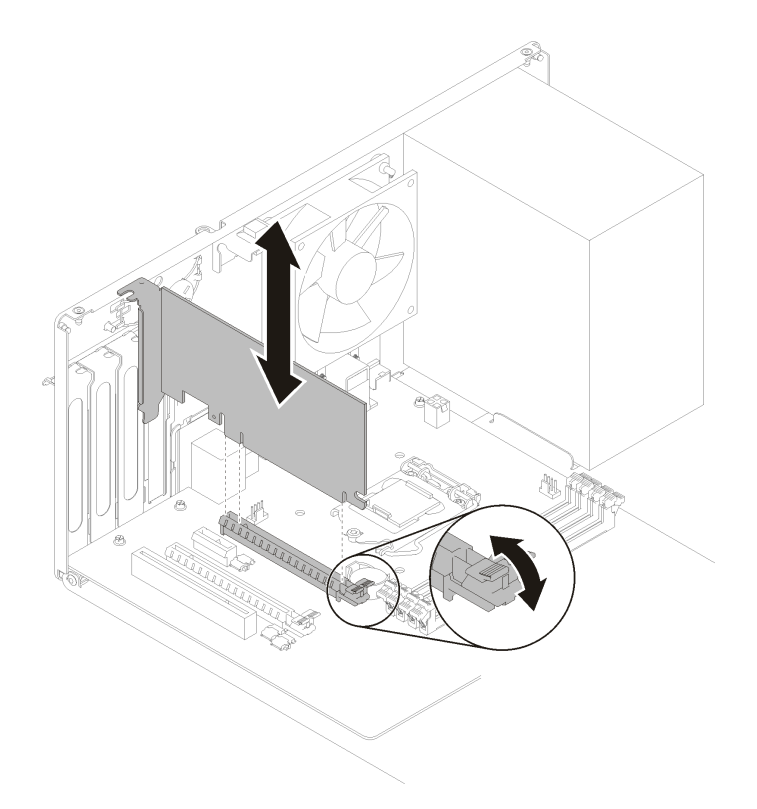

Figura 96. Extracción del adaptador PCIe

Nota: El adaptador PCIe podría caber estrechamente en la ranura PCIe. En este caso, de forma cuidadosa y uniforme, sacuda el adaptador PCIe hasta que se reduzca la fuerza de cierre del conector y el adaptador se pueda extraer fácilmente.

Después de extraer un adaptador PCIe:

1. Instale otro adaptador PCIe, si es necesario (consulte ["Instalación de un adaptador PCIe" en la página](#page-115-0) [108](#page-115-0)). De lo contrario, instale un soporte para cubrir el espacio vacío en el chasis y cierre el soporte de sujeción.

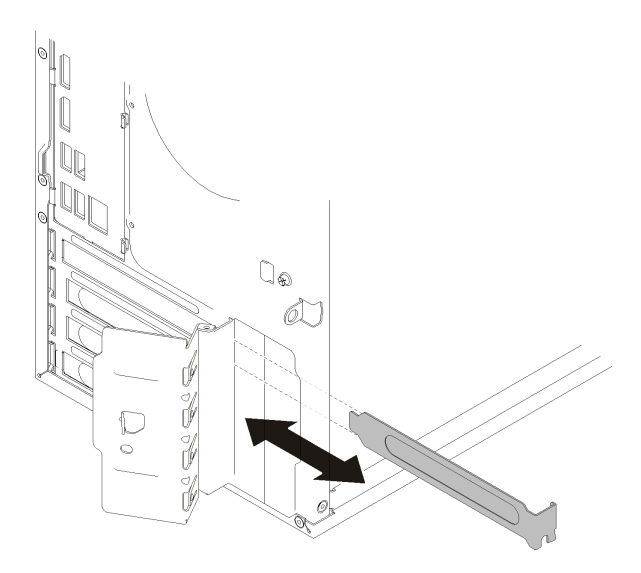

Figura 97. Instalación de un bastidor de adaptador PCIe

2. Si se le indica que devuelva el componente o dispositivo opcional, siga todas las instrucciones del embalaje y utilice los materiales de embalaje para el envío que se le suministraron.

#### Vídeo de demostración

[Vea el procedimiento en YouTube](https://www.youtube.com/watch?v=vWEUDptuJtg)

### <span id="page-115-0"></span>Instalación de un adaptador PCIe

Siga este procedimiento para instalar un adaptador PCIe.

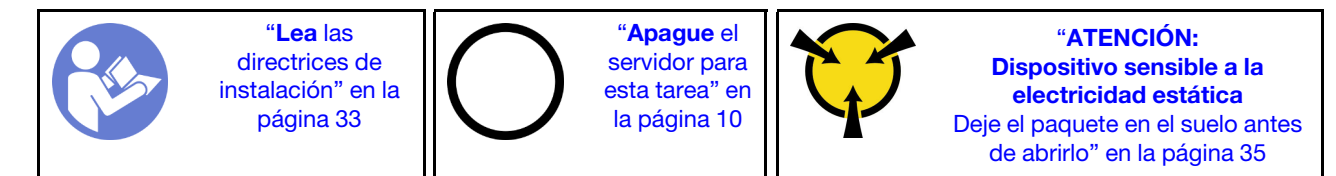

S002

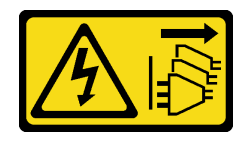

#### PRECAUCIÓN:

El botón de control de encendido del dispositivo y el interruptor de alimentación de la fuente de alimentación no cortan la corriente eléctrica suministrada al dispositivo. Es posible que el dispositivo tenga también más de un cable de alimentación. Para cortar completamente la corriente eléctrica del dispositivo, asegúrese de que todos los cables de alimentación estén desconectados de la fuente de alimentación.

#### Notas:

- El aspecto del adaptador PCIe puede ser ligeramente diferente al de la ilustración.
- Asegúrese de leer la documentación que viene con el adaptador de PCIe y siga las instrucciones.

Antes de instalar un adaptador PCIe:

1. Asegúrese de que el elemento de sujeción del adaptador PCIe esté en la posición abierta. De lo contrario, presione el botón de liberación en la parte posterior del chasis para abrirlo.

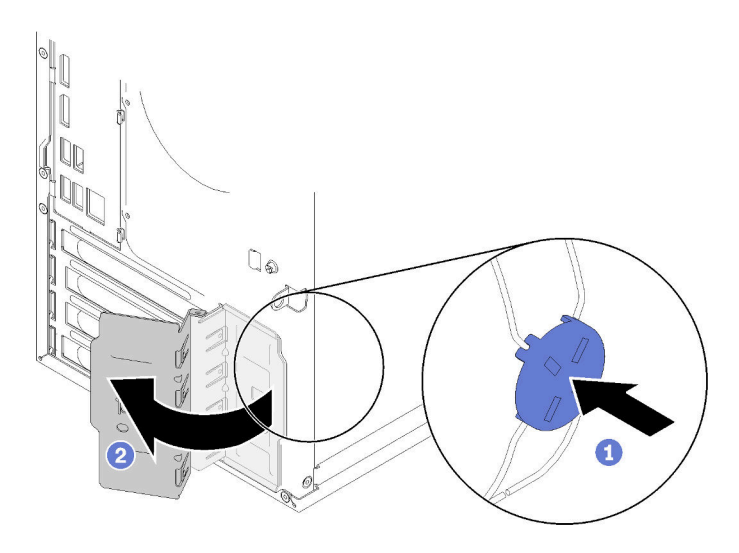

Figura 98. Apertura del elemento de sujeción de adaptador PCIe

2. Si el soporte se encuentran su lugar, extráigalo y guárdelo para usarlo en el futuro.

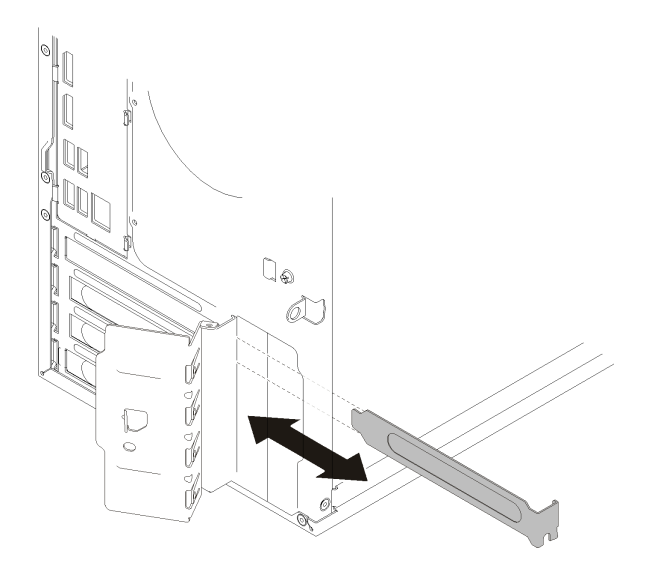

Figura 99. Extracción de un soporte de adaptador PCIe

- 3. Coloque el servidor sobre un costado con la cubierta hacia arriba.
- 4. Ponga en contacto la bolsa antiestática que contiene el componente con cualquier superficie metálica no pintada del servidor y, a continuación, quite el componente de la bolsa y colóquelo en una superficie antiestática.

Para instalar un adaptador PCIe, lleve a cabo los pasos siguientes:

- Paso 1. Ubique una ranura de PCIe aplicable. Para obtener más información acerca de las ranuras de PCIe, consulte ["Especificaciones" en la página 3.](#page-10-0)
- Paso 2. Si el clip de retención en el lado izquierdo de la ranura PCIe está cerrado, presionelo y ábralo.
- Paso 3. Alinee el adaptador PCIe en la ranura; luego, presione suavemente ambos extremos del adaptador PCIe hasta que esté colocado firmemente en la ranura con el clip de retención para que haga clic en la posición bloqueada.

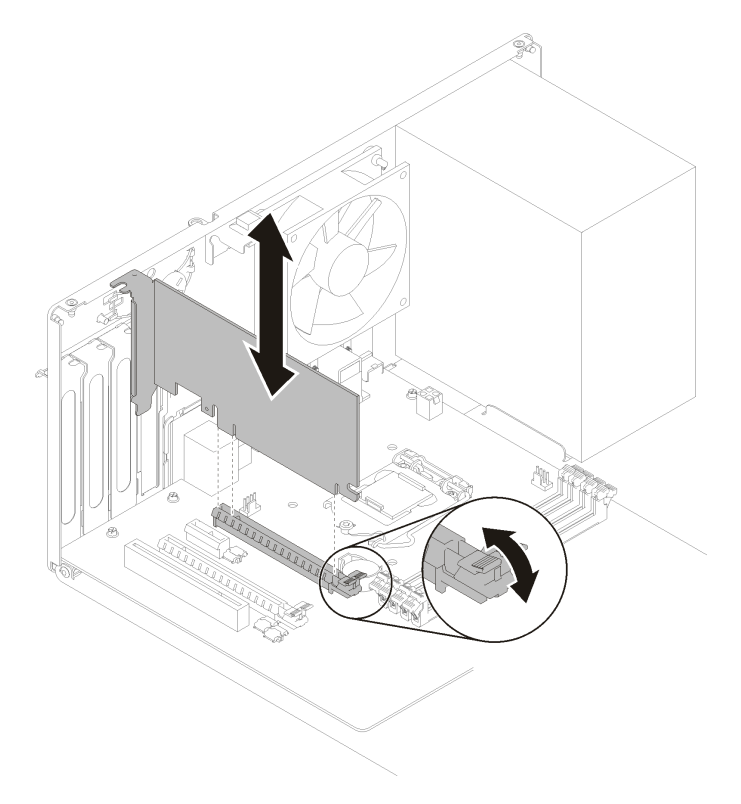

Figura 100. Instalación del adaptador PCIe

Después de instalar el adaptador PCIe:

- 1. En función del tipo de adaptador PCIe, es posible que tenga que conectar uno o más cables. Para obtener más información, lea los documentos incluidos con el adaptador PCIe.
- 2. Para asegurar el adaptador instalado, gire el soporte de sujeción hacia el chasis hasta que encaje en la posición bloqueada.

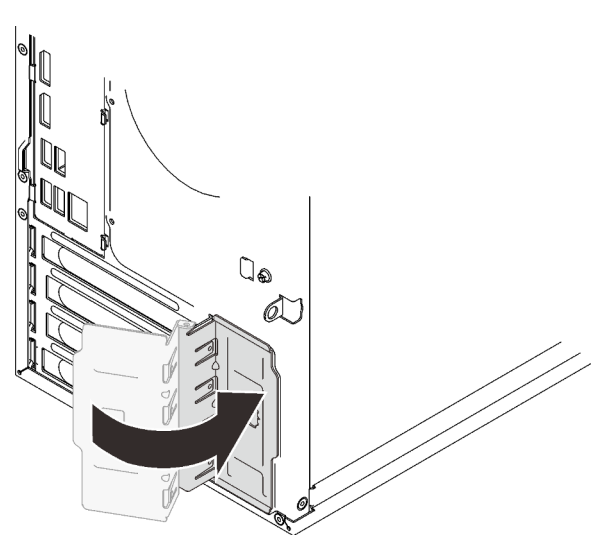

Figura 101. Cierre del elemento de sujeción de adaptador PCIe

3. Proceda a completar la sustitución de piezas (consulte ["Completar la sustitución de piezas" en la página](#page-141-0) [134](#page-141-0)).

#### Vídeo de demostración

#### [Vea el procedimiento en YouTube](https://www.youtube.com/watch?v=zznLNUgiwBM)

### Sustitución de la unidad de fuente de alimentación

Siga este procedimiento para extraer e instalar la unidad de fuente de alimentación.

Este servidor admite una unidad de fuente de alimentación fija de los siguientes tipos:

- 250 vatios
- 400 vatios

### Extracción de la unidad de fuente de alimentación

Siga este procedimiento para extraer la unidad de fuente de alimentación.

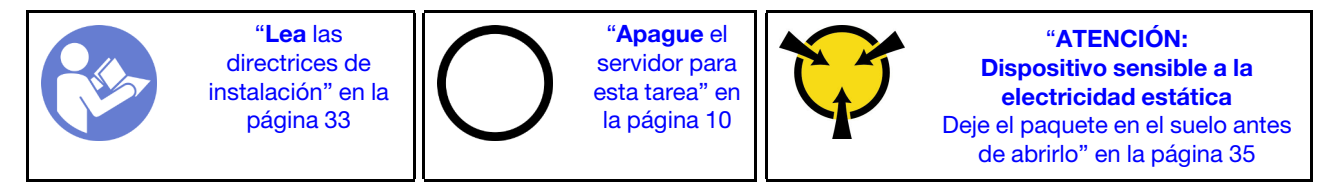

#### S001

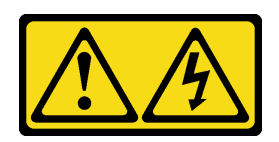

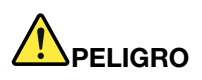

La corriente eléctrica de los cables de alimentación, telefónicos y de comunicaciones es peligrosa. Para evitar un peligro de descarga:

- Conecte todos los cables de alimentación a una toma de corriente o fuente de alimentación con puesta a tierra y correctamente cableada.
- Conecte el equipo que se acoplará a este producto a tomas de corriente o fuentes de alimentación debidamente cableadas.
- Siempre que sea posible, use solo una mano para conectar o desconectar los cables de señal.
- Nunca encienda un equipo si hay evidencia de fuego, agua y daño en la estructura.
- El dispositivo puede tener más de un cable de alimentación; para cortar completamente la corriente eléctrica del dispositivo, asegúrese de que todos los cables de alimentación estén desconectados de la fuente de alimentación.

S002

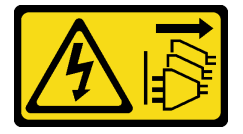

#### PRECAUCIÓN:

El botón de control de encendido del dispositivo y el interruptor de alimentación de la fuente de alimentación no cortan la corriente eléctrica suministrada al dispositivo. Es posible que el dispositivo tenga también más de un cable de alimentación. Para cortar completamente la corriente eléctrica del dispositivo, asegúrese de que todos los cables de alimentación estén desconectados de la fuente de alimentación.

S029

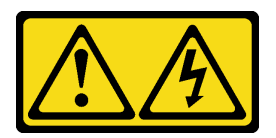

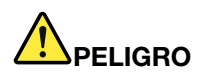

Para la fuente de alimentación de -48 V CC, la corriente eléctrica de los cables de alimentación es peligrosa.

Para evitar un peligro de descarga:

• Para conectar o desconectar los cables de alimentación de -48 V CC cuando necesite extraer/ instalar unidades de fuente de alimentación de redundancia.

- 1. Apague todas las fuentes de alimentación de CC y los equipos sujetos que se conectarán a este producto.
- 2. Instale las unidades de fuente de alimentación en el alojamiento del sistema.
- 3. Conecte los cables de alimentación de CC al producto.
	- Asegure la correcta polaridad de las conexiones de CC -48: RTN es + y -Vin (típico 48 V) CC es -. La conexión a tierra debe estar muy bien conectada.
- 4. Conecte los cables de alimentación de CC a las fuentes de alimentación sujetas.
- 5. Encienda todas las fuentes de alimentación.

#### Para conectar: Para desconectar:

- 1. Desconecte o apague las fuentes de alimentación de CC sujetas (en el panel disyuntor) antes de extraer las unidades de fuente de alimentación.
- 2. Quite los cables de CC sujetos y asegúrese de que el terminal de cables de alimentación esté aislado.
- 3. Desconecte las unidades de fuente de alimentación del alojamiento del sistema.

#### S035

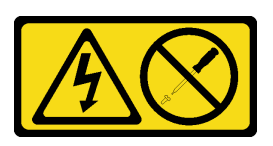

#### PRECAUCIÓN:

No quite nunca la cubierta de una fuente de alimentación, ni cualquier otra pieza que tenga esta etiqueta. Dentro de cualquier componente que tenga adherida esta etiqueta, existen niveles peligrosos de voltaje, corriente y energía. Dentro de estos componentes no existe ninguna pieza que requiera mantenimiento. Si sospecha que puede haber un problema en una de estas piezas, póngase en contacto con un técnico de servicio.

Antes de extraer la unidad de fuente de alimentación:

- 1. Lea la información de seguridad y las directrices de instalación (consulte ["Seguridad" en la página iii](#page-4-0) y ["Directrices de instalación" en la página 33](#page-40-1)).
- 2. Apague el servidor y los dispositivos periféricos y desconecte los cables de alimentación y todos los cables externos (consulte ["Apagado del servidor" en la página 10](#page-17-0)).
- 3. Si el servidor está en un bastidor, extráigalo del bastidor.
- 4. Extraiga cualquier dispositivo bloqueo que fije la cubierta del servidor, como un cerrojo Kensington o un candado.
- 5. Extraiga la cubierta del servidor (consulte ["Extracción de la cubierta del servidor" en la página 122\)](#page-129-0).

#### PRECAUCIÓN:

Es posible que la temperatura de los disipadores de calor y del procesador sea muy elevada. Para evitar quemaduras, espere unos minutos después de apagar el servidor antes de extraer la cubierta del servidor.

6. Coloque el servidor sobre un costado con la cubierta hacia arriba.

Para extraer la unidad de fuente de alimentación, lleve a cabo los pasos siguientes:

Paso 1. Desconecte ambos cables de la placa del sistema.

Nota: Siga las instrucciones y ["Disposición interna de los cables" en la página 17](#page-24-0) manipule la pestaña de liberación en el conector con cuidado.

Paso 2. Extraiga los cuatro tornillos que fijan la unidad de la fuente de alimentación.

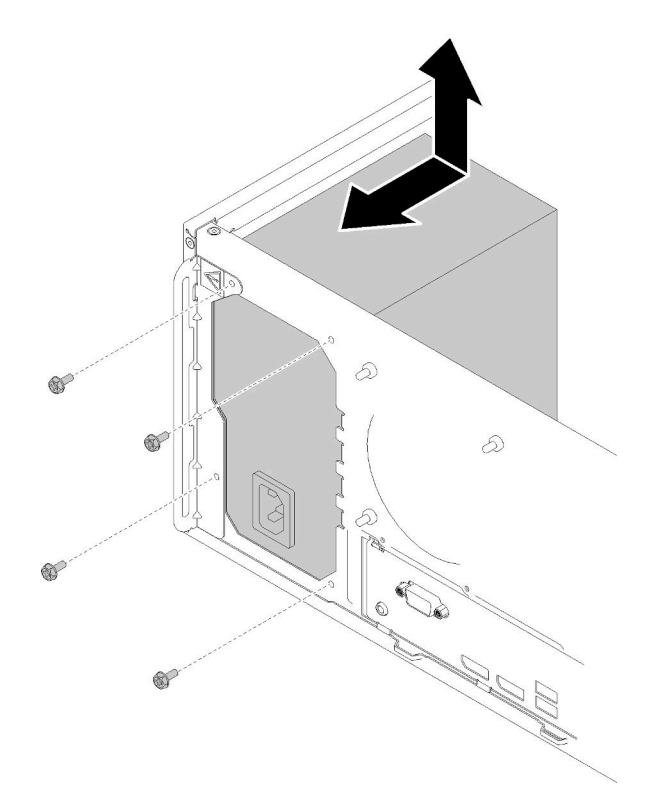

Figura 102. Extracción de la unidad de fuente de alimentación

Paso 3. Empuje suavemente la unidad de fuente de alimentación hacia la parte frontal del servidor y extráigala del chasis.

Después de extraer la unidad de la fuente de alimentación:

- 1. Instale otra unidad de fuente de alimentación (consulte ["Instalación de la unidad de fuente de](#page-121-0)  [alimentación" en la página 114](#page-121-0)).
- 2. Si se le indica que devuelva el componente o dispositivo opcional, siga todas las instrucciones del embalaje y utilice los materiales de embalaje para el envío que se le suministraron.

#### Vídeo de demostración

[Vea el procedimiento en YouTube](https://www.youtube.com/watch?v=d25bpxLw6EE)

### <span id="page-121-0"></span>Instalación de la unidad de fuente de alimentación

Siga este procedimiento para instalar la unidad de fuente de alimentación.

#### S001

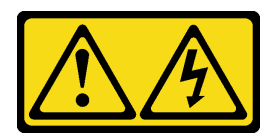

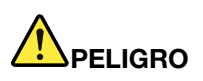

La corriente eléctrica de los cables de alimentación, telefónicos y de comunicaciones es peligrosa. Para evitar un peligro de descarga:

- Conecte todos los cables de alimentación a una toma de corriente o fuente de alimentación con puesta a tierra y correctamente cableada.
- Conecte el equipo que se acoplará a este producto a tomas de corriente o fuentes de alimentación debidamente cableadas.
- Siempre que sea posible, use solo una mano para conectar o desconectar los cables de señal.
- Nunca encienda un equipo si hay evidencia de fuego, agua y daño en la estructura.
- El dispositivo puede tener más de un cable de alimentación; para cortar completamente la corriente eléctrica del dispositivo, asegúrese de que todos los cables de alimentación estén desconectados de la fuente de alimentación.

S002

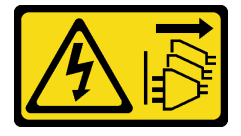

#### PRECAUCIÓN:

El botón de control de encendido del dispositivo y el interruptor de alimentación de la fuente de alimentación no cortan la corriente eléctrica suministrada al dispositivo. Es posible que el dispositivo tenga también más de un cable de alimentación. Para cortar completamente la corriente eléctrica del dispositivo, asegúrese de que todos los cables de alimentación estén desconectados de la fuente de alimentación.

S029

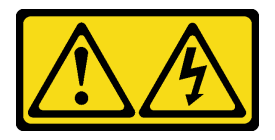

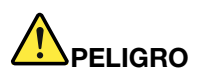

Para la fuente de alimentación de -48 V CC, la corriente eléctrica de los cables de alimentación es peligrosa.

Para evitar un peligro de descarga:

• Para conectar o desconectar los cables de alimentación de -48 V CC cuando necesite extraer/ instalar unidades de fuente de alimentación de redundancia.

- 1. Apague todas las fuentes de alimentación de CC y los equipos sujetos que se conectarán a este producto.
- 2. Instale las unidades de fuente de alimentación en el alojamiento del sistema.
- 3. Conecte los cables de alimentación de CC al producto.
	- Asegure la correcta polaridad de las conexiones de CC -48: RTN es + y -Vin (típico 48 V) CC es -. La conexión a tierra debe estar muy bien conectada.
- 4. Conecte los cables de alimentación de CC a las fuentes de alimentación sujetas.
- 5. Encienda todas las fuentes de alimentación.

#### Para conectar: Para desconectar:

- 1. Desconecte o apague las fuentes de alimentación de CC sujetas (en el panel disyuntor) antes de extraer las unidades de fuente de alimentación.
- 2. Quite los cables de CC sujetos y asegúrese de que el terminal de cables de alimentación esté aislado.
- 3. Desconecte las unidades de fuente de alimentación del alojamiento del sistema.

#### S035

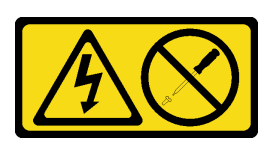

#### PRECAUCIÓN:

No quite nunca la cubierta de una fuente de alimentación, ni cualquier otra pieza que tenga esta etiqueta. Dentro de cualquier componente que tenga adherida esta etiqueta, existen niveles peligrosos de voltaje, corriente y energía. Dentro de estos componentes no existe ninguna pieza que requiera mantenimiento. Si sospecha que puede haber un problema en una de estas piezas, póngase en contacto con un técnico de servicio.

Antes de instalar una unidad de fuente de alimentación:

- 1. Asegúrese de que el tipo de fuente de alimentación sea compatible con la configuración de la unidad de servidor.
- 2. Ponga en contacto la bolsa antiestática que contiene el componente con cualquier superficie metálica no pintada del servidor y, a continuación, quite el componente de la bolsa y colóquelo en una superficie antiestática.

Para instalar la unidad de fuente de alimentación, lleve a cabo los pasos siguientes:

Paso 1. Alinee los cuatro orificios de tornillo de la unidad de fuente de alimentación con los orificios correspondientes del chasis; luego, sujete la fuente de alimentación con los cuatro tornillos.

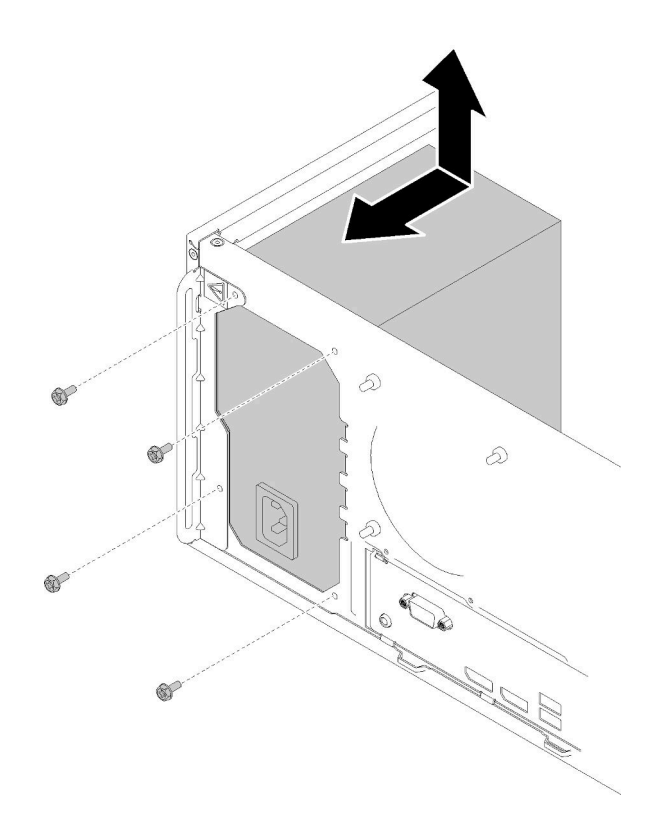

Figura 103. Instalación de la fuente de alimentación

Paso 2. Conecte el procesador y los cables de alimentación del sistema a la placa del sistema.

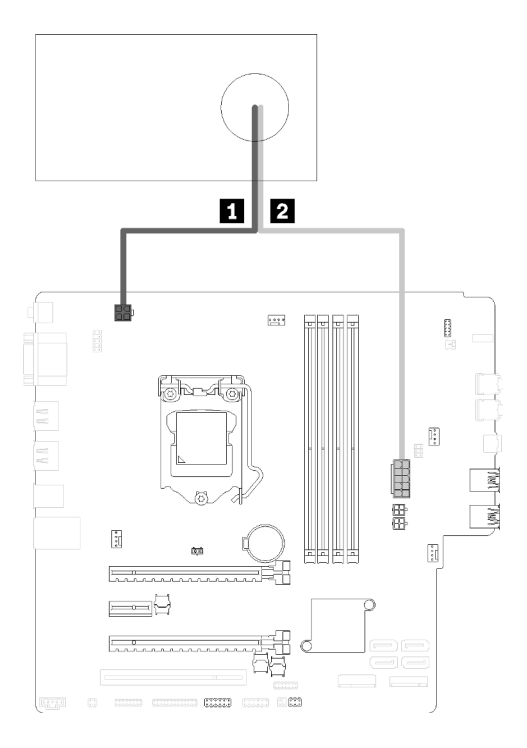

Figura 104. Conexión de los cables de la fuente de alimentación

Tabla 29. Cables de la fuente de alimentación

| Para el conector de alimentación del | <b>El Para</b> el conector de la fuente de alimentación (diez |
|--------------------------------------|---------------------------------------------------------------|
| procesador (cuatro patillas)         | patillas)                                                     |

Después de instalar la unidad de fuente de alimentación:

1. Proceda a completar la sustitución de piezas (consulte ["Completar la sustitución de piezas" en la página](#page-141-0) [134](#page-141-0)).

#### Vídeo de demostración

[Vea el procedimiento en YouTube](https://www.youtube.com/watch?v=RewP6TRMY40)

### Sustitución del procesador

Utilice los siguientes procedimientos para extraer e instalar un procesador.

Atención: Antes de volver a utilizar un procesador o un disipador de calor, asegúrese de utilizar una toallita de limpieza con alcohol y grasa térmica aprobada por Lenovo.

### <span id="page-125-0"></span>Extracción del procesador

Siga este procedimiento para extraer el procesador. Este procedimiento debe ser realizado por un técnico capacitado.

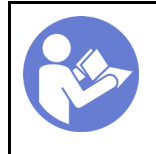

"[Lea](#page-40-1) las [directrices de](#page-40-1)  [instalación" en la](#page-40-1) [página 33](#page-40-1)

"[Apague](#page-17-0) el [servidor para](#page-17-0)  [esta tarea" en](#page-17-0) [la página 10](#page-17-0)

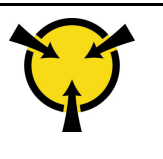

"[ATENCIÓN:](#page-42-0)  [Dispositivo sensible a la](#page-42-0) [electricidad estática](#page-42-0)  [Deje el paquete en el suelo antes](#page-42-0)  [de abrirlo" en la página 35](#page-42-0)

#### S002

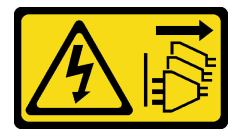

#### PRECAUCIÓN:

El botón de control de encendido del dispositivo y el interruptor de alimentación de la fuente de alimentación no cortan la corriente eléctrica suministrada al dispositivo. Es posible que el dispositivo tenga también más de un cable de alimentación. Para cortar completamente la corriente eléctrica del dispositivo, asegúrese de que todos los cables de alimentación estén desconectados de la fuente de alimentación.

Antes de extraer el procesador:

- 1. Lea la información de seguridad y las directrices de instalación (consulte ["Seguridad" en la página iii](#page-4-0) y ["Directrices de instalación" en la página 33](#page-40-1)).
- 2. Apague el servidor y los dispositivos periféricos y desconecte los cables de alimentación y todos los cables externos (consulte ["Apagado del servidor" en la página 10](#page-17-0)).
- 3. Si el servidor está en un bastidor, extráigalo del bastidor.
- 4. Extraiga cualquier dispositivo bloqueo que fije la cubierta del servidor, como un cerrojo Kensington o un candado.
- 5. Extraiga la cubierta del servidor (consulte ["Extracción de la cubierta del servidor" en la página 122\)](#page-129-0).

#### PRECAUCIÓN:

Es posible que la temperatura de los disipadores de calor y del procesador sea muy elevada. Para evitar quemaduras, espere unos minutos después de apagar el servidor antes de extraer la cubierta del servidor.

- 6. Coloque el servidor sobre un costado con la cubierta hacia arriba.
- 7. Extraiga la placa del sistema (consulte ["Extracción de la placa del sistema \(solo técnico de soporte](#page-134-0) [experto\)" en la página 127\)](#page-134-0).
- 8. Extraiga el disipador de calor y el módulo de ventilador (consulte ["Extracción del disipador de calor y el](#page-102-0) [módulo de ventilador" en la página 95](#page-102-0)).

Para extraer el procesador, complete los siguientes pasos:

Paso 1. Tire suavemente del asa hacia afuera del elemento de sujeción de procesador.

Paso 2. Levante el asa junto con el elemento de sujeción a la posición completamente abierta.

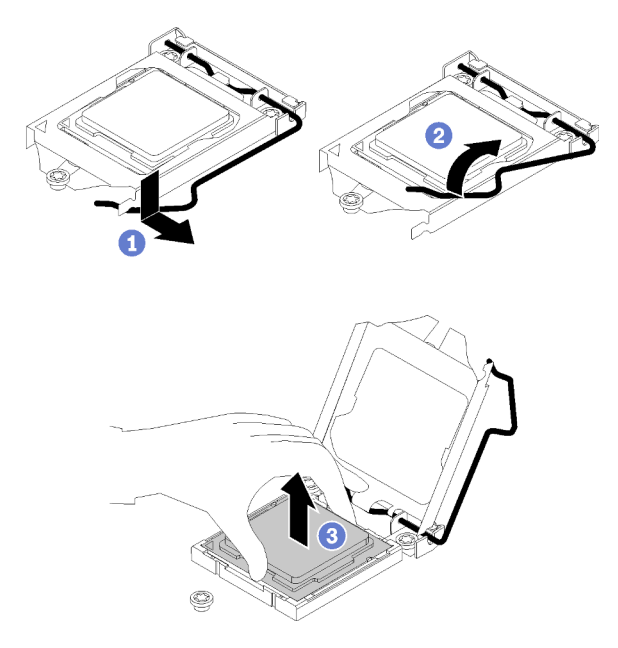

Figura 105. Apertura del elemento de sujeción del procesador

Paso 3. Sostenga el procesador por ambos lados y levántelo cuidadosamente hacia afuera del zócalo del procesador.

#### Notas:

- 1. No toque los contactos de oro en la parte inferior del procesador.
- 2. Mantenga el zócalo del procesador limpio de objetos para evitar posibles daños.

Después de extraer el procesador, realice inmediatamente una de las tareas siguientes:

- Instale el procesador de sustitución.
	- 1. Instale el procesador de sustitución en la placa del sistema (consulte ["Instalación del procesador " en](#page-128-0) [la página 121](#page-128-0)).
	- 2. Embale el procesador defectuoso que se extrajo y devuélvalo a Lenovo. Para evitar daños durante el envío, reutilice el empaque del nuevo procesador y siga todas las instrucciones del embalaje disponibles.

o bien

- Instale el procesador que extrajo en la placa del sistema de sustitución.
	- 1. Instale el procesador que extrajo en la placa del sistema de sustitución (consulte ["Instalación del](#page-128-0)  [procesador " en la página 121\)](#page-128-0).
	- 2. Embale la placa de sistema defectuosa y devuélvala a Lenovo. Para evitar daños durante el envío, reutilice el empaque de la nueva placa de sistema y siga todas las instrucciones del embalaje disponibles.

#### Vídeo de demostración

[Vea el procedimiento en YouTube](https://www.youtube.com/watch?v=9imtrZX_J6Y)

## <span id="page-128-0"></span>Instalación del procesador

Siga este procedimiento para instalar el procesador. Este procedimiento debe ser realizado por un técnico capacitado.

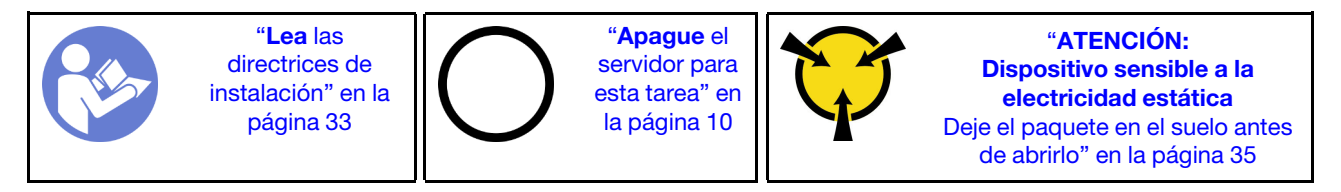

S002

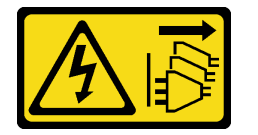

#### PRECAUCIÓN:

El botón de control de encendido del dispositivo y el interruptor de alimentación de la fuente de alimentación no cortan la corriente eléctrica suministrada al dispositivo. Es posible que el dispositivo tenga también más de un cable de alimentación. Para cortar completamente la corriente eléctrica del dispositivo, asegúrese de que todos los cables de alimentación estén desconectados de la fuente de alimentación.

Antes de instalar el procesador:

1. Si el procesador que se instalará se extrajo de la otra placa del sistema, limpie la grasa térmica del procesador con una toallita de limpieza con alcohol y deseche la almohadilla de limpieza después de quitar toda la grasa térmica.

Nota: Si va a aplicar grasa térmica nueva en la parte superior del procesador, asegúrese de hacerlo después de que el alcohol se haya evaporado completamente.

2. Aplique la grasa térmica a la parte superior del procesador con la jeringuilla formando cuatro puntos espaciados uniformemente, cada uno de aproximadamente 0,1 ml de grasa térmica.

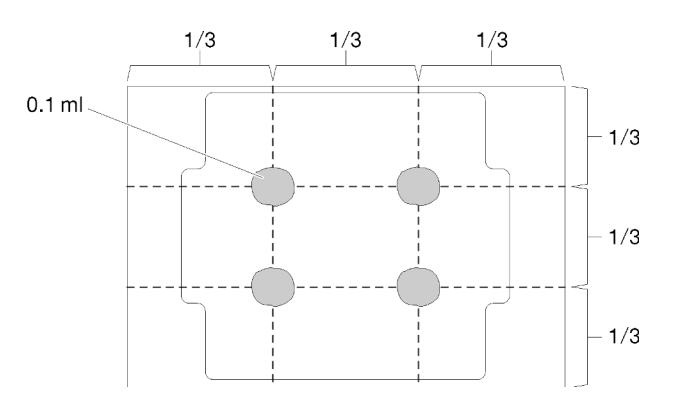

Figura 106. Forma correcta de la grasa térmica

Para instalar el procesador, realice los siguientes pasos.

Paso 1. Sostenga el procesador por ambos lados y alinee los siguientes:

- 1. Alinee **1** las muescas pequeñas del procesador con **2** las pestañas del zócalo.
- 2. Alinee **3** el triángulo pequeño del procesador con **4** la esquina biselada del zócalo.

Luego, baje suavemente el procesador de forma uniforme en el zócalo.

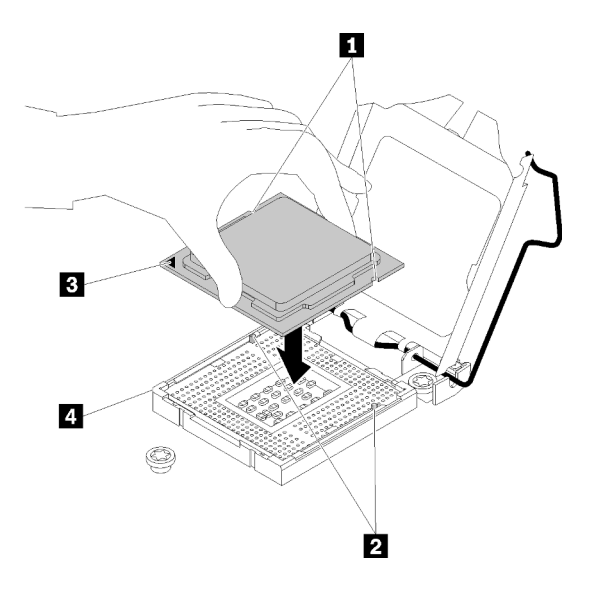

Figura 107. Instalación de un procesador

Paso 2. Cierre el elemento de sujeción del procesador y presione el asa a la posición bloqueada.

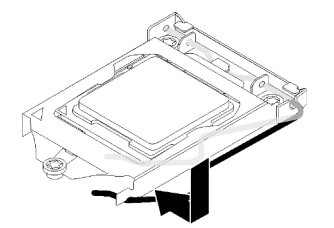

Figura 108. Cierre del elemento de sujeción del procesador

Después de instalar un procesador:

- 1. Instale el disipador de calor y el conjunto del ventilador (consulte ["Instalación del disipador de calor y el](#page-105-0) [módulo de ventilador" en la página 98\)](#page-105-0).
- 2. Instale la placa del sistema (consulte ["Instalación de la placa del sistema \(solo técnico de soporte](#page-135-0)  [experto\)" en la página 128](#page-135-0)).
- 3. Proceda a completar la sustitución de piezas (consulte ["Completar la sustitución de piezas" en la página](#page-141-0) [134](#page-141-0)).

#### Vídeo de demostración

#### [Vea el procedimiento en YouTube](https://www.youtube.com/watch?v=cCybdP-E2yc)

### Sustitución de la cubierta del servidor

Siga este procedimiento para extraer e instalar la cubierta del servidor.

### <span id="page-129-0"></span>Extracción de la cubierta del servidor

Siga este procedimiento para extraer la cubierta del servidor.

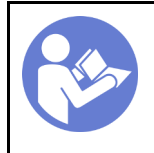

"[Lea](#page-40-1) las [directrices de](#page-40-1)  [instalación" en la](#page-40-1) [página 33](#page-40-1)

"[Apague](#page-17-0) el [servidor para](#page-17-0)  [esta tarea" en](#page-17-0) [la página 10](#page-17-0)

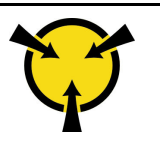

"[ATENCIÓN:](#page-42-0)  [Dispositivo sensible a la](#page-42-0) [electricidad estática](#page-42-0)  [Deje el paquete en el suelo antes](#page-42-0)  [de abrirlo" en la página 35](#page-42-0)

#### S002

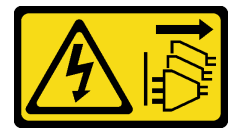

#### PRECAUCIÓN:

El botón de control de encendido del dispositivo y el interruptor de alimentación de la fuente de alimentación no cortan la corriente eléctrica suministrada al dispositivo. Es posible que el dispositivo tenga también más de un cable de alimentación. Para cortar completamente la corriente eléctrica del dispositivo, asegúrese de que todos los cables de alimentación estén desconectados de la fuente de alimentación.

S014

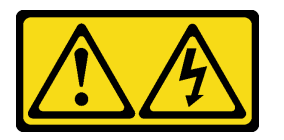

#### PRECAUCIÓN:

Es posible que existan niveles peligrosos de voltaje, corriente y energía. Solo un técnico de servicio cualificado está autorizado a extraer las cubiertas donde esté adherida la etiqueta.

S033

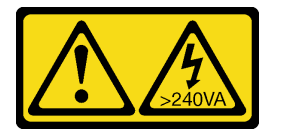

#### PRECAUCIÓN:

Peligro con la energía. Los voltajes con energía peligrosa pueden provocar calentamiento cuando se ocasiona un cortocircuito con metales. Esto puede dar como resultado metales esparcidos, quemaduras o ambos.

Antes de extraer la cubierta del servidor:

- 1. Lea la información de seguridad y las directrices de instalación (consulte ["Seguridad" en la página iii](#page-4-0) y ["Directrices de instalación" en la página 33](#page-40-1)).
- 2. Apague el servidor y los dispositivos periféricos y desconecte los cables de alimentación y todos los cables externos (consulte ["Apagado del servidor" en la página 10](#page-17-0)).
- 3. Si el servidor está en un bastidor, extráigalo del bastidor.
- 4. Extraiga cualquier dispositivo bloqueo que fije la cubierta del servidor, como un cerrojo Kensington o un candado.

Complete los siguientes pasos para extraer la cubierta del servidor:

Paso 1. Extraiga los dos tornillos que fijan la cubierta al chasis.

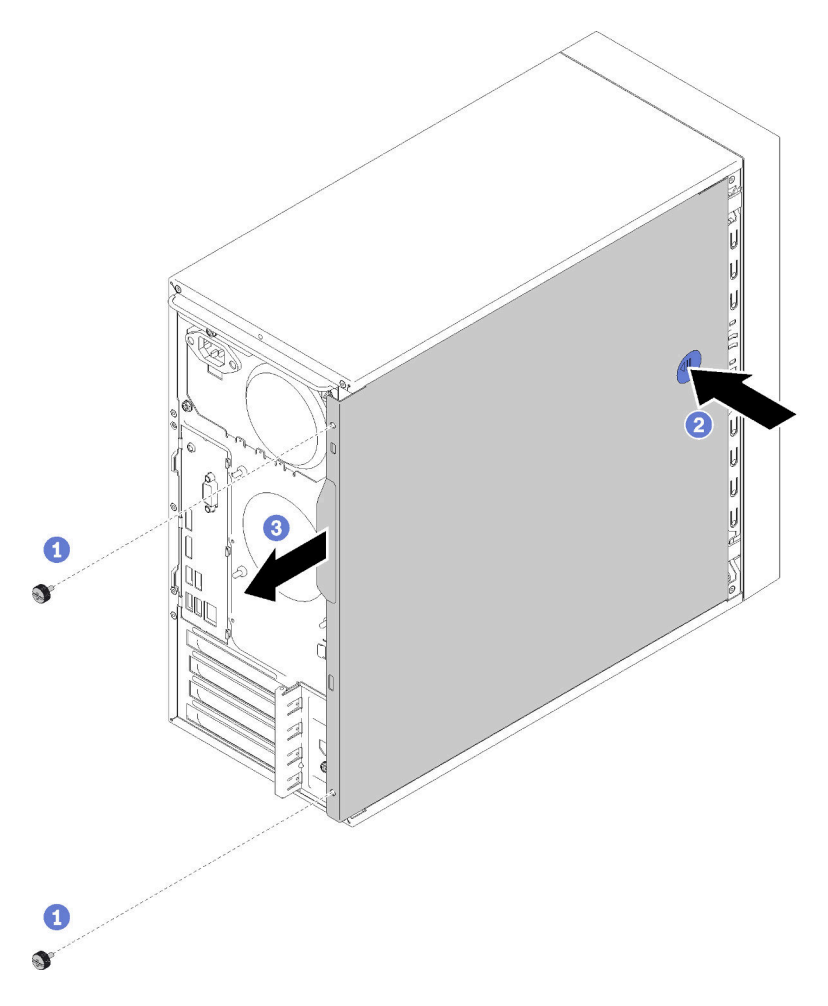

Figura 109. Extracción de la cubierta del servidor

Paso 2. Mantenga presionado el botón de liberación y deslice la cubierta hacia la parte posterior del servidor para extraerlo.

Atención: Para una refrigeración adecuada, siempre instale la cubierta del servidor antes de encenderlo. Si utiliza el servidor sin la cubierta instalada correctamente, podrían producirse daños a los componentes del servidor.

Después de extraer la cubierta del servidor:

1. Si se le indica que devuelva el componente o dispositivo opcional, siga todas las instrucciones del embalaje y utilice los materiales de embalaje para el envío que se le suministraron.

#### Vídeo de demostración

[Vea el procedimiento en YouTube](https://www.youtube.com/watch?v=imUh_aRYsN0)

### <span id="page-131-0"></span>Instalación de la cubierta del servidor

Siga este procedimiento para instalar la cubierta del servidor.

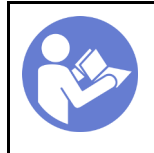

"[Lea](#page-40-1) las [directrices de](#page-40-1)  [instalación" en la](#page-40-1) [página 33](#page-40-1)

"[Apague](#page-17-0) el [servidor para](#page-17-0)  [esta tarea" en](#page-17-0) [la página 10](#page-17-0)

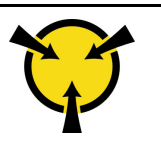

"[ATENCIÓN:](#page-42-0)  [Dispositivo sensible a la](#page-42-0) [electricidad estática](#page-42-0)  [Deje el paquete en el suelo antes](#page-42-0)  [de abrirlo" en la página 35](#page-42-0)

#### S002

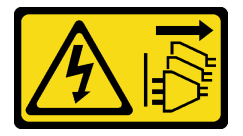

#### PRECAUCIÓN:

El botón de control de encendido del dispositivo y el interruptor de alimentación de la fuente de alimentación no cortan la corriente eléctrica suministrada al dispositivo. Es posible que el dispositivo tenga también más de un cable de alimentación. Para cortar completamente la corriente eléctrica del dispositivo, asegúrese de que todos los cables de alimentación estén desconectados de la fuente de alimentación.

S014

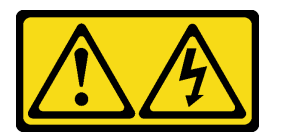

#### PRECAUCIÓN:

Es posible que existan niveles peligrosos de voltaje, corriente y energía. Solo un técnico de servicio cualificado está autorizado a extraer las cubiertas donde esté adherida la etiqueta.

S033

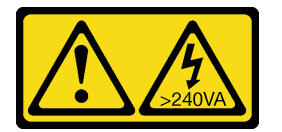

#### PRECAUCIÓN:

Peligro con la energía. Los voltajes con energía peligrosa pueden provocar calentamiento cuando se ocasiona un cortocircuito con metales. Esto puede dar como resultado metales esparcidos, quemaduras o ambos.

Antes de instalar la cubierta del servidor:

- 1. Asegúrese de que todos los adaptadores y otros componentes estén instalados y colocados correctamente y de que no hayan quedado herramientas o partes sueltas en el interior del servidor.
- 2. Asegúrese de que todos los cables internos se han dispuesto correctamente. Consulte la sección ["Disposición interna de los cables" en la página 17](#page-24-0).
- 3. Si está instalando una nueva cubierta del servidor, agregue la etiqueta de servicio al interior de la nueva cubierta del servidor, de ser necesario.

Nota: Las cubiertas de servidor nuevas no vienen con la etiqueta de servicio agregada. Si necesita una etiqueta de servicio, puede solicitar una junto con la cubierta de servidor nueva. La etiqueta de servicio gratis.

Para instalar la cubierta del servidor, realice los pasos siguientes:

Paso 1. Alinee la cubierta del servidor en las ranuras en el lado del chasis y deslícela hacia la parte frontal del chasis hasta que encaje en su lugar.

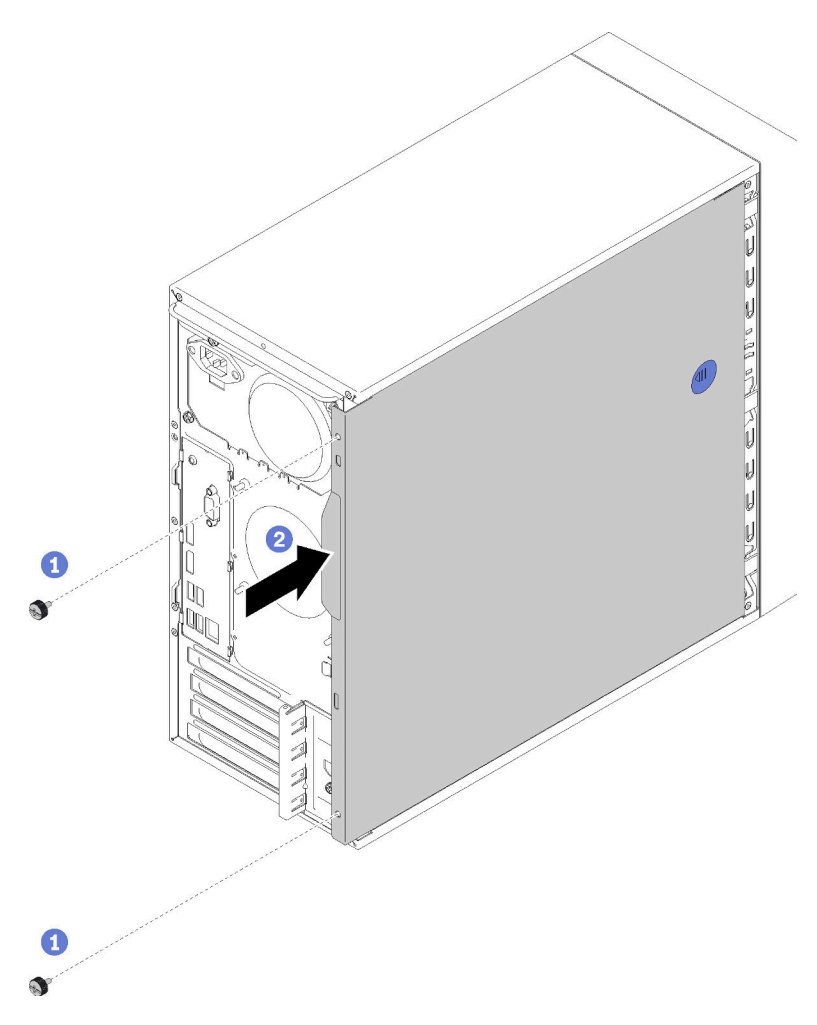

Figura 110. Instalación de la cubierta del servidor

Nota: Antes de deslizar la cubierta superior hacia el interior, asegúrese de alinear las ranuras y que encajen en el chasis correctamente.

Paso 2. Asegure la cubierta al chasis con dos tornillos.

Después de instalar la cubierta del servidor:

1. Proceda a completar la sustitución de piezas (consulte ["Completar la sustitución de piezas" en la página](#page-141-0) [134](#page-141-0)).

#### Vídeo de demostración

[Vea el procedimiento en YouTube](https://www.youtube.com/watch?v=fteWidsKPro)

### Sustitución de la placa del sistema

Siga este procedimiento para extraer e instalar la placa del sistema.

## <span id="page-134-0"></span>Extracción de la placa del sistema (solo técnico de soporte experto)

Siga este procedimiento para extraer la placa del sistema. Este procedimiento debe ser realizado por un técnico capacitado.

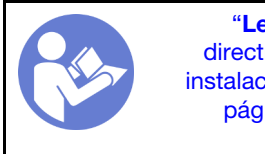

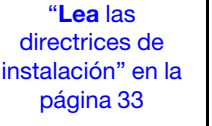

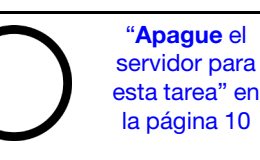

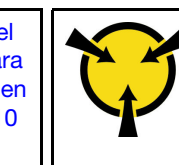

"[ATENCIÓN:](#page-42-0)  [Dispositivo sensible a la](#page-42-0) [electricidad estática](#page-42-0)  [Deje el paquete en el suelo antes](#page-42-0)  [de abrirlo" en la página 35](#page-42-0)

S002

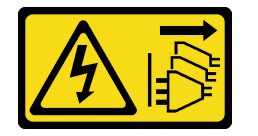

#### PRECAUCIÓN:

El botón de control de encendido del dispositivo y el interruptor de alimentación de la fuente de alimentación no cortan la corriente eléctrica suministrada al dispositivo. Es posible que el dispositivo tenga también más de un cable de alimentación. Para cortar completamente la corriente eléctrica del dispositivo, asegúrese de que todos los cables de alimentación estén desconectados de la fuente de alimentación.

Antes de quitar la placa del sistema:

- 1. Lea la información de seguridad y las directrices de instalación (consulte ["Seguridad" en la página iii](#page-4-0) y ["Directrices de instalación" en la página 33](#page-40-1)).
- 2. Registre todos los valores de Setup Utility, pues es posible que tenga que volver a ingresar estos valores después de sustituir la placa del sistema.
- 3. Apague el servidor y los dispositivos periféricos y desconecte los cables de alimentación y todos los cables externos (consulte ["Apagado del servidor" en la página 10](#page-17-0)).
- 4. Si el servidor está en un bastidor, extráigalo del bastidor.
- 5. Extraiga cualquier dispositivo bloqueo que fije la cubierta del servidor, como un cerrojo Kensington o un candado.
- 6. Extraiga la cubierta del servidor (consulte ["Extracción de la cubierta del servidor" en la página 122\)](#page-129-0).

#### PRECAUCIÓN:

Es posible que la temperatura de los disipadores de calor y del procesador sea muy elevada. Para evitar quemaduras, espere unos minutos después de apagar el servidor antes de extraer la cubierta del servidor.

- 7. Coloque el servidor sobre un costado con la cubierta hacia arriba.
- 8. Desconecte todos los cables conectados al sistema.

Atención: Antes de todo, desacople todos los pestillos, clips para cables, pestañas de liberación y seguros en los conectores de cable. Si no los libera antes de retirar los cables, los conectores de los cable de la placa del sistema resultarán dañados Si se producen daños a los conectores de cable, puede ser necesario sustituir la placa del sistema.

Nota: Siga las instrucciones y ["Disposición interna de los cables" en la página 17](#page-24-0) manipule la pestaña de liberación en el conector con cuidado.

9. Extraiga todos los adaptadores PCIe (consulte ["Extracción de un adaptador PCIe" en la página 105](#page-112-0)).

10. Extraiga todos los DIMM (consulte ["Extracción de una DIMM" en la página 41](#page-48-0)).

Para quitar la placa del sistema, realice los pasos siguientes:

Paso 1. Extraiga los ocho tornillos que aseguran la placa del sistema en el orden indicado en la ilustración y guárdelos para su uso futuro.

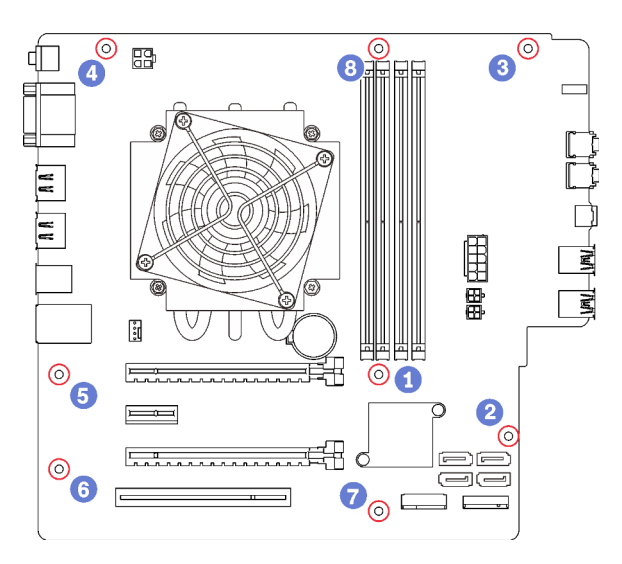

Figura 111. Secuencia de extracción de los tornillos de la placa de sistema

Paso 2. Sujete la placa del sistema cuidadosamente por los bordes y extráigala del chasis.

Después de extraer la placa del sistema:

- 1. Extraiga el disipador de calor y el módulo del ventilador y el procesador, de ser necesario (consulte ["Extracción del disipador de calor y el módulo de ventilador" en la página 95](#page-102-0) y ["Extracción del](#page-125-0)  [procesador" en la página 118\)](#page-125-0).
- 2. Instale otra placa del sistema (consulte ["Instalación de la placa del sistema \(solo técnico de soporte](#page-135-0) [experto\)" en la página 128](#page-135-0)).
- 3. Si se le indica que devuelva el componente o dispositivo opcional, siga todas las instrucciones del embalaje y utilice los materiales de embalaje para el envío que se le suministraron.

#### Vídeo de demostración

[Vea el procedimiento en YouTube](https://www.youtube.com/watch?v=7iv9krxG518)

### <span id="page-135-0"></span>Instalación de la placa del sistema (solo técnico de soporte experto)

Siga este procedimiento para instalar la placa del sistema. Este procedimiento debe ser realizado por un técnico capacitado.

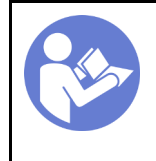

"[Lea](#page-40-1) las [directrices de](#page-40-1) [instalación" en la](#page-40-1)  [página 33](#page-40-1)

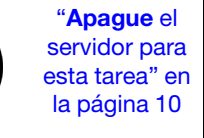

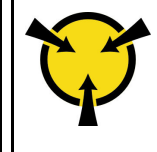

"[ATENCIÓN:](#page-42-0)  [Dispositivo sensible a la](#page-42-0)  [electricidad estática](#page-42-0)  [Deje el paquete en el suelo antes](#page-42-0) [de abrirlo" en la página 35](#page-42-0)

#### S002

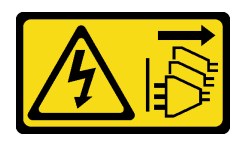

#### PRECAUCIÓN:

El botón de control de encendido del dispositivo y el interruptor de alimentación de la fuente de alimentación no cortan la corriente eléctrica suministrada al dispositivo. Es posible que el dispositivo tenga también más de un cable de alimentación. Para cortar completamente la corriente eléctrica del dispositivo, asegúrese de que todos los cables de alimentación estén desconectados de la fuente de alimentación.

Antes de instalar la placa del sistema:

- 1. Ponga en contacto la bolsa antiestática que contiene el componente con cualquier superficie metálica no pintada del servidor y, a continuación, quite el componente de la bolsa y colóquelo en una superficie antiestática.
- 2. Instale el procesador en la placa del sistema (consulte ["Instalación del procesador " en la página 121](#page-128-0)).
- 3. Instale el disipador de calor y el módulo de ventilador en la placa del sistema (consulte ["Instalación del](#page-105-0) [disipador de calor y el módulo de ventilador" en la página 98\)](#page-105-0).

Para instalar la placa del sistema, realice los pasos siguientes:

Paso 1. Alinee el puerto de serie con el orificio correspondiente de la parte posterior del chasis; a continuación, baje con cuidado la placa del sistema en el chasis.

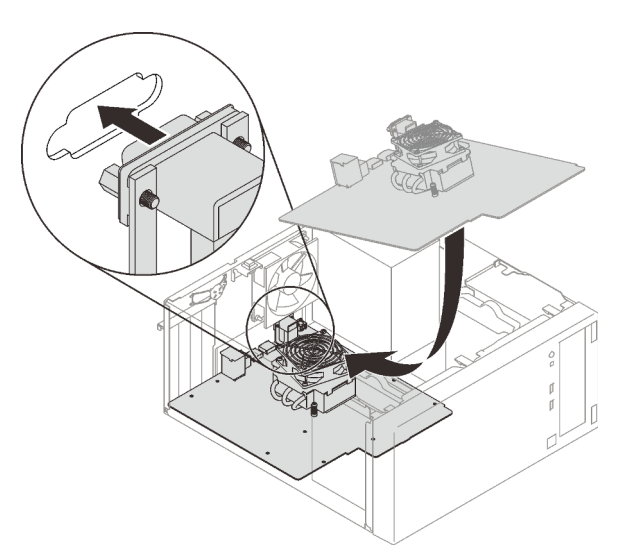

Figura 112. Instalación de la placa del sistema

Paso 2. Asegure la placa del sistema al chasis con ocho tornillos en el siguiente orden.

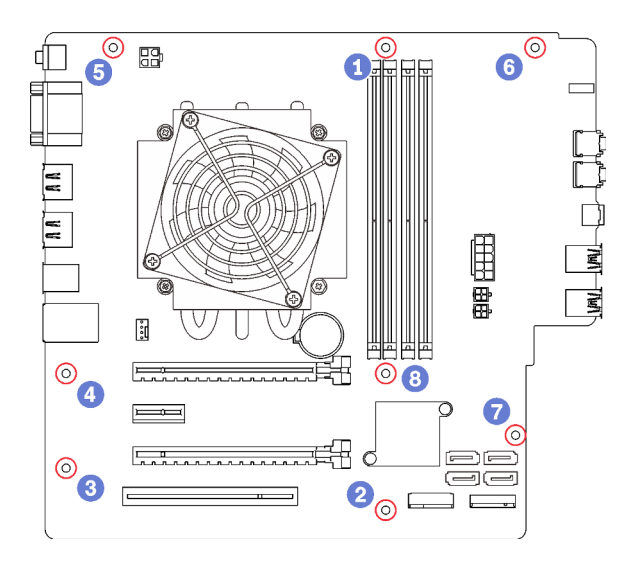

Figura 113. Secuencia de instalación del tornillo de la placa de sistema

Después de instalar la placa del sistema:

- 1. Instale la batería CMOS, si es necesario (consulte ["Instalación de la batería CMOS" en la página 39\)](#page-46-0).
- 2. Instale los DIMM (consulte ["Instalación de un DIMM" en la página 42\)](#page-49-0).
- 3. Instale los adaptadores PCIe (consulte ["Extracción de un adaptador PCIe" en la página 105\)](#page-112-0).
- 4. Vuelva a conectar todos los cables que se desconectaron.
- 5. Realice la sustitución de piezas. Consulte ["Completar la sustitución de piezas" en la página 134](#page-141-0).
- 6. Actualice el VPD (consulte ["Actualización de VPD \(datos de producto fundamentales\)" en la página 130](#page-137-0)).

#### Vídeo de demostración

#### [Vea el procedimiento en YouTube](https://www.youtube.com/watch?v=K2ndNHfeD6o)

### <span id="page-137-0"></span>Actualización de VPD (datos de producto fundamentales)

Los VPD (datos de producto fundamentales) se deben actualizar después de que se haya sustituido la placa del sistema.

- Paso 1. Inserte una unidad flash USB en el servidor y formatéela.
- Paso 2. Visite la página siguiente: [https://datacentersupport.lenovo.com/products/servers/thinksystem/st50/](https://datacentersupport.lenovo.com/products/servers/thinksystem/st50/7y48/downloads) [7y48/downloads](https://datacentersupport.lenovo.com/products/servers/thinksystem/st50/7y48/downloads). Seleccione Dispositivos de placa madre (chipset de núcleos, video incorporado, conmutadores PCIe) y descargue The uEFI VPD SMBIOS Information Update Utility.
- Paso 3. Copie y pegue la carpeta que llamada efi y amideefix64.efi a la carpeta raíz de la unidad flash USB. Asegúrese de que la ruta a bootX64.efi sea FS0:\efi\boot\bootX64.efi.
- Paso 4. Reinicie el sistema. Antes de que se inicie el sistema operativo, presione **F1** para entrar en Setup Utility. Vaya a Seguridad → Arranque seguro y deshabilite la opción.
- Paso 5. Vaya a **Arranque**  $\rightarrow$  **CSM** y deshabilite la opción.
- Paso 6. Reinicie el sistema. Antes de que se inicie el sistema operativo, presione repetidamente F12 hasta que aparezca Startup Device Menu; luego, seleccione la unidad flash USB y presione **Entrar**. El servidor arrancará desde la unidad flash USB.
- Paso 7. Actualice los VPD SMBIOS con los siguientes comandos del Editor AMIBIOS DMI:

AMIDEEFIx64.efi [option1] [option2] ... [optionX]

Opciones:

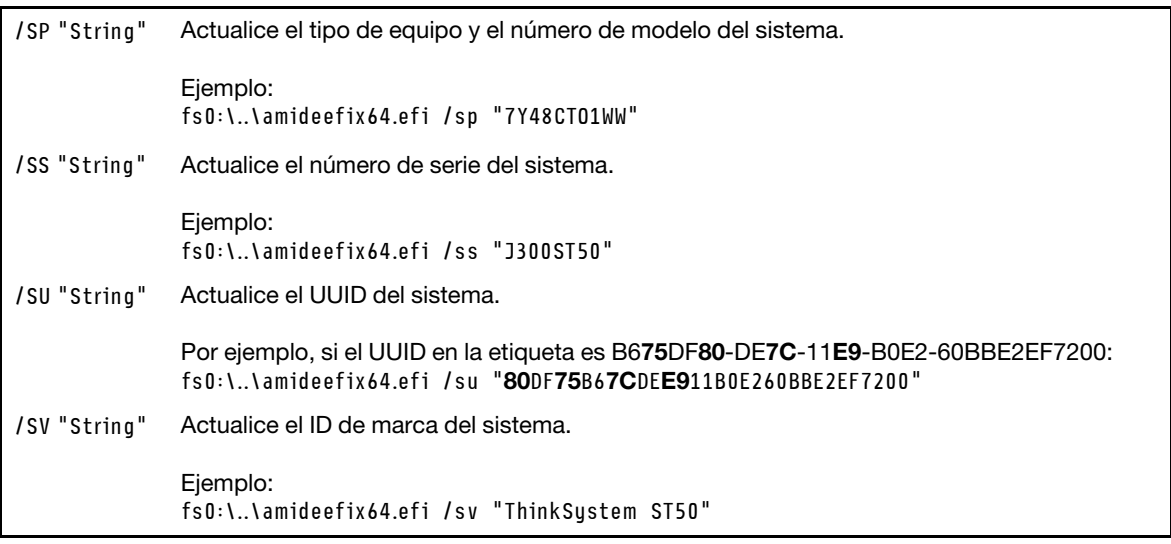

- Paso 8. Una vez completada la actualización del VPD SMBIOS, extraiga la unidad flash USB y presione ALT + CTRL + SUPR para reiniciar el sistema.
- Paso 9. Antes de que se inicie el sistema operativo, presione F1 para entrar en Setup Utility. Vaya a Principal → Resumen de sistema para asegurarse de que los VPD se hayan actualizado correctamente.

### Sustitución del sensor térmico

Siga este procedimiento para extraer e instalar el sensor térmico.

### Extracción del sensor térmico

Siga este procedimiento para extraer el sensor térmico.

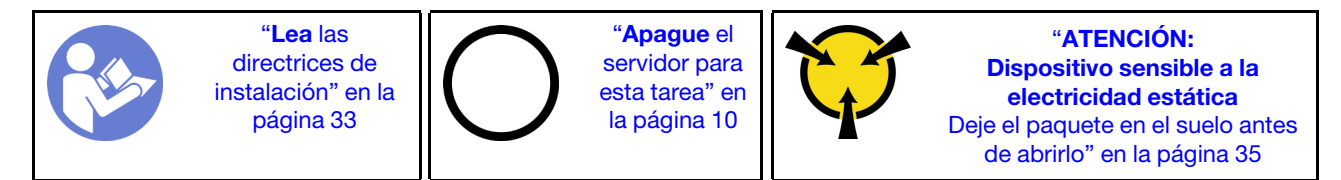

S002

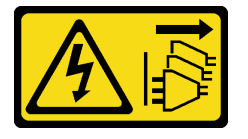

PRECAUCIÓN:

El botón de control de encendido del dispositivo y el interruptor de alimentación de la fuente de alimentación no cortan la corriente eléctrica suministrada al dispositivo. Es posible que el dispositivo tenga también más de un cable de alimentación. Para cortar completamente la corriente eléctrica del dispositivo, asegúrese de que todos los cables de alimentación estén desconectados de la fuente de alimentación.

Antes de extraer el sensor térmico:

- 1. Lea la información de seguridad y las directrices de instalación (consulte ["Seguridad" en la página iii](#page-4-0) y ["Directrices de instalación" en la página 33\)](#page-40-1).
- 2. Apague el servidor y los dispositivos periféricos y desconecte los cables de alimentación y todos los cables externos (consulte ["Apagado del servidor" en la página 10\)](#page-17-0).
- 3. Si el servidor está en un bastidor, extráigalo del bastidor.
- 4. Extraiga cualquier dispositivo bloqueo que fije la cubierta del servidor, como un cerrojo Kensington o un candado.
- 5. Extraiga la cubierta del servidor (consulte ["Extracción de la cubierta del servidor" en la página 122\)](#page-129-0).

#### PRECAUCIÓN:

Es posible que la temperatura de los disipadores de calor y del procesador sea muy elevada. Para evitar quemaduras, espere unos minutos después de apagar el servidor antes de extraer la cubierta del servidor.

6. Extraiga el marco biselado frontal (consulte ["Extracción del marco biselado frontal" en la página 88\)](#page-95-0).

Para extraer el sensor térmico, complete los siguientes pasos:

Paso 1. Desconecte el cable del sensor térmico desde la placa del sistema.

Nota: Siga las instrucciones y ["Disposición interna de los cables" en la página 17](#page-24-0) manipule la pestaña de liberación en el conector con cuidado.

Paso 2. Presione el clip de sujeción en la parte superior del sensor térmico y tire para extraer el sensor del chasis.

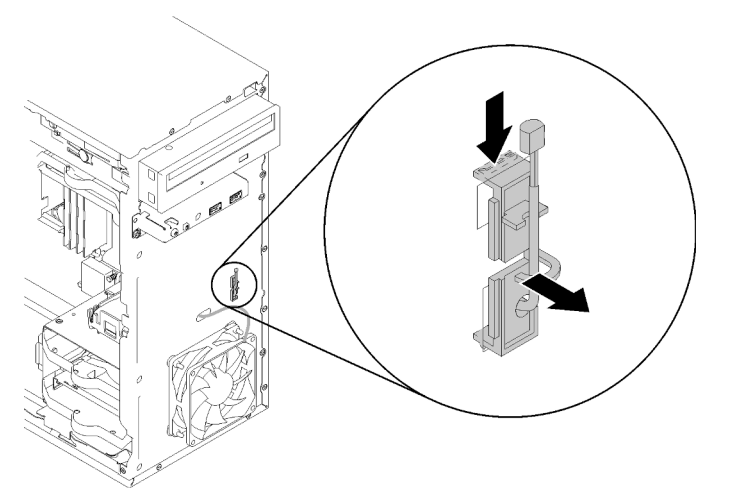

Figura 114. Extracción del sensor térmico

Después de extraer el sensor térmico:

- 1. Instale otro sensor térmico (consulte ["Instalación del sensor térmico" en la página 132\)](#page-139-0).
- 2. Si se le indica que devuelva el componente o dispositivo opcional, siga todas las instrucciones del embalaje y utilice los materiales de embalaje para el envío que se le suministraron.

#### Vídeo de demostración

[Vea el procedimiento en YouTube](https://www.youtube.com/watch?v=u9vowAtpKsQ)

### <span id="page-139-0"></span>Instalación del sensor térmico

Siga este procedimiento para instalar el sensor térmico.

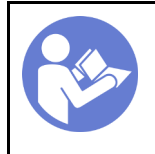

"[Lea](#page-40-1) las [directrices de](#page-40-1)  [instalación" en la](#page-40-1) [página 33](#page-40-1)

"[Apague](#page-17-0) el [servidor para](#page-17-0)  [esta tarea" en](#page-17-0) [la página 10](#page-17-0)

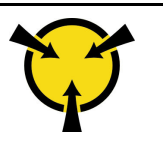

"[ATENCIÓN:](#page-42-0)  [Dispositivo sensible a la](#page-42-0) [electricidad estática](#page-42-0)  [Deje el paquete en el suelo antes](#page-42-0)  [de abrirlo" en la página 35](#page-42-0)

#### S002

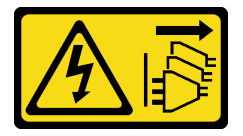

#### PRECAUCIÓN:

El botón de control de encendido del dispositivo y el interruptor de alimentación de la fuente de alimentación no cortan la corriente eléctrica suministrada al dispositivo. Es posible que el dispositivo tenga también más de un cable de alimentación. Para cortar completamente la corriente eléctrica del dispositivo, asegúrese de que todos los cables de alimentación estén desconectados de la fuente de alimentación.

Antes de instalar el sensor térmico:

1. Ponga en contacto la bolsa antiestática que contiene el componente con cualquier superficie metálica no pintada del servidor y, a continuación, quite el componente de la bolsa y colóquelo en una superficie antiestática.

Para instalar un sensor térmico, complete los siguientes pasos:

Paso 1. Disponga el cable del sensor térmico a través del orificio en la parte frontal del chasis, como se muestra.

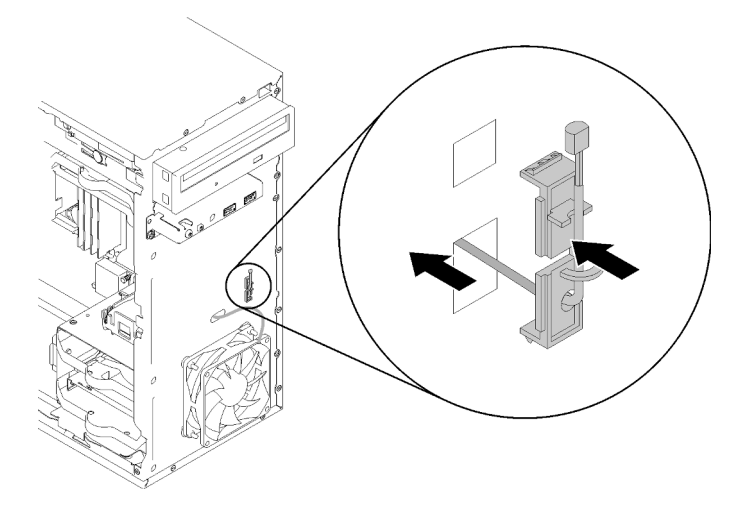

Figura 115. Instalación del sensor térmico

- Paso 2. Alinee el sensor con los orificios correspondientes en la parte frontal del chasis y presione el sensor hacia el chasis hasta que encaje en su lugar.
- Paso 3. Conecte el cable del sensor térmico a la placa del sistema. Para ubicar el conector en la placa del sistema, consulte ["Componentes de la placa del sistema" en la página 15.](#page-22-0)

Después de instalar el sensor térmico:

- 1. Instale el marco biselado frontal (consulte ["Instalación del marco biselado frontal" en la página 90](#page-97-0)).
- 2. Proceda a completar la sustitución de piezas (consulte ["Completar la sustitución de piezas" en la página](#page-141-0) [134](#page-141-0)).

#### Vídeo de demostración

<span id="page-141-0"></span>[Vea el procedimiento en YouTube](https://www.youtube.com/watch?v=uCV_RVndRuk)

### Completar la sustitución de piezas

Siga este procedimiento para completar la sustitución de piezas.

Para llevar a cabo la sustitución de piezas, haga lo siguiente:

- 1. Asegúrese de que todos los componentes extraídos se hayan vuelto a instalar correctamente y de que no haya quedado ninguna herramienta ni ningún tornillo flojo en el interior del servidor.
- 2. Tienda y fije correctamente los cables del servidor. Consulte la información de conexión y disposición de los cables para cada componente.
- 3. Si extrajo la cubierta del servidor, vuelva a instalarla. Consulte ["Instalación de la cubierta del servidor"](#page-131-0) [en la página 124](#page-131-0).
- 4. Si se extrajo el servidor del bastidor anteriormente, vuelva a instalarlo en el bastidor.
- 5. Vuelva a conectar los cables externos y los cables de alimentación al servidor.

Atención: Para evitar daños a los componentes, conecte todos los otros cables antes de conectar los cables de alimentación.

- 6. Actualice la configuración del servidor, si es necesario.
	- Descargue e instale los controladores de dispositivo más recientes: [http://](http://datacentersupport.lenovo.com) [datacentersupport.lenovo.com](http://datacentersupport.lenovo.com)
	- Actualice el firmware del sistema.

# Capítulo 4. Determinación de problemas

Utilice la información de esta sección para aislar y solucionar los problemas que pueda encontrar mientras usa su servidor.

### Registros de sucesos

Los registros de sucesos del sistema están disponibles en Setup Utility.

Setup Utility ofrece una lista del registro de sistema que está disponible en la pestaña de seguridad. Inicie el servidor y presione F1 para acceder a Setup Utility y vaya a Seguridad → Registro de sucesos del sistema → Ver registro de sucesos del sistema para acceder a la lista de sucesos.

A continuación estará lista de sucesos que pueden aparecer en el registro de sucesos del sistema.

Tabla 30. Lista de sucesos de registro en Setup Utility.

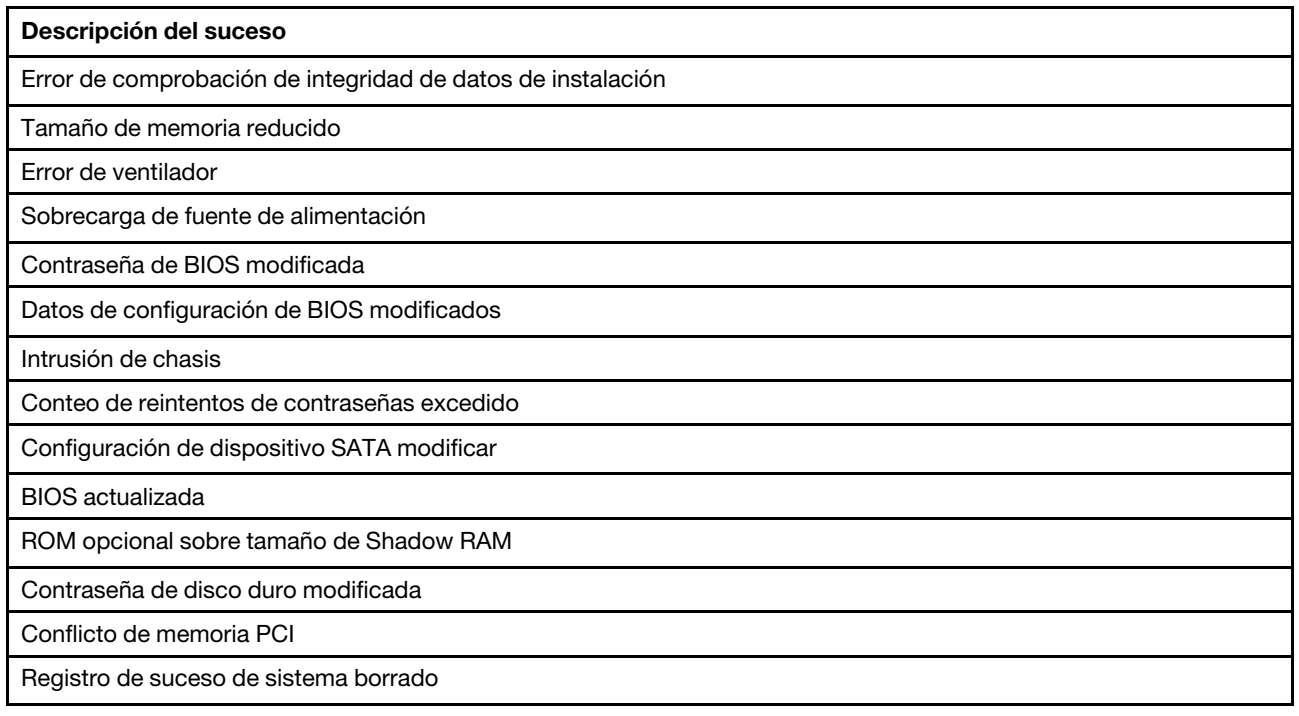

### Procedimientos generales para la determinación de problemas

Utilice la información de esta sección para la resolución de problemas si el registro de sucesos no contiene errores específicos o el servidor no funciona.

Si no está seguro sobre la causa de un problema y las fuentes de alimentación funcionan correctamente, siga los pasos que se indican a continuación para intentar resolver el problema:

- 1. Compruebe Setup Utility y asegúrese de que todos los componentes instalados estén habilitados.
- 2. Asegúrese de que el firmware de los componentes instalados esté en su última versión.
- 3. Apague el servidor.
- 4. Asegúrese de que los cables del servidor estén tendidos correctamente.
- 5. Si corresponde, quite o desconecte los siguientes dispositivos, uno a uno, hasta encontrar el error. Encienda y configure el servidor cada vez que extraiga o desconecte un dispositivo.
	- Cualquier dispositivo externo
	- Dispositivo supresor de sobrecarga (en el servidor)
	- Impresora, mouse y dispositivos que no sean de Lenovo
	- Cada adaptador
	- Unidades de almacenamiento
	- Un módulo de memoria a la vez, hasta que se alcance la configuración mínima admitida para el servidor

Nota: La configuración mínima necesaria para que se inicie el servidor es un procesador y un DIMM de 4 GB.

- 6. Encienda el servidor.
- 7. Escuche los pitidos de error del POST.

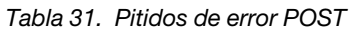

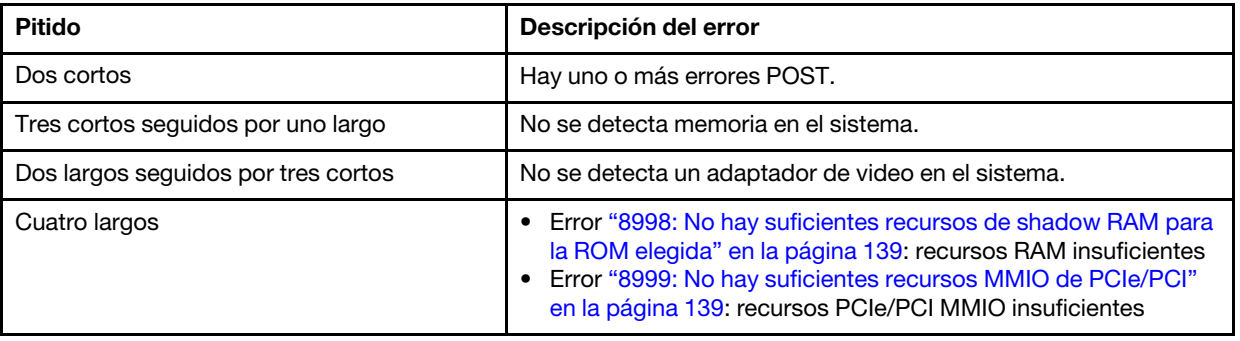

Nota: Un pitido corto dura cerca de 0,5 segundos, mientras que uno largo dura cerca de 1 segundo.

Si el problema se resuelve después de extraer un adaptador del servidor, pero vuelve a ocurrir después de reinstalarlo, sospeche del adaptador. Si vuelve a producirse al sustituir el adaptador por uno distinto, pruebe el adaptador original en otra ranura de PCIe.

Si el problema parece ser de conexión de red y el servidor pasa todas los diagnósticos del sistema, es posible que exista un problema ajeno al servidor.

### Lista de mensajes de error de POST

Consulte esta sección para ver la lista de errores de POST y la información relacionada.

### 00CE: el tipo de equipo o el número de serie NO ES VÁLIDO

El tipo de equipo o el número de serie no es válido.

Este mensaje de error se mostrará si se cumple una de las siguientes condiciones:

- 1. El tipo de equipo y nombre de modelo no es válido.
- 2. El número de serie del sistema no es válido.

### 0135: Error de ventilador

Errores relacionados con el ventilador.

Este mensaje de error se mostrará si ocurre uno de los siguientes problemas de funcionamiento:

- 1. Error de ventilador de disipador de calor
- 2. Error de ventilador frontal
- 3. Error de ventilador posterior
- 4. Error de ventilador de unidad de disco óptica

## 0211: No se encontró el teclado

No se encontró el teclado.

Este mensaje de error se mostrará cuando no se detecte ningún teclado (PS/2 o USB).

## 0164: Tamaño de memoria reducido

El tamaño de memoria se redujo.

Cuando Detección de cambio de configuración esté habilitado, este mensaje de error se mostrará cuando el tamaño de memoria se reduzca.

Para borrar este error de la lista de sucesos POST, vaya a Setup Utility y seleccione **Guardar cambios y** salir.

## 1762: Se produjo un cambio en la configuración del dispositivo SATA

La configuración del dispositivo SATA cambió.

Cuando Detección de cambio de configuración está habilitado, aparecerá este mensaje de error cuando se realicen cambios a la configuración relacionada con unidades SATA, incluidas las unidades ópticas.

### Notas:

- 1. Este error puede deberse a un cambio en los conectores SATA de unidad.
- 2. Para borrar este error de la lista de sucesos POST, vaya a Setup Utility y seleccione Guardar cambios y salir.

## 1962: No se encontró un sistema operativo

No se encontró un sistema operativo. La secuencia de arranque se repetirá automáticamente.

Este error no es un error POST general, debido a que se produce una vez finalizada la POST. Si no hay ningún dispositivo de arranque en la secuencia de arranque actual, se mostrará este mensaje de error y será seguido por una secuencia de arranque automática después de un segundo.

## 0162: Error de comprobación de integridad de datos de instalación

Este mensaje de error indica que la suma de comprobación de los datos de configuración de BIOS en la NVRAM es incorrecta.

Para borrar este error de la lista de sucesos POST, vaya a Setup Utility y seleccione **Guardar cambios y** salir.

## 0167: No se encontró actualización de microcódigo de un procesador.

Este mensaje de error indica que no existe ninguna imagen de actualización de microcódigo para el procesador actual.

## 0175: Seguridad de sistema: datos de seguridad dañados

Este mensaje de error indica que los datos de seguridad almacenados están dañados.

Para borrar este error de la lista de sucesos POST, vaya a Setup Utility y seleccione Guardar cambios y salir.

## 0176: Seguridad del sistema: el sistema fue intervenido

El sistema fue intervenido.

Cuando Función de intrusión de chasis está habilitado, este error se mostrará cuando la cubierta no esté instalada correctamente antes de encender el servidor.

Para borrar este error de la lista de sucesos POST, vaya a Setup Utility y seleccione Guardar cambios y salir.

## 0189: Seguridad del sistema: no se puede leer la EEPROM de seguridad

No se puede acceder a la EEPROM de seguridad.

Durante la POST, se realiza una prueba de lectura/escritura para comprobar el acceso a la EEPROM de seguridad. Este mensaje de error indica que se la EEPROM de seguridad puede estar dañada o se eliminó.

Para borrar este error de la lista de sucesos POST, vaya a Setup Utility y seleccione **Guardar cambios y** salir.

## 0197: Seguridad de sistema: se detectó un cambio de los datos de seguridad

Hay un cambio de datos de seguridad no autorizado.

Durante la POST, se calcula y compara el hash de los datos de seguridad actual con el que se conserva en la EEPROM de seguridad. Si no son iguales, se mostrará este error.

Para borrar este error de la lista de sucesos POST, vaya a Setup Utility y seleccione Guardar cambios y salir.

## 0190: Seguridad de sistema: cambio de seguridad no válido solicitado

Se recibió una solicitud de cambio de seguridad no válida.

Durante la POST, la CRC de los datos almacenados en el bloque 7 de la EEPROM de seguridad se calcula y compara con el que se conserva en el bloque 7. Si no coinciden, se mostrará este error.

Para borrar este error de la lista de sucesos POST, vaya a Setup Utility y seleccione Guardar cambios y salir.

## 0199: Seguridad de sistema: se superó el conteo de reintentos de contraseña de seguridad en el último arranque

Se ingresaron contraseñas incorrectas más veces que la cantidad permitida.

Cuando Error de conteo de contraseñas de seguridad superado está habilitado, se mostrará este error después de que se ingresen contraseñas incorrectas más veces que la cantidad máxima. Seleccione F2 para continuar e ingrese la contraseña correcta.

Para borrar este error de la lista de sucesos POST, vaya a Setup Utility y seleccione Guardar cambios y salir.

## 8997: El firmware del sistema detectó que la configuración del sistema puede superar la capacidad de la fuente de alimentación

La cantidad de alimentación necesaria para la configuración actual del sistema es mayor de lo que la fuente de alimentación puede producir.

Se mostrará este error cuando el algoritmo del sistema determina que el consumo de alimentación actual supera la capacidad de la fuente de alimentación instalada. Este mensaje de error debería aparecer durante al menos 5 segundos y ser seguido por otro arranque.

## 8998: No hay suficientes recursos de shadow RAM para la ROM elegida

No hay suficientes recursos de shadow RAM para la ROM elegida. No todos los dispositivos están inicializados. Extraiga algunas tarjetas complementarias o cambie al modo UEFI en BIOS Setup Utility.

Este mensaje de error indica que algunos dispositivos no se iniciaron correctamente. Extraigalos o cambie los valores en Setup Utility. Se mostrará por al menos cinco segundos antes del siguiente arranque.

## 8999: No hay suficientes recursos MMIO de PCIe/PCI

No hay suficientes recursos MMIO de PCIe/PCI. Actualmente, solo hay una tarjeta de video habilitada. Extraiga algunas tarjetas PCIe o entre en BIOS Setup Utility y habilite "Above 4GB Decode" si utiliza un sistema operativo de 64 bits.

Este error se mostrará cuando no hayan suficientes recursos MMIO de PCIe/PCI después de un reinicio y con el intento de inicializar el dispositivo de video principal para mostrar este mensaje de error. Este error se mostrará por al menos cinco segundos antes del siguiente arranque. Extraiga algunos adaptadores PCIe en Setup Utility para corregir este error.

# Resolución de posibles problemas de alimentación

Los problemas de alimentación pueden resultar difíciles de solucionar. Por ejemplo, puede producirse un cortocircuito en cualquiera de los buses de distribución de alimentación. Normalmente, los cortocircuitos provocan que el subsistema de alimentación se apague debido a una condición de sobreintensidad.

<span id="page-146-1"></span>Siga los pasos siguientes para diagnosticar y solucionar la sospecha de un problema de alimentación.

- Paso 1. Compruebe si hay cortocircuitos, por ejemplo, si un tornillo suelto causa un cortocircuito en la placa del circuito.
- Paso 2. Extraiga los adaptadores y desconecte los cables y los cables de alimentación de todos los dispositivos, internos y externos, hasta que el servidor se encuentre en la configuración mínima necesaria para que el servidor se inicie. Consulte ["Especificaciones" en la página 3](#page-10-0) para determinar la configuración mínima para el servidor.
- Paso 3. Vuelva a conectar todos los cables de alimentación de CA y encienda el servidor. Si el servidor se inicia correctamente, vuelva a colocar los adaptadores y los dispositivos, de uno en uno, hasta que el problema esté aislado.

Si el servidor no se inicie desde la configuración mínima, vuelva a colocar los componentes de la configuración mínima de uno en uno, hasta que el problema esté aislado.

# Resolución de posibles problemas del controlador de Ethernet

El método utilizado para probar el controlador Ethernet depende del sistema operativo que esté utilizando. Para obtener información acerca de los controladores Ethernet, consulte la documentación del sistema operativo; consulte asimismo el archivo léame del controlador de dispositivo del controlador Ethernet.

<span id="page-146-0"></span>Siga estos pasos para intentar solucionar posibles problemas del controlador Ethernet.

- Paso 1. Asegúrese de que se hayan instalado los controladores de dispositivo correctos proporcionados con el servidor y de que se encuentren en el máximo nivel.
- Paso 2. Asegúrese de que el cable Ethernet se haya instalado correctamente.
	- El cable debe estar correctamente ajustado en todas las conexiones. Si el cable está conectado, pero el problema persiste, pruebe con otro cable.
- Si establece el controlador Ethernet para que funcione a 100 Mbps o 1000 Mbps, debe utilizar el cableado de Categoría 5.
- Paso 3. Determine si el concentrador admite la negociación automática. Si no es así, intente configurar manualmente el controlador Ethernet integrado para hacer coincidir la velocidad y el modo dúplex del concentrador.
- Paso 4. Compruebe los LED del controlador Ethernet que se encuentran en el panel posterior del servidor. Estos LED indican si hay un problema con el conector, en el cable o en el concentrador.
	- El LED de estado del enlace Ethernet se enciende cuando el controlador Ethernet recibe un pulso de enlace del concentrador. Si el LED está apagado, puede que haya un conector o un cable defectuoso, o bien un problema con el concentrador.
	- El LED de actividad de transmisión/recepción de Ethernet se enciende cuando el controlador Ethernet envía o recibe datos a través de la red Ethernet. Si la actividad de transmisión/ recepción Ethernet está apagada, asegúrese de que el concentrador y la red estén funcionando y de que se hayan instalado los controladores de dispositivo correctos.
- Paso 5. Verifique si existen causas específicas del sistema operativo y asegúrese de que los controladores del sistema operativo se instalaron de manera correcta.
- Paso 6. Asegúrese de que los controladores de dispositivos del cliente y del servidor utilicen el mismo protocolo.

Si el controlador Ethernet no puede conectarse a la red, pero el hardware parece funcionar, el administrador de la red debe investigar si hay otras posibles causas del error.

# Resolución de problemas por síntoma

<span id="page-147-2"></span>Siga este procedimiento para buscar soluciones a los problemas con síntomas identificables.

Para utilizar la información de resolución de problemas basada en los síntomas que se ofrece en esta sección, lleve a cabo los siguientes pasos:

- 1. Revise esta sección para encontrar los síntomas que está experimentando y siga las acciones que se sugieren para resolver el problema.
- 2. Si el problema persiste, póngase en contacto con el centro de soporte (consulte ["Ponerse en contacto](#page-161-0)  [con soporte" en la página 154](#page-161-0)).

# Problemas de encendido y apagado

<span id="page-147-1"></span>Siga este procedimiento para resolver problemas al encender o al apagar el servidor.

- ["El hipervisor integrado no está en la lista de arranque." en la página 140](#page-147-0)
- ["El servidor no se enciende" en la página 141](#page-148-0)
- ["El servidor se apaga de forma inesperada" en la página 141](#page-148-1)
- ["El servidor no se apaga" en la página 141](#page-148-2)
- ["Se muestra el mensaje "ME BIOS SYNC Get Redirection Features State Error" en la pantalla de](#page-149-0)  [arranque con los procesadores de la serie Intel Celeron \(G49xx\)" en la página 142](#page-149-0)

## <span id="page-147-0"></span>El hipervisor integrado no está en la lista de arranque.

Lleve a cabo los siguientes pasos hasta que se solucione el problema.

1. Si el servidor se instaló, movió o recibió mantenimiento recientemente, o si esta es la primera vez que se usa el hipervisor incorporado, asegúrese de que el dispositivo esté conectado correctamente y que no haya daño físico en los conectores.

- 2. Consulte la documentación que se incluye con el dispositivo del hipervisor integrado opcional para obtener información acerca de la instalación y la configuración.
- 3. Asegúrese de que el software que está instalado en el dispositivo funcione en otro servidor para asegurarse de que el dispositivo funcione correctamente.
- 4. Revise <https://serverproven.lenovo.com/> para validar que el dispositivo de hipervisor integrado sea admitido por el servidor.
- 5. Asegúrese de que el dispositivo hipervisor integrado esté incluido en la lista de opción de arranque disponibles. Para ver la lista de secuencias de arranque, vaya a Setup Utility, seleccione Arranque → Secuencia de arranque principal.
- 6. Revise <http://datacentersupport.lenovo.com> para ver consejos técnicos (boletines de servicio) relacionados con el hipervisor incorporado y el servidor.

### <span id="page-148-0"></span>El servidor no se enciende

Lleve a cabo los siguientes pasos hasta que se solucione el problema.

Nota: El botón de alimentación no funcionará hasta aproximadamente uno a tres minutos después de que el servidor se conecte a la alimentación de CA.

- 1. Extraiga todos los dispositivos opcionales que se instalaron recientemente. Los problemas de alimentación del sistema provocados por la adición de un dispositivo indican que este dispositivo es incompatible o exige demasiada alimentación de la fuente de alimentación.
- 2. Asegúrese de que el cable de alimentación esté conectados correctamente al servidor y a una toma de corriente que funcione. Desconecte y vuelva a conectar o sustituya el cable de alimentación del servidor.
- 3. Extraiga y vuelva a instalar la fuente de alimentación. Si el problema continúa, sustituya la fuente de alimentación.
- 4. Desconecte vuelva a conectar el cable del panel frontal (consulte ["Componentes de la placa del](#page-22-0)  [sistema" en la página 15](#page-22-0) para la ubicación del conector en la placa del sistema). Si el problema continúa, sustituya el panel frontal.

### <span id="page-148-1"></span>El servidor se apaga de forma inesperada

Lleve a cabo los siguientes pasos hasta que se solucione el problema.

- 1. Asegúrese de que la temperatura ambiente no cause sobrecalentamiento y que no haya ningún objeto bloqueando el flujo de aire en la parte frontal y posterior del servidor.
- 2. Extraiga todos los dispositivos opcionales que se instalaron recientemente. Los problemas de alimentación del sistema provocados por la adición de un dispositivo indican que este dispositivo es incompatible o exige demasiada alimentación de la fuente de alimentación.
- 3. Asegúrese de que el cable de alimentación esté conectados correctamente al servidor y a una toma de corriente que funcione. Desconecte y vuelva a conectar o sustituya el cable de alimentación del servidor.
- 4. Vuelva a activar la fuente de alimentación. Si el problema continúa, sustituya la fuente de alimentación.

### <span id="page-148-2"></span>El servidor no se apaga

- 1. Determine si está utilizando una interfaz de alimentación y configuración avanzada (ACPI) o un sistema operativo que no sea ACPI. Si está utilizando un sistema operativo que no sea ACPI, realice los siguientes pasos:
	- a. Presione Ctrl+Alt+Delete.
- b. Apague el servidor manteniendo presionado el botón de encendido durante cinco segundos.
- c. Encienda el servidor.
- d. Si la POST del servidor produce un error y el botón de encendido no funciona, desconecte el cable de alimentación durante 20 segundos y, a continuación, vuelva a conectar el cable de alimentación y encender el servidor.
- 2. Si el problema persiste o si utiliza un sistema operativo que se base en ACPI, puede que exista un problema en la placa del sistema.

### <span id="page-149-0"></span>Se muestra el mensaje "ME BIOS SYNC - Get Redirection Features State Error" en la pantalla de arranque con los procesadores de la serie Intel Celeron (G49xx)

- 1. Vaya a Setup Utility, seleccione Avanzar → Intel(R) Manageability y seleccione Deshabilitado.
- 2. Seleccione Guardar y salir. El mensaje de error no se mostrará de nuevo en la siguiente pantalla de arranque.

## Problemas de memoria

<span id="page-149-2"></span>Siga este procedimiento para resolver problemas asociados con la memoria.

• ["Memoria física mostrada es menos que la memoria física instalada" en la página 142](#page-149-1)

### <span id="page-149-1"></span>Memoria física mostrada es menos que la memoria física instalada

Nota: Cada vez que se instala o se quita un DIMM, debe desconectar el servidor de la fuente de alimentación y, a continuación, esperar 10 segundos antes de reiniciarlo.

Lleve a cabo los siguientes pasos hasta que se solucione el problema.

- 1. Revise el registro de sucesos del sistema y resuelva cualquier problema relacionado. Para ver el registro de sucesos del sistema, visite Setup Utility y seleccione Seguridad → Registro de sucesos del sistema ➙ Ver registro de sucesos del sistema.
- 2. Asegúrese de que:
	- Los DIMM son compatibles con el servidor (consulte <https://serverproven.lenovo.com/>).
	- Los DIMM están instalados correctamente. Examine si hay un espacio entre el DIMM y el conector. Extraiga e instale el DIMM, de haberlo.
- 3. Si el servidor incluye Lenovo XClarity Provisioning Manager, vaya a Diagnósticos → Prueba de memoria para realizar diagnósticos sobre los DIMM. Sustituya el DIMM que se muestra con errores. De lo contrario, vaya al paso siguiente.
- 4. Extraiga los DIMM hasta que el sistema alcance el requisito mínimo de memoria, luego añada un DIMM y reinicie el servidor y repita el paso si el problema se repite. Si el problema se produce después de la adición de un DIMM, sustitúyalo.

# Problemas de la unidad de disco duro

<span id="page-149-3"></span>Siga este procedimiento para resolver los problemas asociados a las unidades de disco duro.

- ["El servidor no reconoce una unidad" en la página 143](#page-150-0)
- ["Varias unidades de disco duro presentan errores" en la página 143](#page-150-1)
- ["Una unidad de sustitución no reconstruye" en la página 143](#page-150-2)
- ["Posible error de volumen RAID" en la página 143](#page-150-3)

### <span id="page-150-0"></span>El servidor no reconoce una unidad

Lleve a cabo los siguientes pasos hasta que se solucione el problema.

- 1. Revise el registro de sucesos del sistema y resuelva cualquier problema relacionado. Para ver el registro de sucesos del sistema, visite Setup Utility y seleccione Seguridad → Registro de sucesos del sistema ➙ Ver registro de sucesos del sistema.
- 2. Asegúrese de que:
	- El servidor admite la unidad (consulte <https://serverproven.lenovo.com/>).
	- La unidad está conectada correctamente con señal y cables de alimentación.
- 3. Asegúrese de que la unidad esté habilitada. Vaya a Setup Utility y seleccione Dispositivos  $\rightarrow$ Configuración de unidad ATA para ver si la unidad en cuestión está habilitada. De lo contrario, habilítela.
- 4. Si el servidor incluye LXPM Lite, vaya a **Diagnósticos → HDD test** para realizar diagnósticos en las unidades. Sustituya la unidad que se muestra con errores. De lo contrario, vaya al paso siguiente.
- 5. Extraiga las unidades hasta que el sistema alcance el requisito mínimo de unidades, luego añada una unidad y reinicie el servidor y repita el paso si el problema se repite. Si el problema se produce después de la adición de una unidad, sustitúyala.

### <span id="page-150-1"></span>Varias unidades de disco duro presentan errores

Lleve a cabo los siguientes pasos hasta que se solucione el problema.

- 1. Revise el registro de sucesos del sistema y resuelva cualquier problema relacionado. Para ver el registro de sucesos del sistema, visite Setup Utility y seleccione Seguridad → Registro de sucesos del sistema ➙ Ver registro de sucesos del sistema.
- 2. Si el servidor incluye Lenovo XClarity Provisioning Manager, vaya a Diagnósticos → HDD test para realizar diagnósticos de las unidades. Sustituya la unidad que se muestra con errores. De lo contrario, vaya al paso siguiente.
- 3. Extraiga las unidades hasta que el sistema alcance el requisito mínimo de unidades, luego añada una unidad y reinicie el servidor y repita el paso si el problema se repite. Si el problema se produce después de la adición de una unidad, sustitúyala.

### <span id="page-150-2"></span>Una unidad de sustitución no reconstruye

Lleve a cabo los siguientes pasos hasta que se solucione el problema.

- 1. Revise el registro de sucesos del sistema y resuelva cualquier problema relacionado. Para ver el registro de sucesos del sistema, visite Setup Utility y seleccione Seguridad → Registro de sucesos del sistema ➙ Ver registro de sucesos del sistema.
- 2. Si el servidor incluye Lenovo XClarity Provisioning Manager, vaya a Diagnósticos → Registro de RAID. Busque errores relacionados y resuelvalos. De lo contrario, vaya al paso siguiente.
- 3. Revise el documento que se incluye con el adaptador RAID para asegurarse de que RAID este configurado correctamente.

### <span id="page-150-3"></span>Posible error de volumen RAID

Los dos síntomas siguientes sirven como un indicador de error en el controlador virtual del adaptador RAID de ThinkSystem:

- Si la aplicación del controlador virtual está instalada en una unidad arranque del sistema operativo, el sistema arranca, se mantiene en la pantalla POST con el mensaje Error 1962: No Operating system found. Boot sequence will automatically resume.
- De lo contrario, a la unidad le faltan opciones de gestión de disco en el sistema operativo.

Lleve a cabo los siguientes pasos hasta que se solucione el problema.

- 1. Reinicie el sistema, presione F1 para ir a Setup Utility y seleccione Dispositivos. Consulte si la opción de AVAGO MRAID <RAID xxx-xx> Configuration Utility - xx.xx.xx.xx existe en esta pestaña.
- 2. Si la opción no se encuentra, seleccione Estado de controlador → Error de controlador de AVAGO EFI SAS → Requiere configuración de RAID xxx-xx → Ingrese su entrada aquí e ingrese C entonces Y. Después de eso, AVAGO MRAID Configuration Utility - xx.xx.xx.xx debe aparecer en la pestaña Dispositivos. Si se trata de
- 3. Si es posible que sustituya la unidad defectuosa de inmediato:
	- a. Vaya a AVAGO MRAID <RAID xxx-xx> Configuration Utility xx.xx.xx.xx  $\rightarrow$  Menú principal  $\rightarrow$ Gestión de controlador para identificar la unidad defectuosa.
	- b. Apague el sistema y sustituya la unidad (consulte ["Sustitución de unidad" en la página 45\)](#page-52-0).
	- c. Encendido del sistema. El controlador virtual inicia la reconstrucción de inmediato.

Si se requiere el soporte técnico de Lenovo para que sea posible realizar la sustitución:

- a. Vaya a AVAGO MRAID <RAID xxx-xx> Configuration Utility xx.xx.xx.xx  $\rightarrow$  Gestión de controlador ➙ Propiedades de controlador avanzadas ➙ Modo de arranque ➙ Ignorar errores y seleccione Aplicar cambios.
- b. Rearranque el sistema. El controlador virtual estará disponible para continuar trabajando.
- c. Comuníquese con el soporte técnico de Lenovo para sustituir la unidad.

# Problemas de monitor y de video

<span id="page-151-2"></span>Siga este procedimiento para resolver problemas asociados a un monitor o a video.

- ["Se muestran caracteres incorrectos" en la página 144](#page-151-0)
- ["La pantalla aparece en blanco" en la página 144](#page-151-1)
- ["La pantalla queda en blanco al iniciar algunos programa de aplicación" en la página 145](#page-152-0)
- ["El monitor presenta una pantalla inestable, o bien la imagen de la pantalla aparece ondulada, ilegible,](#page-152-1)  [girada o distorsionada." en la página 145](#page-152-1)

#### <span id="page-151-0"></span>Se muestran caracteres incorrectos

Lleve a cabo los siguientes pasos hasta que se solucione el problema.

- 1. Verifique que los valores de localidad e idioma sean correctos para el teclado y el sistema operativo.
- 2. Si se muestra el idioma incorrecto, actualice el firmware del servidor a la versión más reciente.

#### <span id="page-151-1"></span>La pantalla aparece en blanco

- 1. Si instaló nuevos DIMM recientemente, asegúrese de que la capacidad de los nuevos DIMM sea la misma que la de los instalados anteriormente. De lo contrario, extraiga los DIMM recién instalados y vuelva a encender el servidor.
- 2. Si se instala un adaptador de gráficos, espere unos minutos, ya que tardará aproximadamente tres minutos antes de que aparezca el logotipo de Lenovo.
- 3. Si hay otros monitores conectados al servidor, debe extraerlos.
- 4. Asegúrese de que:
	- El servidor está encendido.
	- Los cables del monitor están conectados correctamente.
	- El monitor está encendido con los controles de brillo y contraste ajustados correctamente.
- 5. Desconecte el cable y seleccione otro conector de video para la conexión.
- 6. Sustituya los siguientes componentes de uno en uno, en el orden mostrado y reiniciando el servidor cada vez:
	- a. Cable del monitor
	- b. Monitor
	- c. Adaptador de vídeo (si hay uno instalado)
	- d. (Solo un técnico de servicio experto) Placa del sistema

#### <span id="page-152-0"></span>La pantalla queda en blanco al iniciar algunos programa de aplicación

Lleve a cabo los siguientes pasos hasta que se solucione el problema.

- 1. Asegúrese de que:
	- El programa de aplicación no está definido en el modo de visualización con una resolución superior a la capacidad del monitor (1152 x 864).
	- Todos los controladores de dispositivos necesarios para la aplicación están instalados.

#### <span id="page-152-1"></span>El monitor presenta una pantalla inestable, o bien la imagen de la pantalla aparece ondulada, ilegible, girada o distorsionada.

Lleve a cabo los siguientes pasos hasta que se solucione el problema.

1. Si las pruebas automáticas del monitor muestran que este funciona correctamente, examine la ubicación del mismo. Los campos magnéticos que se encuentran junto a otros dispositivos (por ejemplo, transformadores, aparatos eléctricos, fluorescentes y otros monitores) pueden provocar una distorsión de la pantalla o imágenes poco claras, borrosas, difusas o confusas. Si esto ocurre, apague el monitor.

Atención: Mover un monitor en color mientras está encendido puede producir una decoloración de la pantalla.

Coloque el dispositivo y el monitor a una distancia mínima de 305 mm (12 pulgadas) entre ellos y encienda el monitor.

### Notas:

- a. Para evitar errores de lectura/escritura de la unidad de disquetes, asegúrese de que la distancia entre el monitor y cualquier unidad de disquetes externa sea de al menos 76 mm (3 pulgadas).
- b. Los cables de monitor que no son de Lenovo pueden producir problemas imprevisibles.
- 2. Desconecte y vuelva a conectar el cable del monitor.
- 3. Sustituya los siguientes componentes de uno en uno, en el orden mostrado y reiniciando el servidor cada vez:
	- a. Cable del monitor
	- b. Monitor
	- c. Adaptador de vídeo (si hay uno instalado)
	- d. (Solo un técnico de servicio experto) Placa del sistema

## Problemas del teclado, del mouse o del dispositivo USB

<span id="page-152-2"></span>Siga este procedimiento para resolver problemas asociados con teclados, mouse o dispositivos USB.

- ["El teclado o mouse no funciona" en la página 146](#page-153-0)
- ["El dispositivo USB no funciona" en la página 146](#page-153-1)

• ["No se puede utilizar la clave USB \(setup.bin\) de configuración para configurar Intel AMT" en la página](#page-153-2)  [146](#page-153-2)

### <span id="page-153-0"></span>El teclado o mouse no funciona

Lleve a cabo los siguientes pasos hasta que se solucione el problema.

- 1. Asegúrese de que:
	- El cable del teclado/mouse está bien conectado.
	- El servidor y el monitor están ambos encendidos.
	- Se instala la versión más reciente del controlador correspondiente.
	- La función de teclado/mouse USB está habilitada. Vaya a Setup Utility y seleccione Dispositivos → Configuración USB ➙ Soporte heredado USB para examinar el estado. Si está deshabilitado, habilítelo.
- 2. Si el teclado/mouse está conectado a un concentrador USB, extraiga el teclado del concentrador y conéctelo directamente al servidor.
- 3. Desconecte el teclado/mouse y conéctelo a otro conector USB.
- 4. Si el problema continúa, sustituya el teclado/mouse.

## <span id="page-153-1"></span>El dispositivo USB no funciona

Lleve a cabo los siguientes pasos hasta que se solucione el problema.

- 1. Asegúrese de que:
	- El servidor admite el dispositivo (consulte <https://serverproven.lenovo.com/>).
	- Se instaló el controlador de dispositivo USB correspondiente.
	- El sistema operativo admite dispositivos USB.
	- El puerto USB adoptado está habilitado. Vaya a Setup Utility y seleccione Dispositivos  $\rightarrow$ Configuración USB para examinar el estado. Si está deshabilitado, habilítelo. Asegúrese de que Soporte USB también esté habilitado.
- 2. Si el dispositivo está conectado a un concentrador USB, extraiga el dispositivo del concentrador y conéctelo directamente al servidor.
- 3. Desconecte el teclado y conéctelo a otro conector USB.
- 4. Si el problema persiste, sustituya el dispositivo.

### <span id="page-153-2"></span>No se puede utilizar la clave USB (setup.bin) de configuración para configurar Intel AMT

Lleve a cabo los siguientes pasos hasta que se solucione el problema.

- 1. Rearranque el sistema.
- 2. Vaya a Setup Utility y seleccione Avanzado  $\rightarrow$  Intel ® Manageability  $\rightarrow$  Aprovisionamiento USB y habilítelo.
- 3. Presione F10 para guardar la configuración.

# Problemas de los dispositivos opcionales

<span id="page-153-4"></span>Siga este procedimiento para resolver problemas asociados a dispositivos opcionales.

- ["No se reconoce o no funciona el adaptador PCIe" en la página 146](#page-153-3)
- ["Un dispositivo opcional de Lenovo que funcionaba antes ha dejado de funcionar. " en la página 147](#page-154-0)
- ["Un dispositivo opcional de Lenovo recién instalado no funciona." en la página 147](#page-154-1)
- ["Un dispositivo opcional de Lenovo que funcionaba antes ha dejado de funcionar. " en la página 147](#page-154-0)

## <span id="page-153-3"></span>No se reconoce o no funciona el adaptador PCIe

- 1. Revise el registro de sucesos del sistema y resuelva cualquier problema relacionado. Para ver el registro de sucesos del sistema, visite Setup Utility y seleccione Seguridad → Registro de sucesos del sistema ➙ Ver registro de sucesos del sistema.
- 2. Asegúrese de que:
	- El servidor admite el dispositivo (consulte <https://serverproven.lenovo.com/>).
	- Se instala la versión más reciente del controlador correspondiente.
	- El dispositivo está correctamente colocado sin daño físico en el dispositivo o el conector.
	- El firmware del sistema se actualizó a la versión más reciente.
- 3. Extraiga el dispositivo y vuelva a instalarlo en otra ranura de PCIe, de ser posible.
- 4. Revise <http://datacentersupport.lenovo.com> para ver si existe algún sugerencia técnica (también conocida como consejos RETAIN o boletín de servicio) relacionada con el adaptador.

### Se detectó una insuficiencia de recursos de PCIe.

Lleve a cabo los siguientes pasos hasta que se solucione el problema.

- 1. Extraiga todos los dispositivos que se instalaron recientemente y reinicie el servidor. Si no se instaló ninguno recientemente, extraiga uno de los adaptadores de PCIe.
- 2. Vaya a Setup Utility y seleccione Dispositivos  $\rightarrow$  Configuración de PCI Express; luego, modifique la configuración a una velocidad menor. Por ejemplo, modifique Auto o Gen3 a Gen2 o Gen1.
- 3. Guarde la configuración y reinicie el servidor.
- 4. Según si el reinicio es correcto:
	- Si es correcto, apague el servidor y vuelva a instalar los adaptadores de PCIe extraídos uno a la vez y reinicie el servidor después de cada adición.
	- Si se produce un error, extraiga el otro adaptador PCIe y reinicie el servidor.

### <span id="page-154-1"></span>Un dispositivo opcional de Lenovo recién instalado no funciona.

Lleve a cabo los siguientes pasos hasta que se solucione el problema.

- 1. Revise el registro de sucesos del sistema y resuelva cualquier problema relacionado. Para ver el registro de sucesos del sistema, visite Setup Utility y seleccione Seguridad → Registro de sucesos del sistema ➙ Ver registro de sucesos del sistema.
- 2. Asegúrese de que:
	- El servidor admite el dispositivo (consulte <https://serverproven.lenovo.com/>).
	- Se instala la versión más reciente del controlador correspondiente.
	- El dispositivo está correctamente colocado sin daño físico en el dispositivo o el conector.
	- El firmware del sistema se actualizó a la versión más reciente.
	- Ha seguido las instrucciones de instalación que venían con el dispositivo y el dispositivo se ha instalado correctamente.
	- No ha aflojado otros dispositivos instalados ni otros cables.
- 3. Vuelva a colocar el dispositivo.
- 4. Sustituya el dispositivo.

### <span id="page-154-0"></span>Un dispositivo opcional de Lenovo que funcionaba antes ha dejado de funcionar.

- 1. Revise el registro de sucesos del sistema y resuelva cualquier problema relacionado. Para ver el registro de sucesos del sistema, visite Setup Utility y seleccione Seguridad → Registro de sucesos del sistema ➙ Ver registro de sucesos del sistema.
- 2. Asegúrese de que todos los cables estén correctamente conectados.
- 3. Si el dispositivo se suministra con instrucciones de comprobación, siga estas para probar el dispositivo.
- 4. Vuelva a colocar el dispositivo que presenta el error.

5. Sustituya el dispositivo que presenta el error.

# Problemas intermitentes

<span id="page-155-3"></span>Siga este procedimiento para resolver los problemas intermitentes.

- ["Problemas de dispositivos externos intermitentes" en la página 148](#page-155-0)
- ["Reinicios inesperados e intermitentes" en la página 148](#page-155-1)

### <span id="page-155-0"></span>Problemas de dispositivos externos intermitentes

Lleve a cabo los siguientes pasos hasta que se solucione el problema.

- 1. Revise el registro de sucesos del sistema y resuelva cualquier problema relacionado. Para ver el registro de sucesos del sistema, visite Setup Utility y seleccione Seguridad → Registro de sucesos del sistema ➙ Ver registro de sucesos del sistema.
- 2. Asegúrese de que:
	- Se instala la versión más reciente del controlador correspondiente.
	- El dispositivo está correctamente colocado sin daño físico en el dispositivo o el conector.
	- El firmware del sistema se actualizó a la versión más reciente.
	- Ha seguido las instrucciones de instalación que venían con el dispositivo y el dispositivo se ha instalado correctamente.
	- No ha aflojado otros dispositivos instalados ni otros cables.
- 3. Para un dispositivo USB:
	- a. Asegúrese de que el dispositivo esté configurado y habilitado correctamente en Setup Utility.
	- b. Conecte el dispositivo a otro puerto USB.
	- c. Si el dispositivo está conectado a un concentrador USB, extraiga el dispositivo del concentrador y conéctelo directamente al servidor.

## <span id="page-155-1"></span>Reinicios inesperados e intermitentes

Lleve a cabo los siguientes pasos hasta que se solucione el problema.

- 1. Compruebe el registro de sucesos del sistema y solucione cualquier problema relacionado con este dispositivo. Para ver el registro de sucesos del sistema, visite Setup Utility y seleccione Seguridad → Registro de sucesos del sistema → Ver registro de sucesos del sistema.
- 2. Si el reinicio se produce después de que se haya iniciado el sistema operativo, deshabilite los programas de utilidad ASR (reinicio automático del servidor), como por ejemplo Automatic Server Restart IPMI Application para Windows, o en cualquier dispositivo ASR que esté instalado.
- 3. Analice los registros de sucesos de un código de suceso que indique un reinicio. Consulte ["Registros de](#page-142-1) [sucesos" en la página 135](#page-142-1) para obtener más información sobre la visualización del registro de sucesos.

# Problemas de red

<span id="page-155-4"></span>Siga este procedimiento para resolver problemas asociados con la red.

- ["No se puede activar el servidor mediante Wake on LAN" en la página 148](#page-155-2)
- ["No se puede iniciar usando la cuenta LDAP con SSL habilitado" en la página 149](#page-156-0)

## <span id="page-155-2"></span>No se puede activar el servidor mediante Wake on LAN

- 1. Revise el registro de sucesos del sistema y resuelva cualquier problema relacionado. Para ver el registro de sucesos del sistema, visite Setup Utility y seleccione Seguridad → Registro de sucesos del sistema ➙ Ver registro de sucesos del sistema.
- 2. Cambie la configuración de Wake on LAN. Vaya a Setup Utility y seleccione Alimentación  $\rightarrow$ Encendido automático → Wake on LAN. El valor predeterminado es automático. Cámbielo a principal.
- 3. Extraiga y vuelva a instalar el adaptador de red.
- 4. Apague el servidor y desconéctelo del servidor de la fuente de alimentación y, a continuación, esperar 10 segundos antes de reiniciarlo.
- 5. Si el problema continúa, sustituya el adaptador de red.

### <span id="page-156-0"></span>No se puede iniciar usando la cuenta LDAP con SSL habilitado

Lleve a cabo los siguientes pasos hasta que se solucione el problema.

- 1. Asegúrese de que la clave de licencia es válida.
- 2. Genere una clave de licencia nueva y vuelva a iniciar la sesión.

# Problemas observables

<span id="page-156-3"></span>Siga este procedimiento para resolver los problemas observables.

- ["El servidor muestra inmediatamente el visor de sucesos de la POST cuando está encendido" en la](#page-156-1)  [página 149](#page-156-1)
- ["El servidor no responde \(POST completa y sistema operativo en ejecución\)" en la página 149](#page-156-2)
- ["El servidor no responde \(al presionar F1 no se inicia Setup Utility\)" en la página 150](#page-157-0)
- ["El error de voltaje de la placa se muestra en el registro de eventos" en la página 150](#page-157-1)
- ["Olor inusual" en la página 150](#page-157-2)
- ["El servidor parece estar caliente" en la página 151](#page-158-0)
- ["Piezas agrietadas o chasis agrietado" en la página 151](#page-158-1)

### <span id="page-156-1"></span>El servidor muestra inmediatamente el visor de sucesos de la POST cuando está encendido

Lleve a cabo los siguientes pasos hasta que se solucione el problema.

1. Asegúrese de que el servidor sea compatible con el procesador.

Para ver los detalles del procesador, vaya a Setup Utility y seleccione Principal → Resumen de sistema.

Para determinar si el procesador es compatible para el servidor, consulte [https://](https://serverproven.lenovo.com/)  [serverproven.lenovo.com/](https://serverproven.lenovo.com/).

- 2. (Solo un técnico de servicio experto) Asegúrese de que el procesador esté instalado correctamente
- 3. Sustituya los siguientes componentes de uno en uno, en el orden mostrado y reinicie el servidor después de cada sustitución.
	- a. (Solo un técnico de servicio experto) procesador
	- b. (Solo un técnico de servicio experto) placa del sistema

### <span id="page-156-2"></span>El servidor no responde (POST completa y sistema operativo en ejecución)

Lleve a cabo los siguientes pasos hasta que se solucione el problema.

• Si dispone de acceso directo al servidor, lleve a cabo los siguientes pasos:

- 1. Si es posible, inicie sesión en el sistema y verifique que todas las aplicaciones estén en ejecución sin colgarse.
- 2. Reinicie el servidor.
- 3. Si el problema continúa, asegúrese de que cada nuevo software instalado esté configurado correctamente.
- 4. Contacte al vendedor o proveedor del software para obtener soporte técnico.
- Si dispone de acceso remoto al servidor, lleve a cabo los siguientes pasos:
	- 1. Si es posible, inicie sesión en el sistema y verifique que todas las aplicaciones estén en ejecución sin colgarse.
	- 2. Cierre la sesión del sistema e inicie la sesión de nuevo.
	- 3. Valide el acceso de red haciendo ping o ejecutando una ruta de rastreo hasta el servidor con una línea de mandatos.
		- a. Si no puede obtener una respuesta durante una prueba de ping, intente hacer ping en otro servidor en la misma sala de servidores para determinar si el problema se debe a una conexión con errores del servidor.
		- b. Ejecute traceroute para determinar dónde se interrumpe la conexión e intentar resolver el problema de conexión con VPN o evitar el punto en que se interrumpe la conexión.
	- 4. Reinicie el servidor de forma remota.
	- 5. Si el problema continúa, asegúrese de que cada software instalado esté configurado correctamente.
	- 6. Contacte al vendedor o proveedor del software para obtener soporte técnico.

### <span id="page-157-0"></span>El servidor no responde (al presionar F1 no se inicia Setup Utility)

Lleve a cabo los siguientes pasos hasta que se solucione el problema.

Nota: Los cambios de configuración, como la actualización de firmware del sistema, el dispositivo y la instalación del controlador correspondiente, podrían causar un error POST.

Si esto ocurre, el servidor responde de alguna de las siguientes maneras:

- El sistema se reinicia automáticamente y vuelve a producir POST.
- El servidor se cuelga y se debe reiniciar manualmente el sistema para que el sistema vuelva a producir POST.

### <span id="page-157-1"></span>El error de voltaje de la placa se muestra en el registro de eventos

Lleve a cabo los siguientes pasos hasta que se solucione el problema.

- 1. Restaure el sistema a la configuración mínima. Consulte ["Especificaciones" en la página 3](#page-10-0) para obtener detalles.
- 2. Reinicie el servidor.
	- Si el sistema se inicia correctamente, agregue los dispositivos que extrajo uno a uno y reinicie el servidor después de cada adición hasta que se produzca el problema. Sustituya el dispositivo que causa el problema.
	- Si no puede reiniciar el sistema, puede haber un problema con la placa del sistema. Llame al soporte de Lenovo

### <span id="page-157-2"></span>Olor inusual

- 1. Los dispositivos recién instalados pueden emanar un olor inusual. Examine los dispositivos para identificar la fuente del olor y extraiga el que lo produzca.
- 2. Si el problema continúa, póngase en contacto con soporte técnico de Lenovo.

### <span id="page-158-0"></span>El servidor parece estar caliente

Lleve a cabo los siguientes pasos hasta que se solucione el problema.

- 1. Asegúrese de que le temperatura de la sala se encuentre dentro del rango especificado (consulte ["Especificaciones" en la página 3](#page-10-0)).
- 2. Ajuste los valores del Modo de rendimiento ICE (ICE). Vaya a Setup Utility y seleccione Alimentación → Motor de enfriamiento inteligente (ICE) → Modo de rendimiento ICE. Si el servidor está definido en Better Acoustic Performance, seleccione Mejor rendimiento térmico y presione Entrar.
- 3. Revise el registro de sucesos del sistema y resuelva cualquier problema relacionado. Para ver el registro de sucesos del sistema, visite Setup Utility y seleccione Seguridad → Registro de sucesos del sistema ➙ Ver registro de sucesos del sistema.
- 4. Si no hay ningún suceso relacionado en el registro, póngase en contacto con soporte técnico de Lenovo.

### <span id="page-158-1"></span>Piezas agrietadas o chasis agrietado

Póngase en contacto con Soporte de Lenovo.

# Problemas de software

<span id="page-158-2"></span>Siga este procedimiento para resolver los problemas de software.

- 1. Para averiguar si el problema está ocasionado por el software, asegúrese de que:
	- El servidor tiene la memoria mínima que se necesita para utilizar el software. Para conocer los requisitos de memoria, consulte la información que se proporciona con el software.

Nota: Si acaba de instalar un adaptador o una memoria, es posible que el servidor tenga un conflicto de dirección de memoria.

- El software está diseñado para funcionar en el servidor.
- Otro software funciona en el servidor.
- El software funciona en otro servidor.
- 2. Si recibe mensajes de error al utilizar el software, consulte la información que se proporciona con el software para ver una descripción de los mensajes y las soluciones sugeridas para el problema.
- 3. Póngase en contacto con el lugar donde adquirió el software.

# Apéndice A. Obtención de ayuda y asistencia técnica

Si necesita ayuda, servicio o asistencia técnica, o simplemente desea obtener más información acerca de los productos de Lenovo, encontrará una amplia variedad de fuentes disponibles en Lenovo que le asistirán.

<span id="page-160-0"></span>En la siguiente dirección de la World Wide Web, encontrará información actualizada acerca de los sistemas, los dispositivos opcionales, los servicios y el soporte de Lenovo:

#### <http://datacentersupport.lenovo.com>

Nota: IBM es el proveedor de servicios preferido de Lenovo para ThinkSystem.

## Antes de llamar

Antes de llamar, existen varios pasos que debe tomar para intentar resolver el problema usted mismo. Si decide que necesita solicitar asistencia, recopile la información necesaria para el técnico de servicio para facilitar la resolución expedita del problema.

#### <span id="page-160-1"></span>Intente resolver el problema usted mismo

Usted puede resolver muchos problemas sin asistencia externa siguiendo los procedimientos de resolución de problemas que Lenovo proporciona en la ayuda en línea o en la documentación del producto Lenovo. La documentación del producto Lenovo también describe las pruebas de diagnóstico que usted puede realizar. La documentación de la mayoría de sistemas, sistemas operativos y programas contiene procedimientos de resolución de problemas y explicaciones de mensajes de error y códigos de error. Si sospecha que tiene un problema de software, consulte la documentación del sistema operativo o del programa.

Encontrará documentación de producto para los productos ThinkSystem en <https://pubs.lenovo.com/>

Puede realizar estos pasos para intentar solucionar el problema usted mismo:

- Compruebe todos los cables para asegurarse de que están correctamente conectados.
- Compruebe los interruptores de alimentación para asegurarse de que el sistema y los posibles dispositivos opcionales están encendidos.
- Revise los controladores de dispositivo actualizados de software, firmware y sistema operativo para su producto Lenovo. Los términos y condiciones de Lenovo Warranty establecen que usted, el propietario del producto Lenovo, es responsable del mantenimiento y la actualización de todo el software y firmware para el producto (excepto que esté cubierto por un contrato de mantenimiento adicional). Su técnico de servicio le solicitará que actualice su software y firmware si el problema posee una solución documentada dentro de una actualización de software.
- Si ha instalado hardware o software nuevos en su entorno, revise <https://serverproven.lenovo.com/> para asegurarse de que el hardware y software son compatibles con su producto.
- Vaya a <http://datacentersupport.lenovo.com> y revise la información sobre cómo resolver el problema.
	- Revise los foros de Lenovo en [https://forums.lenovo.com/t5/Datacenter-Systems/ct-p/sv\\_eg](https://forums.lenovo.com/t5/Datacenter-Systems/ct-p/sv_eg) para ver si otro se encontró con un problema similar.

#### Recopilación de información necesaria para llamar a Soporte

Si requiere servicio de garantía para su producto Lenovo, los técnicos de servicio estarán disponibles para ayudarlo de forma más eficaz si usted se prepara la información apropiada antes de llamar. También puede visitar <http://datacentersupport.lenovo.com/warrantylookup> para obtener más información sobre la garantía del producto.

Reúna la siguiente información para proporcionar al técnico de servicio. Esta información ayudará al técnico de servicio a proporcionar rápidamente una solución para su problema y asegurar que usted reciba el nivel de servicio que ha contratado.

- Números de contrato del acuerdo de Mantenimiento de hardware y software, si corresponde
- Número del tipo de equipo (identificador de 4 dígitos del equipo Lenovo)
- Número de modelo
- Número de serie
- Niveles de firmware para el sistema actual y UEFI
- Otra información pertinente, como mensajes y registros de errores

Como alternativa a llamar a soporte de Lenovo, puede ir a <https://support.lenovo.com/servicerequest> para enviar una solicitud de servicio electrónico. Al enviar una Solicitud de servicio electrónico se inicia el proceso para determinar una solución a su problema poniendo la información relevante a disposición de los técnicos de servicio. Los técnicos de servicio de Lenovo podrán empezar a trabajar en la búsqueda de una solución en cuanto haya completado y enviado una Solicitud de servicio electrónico.

## <span id="page-161-0"></span>Ponerse en contacto con soporte

<span id="page-161-1"></span>Puede ponerse en contacto con soporte para obtener ayuda para su problema.

Puede recibir servicio para hardware a través de un proveedor de servicio autorizado de Lenovo. Para localizar a un proveedor de servicio autorizado por Lenovo para prestar servicio de garantía, visite la página <https://datacentersupport.lenovo.com/serviceprovider> y use los filtros de búsqueda para diferentes países. Para obtener los números de teléfono de soporte de Lenovo, consulte [https://datacentersupport.lenovo.com/](https://datacentersupport.lenovo.com/supportphonelist)  [supportphonelist](https://datacentersupport.lenovo.com/supportphonelist) para ver los detalles de soporte de su región.

# <span id="page-162-0"></span>Apéndice B. Avisos

Puede que Lenovo no comercialice en todos los países los productos, servicios o características a los que se hace referencia en este documento. Póngase en contacto con su representante local de Lenovo para obtener información acerca de los productos y servicios disponibles actualmente en su zona.

<span id="page-162-1"></span>Las referencias a productos, programas o servicios de Lenovo no pretenden afirmar ni implicar que solo puedan utilizarse esos productos, programas o servicios de Lenovo. En su lugar, puede utilizarse cualquier producto, programa o servicio funcionalmente equivalente que no infrinja ninguno de los derechos de propiedad intelectual de Lenovo. Sin embargo, es responsabilidad del usuario evaluar y verificar el funcionamiento de cualquier otro producto, programa o servicio.

Lenovo puede tener patentes o solicitudes de patentes pendientes que aborden temas descritos en este documento. La posesión de documento no constituye una oferta y no le otorga ninguna licencia sobre ninguna patente o solicitud de patente. Puede enviar sus consultas, por escrito, a:

Lenovo (United States), Inc. 1009 Think Place Morrisville, NC 27560 U.S.A. Attention: Lenovo VP of Intellectual Property

LENOVO PROPORCIONA ESTA PUBLICACIÓN "TAL CUAL" SIN GARANTÍA DE NINGUNA CLASE, NI EXPLÍCITA NI IMPLÍCITA, INCLUIDAS, PERO SIN LIMITARSE A, LAS GARANTÍAS IMPLÍCITAS DE NO VULNERACIÓN DE DERECHOS, COMERCIABILIDAD O IDONEIDAD PARA UNA FINALIDAD DETERMINADA. Algunas legislaciones no contemplan la exclusión de garantías, ni implícitas ni explícitas, por lo que puede haber usuarios a los que no afecte dicha norma.

Esta información podría incluir inexactitudes técnicas o errores tipográficos. La información aquí contenida está sometida a modificaciones periódicas, las cuales se incorporarán en nuevas ediciones de la publicación. Lenovo se reserva el derecho a realizar, si lo considera oportuno, cualquier modificación o mejora en los productos o programas que se describen en esta publicación.

Los productos descritos en este documento no están previstos para su utilización en implantes ni otras aplicaciones de reanimación en las que el funcionamiento incorrecto podría provocar lesiones o la muerte a personas. La información contenida en este documento no cambia ni afecta a las especificaciones o garantías del producto de Lenovo. Ninguna parte de este documento deberá regir como licencia explícita o implícita o indemnización bajo los derechos de propiedad intelectual de Lenovo o de terceros. Toda la información contenida en este documento se ha obtenido en entornos específicos y se presenta a título ilustrativo. Los resultados obtenidos en otros entornos operativos pueden variar.

Lenovo puede utilizar o distribuir la información que le suministre el cliente de la forma que crea oportuna, sin incurrir con ello en ninguna obligación con el cliente.

Las referencias realizadas en esta publicación a sitios web que no son de Lenovo se proporcionan únicamente en aras de la comodidad del usuario y de ningún modo pretenden constituir un respaldo de los mismos. La información de esos sitios web no forma parte de la información para este producto de Lenovo, por lo que la utilización de dichos sitios web es responsabilidad del usuario.

Los datos de rendimiento incluidos en este documento se han obtenido en un entorno controlado. Así pues, los resultados obtenidos en otros entornos operativos pueden variar de forma significativa. Es posible que algunas mediciones se hayan realizado en sistemas en desarrollo, por lo que no existen garantías de que estas sean las mismas en los sistemas de disponibilidad general. Además, es posible que la estimación de

algunas mediciones se haya realizado mediante extrapolación. Los resultados reales pueden variar. Los usuarios de la presente publicación deben verificar los datos pertinentes en su entorno de trabajo específico.

## Marcas registradas

Lenovo, el logotipo de Lenovo y ThinkSystem son marcas registradas de Lenovo en Estados Unidos y en otros países.

<span id="page-163-1"></span>Intel y Xeon son marcas registradas de Intel Corporation en Estados Unidos y/o en otros países.

Microsoft y Windows son marcas registradas del grupo de empresas Microsoft.

Linux es una marca registrada de Linus Torvalds.

Otros nombres de empresas, productos o servicios pueden ser marcas registradas o marcas de servicio de otras compañías.

# Notas importantes

La velocidad del procesador indica la velocidad del reloj interno del microprocesador; también hay otros factores que afectan al rendimiento de la aplicación.

<span id="page-163-0"></span>La velocidad de la unidad de CD o DVD es la velocidad de lectura variable. Las velocidades reales varían y con frecuencia son inferiores a la velocidad máxima posible.

Cuando se hace referencia al almacenamiento del procesador, al almacenamiento real y virtual o al volumen del canal, KB representa 1.024 bytes, MB representa 1.048.576 bytes y GB representa 1.073.741.824 bytes.

Cuando se hace referencia a la capacidad de la unidad de disco duro o al volumen de comunicaciones, MB representa 1 000 000 bytes y GB representa 1 000 000 000 bytes. La capacidad total a la que puede acceder el usuario puede variar en función de los entornos operativos.

Las capacidades máximas de las unidades de disco internas suponen sustituir cualquier unidad de disco duro estándar y llenar todas las bahías de unidad de disco duro con las unidades de mayor tamaño admitidas actualmente y disponibles en Lenovo.

Es posible que la memoria máxima requiera la sustitución de la memoria estándar por un módulo de memoria opcional.

Cada celda de memoria de estado sólido cuenta con un número finito e intrínseco de ciclos de escritura en los que la celda puede incurrir. Por lo tanto, un dispositivo de estado sólido tiene un número máximo de ciclos de escritura a los que puede estar sujeto. Estos se expresan como total bytes written (total de bytes escritos, TBW). Un dispositivo que excede este límite puede no responder a los mandatos generados por el sistema o bien no se podrá escribir en él. Lenovo no se hace responsable de la sustitución de un dispositivo que haya excedido el número garantizado máximo de ciclos de programa/eliminación, como está documentado en las Especificaciones oficiales publicadas para el dispositivo.

Lenovo no ofrece declaraciones ni garantía de ningún tipo respecto a productos que no sean de Lenovo. El soporte (si existe) para productos que no sean de Lenovo lo proporcionan terceros y no Lenovo.

Es posible que parte del software difiera de su versión minorista (si está disponible) y que no incluya manuales de usuario o todas las funciones del programa.

# Declaración sobre la regulación de telecomunicaciones

<span id="page-164-1"></span>Este producto puede no estar certificado en su país para la conexión por cualquier medio con interfaces de redes de telecomunicaciones públicas. Es posible que la ley exija una certificación adicional antes de realizar dicha conexión. Póngase en contacto con un representante o revendedor de Lenovo si tiene preguntas.

# Avisos de emisiones electrónicas

Cuando fija un monitor al equipo, debe utilizar el cable de monitor asignado y todos los dispositivos de supresión de interferencia que se proveen con él.

Los avisos electrónicos adicionales acerca de las emisiones están disponibles en:

[https://pubs.lenovo.com/important\\_notices/](https://pubs.lenovo.com/important_notices/)

# Declaración de RoHS de BSMI de la región de Taiwán

<span id="page-164-0"></span>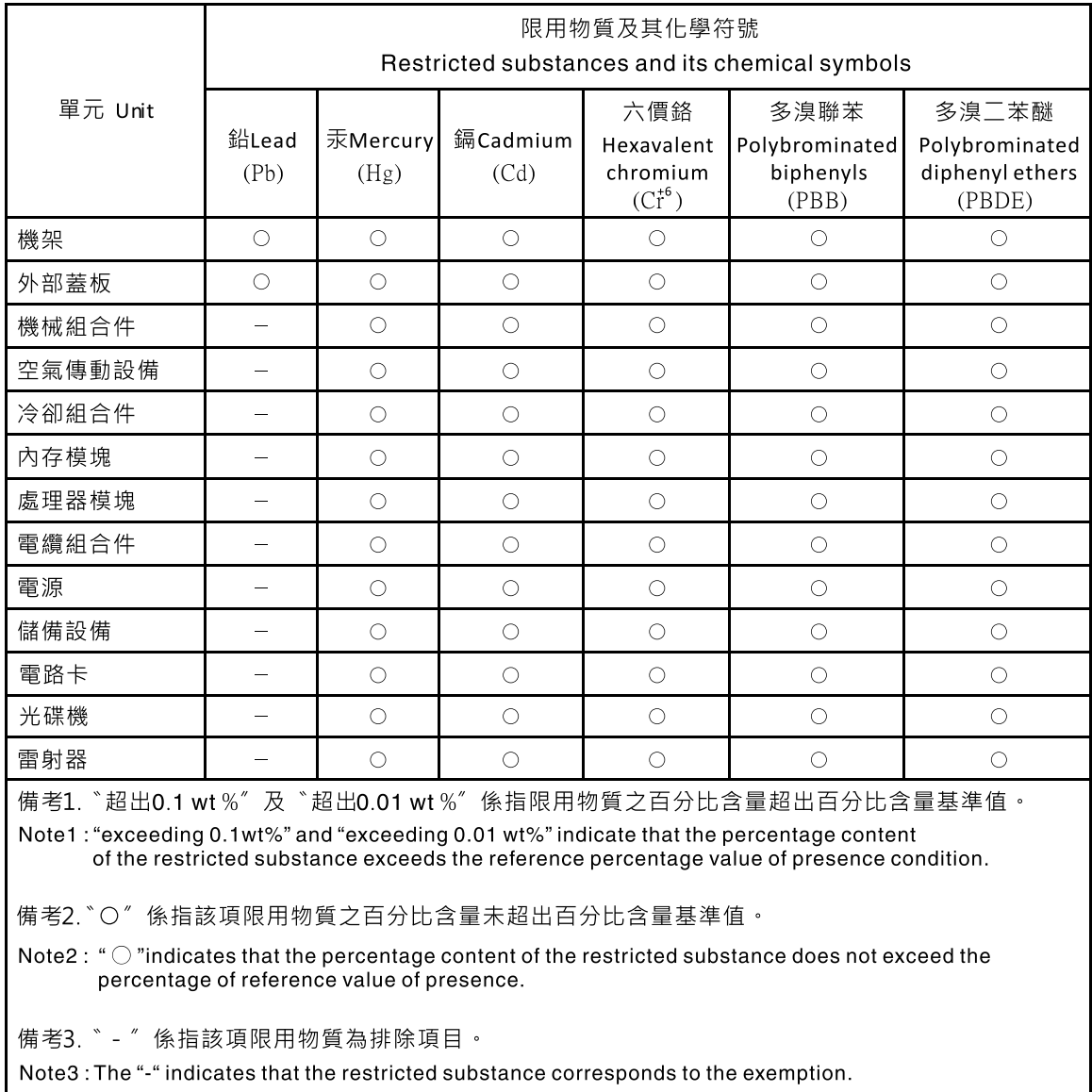

# Información de contacto de importación y exportación de la región de Taiwán

<span id="page-165-0"></span>Existen contactos disponibles para la información de importación y exportación para la región de Taiwán.

委製商/進口商名稱:台灣聯想環球科技股份有限公司 進口商地址: 台北市南港區三重路 66號 8樓 進口商電話: 0800-000-702

# Índice

## A

actualización VPD [130](#page-137-0) VPD (datos de producto fundamentales) [130](#page-137-0) actualizar el firmware [8](#page-15-0) adaptador de tarjeta SD doble instalación [72](#page-79-0) sustituir [69](#page-76-0) Adaptador PCIe sustituir [105](#page-112-0) Apagado del servidor [10](#page-17-0) avisos [155](#page-162-1) avisos de seguridad [9](#page-16-0) avisos importantes [156](#page-163-0) avisos, importantes [156](#page-163-0) ayuda [153](#page-160-0)

# B

Batería CMOS extraer [37](#page-44-0) instalar [39](#page-46-0) sustituir [37](#page-44-1) botón de inicio/apagado [11](#page-18-0)

# C

cables de alimentación [31](#page-38-0) cómo crear una página web de soporte personalizada [153](#page-160-0) Cómo obtener ayuda [153](#page-160-0) compartimiento de la unidad de expansión extracción [69](#page-76-1) componentes de la placa del sistema [15](#page-22-1) componentes del servidor [11](#page-18-1) Conector USB [11](#page-18-2) conmutador de intrusión extracción [102](#page-109-0) instalación [103](#page-110-0) sustituir [102](#page-109-1) contaminación gaseosa [7](#page-14-0) contaminación por partículas [7](#page-14-0) contaminación, por partículas y gaseosa [7](#page-14-0) CR2032 [37](#page-44-1) cubierta del servidor extracción [122](#page-129-0) instalación [124](#page-131-0) sustituir [122](#page-129-1)

# D

Declaración de RoHS de BSMI de la región de Taiwán [157](#page-164-0) Declaración sobre la regulación de telecomunicaciones [157](#page-164-1) determinación de problemas [135](#page-142-2) DIMM

extracción [41](#page-48-0) instalación [42](#page-49-0) sustituir [41](#page-48-1) directrices fiabilidad del sistema [34](#page-41-0) instalación de opciones [33](#page-40-0) directrices de fiabilidad del sistema [34](#page-41-0) directrices de instalación [33](#page-40-0) disco óptico [45](#page-52-1)

disipador de calor extracción [95](#page-102-0) instalación [98](#page-105-0) disposición de los cables delgado impar [19](#page-26-0) panel frontal [26](#page-33-0) RAID [21](#page-28-0) sensor térmico [27](#page-34-0) unidad de cinta [19](#page-26-0) unidad de disco duro [17,](#page-24-0) [26](#page-33-0) unidad de estado sólido [17,](#page-24-0) [26](#page-33-0) unidad de fuente de alimentación [24](#page-31-0) unidad de intercambio simple [17](#page-24-0) unidad óptica [19](#page-26-0) ventilador [26](#page-33-1) disposición de los cables interna [17](#page-24-1) dispositivos sensibles a la electricidad estática gestión [35](#page-42-0) dispositivos, sensibles a la electricidad estática gestión [35](#page-42-0)

# E

encendido del servidor [9](#page-16-1) Especificaciones [3](#page-10-1) Ethernet Controlador resolución de problemas [139](#page-146-0) etiqueta de acceso de red [1](#page-8-0) Etiqueta de ID [1](#page-8-0) extracción compartimiento de la unidad de expansión [69](#page-76-1) conmutador de intrusión [102](#page-109-0) cubierta del servidor [122](#page-129-0) DIMM [41](#page-48-0) disipador de calor [95](#page-102-0) marco biselado frontal [88](#page-95-0) panel frontal [92](#page-99-0) placa del sistema [127](#page-134-0) procesador [118](#page-125-0) RDX/LTO [54](#page-61-0) unidad de cinta [54](#page-61-0), [61](#page-68-0) unidad de fuente de alimentación [111](#page-118-0) unidad de intercambio simple [46](#page-53-0) unidad óptica [54](#page-61-0), [61](#page-68-0) ventilador [74,](#page-81-0) [78](#page-85-0) ventilador del procesador [95](#page-102-0) ventilador frontal [74](#page-81-0) ventilador posterior [78](#page-85-0) extraer Batería CMOS [37](#page-44-0)

# F

factor de forma [3](#page-10-2) fuente de alimentación fija extracción [111](#page-118-0)

# G

garantía [1](#page-8-0)

## I

Información de contacto de importación y exportación de la región de Taiwán [158](#page-165-0) instalación adaptador de tarjeta SD doble [72](#page-79-0) conmutador de intrusión [103](#page-110-0) cubierta del servidor [124](#page-131-0) DIMM [42](#page-49-0) directrices [33](#page-40-0) disipador de calor [98](#page-105-0) marco biselado frontal [90](#page-97-0) módulo de alimentación flash [85](#page-92-0) módulo de súper capacidad [85](#page-92-0) panel frontal [93](#page-100-0) placa del sistema [128](#page-135-0) RDX/LTO [58](#page-65-0) unidad de cinta [58](#page-65-0) unidad de fuente de alimentación [114](#page-121-0) unidad de intercambio simple [49](#page-56-0) unidad óptica [58](#page-65-0) unidad óptica delgada [65](#page-72-0) ventilador [76](#page-83-0), [80](#page-87-0) ventilador del procesador [98](#page-105-0) ventilador frontal [76](#page-83-0) ventilador posterior [80](#page-87-0) instalar Batería CMOS [39](#page-46-0) procesador [121](#page-128-0) insuficiencia de recursos de PCIe resolución [146](#page-153-4) Introducción [1](#page-8-0)

## L

LED de actividad de la unidad [11](#page-18-0) LED de encendido [11](#page-18-0) lista de comprobación de inspección de seguridad [iv](#page-5-0) lista de piezas [27](#page-34-1)

# M

manipulación de dispositivos sensibles a la electricidad estática [35](#page-42-0) marcas registradas [156](#page-163-1) marco biselado frontal extracción [88](#page-95-0)<br>instalación 90 instalación sustituir [88](#page-95-1) memoria de problemas [142](#page-149-2) módulo adaptador de tarjeta SD doble [16](#page-23-0) módulo de alimentación flash instalación [85](#page-92-0) sustituir [82](#page-89-0)

# N

números de teléfono [154](#page-161-1)

# P

página web de soporte personalizada [153](#page-160-0) panel frontal [11](#page-18-0) extracción [92](#page-99-0)<br>instalación 93 instalación sustituir [92](#page-99-1) PCIe resolución de problemas [146](#page-153-4)

personalizada, página web de soporte [153](#page-160-0) placa del sistema extracción [127](#page-134-0) instalación [128](#page-135-0) sustituir [126](#page-133-0) problemas alimentación [139](#page-146-1) Controlador Ethernet [139](#page-146-0) Dispositivo USB [145](#page-152-2) dispositivos opcionales [146](#page-153-4) intermitentes [148](#page-155-3) memoria de [142](#page-149-2) monitor [144](#page-151-2) mouse [145](#page-152-2) observable [149](#page-156-3) PCIe [146](#page-153-4) red [148](#page-155-4) secuencias de encendido y apagado [140](#page-147-1) software de [151](#page-158-2) teclado [145](#page-152-2) unidad de disco duro [142](#page-149-3) video [144](#page-151-2) problemas de alimentación [139](#page-146-1) problemas de encendido y apagado de servidor [140](#page-147-1) problemas de la unidad de disco duro [142](#page-149-3) problemas de los dispositivos opcionales [146](#page-153-4) problemas de monitor [144](#page-151-2) problemas de mouse [145](#page-152-2) problemas de software [151](#page-158-2) problemas de teclado [145](#page-152-2) problemas de video [144](#page-151-2) Problemas del controlador Ethernet resolución [139](#page-146-0) Problemas del dispositivo USB [145](#page-152-2) problemas intermitentes [148](#page-155-3) problemas observables [149](#page-156-3) procesador extracción [118](#page-125-0) instalar [121](#page-128-0) sustituir [118](#page-125-1) puente [15](#page-22-2)

# R

realización sustitución de piezas [134](#page-141-0) red problemas [148](#page-155-4) Reglas de instalación de DIMM [35](#page-42-1) resolución insuficiencia de recursos de PCIe [146](#page-153-4) Problemas del controlador Ethernet [139](#page-146-0) resolución de problemas [144](#page-151-2), [146,](#page-153-4) [151](#page-158-2) por síntoma [140](#page-147-2) problemas de encendido y apagado [140](#page-147-1) problemas de la memoria [142](#page-149-2) problemas de la unidad de disco duro [142](#page-149-3) problemas de mouse [145](#page-152-2) problemas de red [148](#page-155-4) problemas de teclado [145](#page-152-2) Problemas del dispositivo USB [145](#page-152-2) problemas intermitentes [148](#page-155-3) problemas observables [149](#page-156-3) resolución de problemas por síntoma [140](#page-147-2) video [144](#page-151-2) resolución de problemas de alimentación [139](#page-146-1)

# S

seguridad [iii](#page-4-0) sensor térmico sustituir [131](#page-138-0) servicio y soporte antes de llamar [153](#page-160-1) Hardware de [154](#page-161-1) software de [154](#page-161-1) Servicio y soporte de hardware números de teléfono [154](#page-161-1) servicio y soporte de software números de teléfono [154](#page-161-1) servidor, vista frontal [11](#page-18-2) Sugerencias de tecnología [9](#page-16-2) sustitución de piezas, realizar [134](#page-141-0) sustituir adaptador de tarjeta SD doble [69](#page-76-0) Adaptador PCIe [105](#page-112-0) Batería CMOS [37](#page-44-1) conmutador de intrusión [102](#page-109-1) cubierta del servidor [122](#page-129-1) DIMM [41](#page-48-1) disipador de calor [95](#page-102-1) marco biselado frontal [88](#page-95-1) módulo de alimentación flash [82](#page-89-0) panel frontal [92](#page-99-1) placa del sistema [126](#page-133-0) procesador [118](#page-125-1) sensor térmico [131](#page-138-0) unidad [45](#page-52-1) unidad de cinta [53](#page-60-0) unidad de fuente de alimentación. [111](#page-118-1) unidad de intercambio simple [46](#page-53-1) unidad óptica [53](#page-60-0) ventilador [74,](#page-81-1) [95](#page-102-1)

# U

unidad sustituir [45](#page-52-1) unidad de cinta [45](#page-52-1) extracción [54,](#page-61-0) [61](#page-68-0)

instalación [58](#page-65-0) sustituir [53](#page-60-0) unidad de fuente de alimentación instalación [114](#page-121-0) unidad de fuente de alimentación. sustituir [111](#page-118-1) unidad de intercambio simple [65](#page-72-0) instalación [49](#page-56-0) sustituir [46](#page-53-1) unidad óptica extracción [54,](#page-61-0) [61](#page-68-0) instalación [58](#page-65-0) sustituir [53](#page-60-0) unidad óptica delgada instalación [65](#page-72-0) unidades de intercambio simple extracción [46](#page-53-0)

# V

ventilador extracción [74,](#page-81-0) [78](#page-85-0) instalación [76,](#page-83-0) [80](#page-87-0) sustituir [74](#page-81-1) ventilador del procesador extracción [95](#page-102-0) instalación [98](#page-105-0) ventilador frontal extracción [74](#page-81-0) instalación [76](#page-83-0) ventilador posterior extracción [78](#page-85-0) instalación [80](#page-87-0) vista frontal [11](#page-18-2) vista frontal del servidor [11](#page-18-2) vista posterior [12](#page-19-0)

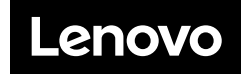

Número de pieza: SP47A37799

Printed in China

(1P) P/N: SP47A37799

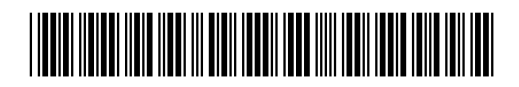